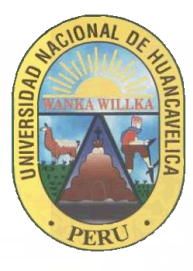

# **UNIVERSIDAD NACIONAL DE**

# **HUANCAVELICA**

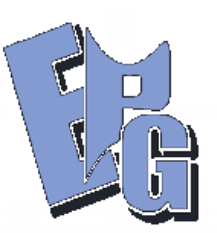

(Creada por Ley N° 25265)

## **ESCUELA DE POSGRADO**

## **FACULTAD DE INGENIERÍA ELECTRÓNICA – SISTEMAS**

**UNIDAD DE POSGRADO**

# **TESIS**

**AUTOMATIZACIÓN DEL PROCESO DE CARACTERIZACION DE FIBRA OPTICA EN LA RED DE LA REGION CUSCO EN LA EMPRESA TELSAT S.R.L.**

**LÍNEA DE INVESTIGACIÓN: GESTIÓN DE RECURSOS DE LAS TECNOLOGÍAS DE LA INFORMACIÓN Y COMUNICACIÓN**

**PRESENTADO POR:**

**BACH: VICTOR VILA ZÚÑIGA**

**PARA OPTAR EL GRADO ACADÉMICO DE MAESTRO EN: CIENCIAS DE INGENIERÍA**

**MENCIÓN: GESTIÓN DE TECNOLOGÍAS DE LA INFORMACIÓN Y COMUNICACIÓN**

**HUANCAVELICA – PERÚ**

**2021**

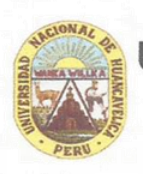

## **JNIVERSIDAD NACIONAL DEHUANCAVELICA**

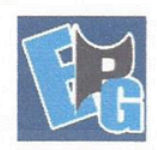

(Creada por Ley Nº 25265) UNIDAD DE POSGRADO DE LA FACULTAD DE **INGENIERÍA ELECTRÓNICA - SISTEMA** 

#### "AÑO DEL BICENTENARIO DEL PERÚ: 200 AÑOS DE INDEPENDENCIA"

#### **ACTA DE SUSTENTACIÓN DE TESIS VIRTUAL**

Ante el jurado conformado por los docentes: Dr. ROJAS BUJAICO Rafael Wilfredo, Mg. RAMOS LAPA Everth Manuel y Dr. ROSARIO VILLARREAL Marco Aurelio.

Asesora: Mg. MARIÑO ARROYO Janeth Bertha

De conformidad al Reglamento Unico de Grados y títulos de la Universidad Nacional de Huancavelica; aprobado mediante Resolución N°330-2019-CU-UNH y modificado con Resolución N°0552-2021-CU-UNH.

El candidato al GRADO DE MAESTRO EN CIENCIAS DE INGENIERÍA; MENCIÓN EN: GESTIÓN DE TECNOLOGÍAS DE LA INFORMACIÓN Y COMUNICACIÓN.

Don, Víctor VILA ZUÑIGA, procedió a sustentar su trabajo de investigación titulado: AUTOMATIZACIÓN DEL PROCESO DE CARACTERIZACIÓN DE FIBRA ÓPTICA EN LA RED DE LA REGIÓN CUSCO EN LA EMPRESA TELSAT S.R.L. **Mediante Resolución** 

Resolución Directoral Nº 1081-2021-EPG-R/UNH, se fija la hora y fecha para el acto de sustentación de laTesis.

Luego, de haber absuelto las preguntas que le fueron formulados por los Miembros del Jurado, se diopor concluido el ACTO de sustentación de forma síncrona, realizándose la deliberación, calificación y resultando:

Aprobado

Con el calificativo:

X

Por: ... MAYORIA.............

Desaprobado

Y para constancia se extiende la presente ACTA DE SUSTENTACIÓN, en la ciudad de Pampas a los veintinueve días del mes de setiembre del año 2021.

Dr. RO VJAICO Rafael Wilfredo residente

Mg. RAMOS LAPA Everth Manuel **Secretario** 

Dr. ROSARIO VILLARREAL Marco Aurelio Vocal

# **ASESOR**

**Mg. Janeth Bertha MARIÑO ARROYO**

## **DEDICATORIA**

La presente investigación está dedicado a mi familia por su apoyo desinteresado y a todas las personas que participaron en el proyecto de supervisión que con su trabajo hicieron posible la siguiente investigación.

### **RESUMEN**

<span id="page-4-0"></span>El presente trabajo de investigación plantea la automatización con el objetivo de determinar su influencia en la reducción del tiempo y los costos en el proceso de caracterización de la fibra óptica en el Área de Supervisión de Proyectos de la empresa TELSAT S.R.L.

La investigación nació de las serias deficiencias en la ejecución de supervisión de proyectos en telecomunicaciones dentro del Área de Supervisión de Proyectos, las cuales incrementaban los costos operativos dentro de la empresa, siendo la contratación de personal adicional y las penalidades que incurría la empresa por falta de entrega de los resultados dentro de los plazos establecidos.

Para el desarrollo de este trabajo de investigación, primeramente, se realizó la recolección y análisis detallado de estado actual del proceso, luego se realizó el modelado del proceso con la herramienta Bizagi Process Modeler, posteriormente se identificaron las actividades críticas y con posibilidades de ser automatizadas, una vez identificadas las actividades se procedió a su automatización utilizando para ello los lenguajes de programación VBA y C++. La presente investigación es de tipo aplicada, con un diseño preexperimental, siendo la muestra 43 entregables (formatos F1, F2 y F3; y reporte fotográfico) que corresponden a los tramos de fibra óptica caracterizados, para la recolección de datos se realizó a través de fichas de control.

La automatización influyo positivamente en el proceso de caracterización de la fibra óptica, la cual se evidenció en la reducción del tiempo en un 82%; el costo en un 90% en promedio respecto al proceso antes de la automatización.

Palabras clave: caracterización de la fibra óptica, automatización, costos, tiempo, VBA y C++ y Bizagi Process Modeler.

## **ABSTRACT**

<span id="page-5-0"></span>This research work focused on the study of the application of information technologies in automation with the purpose of reducing time and costs in the process of characterization of optical fiber in the Project Supervision Area of the company TELSAT SRL

The investigation originates from the serious deficiencies in the execution of telecommunications project supervision within the Project Supervision Area, which increased operating costs within the company, being the hiring of additional personnel and the penalties incurred by the company for lack of delivery of the results within the established deadlines.

For the development of this research work, first, the collection and detailed analysis of the current state of the process was carried out, then the process was modeled with the Bizagi Process Modeler tool, later the critical activities were identified and with the possibility of being automated, once the activities had been identified, they were automated using the VBA and C ++ programming languages.

The present investigation is of an applied type, with a pre-experimental design, The sample being 43 deliverables (F1, F2 and F3 formats; and photographic report) that correspond to the characterized fiber optic sections, data collection was carried out through control cards.

The automation positively influenced the characterization process of the optical fiber, which was evidenced in the reduction of time by 82%; the cost by 90% on average compared to the process before automation.

Keywords: fiber optic characterization, automation, costs, time, VBA and C ++ and Bizagi Process Modeler.

## **INDICE**

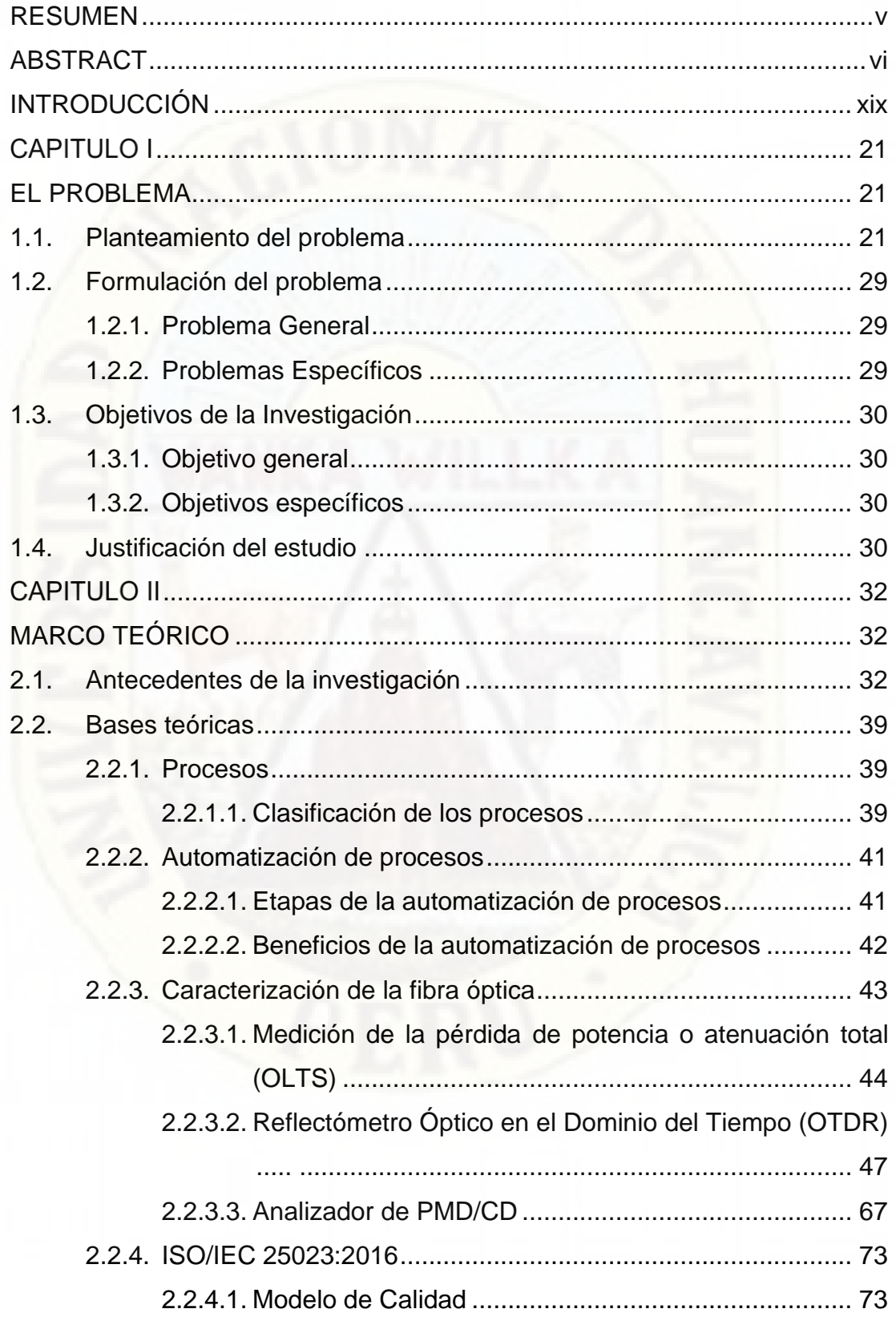

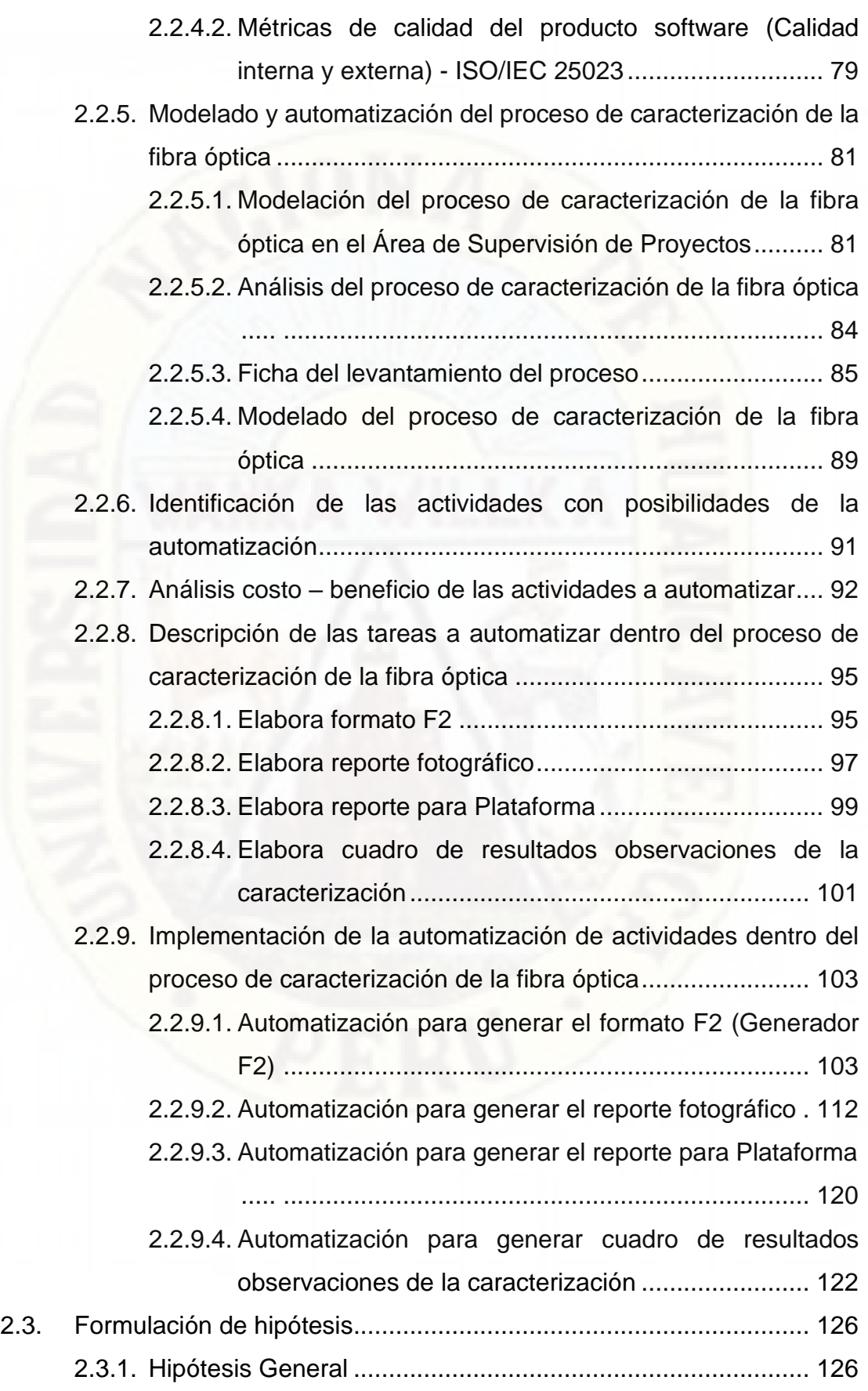

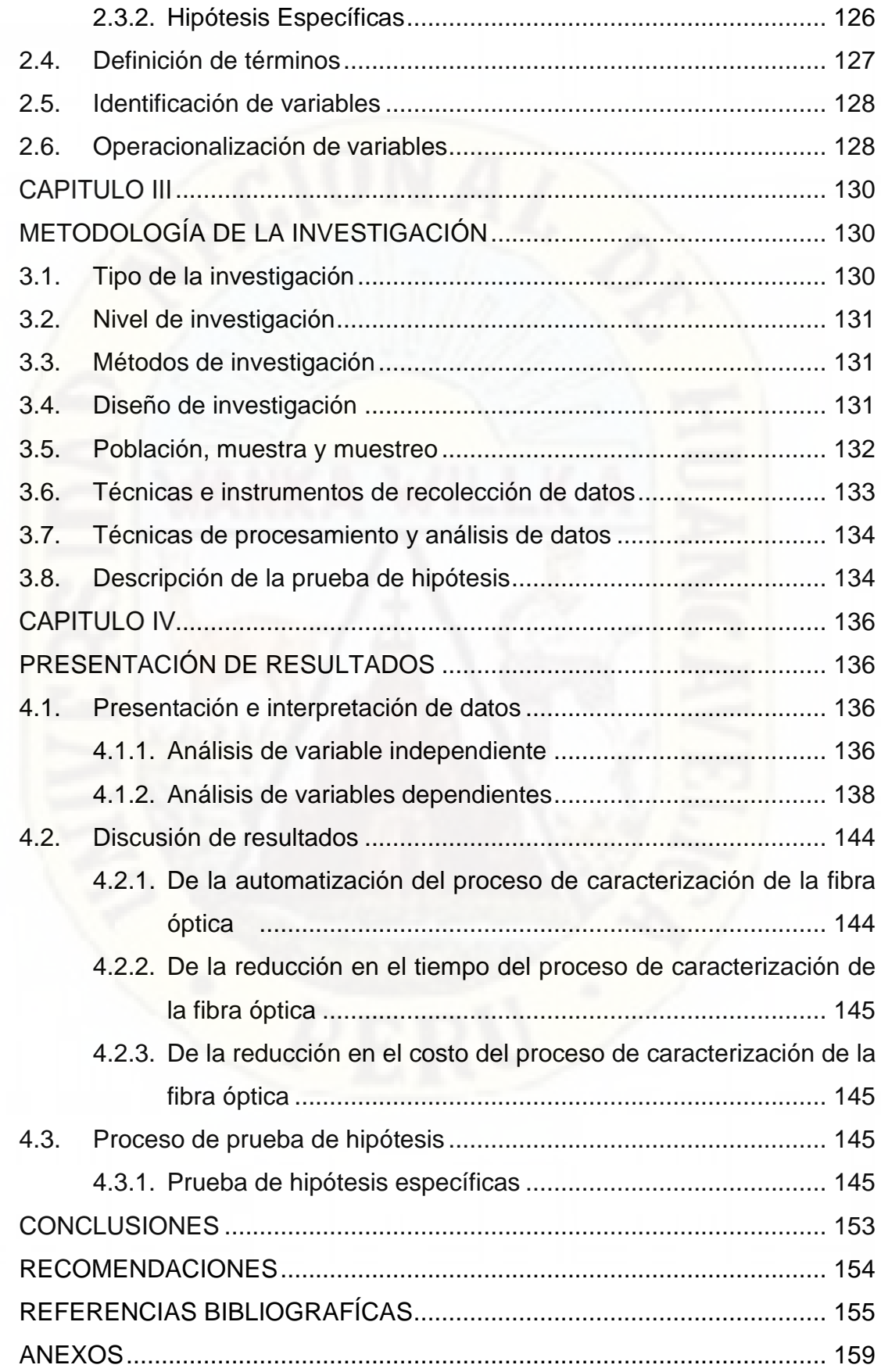

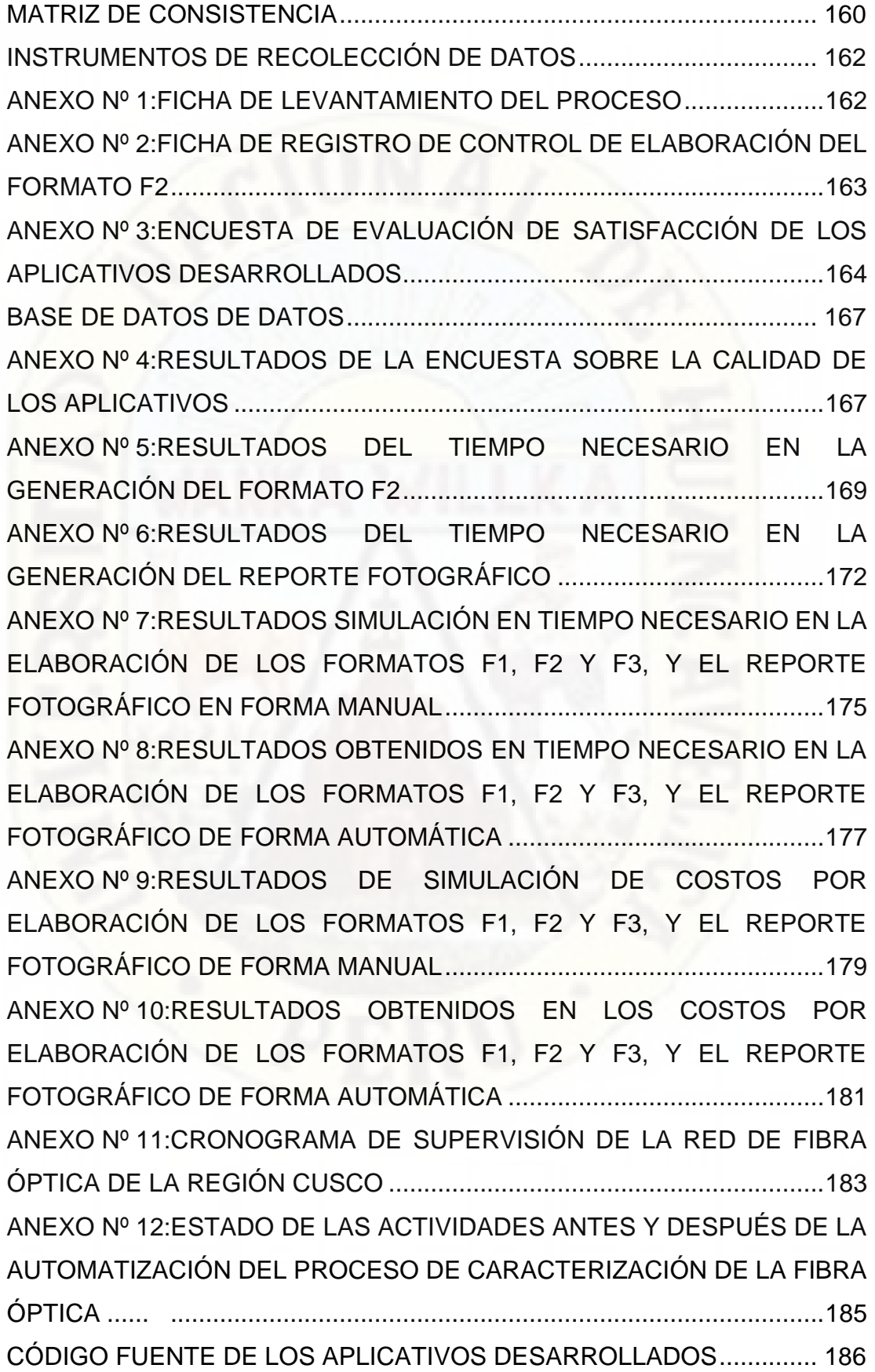

[ANEXO Nº 13:CÓDIGO FUENTE GENERADOR DE FORMATO F2](#page-185-1) .................... [.............................................................................................186](#page-185-1) [ANEXO Nº 14:CÓDIGO FUENTE DE MENU PRINCIPAL](#page-201-0) .................... [.............................................................................................202](#page-201-0) [ANEXO Nº 15:CÓDIGO FUENTE GENERADOR DE REPORTE](#page-206-0)  [FOTOGRÁFICO..........................................................................................207](#page-206-0) [ANEXO Nº 16:CÓDIGO FUENTE IMGSIZER](#page-212-0) .................... [.............................................................................................213](#page-212-0) [ANEXO Nº 17:CÓDIGO DE GENERADOR DE REPORTE PARA](#page-214-0)  [PLATAFORMA............................................................................................215](#page-214-0) [ANEXO Nº 18:CÓDIGO GENERADOR DE CUADRO DE OBSERVACIONES](#page-218-0) .................... [.............................................................................................219](#page-218-0) [ANEXO Nº 19:DIAGRAMA DE LA RED DE TRANSPORTE, NODOS E](#page-222-0)  [INFRAESTRUCTURA DE SOPORTE –](#page-222-0) REGIÓN CUSCO ........................223 [ANEXO Nº 20:VISTA EXTERIOR DE INFRAESTRUCTURA NODO ÓPTICO](#page-223-0)  PAMPAMARCA [..........................................................................................224](#page-223-0) [ANEXO Nº 21:SALA DE EQUIPOS EN NODO ÓPTICO LIMATAMBO](#page-224-0) .................... [.............................................................................................225](#page-224-0) [ANEXO Nº 22:GABINETE DE ODF EN SALA DE EQUIPOS NODO ÓPTICO](#page-225-0)  LIMATAMBO [.............................................................................................226](#page-225-0) [ANEXO Nº 23:BANDEJA DE ODF EN BANDEJA DE ODF EN NODO ÓPTICO](#page-226-0)  LIMATAMBO [.............................................................................................227](#page-226-0) [ANEXO Nº 24:PUNTO DE DERIVACIÓN CUS –](#page-227-0) 01 – 02, CAJA DE [EMPALME O MUFA Y RESERVA DE FIBRA ÓPTICA](#page-227-0) ..............................228

## **INDICE DE FIGURAS**

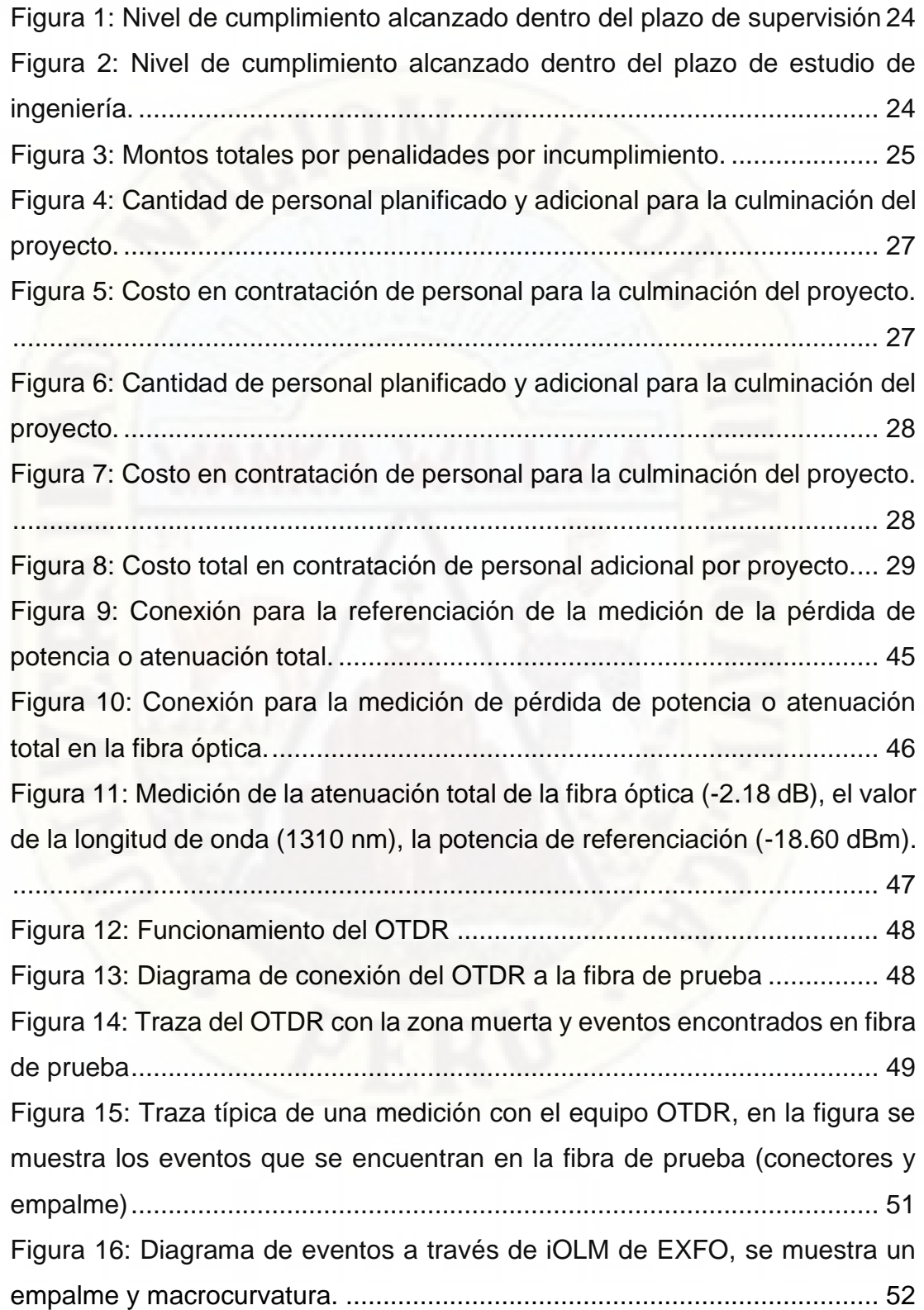

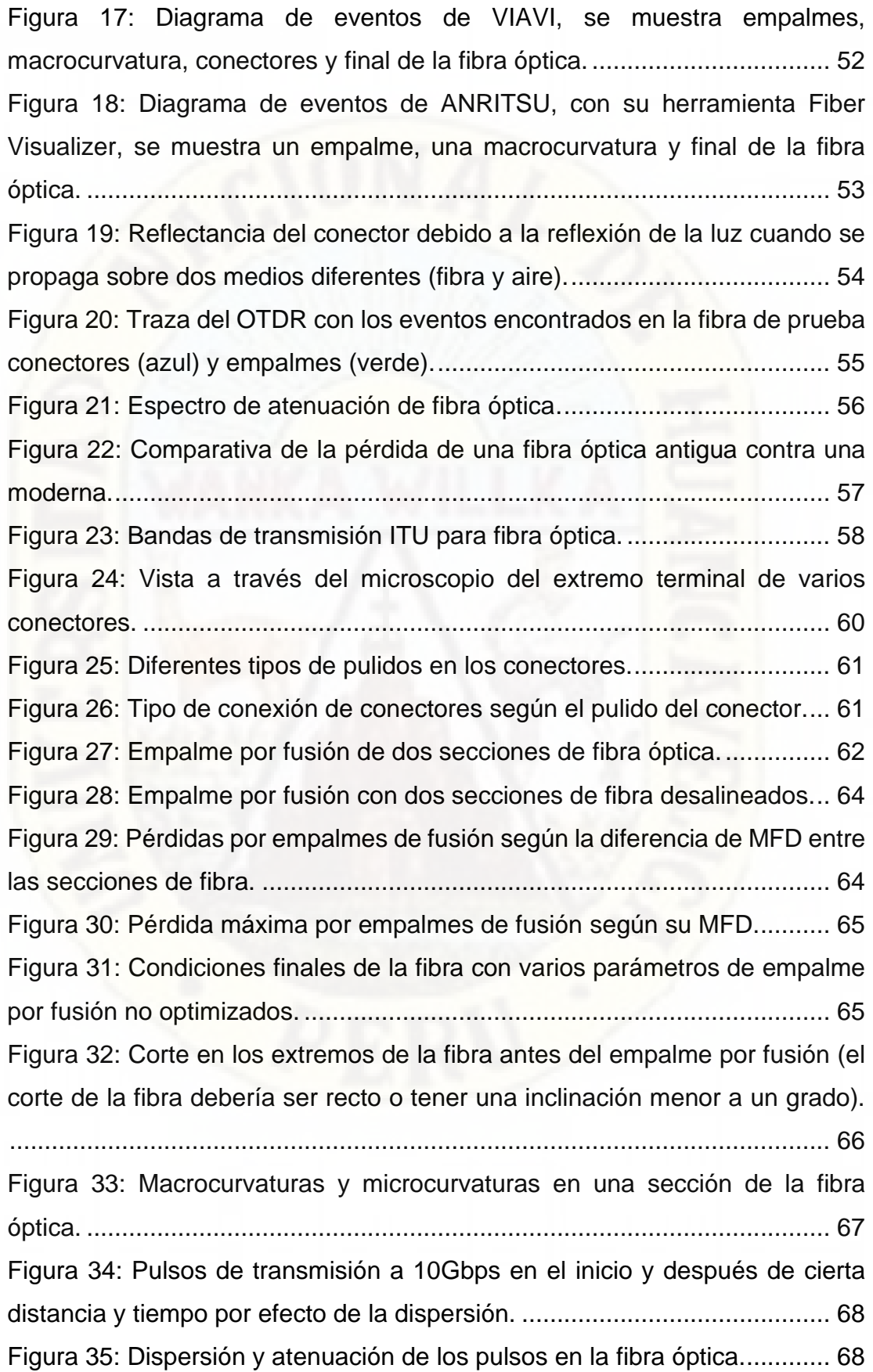

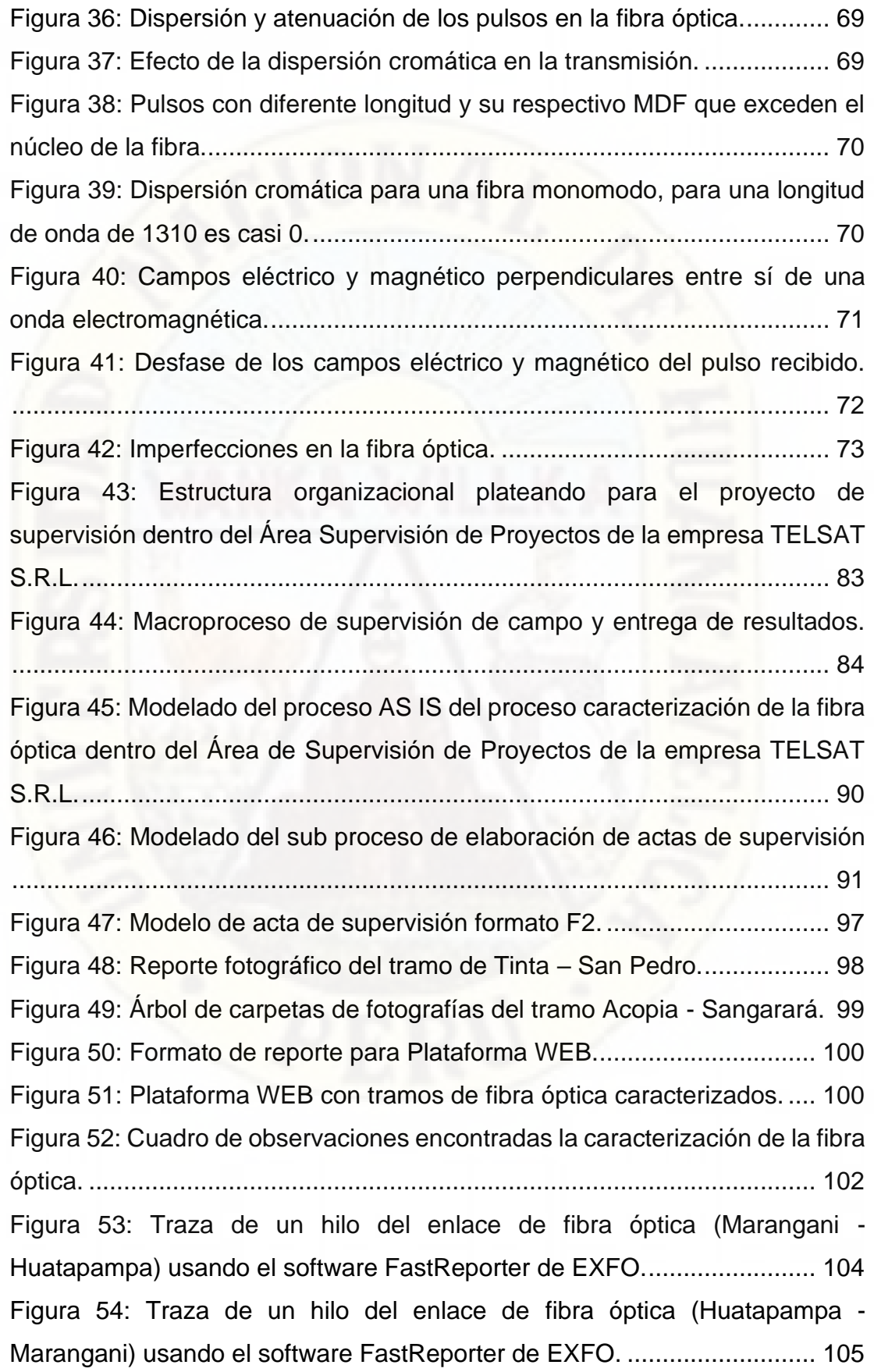

Figura 55: Traza de un hilo del enlace de fibra óptica en forma bidireccional (Marangani -Huatapampa), usando el software FastReporter de EXFO. .. 106 Figura 56: Interfaz del software FastReporter visualizando el tramo Echarate – Quebrada Honda usando los archivos de datos iOLM............................ 107 Figura 57: Interfaz del software FastReporter para exportar los datos de los archivos iOLM según las plantillas definidas por EXFO............................. 108 Figura 58: Interfaz del software Generador F2. ......................................... 110 Figura 59: Lista desplegable con los nombres de los supervisores de campo responsables.............................................................................................. 110 Figura 60: Botón Generar Formato F2 para la selección de los archivos source1 y source2...................................................................................... 111 Figura 61: Cuadro de dialogo para seleccionar los archivos source1.xls y source2.xls................................................................................................. 111 Figura 62: Interfaz principal del aplicativo Menú Principal. ........................ 113 Figura 63: Interfaz principal del aplicativo Generador de Reporte Fotográfico. ................................................................................................................... 116 Figura 64: Interfaz principal del aplicativo ImgResizer............................... 119 Figura 65: Interfaz principal del aplicativo GeneradorPlataforma............... 121 Figura 66: Interfaz principal del aplicativo Generador de observaciones... 123 Figura 67: Modelado TO BE del proceso de caracterización de la fibra óptica en el Área de Supervisión de Proyectos en la empresa TELSAT S.R.L. ... 125 Figura 68: Modelado TO BE del subproceso elaboración de actas de supervisión................................................................................................. 126 Figura 69: Estructura organizacional después de aplicar la reingeniería al proceso de caracterización de la fibra óptica............................................. 126 Figura 70: Comparativa de resultados de tiempo promedio en procesamiento de las mediciones y pruebas a los enlaces de fibra óptica. ....................... 141 Figura 71: Comparativa de resultados de costo promedio en elaboración de formatos y reporte fotográfico. ................................................................... 144

## **INDICE DE TABLAS**

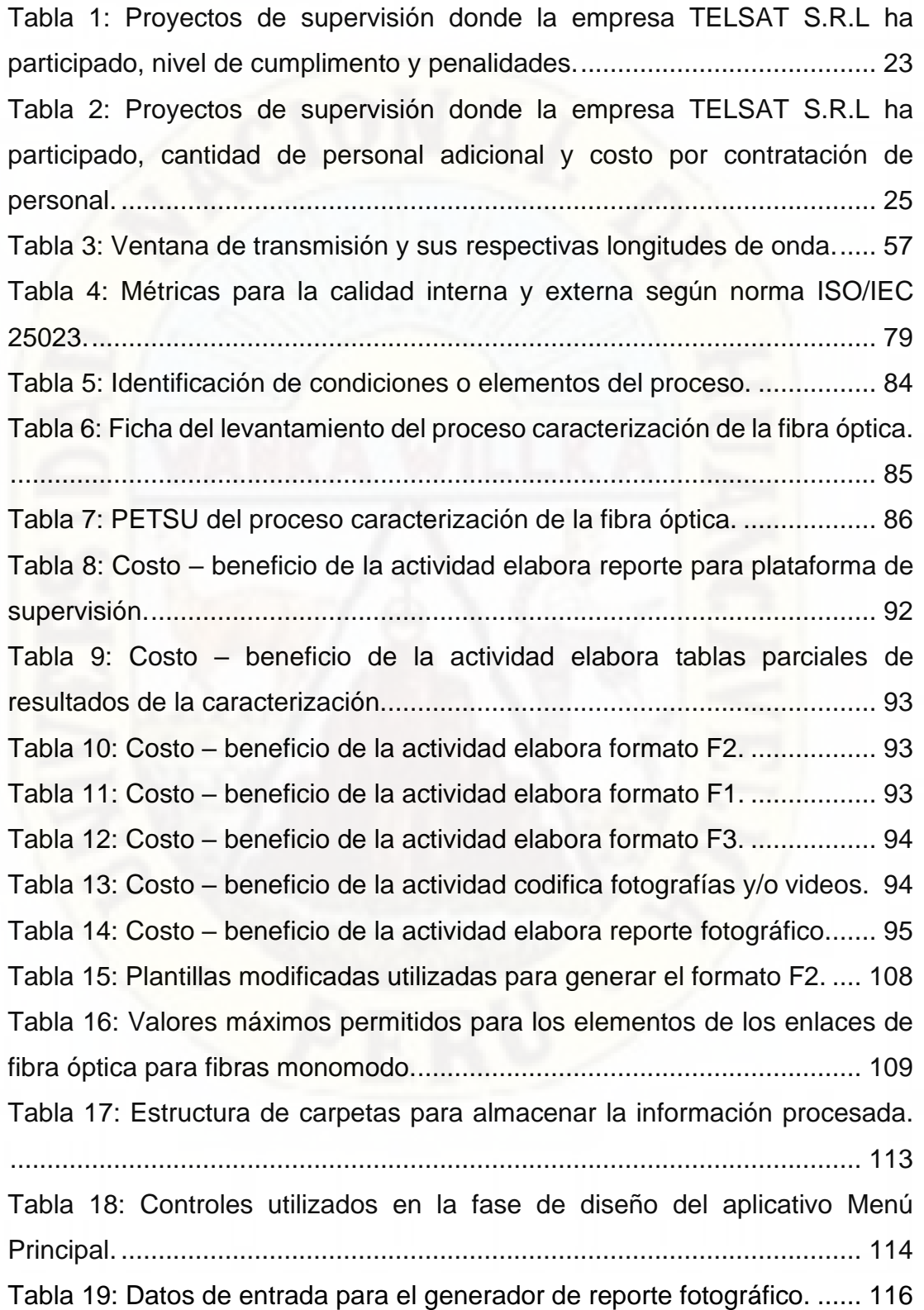

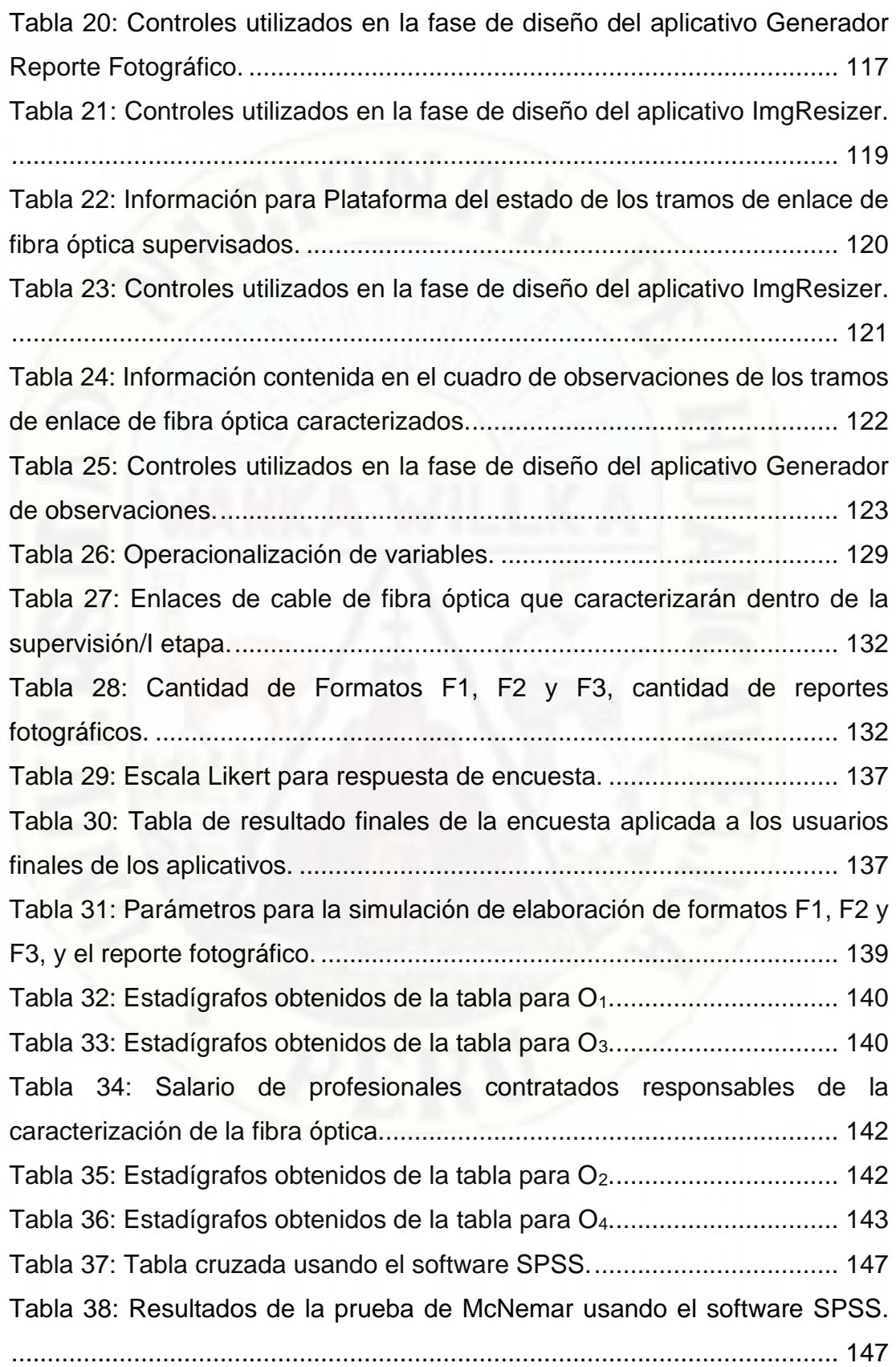

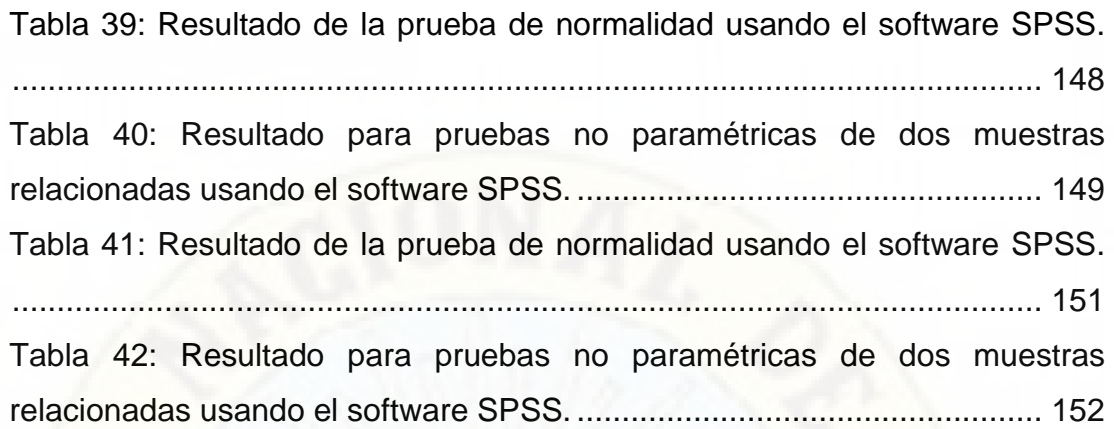

## **INTRODUCCIÓN**

<span id="page-18-0"></span>La presente tesis titula "AUTOMATIZACIÓN DEL PROCESO DE CARACTERIZACION DE FIBRA OPTICA EN LA RED DE LA REGION CUSCO EN LA EMPRESA TELSAT S.R.L." es producto de conocer la influencia y usos que tiene las tecnologías de la información y comunicación (TICs) en procesos de supervisión en proyectos de telecomunicaciones, esto debido a que hoy en día el uso de las TICs en áreas tan diversas como la supervisión en redes de fibra se hace imprescindible por las ventajas competitivas que ofrece en la consecución de los objetivos tanto operativos como estratégicos para la empresa. y más aún en este caso en particular, que con el uso de las TICs se logró automatizar actividades claves dentro del proceso de caracterización de la fibra óptica, con la finalidad de proveer información fiable y oportuna sobre el estado de las redes de fibra óptica de la región Cusco; y además con la automatización se logró reducir los costos y tiempos en el proceso de caracterización.

En el capítulo I, aborda la problemática que aqueja a su proceso interno de supervisión, donde se evidencia sobrecostos y entrega de resultados de la supervisión fuera de los plazos establecidos, que ocasiona que se apliquen penalidades, con la cual no hace más que incrementar los costos operativos para la empresa.

La tesis responde a la pregunta general ¿De qué manera influye la automatización en el proceso de caracterización de la fibra óptica en la supervisión de la red regional de fibra óptica de la región Cusco?, el objetivo general planteado es determinar de qué manera influye la automatización en el proceso de caracterización de la fibra óptica en la supervisión de la red regional de fibra óptica de la región Cusco.

En el capítulo II se hace referencia a los antecedentes de la investigación y los fundamentos teóricos en la cual se basó la presente investigación, se definieron conceptos claves para poder entender mejor la problemática materia de investigación, siendo la hipótesis general planteada que la automatización influye favorablemente en el proceso de caracterización de la fibra óptica en la supervisión de la red regional de fibra óptica de la región Cusco, además se identificó tanto la variable dependiente (automatización) como las variables independientes (costo y tiempo) dentro del proceso de caracterización de la fibra óptica.

En el capítulo III se hace referencia a la metodología utilizada en la presente investigación, siendo está investigación del tipo pre - experimental, se detallan el ámbito de estudio, se determina la población y muestra, así como los instrumentos de recolección de datos y finalmente se hace la descripción de la prueba de la hipótesis con los estadísticos de prueba no paramétricas de McNemar y Wilcoxon.

En el capítulo IV se presentan los resultados obtenidos luego de la implementación de la automatización de actividades claves, consiguiendo de esta forma la reducción del tiempo (82%) y costos (90%) en el proceso de caracterización de la fibra óptica respecto al mismo proceso antes de la automatización.

# **CAPITULO I EL PROBLEMA**

### <span id="page-20-2"></span><span id="page-20-1"></span><span id="page-20-0"></span>**1.1. Planteamiento del problema**

Los procesos de supervisión en el área de telecomunicaciones por su naturaleza son complejos, debido a los factores externos que pueden afectar su normal desarrollo, como son la geografía, extensión, clima, entorno urbano o rural y el clima social en donde se realiza la supervisión; Otro factor importante a tener en cuenta son los plazos establecidos y el nivel de detalle de los resultados finales que se entregan como resultado de la supervisión, siendo este último el de mayor importancia y relevante para la toma de decisiones la cual deben de cumplir estrictos requerimientos técnicos y tener una alta fiabilidad.

La empresa TELSAT S.R.L., es una empresa con más de 10 años en el mercado peruano, especializado en ejecución de proyectos en telecomunicaciones, redes, informática, electrificación y obras civiles, también brinda servicios de asesoría en diseño y supervisión de proyectos en telecomunicaciones.

En los últimos años la empresa ha participado en diferentes procesos de supervisión en proyectos de telecomunicaciones, principalmente solicitados por PRONATEL (Programa Nacional de Telecomunicaciones, antes denominado como FITEL, Fondo de Inversión en Telecomunicaciones), las cuales se han ejecutado con serios problemas en la gestión de datos e información esto han generado sobrecostos, poca fiabilidad de los datos e información y demora en la entrega de informes técnicos producto de la supervisión, las cuales a su vez han generado penalidades e incrementado los costos operativos dentro Área de Supervisión de la empresa.

Además a esto se añade la sobre carga de tareas a los supervisores de campo, quienes como responsables de la supervisión tienen que entregar los resultados de la supervisión como son actas de supervisión, elaborar los informes técnicos sobre el estado de los elementos supervisados, elaborar un reporte fotográfico, entregar los datos y/o pruebas de la supervisión realizada como fotografías, videos, archivos de pruebas de test realizados a equipos, todas ellas debidamente codificadas y/o renombradas según requerimientos técnicos, la cual por la cantidad toman mucho tiempo realizarlas, todo esto origina que los supervisores entreguen toda esta información de forma incompleta en los últimos días o después del plazo establecido para la ejecución de la supervisión, esto a su vez conlleva que la información no es verificada por el parte del coordinador y/o responsable de la supervisión, esto trae como consecuencia que se tenga que contratar personal adicional para la elaboración de los informes técnicos y reportes fotográficos.

A lo anterior se añade que el incumplimiento de entrega total de los resultados de la supervisión en la fecha señalada origina penalidades a la empresa, además existe la posibilidad que se apliquen penalidades por inconsistencia de información entregada como producto de la supervisión.

En la tabla 1, se detalla los proyectos de supervisión licitados por PRONATEL donde la empresa ha participado y el nivel de cumplimiento alcanzado dentro de los plazos establecidos y las penalidades que ha incurrido por incumplimiento.

| <b>PROYECTOS</b>                                                                                                    | AÑO  | <b>REGION DONDE</b><br>SE EJECUTO<br><b>PROYECTO</b> | PORCENTAJE DE<br><b>CUMPLIMIENTO</b><br><b>ALCANZADO</b><br><b>DENTRO DEL</b><br><b>PLAZO (%)</b> | <b>DÍAS</b><br><b>NECESARIOS</b><br>PARA<br><b>ALCANZAR EL</b><br>100% DE<br><b>CUMPLIMIENTO</b> | PENALIDAD<br><b>POR</b><br><b>INCUMPLIMIEN</b><br>TO DEL PLAZO<br>DE PROYECTO<br>POR DÍA (UIT) | UIT<br>(SOLES | <b>TOTAL</b><br>PENALIDAD<br>(SOLES) |
|----------------------------------------------------------------------------------------------------|------|------------------------------------------------------|---------------------------------------------------------------------------------------------------|--------------------------------------------------------------------------------------------------|------------------------------------------------------------------------------------------------|---------------|--------------------------------------|
| PROYECTO DE<br><b>BANDA</b><br><b>ANCHA PARA</b><br><b>LOCALIDADES</b><br>AISLADAS -<br><b>BAS (BANDA</b><br><b>ANCHA</b><br>SATELITAL)                                                                                               | 2013 | CAJAMARCA                                            | 65                                                                                                | 5                                                                                                | 0.3                                                                                            | 3700          | 5550                                 |
|                                                                                                    |      | JUNÍN                                                | 75                                                                                                | 3                                                                                                | 0.3                                                                                            | 3700          | 3330                                 |
|                                                                                                    |      | <b>HUANUCO</b>                                       | 80                                                                                                | 3                                                                                                | 0.3                                                                                            | 3700          | 3330                                 |
|                                                                                                    |      | HUANCAVELICA                                         | 80                                                                                                | 3                                                                                                | 0.3                                                                                            | 3700          | 3330                                 |
|                                                                                                    |      | <b>AYACUCHO</b>                                      | 80                                                                                                | 3                                                                                                | 0.3                                                                                            | 3700          | 3330                                 |
|                                                                                                    |      | APURIMAC                                             | 90                                                                                                | $\overline{2}$                                                                                   | 0.3                                                                                            | 3700          | 2220                                 |
|                                                                                                    |      | CUSCO                                                | 80                                                                                                | 4                                                                                                | 0.3                                                                                            | 3700          | 4440                                 |
|                                                                                                    |      | <b>PUNO</b>                                          | 85                                                                                                | 3                                                                                                | 0.3                                                                                            | 3700          | 3330                                 |
|                                                                                                    | 2014 | <b>ICA</b>                                           | 88                                                                                                | $\overline{2}$                                                                                   | 0.3                                                                                            | 3800          | 2280                                 |
|                                                                                                    |      | MOQUEGUA                                             | 85                                                                                                | 3                                                                                                | 0.3                                                                                            | 3800          | 3420                                 |
|                                                                                                    |      | <b>TACNA</b>                                         | 90                                                                                                | $\overline{2}$                                                                                   | 0.3                                                                                            | 3800          | 2280                                 |
|                                                                                                    |      | ANCASH                                               | 85                                                                                                | 3                                                                                                | 0.3                                                                                            | 3800          | 3420                                 |
|                                                                                                    |      | <b>CERRO DE</b>                                      | 87                                                                                                | 3                                                                                                | 0.3                                                                                            | 3800          | 3420                                 |
| <b>PROYECTO</b><br><b>BUENOS</b><br>AIRES -<br>CANCHAQUE<br><b>BACAN</b><br><b>PROYECTO</b><br><b>BANDA</b><br><b>ANCHA PARA</b><br>EL<br><b>DESARROLLO</b><br>DEL VALLE DE<br>LOS RÍOS<br>APURÍMAC,<br><b>ENEY</b><br><b>MANTARO</b> | 2014 | <b>PASCO</b><br><b>PIURA</b>                         | 80                                                                                                | 4                                                                                                | 0.3                                                                                            | 3800          | 4560                                 |
|                                                                                                    |      |                                                      |                                                                                                   |                                                                                                  |                                                                                                |               |                                      |
|                                                                                                    | 2014 | <b>VRAE</b>                                          | 75                                                                                                | 5                                                                                                | 0.2                                                                                            | 3800          | 3800                                 |
|                                                                                                    |      |                                                      |                                                                                                   |                                                                                                  |                                                                                                |               |                                      |
| <b>VRAEM</b><br><b>PROYECTO</b><br><b>DETALLE DE</b><br>INGENIERÍA<br>DE LA RED<br>DORSAL DE<br>FIBRA ÓPTICA                                                                                                    | 2014 | <b>HUANUCO</b>                                       | 60                                                                                                | 10                                                                                               | 0.3                                                                                            | 3800          | 11400                                |
|                                                                                                    |      | ANCASH                                               | 85                                                                                                | 3                                                                                                | 0.3                                                                                            | 3800          | 3420                                 |
|                                                                                                    |      | <b>CERRO DE</b>                                      | 87                                                                                                | $\ensuremath{\mathsf{3}}$                                                                        | 0.3                                                                                            | 3800          | 3420                                 |
|                                                                                                    |      | PASCO<br>CAJAMARCA                                   | 80                                                                                                | 5                                                                                                | 0.3                                                                                            | 3800          | 5700                                 |
|                                                                                                    |      | AMAZONAS                                             | 80                                                                                                | 6                                                                                                | 0.3                                                                                            | 3800          | 6840                                 |
|                                                                                                    |      | SAN MARTÍN                                           | 80                                                                                                | 6                                                                                                | 0.3                                                                                            | 3800          | 6840                                 |
|                                                                                                    |      | AYACUCHO                                             | 89                                                                                                | $\overline{2}$                                                                                   | 0.3                                                                                            | 3800          | 2280                                 |
|                                                                                                    |      | CUSCO                                                | 85                                                                                                | 4                                                                                                | 0.3                                                                                            | 3800          | 4560                                 |
|                                                                                                    |      | APURIMAC                                             | 90                                                                                                | 2                                                                                                | 0.3                                                                                            | 3800          | 2280                                 |
|                                                                                                    | 2015 | <b>PUNO</b>                                          | 86                                                                                                | 3                                                                                                | 0.3                                                                                            | 3850          | 3465                                 |
|                                                                                                    |      | ICA                                                  | 90                                                                                                | $\overline{2}$                                                                                   | 0.3                                                                                            | 3850          | 2310                                 |
|                                                                                                    |      | AREQUIPA                                             | 80                                                                                                | 5                                                                                                | 0.3                                                                                            | 3850          | 5775                                 |

*Proyectos de supervisión donde la empresa TELSAT S.R.L ha participado, nivel de cumplimento y penalidades.*

Tabla 1:

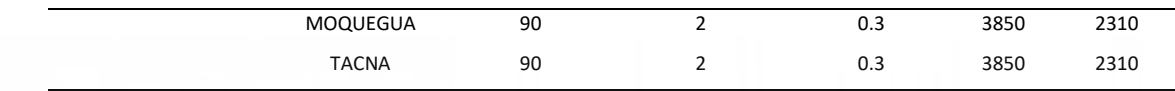

Del cuadro anterior se puede observar que en el Proyecto de Banda Ancha para Localidades Aisladas - BAS (Banda Ancha Satelital), el promedio de cumplimiento alcanzado es de 82.31%.

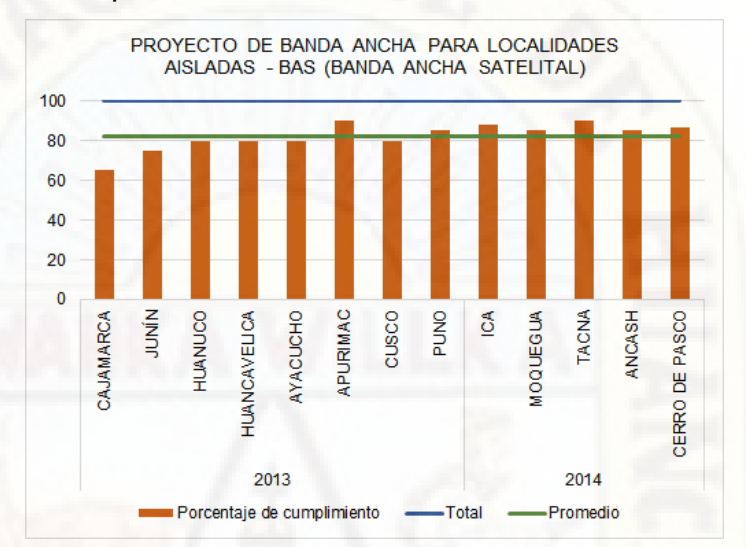

Figura 1: Nivel de cumplimiento alcanzado dentro del plazo de supervisión Fuente: Elaboración propia.

En el proyecto de Proyecto Detalle de Ingeniería de la Red Dorsal de Fibra Óptica, el nivel cumplimiento alcanzado dentro del plazo establecido es de 83.71%.

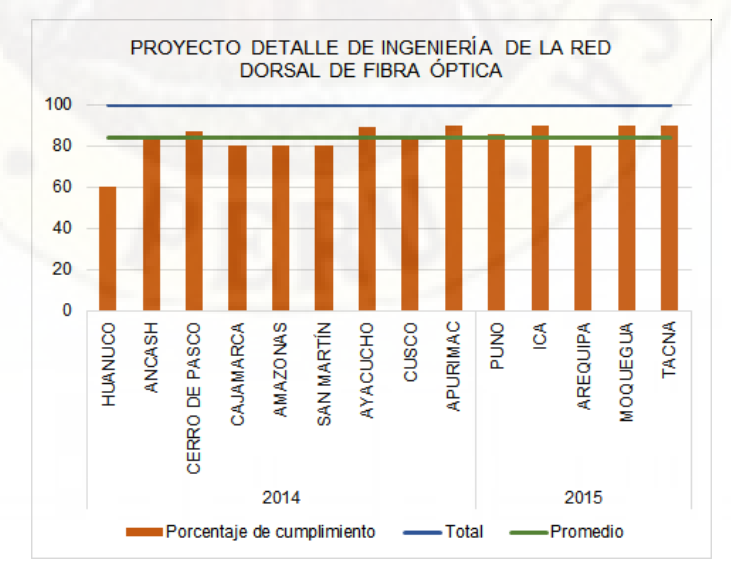

Figura 2: Nivel de cumplimiento alcanzado dentro del plazo de estudio de ingeniería. Fuente: Elaboración propia.

El incumplimiento en la entrega de resultados dentro de los plazos establecidos ha ocasionado penalidades, la cual tiene un impacto negativo en los estados financieros de la empresa; El monto total por penalidades por incumplimientos en los cuatro proyectos analizados asciende a la cantidad de S/. 146,600.00.

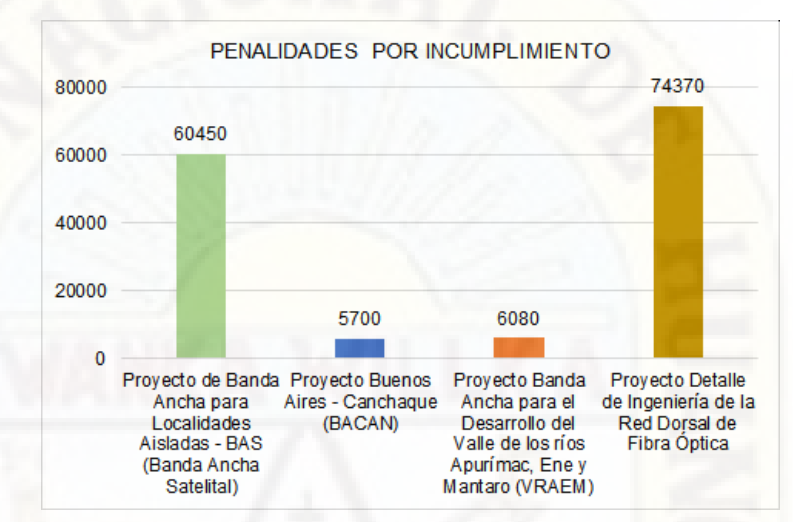

Figura 3: Montos totales por penalidades por incumplimiento. Fuente: Elaboración propia.

Por otro lado, para la culminación de los proyectos se ha requerido la contratación de personal adicional, la cual implica en costos adicionales no previstos dentro del presupuesto para la supervisión, en la tabla 2 se detallan los costos por contratación de personal adicional para la culminación de los proyectos supervisión.

Tabla 2:

*Proyectos de supervisión donde la empresa TELSAT S.R.L ha participado, cantidad de personal adicional y costo por contratación de personal.*

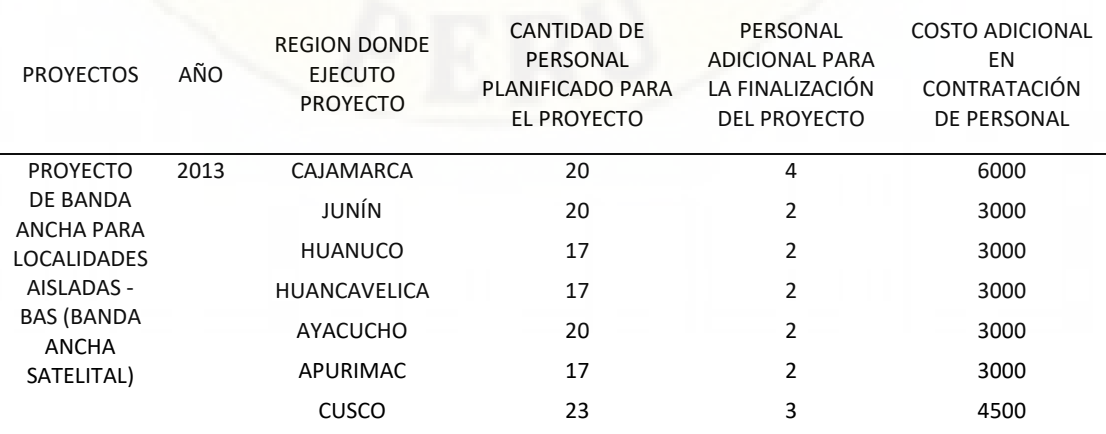

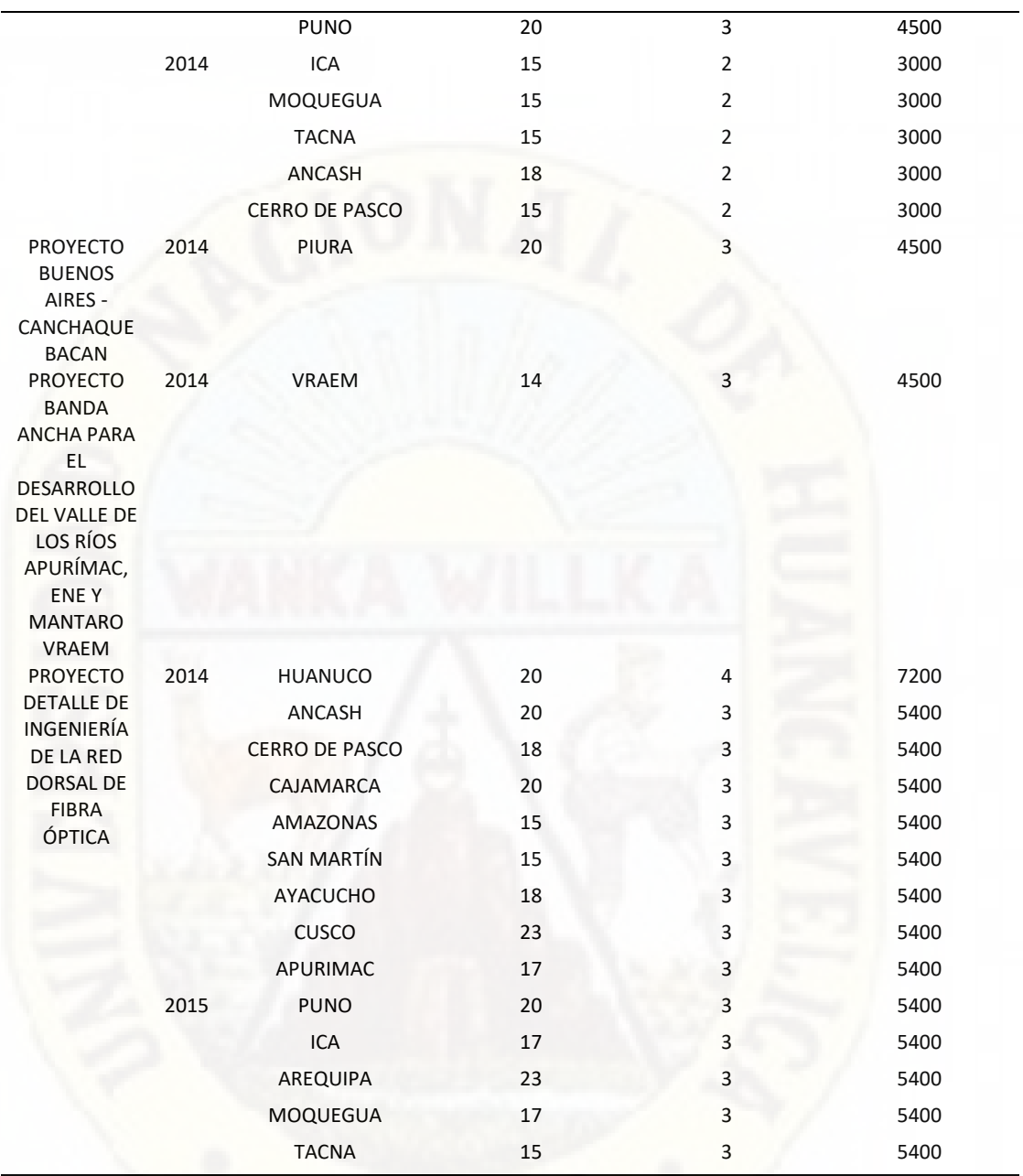

En el Proyecto de Banda Ancha para Localidades Aisladas – BAS (Banda Ancha Satelital), se ha requerido la contratación de 3 personas en promedio para la culminación.

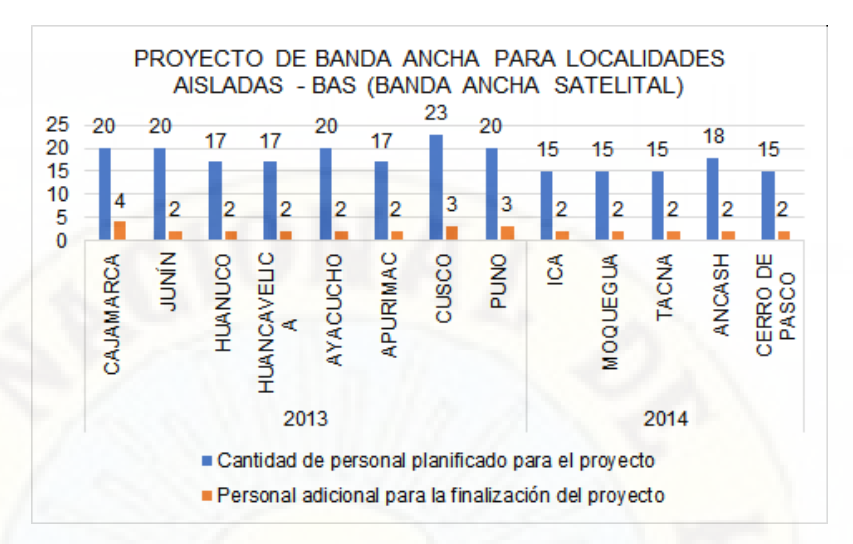

Figura 4: Cantidad de personal planificado y adicional para la culminación del proyecto. Fuente: Elaboración propia.

El costo en contratación de personal adicional para la culminación del Proyecto de Banda Ancha para Localidades Aisladas – BAS (Banda Ancha Satelital) se detalla en el siguiente gráfico, siendo el costo total

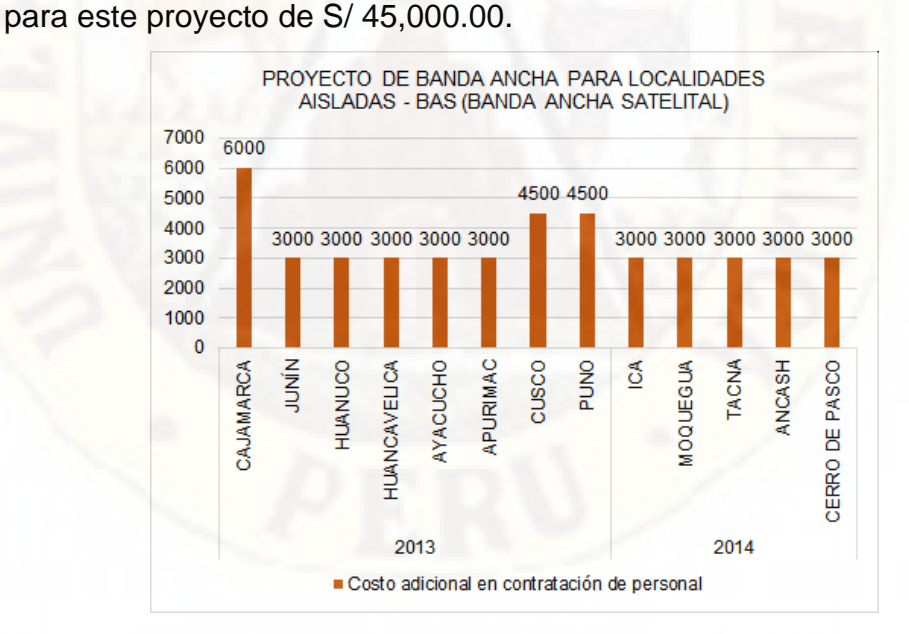

Figura 5: Costo en contratación de personal para la culminación del proyecto. Fuente: Elaboración propia.

En el proyecto de Proyecto Detalle de Ingeniería de la Red Dorsal de Fibra Óptica, en promedio se ha requerido de 3 personas adicionales para la culminación del proyecto.

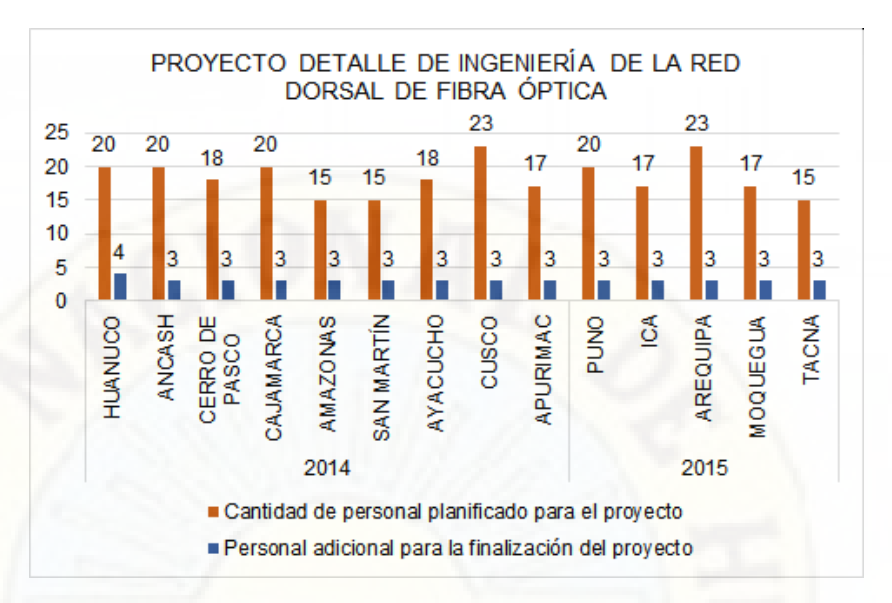

Figura 6: Cantidad de personal planificado y adicional para la culminación del proyecto. Fuente: Elaboración propia.

Con respecto al costo por contratación de personal adicional se detalla en el siguiente gráfico, el costo total en contratación de personal adicional para la culminación del proyecto es de S/. 77,400.00.

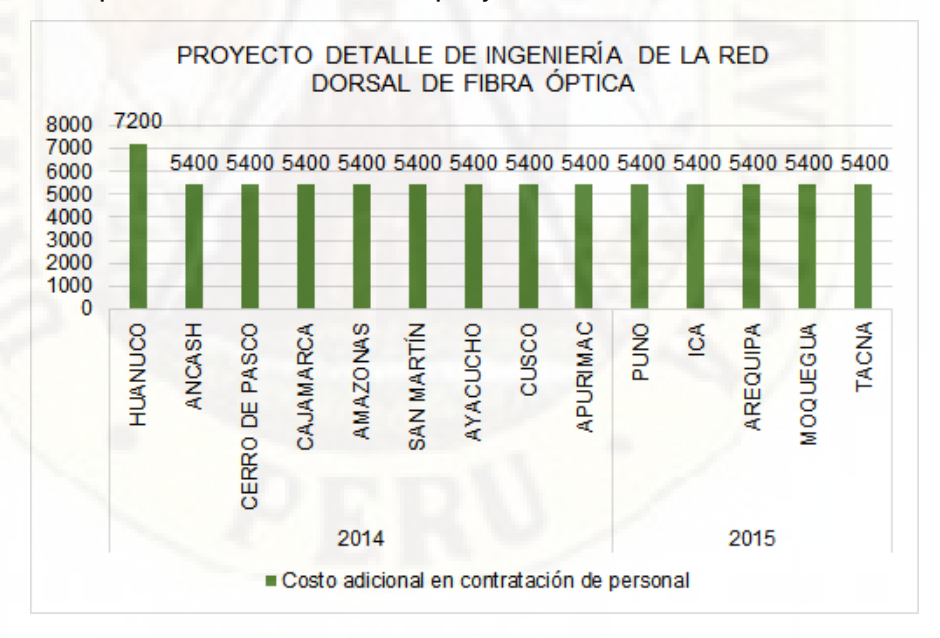

Figura 7: Costo en contratación de personal para la culminación del proyecto. Fuente: Elaboración propia.

El costo total por contratación de personal adicional en los cuatro proyectos analizados es de S/. 131,400.00, los costos totales por proyecto se detallan en el siguiente gráfico.

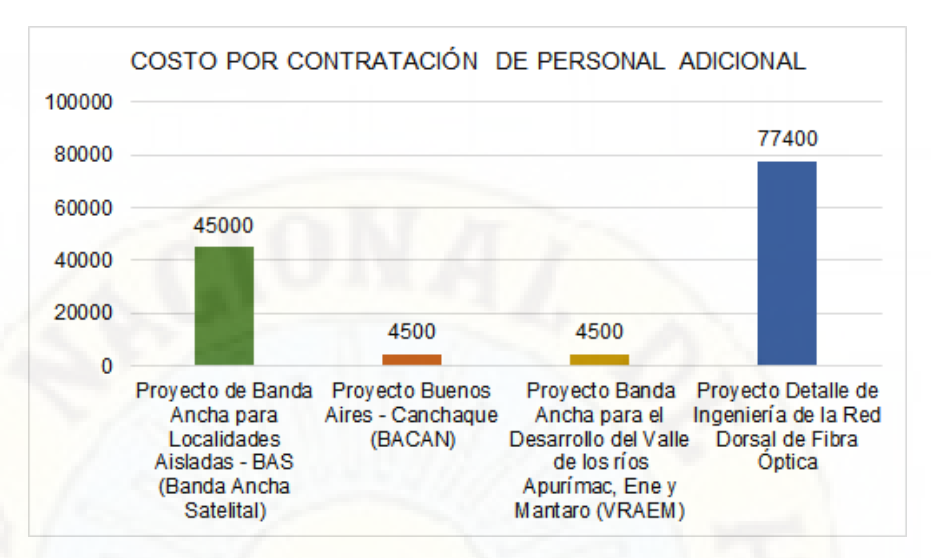

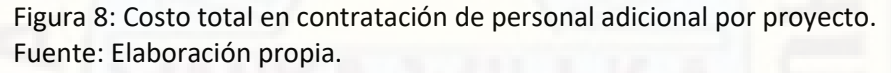

Del análisis de los proyectos de supervisión ejecutados por la empresa se aprecia las siguientes deficiencias:

- Entrega de resultados al 100% fuera de plazo establecido, solo se alcanzó en promedio un 83.01% de cumplimiento dentro del plazo establecido.
- El incremento de los costos operativos por contratación adicional de personal asciende a la suma de S/. 131,400.00.
- El pago de penalidades por incumplimiento de entrega en la fecha señalada es de S/. 146,600.00.

### <span id="page-28-1"></span><span id="page-28-0"></span>**1.2. Formulación del problema**

#### **1.2.1. Problema General**

¿De qué manera influye la automatización en el proceso de caracterización de la fibra óptica en la supervisión de la red regional de fibra óptica de la región Cusco?

#### <span id="page-28-2"></span>**1.2.2. Problemas Específicos**

¿Cómo el uso de las tecnologías de la información nos permite desarrollar e implementar la automatización de actividades dentro del proceso de caracterización de la fibra óptica?

¿Cuál es la influencia de la automatización en la reducción del tiempo en el proceso de caracterización de la fibra óptica?

¿Cuál es la influencia de la automatización en la reducción de costos en el proceso de caracterización de la fibra óptica?

### <span id="page-29-1"></span><span id="page-29-0"></span>**1.3. Objetivos de la Investigación**

#### **1.3.1. Objetivo general**

Determinar de qué manera influye la automatización en el proceso de caracterización de la fibra óptica en la supervisión de la red regional de fibra óptica de la región Cusco.

#### <span id="page-29-2"></span>**1.3.2. Objetivos específicos**

- Determinar de qué manera el uso de las tecnologías de la información nos permite desarrollar e implementar la automatización de actividades dentro del proceso de caracterización de la fibra óptica.
- Estimar la influencia de la automatización en la reducción del tiempo en el proceso de caracterización de la fibra óptica.
- Estimar la influencia de la automatización en la reducción de costos en el proceso de caracterización de la fibra óptica.

### <span id="page-29-3"></span>**1.4. Justificación del estudio**

En un contexto donde el entorno en la que desarrollan las organizaciones cambia con tal rapidez que se hace necesario realizar cambios profundos dentro de su organización con la finalidad de ofrecer mejores productos o servicios a sus clientes utilizando todas las bondades que ofrece las tecnologías de la información y comunicación (TICs) en la optimización del uso de los recursos utilizados dentro de sus procesos internos y de esta forma conseguir reducir costos y tiempo que permiten a las organizaciones tener una ventaja competitiva frente a las demás organizaciones, siendo la automatización de procesos una forma de optimización, las tecnologías de la información ofrece un abanico de posibilidades para dicho fin; Es así que la empresa TELSAT S.R.L. hace uso de las tecnologías de la información para la automatización de su proceso interno dentro del Área de Supervisión de Proyectos con la finalidad de brindar mejores servicios a sus clientes y reducir los costos operativos.

Esta investigación pretende demostrar las ventajas que trae la utilización de las tecnologías de la información en la automatización de procesos y así lograr un incremento en la productividad, reducir costos y asegurar cierto nivel de calidad de los productos o servicios que ofrece la organización, tal como lo señala (Chaverra & Arias, 2012) al indicar que ".. en un sentido más práctico, las ventajas competitivas que brinda a una organización la implementación de las TIC, engloban diferentes aspectos desde el carácter operativo y desde el carácter estratégico. Además, agrega que "… desde el carácter operativo, aporta beneficios como el aumento de la eficiencia (por ejemplo, automatización de procedimientos rutinarios), y desde el carácter estratégico, aporta a la mejora de los procesos empresariales (por ejemplo, facilitan la gestión del conocimiento y el establecimiento de alianzas estratégicas con otras empresas)."

Desde el punto de vista teórico es importante porque profundiza el conocimiento sobre la caracterización de la fibra óptica basándose en las normas internacionales ITU G650.1, ITU G650.2 e ITU G652 referidas a la fibra óptica mono modo, siendo los parámetros más importantes a evaluar en la caracterización: la pérdida por inserción de conectores, pérdidas por empalmes por fusión, pérdidas por retorno óptico (ORL), la dispersión cromática (CD) y la dispersión por modo de polarización (PMD), tal como lo indica como conclusión (Astudillo Rivera & Ramírez Obando, 2014), "… el estudio de caracterización de fibra óptica es un proceso muy importante que ayuda a entender y a optimizar el performance de la red, identificando limitaciones en cada fibra", además agrega que la caracterización de la fibra óptica entrega "… un acertado y minucioso reporte a nivel técnico de las características actuales de cada fibra para una futura escalabilidad".

# **CAPITULO II MARCO TEÓRICO**

### <span id="page-31-2"></span><span id="page-31-1"></span><span id="page-31-0"></span>**2.1. Antecedentes de la investigación**

**Jacobi Lorenzo (2018), "Automatización de procesos aplicando Business Process Management y software libre en el sistema de trámite documentario de la Municipalidad Distrital de Pazos"**, describe como problema principal la deficiente gestión del proceso de trámite documentario y su ineficiente operatividad de sus procedimientos administrativos, y la falta de compromiso de las autoridades para usar herramientas tecnológicas que permitan llevar a cabo sus actividades cotidianas de manera eficiente, siendo el objetivo de la investigación el rediseño e implementación de un sistema para el proceso de trámite documentario garantizando una buena funcionabilidad, fiabilidad, escalabilidad y calidad de servicio, la cual permitirá mejorar la atención a los usuarios internos y externos de la Municipalidad Distrital de Pazos, siendo la investigación del tipo tecnológica aplicada, siendo el diseño cuasiexperimental, que pretende analizar la influencia de la variable sistema de trámite documentario en la gestión de la Municipalidad Distrital de Pazos, la hipótesis general planteada es: El sistema de trámite documentario influye de forma positiva en la gestión de la Municipalidad Distrital de Pazos, los resultados obtenidos con la implantación del sistema demuestran que el proceso de trámite documentario es mucho más ágil, ya no son una camisa de fuerza en el desarrollo de sus funciones y responsabilidades según los resultados de la encuesta realizada a los trabajadores de la municipalidad quienes califican como buena en un 48% y muy buena en 31%, además concluye que la implantación del sistema de trámite documentario ha influenciado positivamente en la mejora de la gestión de los documentos internos y externos, así como también permitió mejorar la atención a los usuarios de la Municipalidad Distrital de Pazos e integrar toda la información que se administra en una misma red o intranet de la municipalidad.

**Polo López (2019), "Aplicación de BPM en la mejora del proceso de producción agrícola de la empresa Choco Real SAC, Lima 2019"**, señala como problema principal la baja rentabilidad, calidad y productividad de los productos, esto se desprende del análisis de los datos históricos de las campañas agrícolas de los años 2017 y 2018, todo esto causado por un bajo control de los distintos procesos de la campaña agrícola, la desorganización en la ejecución de tareas de campo y asignación de las mismas, falta de control de tiempos, falta de actividades de verificación de la trazabilidad relacionadas con los procesos de producción agrícola, uso inadecuado de los tiempos y recursos, multiplicidad de funciones para una sola persona, falta de conocimiento de la gestión del proceso agrícola que son realizadas de manera empírica por el personal que viene trabajando por años en la empresa, como objetivo se planteó la aplicación BPM al proceso de producción agrícola para determinar las buenas prácticas agrícolas y la mejora del proceso productivo, para la medición del proceso se utilizó las siguientes dimensiones: Tiempo, referido al tiempo en que se realizan los procesos incluidos en el proceso productivo de cacao, Productividad en base a analizar la cantidad de producto producido en kilos de cacao esperados en la campaña agrícola en comparación a lo que realmente se obtuvo como producción, y Calidad basada en analizar la cantidad de kilos merma o desechables que resulten del proceso productivo de la campaña, el tipo de investigación es aplicada con un enfoque cuantitativo, con un tipo de diseño preexperimental, como hipótesis general plantea lo siguiente: Existen mejoras al aplicar la BPM en el tiempo del proceso de producción agrícola Choco Real SAC, siendo los resultados obtenidos de la implementación de BPM en proceso de producción agrícola para los tiempos usados en los subprocesos se tiene una media de 8776 horas usadas en la campaña 2018 (Pre test) y una media 3032 horas usadas 2019 (Post test), en lo referente a la productividad se tiene 1630,48 kilos de cacao producido por día en la campaña 2018 (Pre test) y una media 1955,40 kilos por día para la campaña agrícola 2019 (Post test), respecto a la calidad se tiene 72 kilos de cacao de merma por día en la campaña 2018 (Pre test) y una media 11 kilos de cacao de merma por día para la campaña agrícola 2019 (Post test).

**Lluén Gonzales y Santisteban Guerrero (2019), "Implementación de soluciones con tecnologías web y móvil para la automatización de los procesos de inscripción y publicación de resultados para los exámenes de admisión de la Universidad Nacional Pedro Ruiz Gallo – Lambayeque"**, describe la problemática relacionada al macroproceso de los exámenes de admisión de ingreso a la universidad, identificando dos procesos problemáticos: proceso de inscripción, la cual se realiza de forma presencial y tarda mucho tiempo en culminarse provocando la molestia de los postulantes; y el proceso de publicación de resultados, debido a la saturación del servidor de la página web al recibir demasiadas conexiones simultáneas por parte de los postulantes, generando molestias en ellos, siendo la hipótesis planteada en la investigación lo siguiente: La implementación con tecnologías web y la implementación móvil mejorarán los procesos de inscripción y publicación de resultados para los exámenes de admisión de la UNPRG, el objetivo de la investigación fue implementar soluciones con tecnologías web para el proceso de inscripción, integrado con la base de datos del Registro Nacional de Identificación y Estado Civil (RENIEC) para la validación de autenticación del postulante y tecnología web y móvil para el proceso de publicación de resultados, mediante consultas web/móvil y el envío de mensajes de texto (SMS) a los postulantes con su puntaje final y su condición obtenida en el examen de admisión, el tipo de investigación es del tipo aplicada, de un alcance descriptivo, con un nivel experimental, la aplicación de la automatización del proceso de inscripción de acuerdo a la simulación reduce hasta en un 80% en tiempo de inscripción con respecto al proceso actual, con respecto al proceso de publicación de resultados, este se redujo hasta en un 70% en tiempo de espera comparado con el proceso de admisión del año 2016 – II, para el análisis se tuvo en cuenta 3 escenarios: tiempo mínimo, tiempo medio y tiempo máximo, adecuándose al nivel de informática que pudiesen tener los postulantes y/o las personas encargadas del manejo de la aplicación web.

**Rodrigo y Abel (2015) "Rediseño del proceso de atención de solicitudes referidas a citas médicas en Essalud, mediante la metodología Business Process Management (BPM)"**, describe la problemática referida al proceso atención de solicitudes referidas a las citas médicas, la cual se da por tres modalidades: Asignación de cita mediante e-mail, Asignación de cita mediante teléfono y Asignación de cita médica en ventanilla, las cuales presentaron deficiencias tales como: uso de hasta 7 aplicativos para el registro de solicitudes las cuales no evitan errores de asignación de citas médicas, las cuales presentan información desactualizada o faltante, a esto se añade el tiempo que tarda en capacitar al personal que se hace cargo de la citas médicas, falta de información estadística de la atención de solicitudes sobre citas médicas, todo esto incrementa año tras año el presupuesto para este proceso; la hipótesis planteada en la investigación es: La influencia del rediseño con BPM es productiva, optimizando la atención de solicitudes referidas a citas médicas en EsSalud, el objetivo planteado en la investigación determinar la influencia que tiene el rediseño del proceso atención de solicitudes de citas médicas utilizando BPM como estrategia, la cual se vio reflejado en la optimización del proceso pudiendo ser medido mediante la productividad a través del incremento de eficacia y eficiencia en el proceso; el tipo de investigación utilizado fue experimental, con un enfoque cuantitativo, con el rediseño del proceso, el tiempo de atención fue menor al proceso anterior, logrando una mejora en la eficacia del proceso, pasando de 2.4 minutos a solo 0.49 minutos en promedio, permitiendo que EsSalud pueda atender solicitudes sobre citas médicas a mayor cantidad de asegurados sin incrementar la cantidad del presupuesto y el costo promedio para la atención de solicitudes referidas a citas médicas es menor con el proceso actual (S/. 0.14) frente al costo de atención del proceso anterior (S/. 0.65).

**Sánchez y Marcial (2019), en su trabajo de investigación "Diseño y automatización del proceso de gestión hospitalaria del Hospital de Tingo María"**, plantea como problema la falta de un sistema integral en el proceso de atención al paciente en el hospital, siendo este un proceso engorroso en donde la base datos de historia clínica, el registro de citas y triaje se encuentran dispersos en hojas de cálculo de Excel, las cuales dificultan y generan tiempos muertos en el registro de pacientes y su posterior atención médica, la hipótesis planteada dentro de la investigación es: Mediante el diseño y automatización se optimizará el proceso de atención al paciente del Hospital de Tingo María – Huánuco, y el objetivo planteado fue optimizar el proceso de atención al paciente del hospital a través del rediseño y la automatización de este proceso mediante la implementación de un software de registro y control de los pacientes; El diseño de la investigación es del tipo pre experimental, de nivel, descriptivo – explicativo, los resultados obtenidos fue que mediante el rediseño y automatización de proceso de atención al paciente se evidenció en el aumento del grado de satisfacción de los trabajadores quienes hacen uso del sistema de registro y control de los pacientes.
**Nuñez y Federico (2020) "Automatización de web Scraping de los diarios de noticias para la empresa Isuri, San Martín de Porres"**, tiene como objetivo automatizar el proceso de web scraping que consiste en la extracción de contenido y datos de un sitio web de noticias; la cual se realiza de forma manual, la metodología utilizada es del tipo cualitativo, siendo el tipo de investigación aplicada tecnológica; los resultados de la automatización del proceso de web scraping fueron la reducción de los costos en recursos humanos y tecnológicos; dentro de las conclusiones menciona que el factor más importante para la automatización es el uso adecuado de las tecnologías de la información, además señala que las reglas de negocio permitió identificar el flujo de información que fue utilizado para definir las bases para la automatización.

**Astocaza Adama (2014), "Estudio y diseño de un sistema de supervisión de la red dorsal de fibra óptica nacional"**, describe la problemática encontrada en la gestión de un sistema de supervisión de la planta externa en la red dorsal de la empresa Telefónica del Perú (TdP), que presenta las siguientes debilidades como falta de personal especializado para el monitoreo, mantenimiento preventivo y correctivo de la red de fibra óptica, falta de equipos y herramientas necesarias para realizar la supervisión, todo esto afecta en el normal funcionamiento del servicio ofrecido por TdP por los mayores tiempos en la detección de la falla y su posterior reparación, la cual a su vez incrementa los costos de mantenimiento en los equipos de comunicación y planta externa de la red de fibra óptica. Por la problemática observada, se plantea como objetivo el diseño de un sistema de supervisión remota de la red dorsal de fibra óptica, que sea modular, flexible y automatizado, adaptándose a las necesidades de medidas e implementación de nuevas tecnologías, garantizando la operación normal de la red de fibra óptica a través de la detección, localización, aislamiento de fallas y detección temprana de la degradación de la planta, realizando un mantenimiento de la red más eficiente, con el diseño propuesto se mejorará la eficiencia en el mantenimiento, la detección, ubicación y aislamiento de una avería ya que proporcionará detección, ubicación exacta de los eventos ocurridos en la red de fibra óptica, así como también proporcionará información continua del estado de la red minimizando los costos por cortes de los cables de fibra óptica.

**Urteaga Bonifaz (2011), "Diseño de un sistema de supervisión remota de la planta externa de fibra óptica para redes de telefonía pública en Lima Metropolitana"**, señala como problema que debido a la fragilidad y altos costos de mantenimiento de los elementos que componen una red de fibra óptica estas deben de ser monitorizadas constantemente para asegurar confiabilidad y continuidad del servicio, siendo los factores más críticos a tener en cuenta la ausencia de soporte técnico post instalación, fragilidad de los cables de fibra óptica, costo elevado de los equipos de comunicación y personal especializado, para solucionar la problemática señalada el trabajo de investigación propone el diseño de un sistema de supervisión remota de la planta externa de fibra óptica con la finalidad mejorar la calidad del servicio, así como también soportar un incremento en el tráfico de datos de los actuales y futuros usuarios, y así brindar un servicio confiable, el nivel de investigación es básica aplicada, con un tipo de investigación evaluativo, explicativa y descriptiva, la hipótesis planteada en la investigación es: La no existencia de un sistema de supervisión remota de la planta externa de fibra óptica para redes de telefonía pública en Lima Metropolitana pone en serio riesgo la continuidad operativa de una empresa de telecomunicaciones; entonces, es necesario diseñar un sistema de supervisión o monitoreo remoto de la planta externa de fibra óptica que permitan garantizar con ello calidad, continuidad y confiabilidad de los servicios a los clientes, siendo como objetivo principal de la investigación de diseñar un sistema de supervisión remota de la planta externa de Fibra Óptica para redes de telefonía pública en Lima Metropolitana, como conclusión principal señala que con un sistema de monitoreo o supervisión se disminuye la cantidad de personal necesario, se tiene información actualizada del estado de la red y se minimizan los costos por cortes en la prestación de los servicios.

## **2.2. Bases teóricas**

### **2.2.1. Procesos**

Para Maldonado (2011) el proceso es definido como "… un conjunto de actividades interrelacionadas entre sí que, a partir de una o varias entradas de materiales o información, dan lugar a una o varias salidas también de materiales o información con valor añadido", también añade que un proceso puede ser "… un conjunto de acciones y tareas que se realizan de forma secuencial, y que en su conjunto proporcionan valor añadido a los clientes", o desde un punto de vista productivo define al proceso como "conjunto de recursos y actividades interrelacionados que transforman elementos de entrada en elementos de salida. Los recursos pueden incluir personal, finanzas, instalaciones, equipos, técnicas y métodos."

Para Carvajal Zambrano (2017) define el proceso como "…una secuencia de actividades que uno o varios sistemas desarrollan para hacer llegar una determinada salida (output) a un usuario, a partir de la utilización de determinados recursos (entradas/input)", además agrega que un proceso "… constituye el núcleo de una organización, son las actividades y tareas que realiza a través de las cuales producen o genera un servicio o producto para sus usuarios".

#### **2.2.1.1. Clasificación de los procesos**

Para Zaratiegui (1999), lo procesos pueden clasificarse de la siguiente manera:

**Estratégicos:** son aquellos procesos destinados a definir y controlar las metas, políticas y estrategias de la organización, siendo estos procesos directamente gestionados por la alta dirección.

**Operativos:** son los procesos destinados a llevar a cabo las acciones que permiten desarrollar las políticas y estrategias definidas para la organización para dar servicio a los clientes, estos son gestionados por los directores funcionales, que deben contar con la cooperación de los otros directores y de sus equipos humanos.

**De apoyo:** son procesos no directamente ligados a las acciones de desarrollo de las políticas de la organización, pero cuyo rendimiento influye directamente en el nivel de los procesos operativos.

Para Maldonado (2011), los procesos se clasifican según su misión y las clasifica de la siguiente manera:

Operativos: son aquellos procesos que combinan y transforman recursos para generar un producto o proporcionar un servicio conforme a los requisitos del cliente, aportando un alto valor agregado, siendo estos procesos los principales responsables de conseguir los objetivos de la empresa.

Apoyo: son aquellos los procesos que proporcionan las personas los recursos físicos necesarios para el resto de los procesos y conforme a los requisitos de sus clientes internos. Dentro de estos procesos tenemos podemos citar los siguientes:

- El proceso de gestión de los recursos humanos.
- El proceso de aprovisionamiento en bienes de inversión, maquinaria, utillajes, hardware y software y el proceso de mantenimiento de la infraestructura.
- El proceso de gestión de proveedores.

• La elaboración y revisión del sistema de gestión de la calidad.

Gestión: son los procesos que mediante actividades de evaluación, control, seguimiento y medición aseguran el funcionamiento controlado del resto de los procesos, además que proporcionan la información necesaria para la toma decisiones y elaborar planes de mejora. Estos procesos funcionan recogiendo datos de los demás los procesos, procesándolos para convertirlos en información de valor accesible y aplicable para la toma de decisiones de los clientes internos.

Dirección: estos procesos están concebidos con carácter transversal a todo el resto de procesos de la empresa.

### **2.2.2. Automatización de procesos**

Para Oliveira (2017), la automatización de procesos viene hacer: Al proceso de racionalización, optimización en los procesos clave que impulsan una organización con el objetivo principal de reducir los costos mediante la integración de aplicaciones, reduciendo la mano de obra, acelerando el tiempo de ejecución de las actividades y sustituyendo los procesos manuales con aplicaciones de software.Oliveira (2017).

Para Flores (2018) la automatización de procesos es "… la integración de aplicaciones de software, personas y procesos, a través de un flujo de trabajo definido", con la finalidad de "… eliminar errores, reducir costos y tiempos al hacer más eficientes las actividades, sustituyendo el trabajo manual con herramientas de software".

#### **2.2.2.1. Etapas de la automatización de procesos**

Las etapas de automatización de procesos pueden variar según el nivel de complejidad del proceso que se quiera automatizar, pero siempre las siguientes etapas serán necesarias para poder llevar a cabo la automatización exitosa del proceso.

**Análisis del proceso**: En esta etapa se estudia el proceso completo con la finalidad de buscar puntos de mejora en especial los cuellos de botella.

**Búsqueda de soluciones:** En esta etapa se busca elementos sustitutorios para la situación actual, esto dependerá de tipo de proceso que se quiera automatizar.

**Estudiar los costes de la inversión:** En esta etapa se analiza las soluciones que provea un retorno de la inversión más rápido, la solución más amortizable, y así mismo estudiar los costes de los posibles despidos.

**Instalación:** Una vez elegida la solución se tiene que asegurar su correcta instalación y puesta a punto. Este proceso es delicado porque de él depende en gran medida un resultado óptimo del desarrollo.

**Formar al personal en la mejora:** Es necesario que el personal sea capacitado en el uso de la nueva tecnología implementada.

**Comprobación:** Una vez esté implementado la automatización se debe comprobar que funciona según lo previsto.

#### **2.2.2.2. Beneficios de la automatización de procesos**

Algunos de los beneficios que pueden obtener las organizaciones al automatizar sus procesos son:

- Reducir el tiempo del ciclo de proceso, aumentando de forma significativa la velocidad de la ejecución.
- Minimizar costos mejorando la carga de trabajo del equipo, disminuyendo la utilización de los recursos.
- Aumentar la calidad de producto o servicio final disminuyendo el número de errores humanos o de comunicación.
- Intercambiar la información entre sistemas de forma automática y así evitar errores humanos.
- Obtener indicadores de desempeño (KPI) actualizados y fiables en tiempo real.
- Conocer exactamente lo ocurrido en cada paso del proceso, a través del registro o rastro que se genera de cada actividad.
- Identificar cuellos de botella, tareas redundantes o las que no dan valor para mejorar el proceso.
- Mantener bajo supervisión estricta las tareas que dan más valor a la organización, como aquellas donde se tiene interacción con clientes.
- Facilitar la búsqueda de información al tenerla centralizada.
- Conseguir resultados con el mínimo esfuerzo y costo.
- Controlar y dar seguimiento de las actividades en todo momento de forma detallada y completa, pudiendo conocer su estatus de forma inmediata.
- Eliminar tiempos muertos entre que termina una actividad y comienza la siguiente, agilizando la comunicación entre personas y áreas.

## **2.2.3. Caracterización de la fibra óptica**

La caracterización de la fibra óptica se realiza de acuerdo las normas establecidas por International Telecommunication Union (ITU), las normas ITU G 650.1 e ITU G650.2, estas referidas a definiciones y métodos de prueba de los atributos lineales y determinísticos de fibras y cables monomodo, mientras que la norma ITU G652 está referida a las características de un cable de fibra óptica monomodo, siendo los parámetros más relevantes a evaluar:

- Perdida de potencia o atenuación (OLTS).
- La atenuación en los diferentes puntos (empalmes, conectores, macrocurvaturas) (OTDR).
- Perdidas por retorno óptico (ORL).
- La dispersión cromática (CD).
- Dispersión por modo de polarización (PMD).
- Análisis de canales DWDM (OSA).

# **2.2.3.1. Medición de la pérdida de potencia o atenuación total (OLTS)**

De acuerdo a FOA Guide To Fiber Optics (s. f.), un OLTS (Optical Loss Test Set) es una herramienta de alta precisión que cuantifica las pérdidas totales de potencia óptica (atenuación total) en un tramo de fibra óptica, esta medición se realiza de forma bidireccional, en un extremo de la fibra esta la fuente de luz y en la otra el medidor de potencia óptico (Power Meter).

De acuerdo a Lietaert et al (2018), para determinar el buen desempeño de una fibra óptica es vital determinar la atenuación total de la fibra óptica a un mínimo de dos longitudes de ondas para asegurar que la fibra cumpla con las exigencias de las tecnologías para la transmisión de por fibra óptica, las longitudes de ondas más usadas por las redes de fibra óptica son 850/980/1300/1310/1490/1550/1625 nm, siendo las longitudes de onda más usados 1310/1550/1625 nm.

**Procedimiento para medir la atenuación total o pérdida de potencia del enlace óptico**

Lietaert et al (2018), también indica los procedimientos y/o consideraciones que deben tomarse para realizar una medición de correcta son:

- Anulación de desviaciones eléctricas, las variaciones de temperatura y humedad pueden afectar el rendimiento de los circuitos electrónicos y detectores ópticos, al realizar las anulaciones de las desviaciones eléctricas se eliminan estos efectos se debe realizar siempre la anulación de desviaciones eléctricas cuando cambien las condiciones medioambientales de forma considerable.
- Establecimiento de una fuente de referencia para el medidor de potencia, antes de realizar la medición de la atenuación total de la fibra óptica debe realizarse una referenciación, que consiste en la medición de pérdida de potencia de los elementos usados para la realizar la medición.

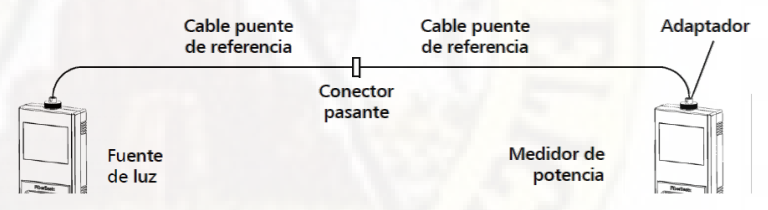

Figura 9: Conexión para la referenciación de la medición de la pérdida de potencia o atenuación total. Fuente: Guía de usuario EPM-50 EXFO

Una vez realizado la conexión de la figura 9, se procede a encender la fuente de luz, se establece la frecuencia a la cual se desea realizar la medición (frecuencias más utilizadas 1310/1550/1625 nm) tanto en la fuente de luz como en el medidor de potencia, y luego se hace la referenciación para cada longitud de onda deseado en el medidor de potencia. Cuando se hayan establecido todas las referencias para todas las longitudes de onda deseadas, no se debe desconectar el cable puente de referencia del puerto de la fuente de luz hasta que se hayan realizado todas las mediciones.

• Medida de potencia o pérdida, para la medición de la potencia se debe realizar la siguiente conexión, teniendo en cuenta de no desconectar el cable puente de la fuente de luz.

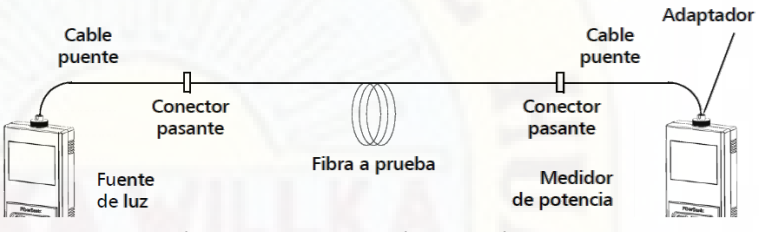

Figura 10: Conexión para la medición de pérdida de potencia o atenuación total en la fibra óptica. Fuente: Guía de usuario EPM-50 EXFO

Encender la fuente de luz y el medidor de potencia e igualar la longitud de onda en la que se desea realizar la medición, una vez que el medidor de potencia detecta una señal modulada, muestra el valor de modulación y la pérdida de potencia que se ha medido.

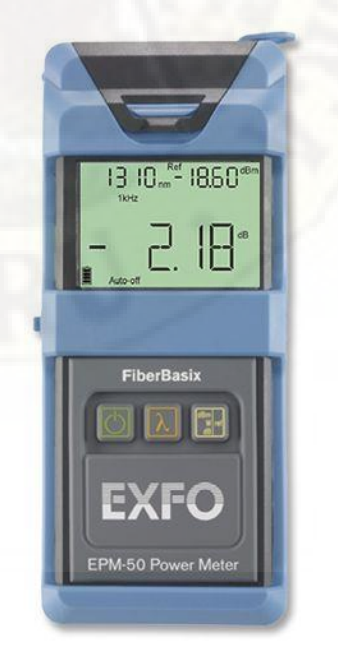

Figura 11: Medición de la atenuación total de la fibra óptica (-2.18 dB), el valor de la longitud de onda (1310 nm), la potencia de referenciación (-18.60 dBm). Fuente: Guía de usuario EPM-50 EXFO

## **2.2.3.2. Reflectómetro Óptico en el Dominio del Tiempo (OTDR)**

De acuerdo a Anderson, Johnson, y Bell (2004), el OTDR es un instrumento óptico-electrónico utilizado para diagnosticar una red de fibra óptica, es utilizado para estimar la atenuación y la longitud total de la fibra óptica, incluyendo las pérdidas por inserción de conectores y empalmes, así mismo puede ser utilizado para detectar fallos en la fibra óptica, tales como roturas de la fibra o presencia de macrocurvaturas.

Según Anritsu, Understanding OTDRs (s. f.), el funcionamiento de OTDR es comparable a la de un sistema de radar óptico, esto debido a que el OTDR realiza la medición a través de transmisión y análisis de la luz láser que en forma de pulsos es insertada en un extremo de la fibra de prueba, y medida que el pulso de luz se desplaza por la fibra, partes de esta la luz transmitida se reflejan o refractan por la fibra hacia el fotodetector del OTDR. La intensidad de esta luz de retorno y el tiempo que esta tarda en volver al detector indican el valor de la pérdida (por inserción y reflexión), el tipo y la ubicación de un evento en el enlace de la fibra.

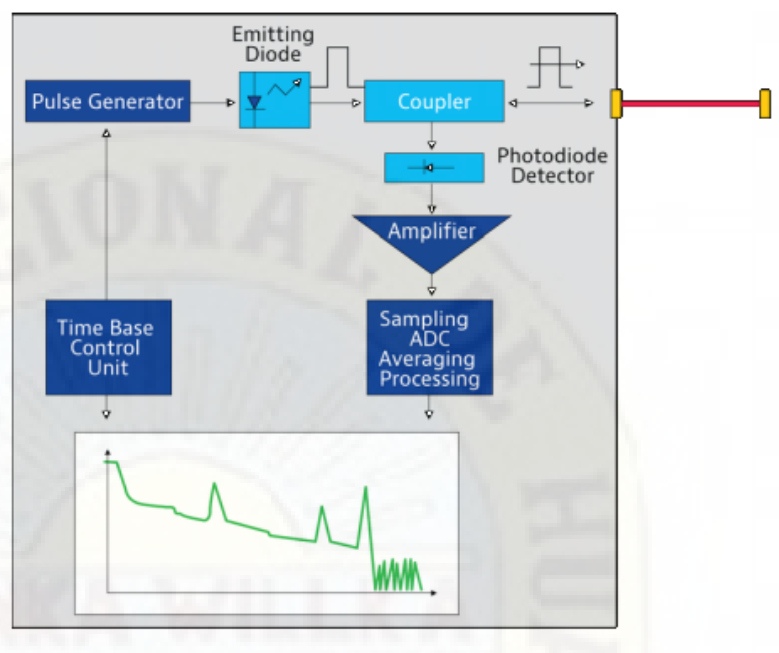

Figura 12: Funcionamiento del OTDR Fuente: VIAVI

## **Conexión básica para realizar la medición con el OTDR**

Para realizar la medición con el equipo OTDR se debe tener cuidado que el otro extremo de la fibra óptica no esté conectado a ninguna fuente de luz y se debe realizar la siguiente conexión:

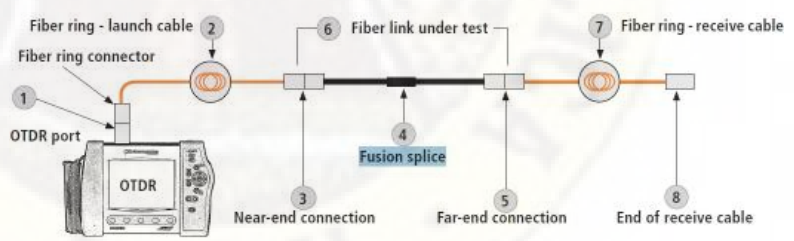

Figura 13: Diagrama de conexión del OTDR a la fibra de prueba Fuente: KINGFISHER International

Las fibras de lanzamiento y de recepción (puntos 2 y 7 en diagrama anterior deben de tener una longitud de entre 0.5 a 1.2 km), esto con la finalidad de poder determinar la pérdida por inserción de conectores y sus respectivas reflectancias (puntos 3 y 5 en el diagrama anterior).

## **Parámetros del OTDR**

Debido a la amplia variedad de aplicaciones de las pruebas con el equipo OTDR, según Anritsu, Understanding OTDRs (2011), se debe configurar los parámetros de forma meticulosa debido a las diferencias en términos de longitud, tipo y complejidad de los tendidos de fibra óptica, los principales parámetros a tener en cuenta son:

• Ancho de pulso, es importante determinar la duración del pulso que se emite en fibra de prueba, normalmente un ancho de pulso corto es utilizado para longitudes de fibra cortas, además resultan útiles para determinar elementos en la fibra de prueba que estén más cercanos al OTDR, estos pulsos también generan zonas muertas más cercanas y ancho de pulso de mayor longitud son convenientes a la hora de realizar pruebas en un tendido de fibra más largo, ya que estos requieren más energía óptica para producir una retrodispersión suficiente a grandes distancias del OTDR.

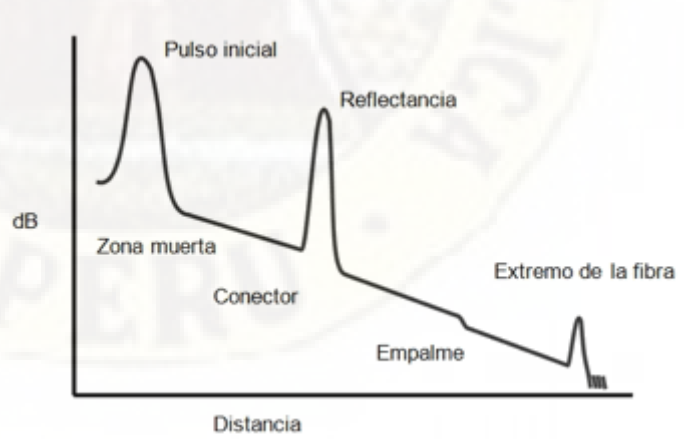

Figura 14: Traza del OTDR con la zona muerta y eventos encontrados en fibra de prueba Fuente: Networks.pe

• Zonas muertas, se refiere a la distancia (o tiempo) donde el OTDR no puede detectar o localizar con precisión ningún evento en el enlace de fibra prueba,

generalmente se ubica al comienzo de una traza o en cualquier otro evento de alta reflectancia.

La zona muerta del OTDR es causada por un reflejo de Fresnel y el tiempo de recuperación posterior del detector OTDR, cuando se produce una fuerte reflexión lo que hace que el detector dentro del OTDR se sature de luz reflejada, por lo tanto, necesita tiempo para recuperarse de su condición saturada, durante ese tiempo no puede detectar la señal retrodispersada con precisión, lo que da como resultado la zona muerta correspondiente en la traza OTDR.

En general, cuanto mayor es la reflectancia, más larga es la zona muerta. Además, la zona muerta también está influenciada por el ancho del pulso. Un ancho de pulso más largo puede aumentar el rango dinámico, lo que resulta en una zona muerta más larga.

- Rango de distancia, el ajuste de la distancia en el OTDR define el índice de emisión de pulsos, ya que cada pulso debe volver al detector antes de que se envíe el siguiente, para configurar correctamente este parámetro, se requiere una conocer la longitud del enlace de fibra óptica, se debe de escoger el rango de distancia más próximo a la longitud de la fibra óptica de prueba.
- Tiempo de medición, para obtener buenos resultados de la medición y eliminar las fluctuaciones eventuales de la dispersión de Rayleigh es necesario realizar varios centenares o hasta miles de mediciones separadas y tomar el valor promedio, de esta manera cuanto más impulso se envíe más regular y nítido será

traza generada por el OTDR, por lo general si la longitud de la fibra óptica es larga se aplica un número grande de pulsos de 10000 y a más, el tiempo puede variar según la velocidad de procesamiento del OTDR generalmente entre 5 a 10 minutos, y mediciones de fibra óptica de longitudes corta bastara con 1000 pulsos entre 10 a 30 segundos.

• Determinar la longitud de onda en la que se harán las mediciones, generalmente para fibras monomodo son en longitudes de onda de 1310 y 1550 nm.

## **Gráfica de resultados de diferentes fabricantes de OTDR**

En las figuras siguientes se muestra los diferentes tipos de gráficas de resultados de fabricantes de OTDR.

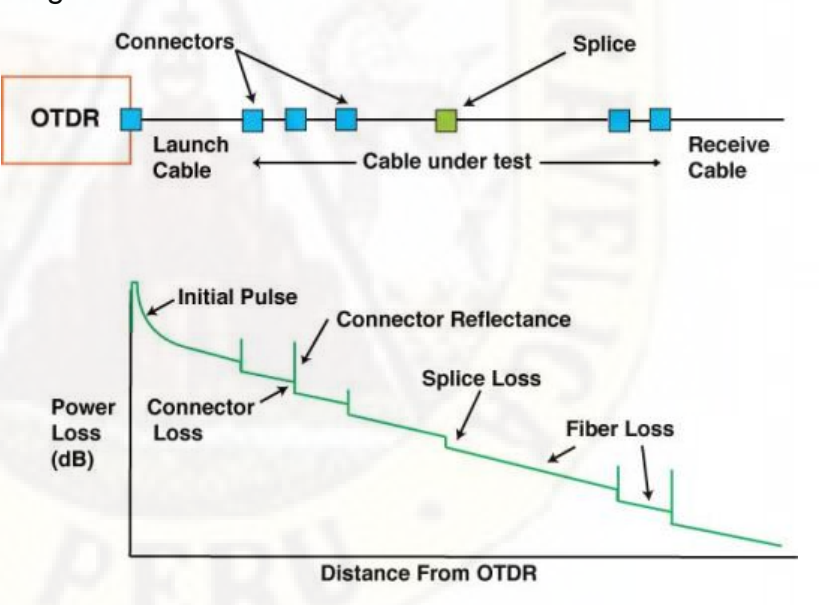

Figura 15: Traza típica de una medición con el equipo OTDR, en la figura se muestra los eventos que se encuentran en la fibra de prueba (conectores y empalme)

Fuente: Telecomunicaciones-peru.blogspot.com

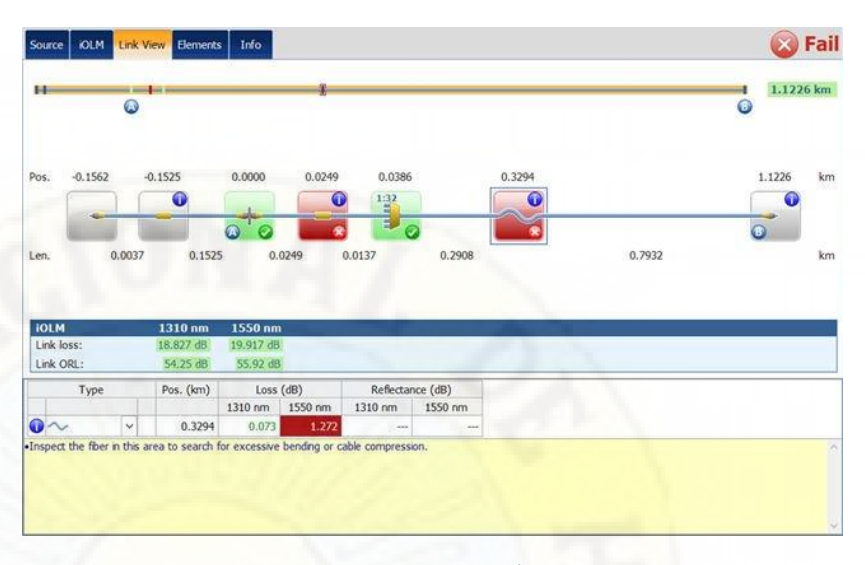

Figura 16: Diagrama de eventos a través de iOLM de EXFO, se muestra un empalme y macrocurvatura. Fuente: EXFO

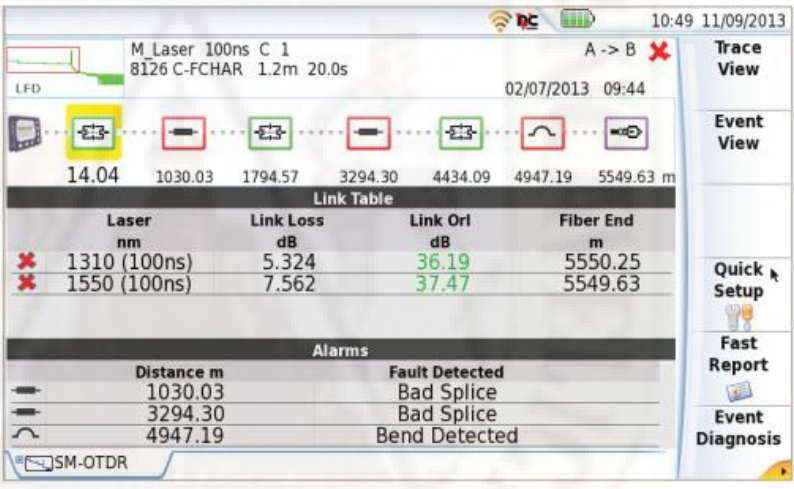

Figura 17: Diagrama de eventos de VIAVI, se muestra empalmes, macrocurvatura, conectores y final de la fibra óptica. Fuente: VIAVI

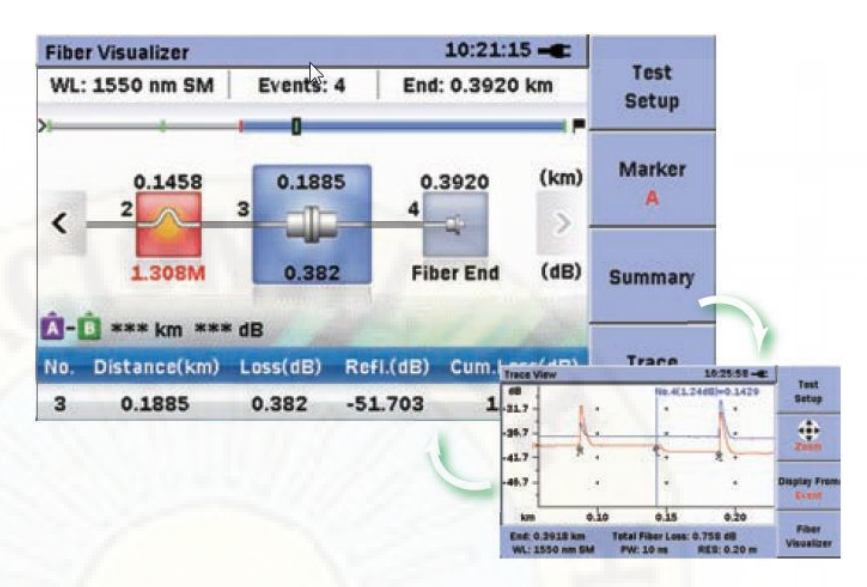

Figura 18: Diagrama de eventos de ANRITSU, con su herramienta Fiber Visualizer, se muestra un empalme, una macrocurvatura y final de la fibra óptica. Fuente: ANRITSU

## **Parámetros obtenidos de la fibra óptica de prueba con el OTDR**

Los parámetros o valores obtenidos utilizando el equipo

OTDR de la fibra óptica de prueba son:

- a) Pérdidas por inserción de conectores.
- b) Reflectancia por inserción de conectores.
- c) Ubicación de conectores respecto a una referencia.
- d) Atenuación por km de la fibra óptica.
- e) Pérdidas ópticas de retorno (ORL).
- f) Pérdidas de los empalmes por fusión.
- g) Detectar pérdidas por eventos como macrocurvaturas y microcurvaturas.

Para que los valores obtenidos en listado anterior sean más confiables y precisos, la medición con el OTDR debe realizarse en forma bidireccional.

a) De acuerdo a FOA Guide To Fiber Optics (s. f.), las pérdidas de inserción de conectores, son las pérdidas de potencia de señal debido a la inserción de un conector en fibra óptica y se expresa normalmente en

decibelios (dB), estas pérdidas por inserción son una medida de la atenuación debida a la inserción de un conector en el flujo de la luz a través de la fibra óptica. La pérdida por inserción de conectores generalmente es atribuida desalineación, contaminación o conectores mal fabricados (férulas).

Para el cálculo de la pérdida por inserción de conectores, se usa la siguiente

$$
Pc=10log(\frac{Pr}{Pt})
$$

En donde:

Pr = potencia recibida después de conector Pt = potencia transmitida antes de conector Pc = pérdida del conector

b) Según la FOA Guide To Fiber Optics (s. f.), la reflectancia por inserción de conectores, la reflectancia o conocida también como pérdida de retorno óptica del conector (también llamada "reflexión de retorno") es la cantidad de luz que se refleja durante la transmisión cuando se encuentra con dos interfaces de índice de refracción diferentes, en este caso el terminal del conector (fibra  $n = -1.5$ ) y el aire  $n = -1$ , también es denominada reflexión de Fresnel.

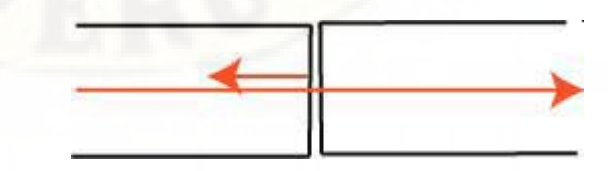

Figura 19: Reflectancia del conector debido a la reflexión de la luz cuando se propaga sobre dos medios diferentes (fibra y aire). Fuente: The Fiber Optic Association Inc.

c) Ubicación de conectores respecto a una referencia, el instrumento OTDR, permite determinar la ubicación aproximada del conector o conectores respecto a un punto de referencia (punto A).

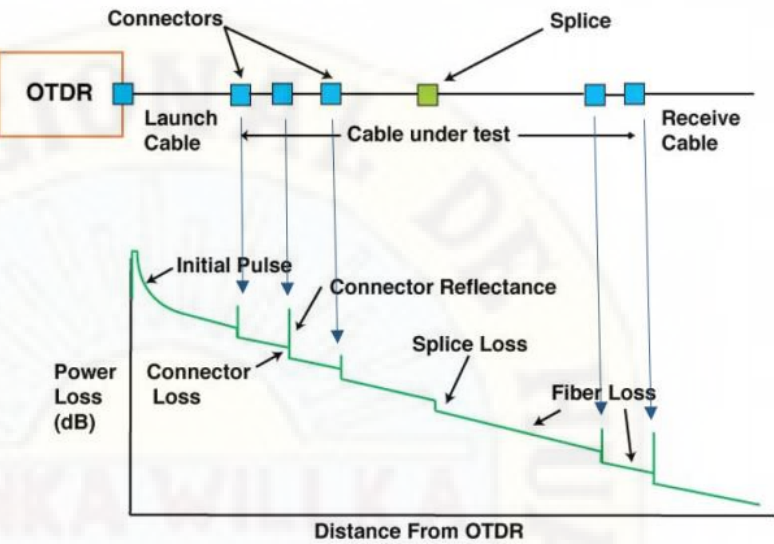

Figura 20: Traza del OTDR con los eventos encontrados en la fibra de prueba conectores (azul) y empalmes (verde). Fuente: Yamasaki Optical Technology.

d) De acuerdo a FOA Guide To Fiber Optics (s. f.), la atenuación por km de la fibra óptica, la atenuación es la reducción en la intensidad de la luz a medida que se propaga dentro de la fibra.

La atenuación de la fibra óptica es el resultado de dos factores, absorción y dispersión. La absorción es causada por la absorción de la luz y la conversión al calor por las moléculas en el vidrio. Los absorbedores primarios son radicales oxidrilo OH+ residuales y dopantes utilizados para modificar el índice de refracción del vidrio, la absorción ocurre a longitudes de onda discretas, determinadas por los elementos que absorben la luz, la absorción de OH + es predominante, y ocurre más fuertemente alrededor de 1000 nm, 1400 nm y por encima de 1600 nm.

La otra causa de atenuación es la dispersión. la dispersión ocurre cuando la luz colisiona con átomos individuales en el vidrio y es anisotrópica (propiedad física que tiene un valor diferente cuando se mide en diferentes direcciones, un ejemplo es la madera, que es más fuerte a lo largo del grano que a través de él.). La luz que se dispersa en ángulos fuera de la apertura numérica de la fibra será absorbida por el revestimiento o transmitida de regreso a la fuente. La dispersión también es una función de la longitud de onda, proporcional a la cuarta potencia inversa de la longitud de onda de la luz. Por lo tanto, si duplica la longitud de onda de la luz, reduce las pérdidas por dispersión en 2 a la cuarta potencia o 16 veces. Por lo tanto, para la transmisión a larga distancia, es ventajoso utilizar longitudes de onda más largos para una atenuación mínima y una distancia máxima entre repetidores. Juntos, la absorción y la dispersión producen la curva de atenuación para una fibra óptica de vidrio típica.

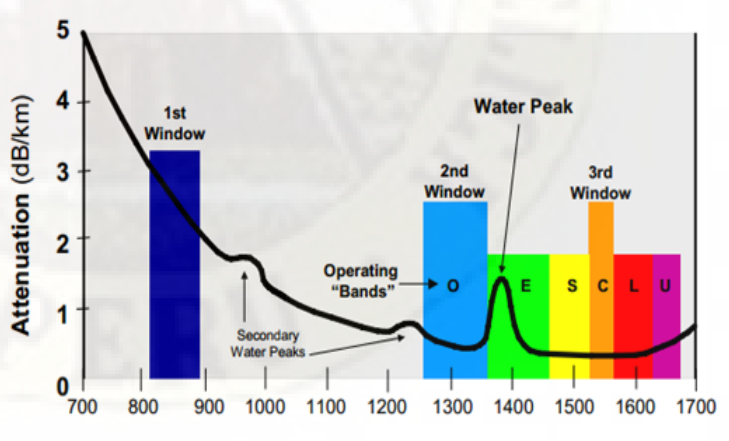

Figura 21: Espectro de atenuación de fibra óptica. Fuente: Fiber Optic Wiki.

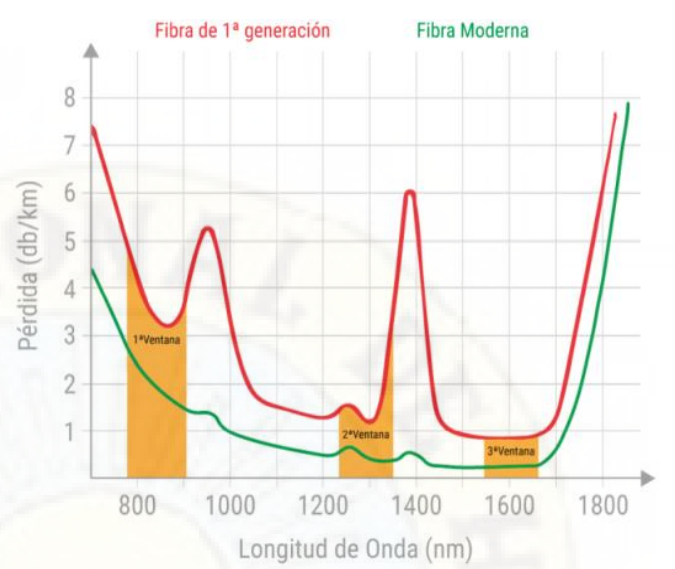

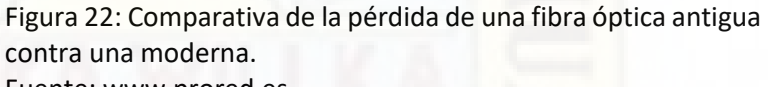

Fuente: www.prored.es.

Debido a que la fibra óptica presenta una menor atenuación en ciertas porciones del espectro lumínico, las cuales se denominan ventanas y corresponden a las siguientes longitudes de onda y esta expresadas en nanómetros (nm):

#### Tabla 3:

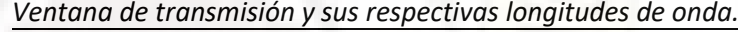

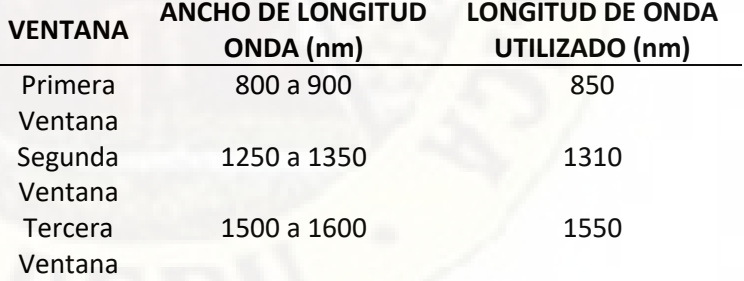

Fuente: YIO Multimedia - Sergio Schnitzler

Según, Martínez (2018), las longitudes de onda para transmisión por fibra óptica van desde los 660 nm a 1675 nm y se han creado multitud de bandas intermedias entre ellas, la International Telecommunication Union (ITU) definen bandas de transmisión recomendadas, abarcando desde la segunda ventana hacia longitudes de onda más grandes en lo que corresponde a la zona de menor atenuación de la fibra óptica.

- Banda O (Original): 1260 nm 1360 nm
- Banda E (Extended): 1360 nm 1460 nm
- Banda S (Short): 1460 nm 1530 nm
- Banda C (Conventional): 1530 nm 1565 nm
- Banda L (Long): 1565 nm 1625 nm
- Banda U (Ultra-Long): 1625 nm 1675 nm

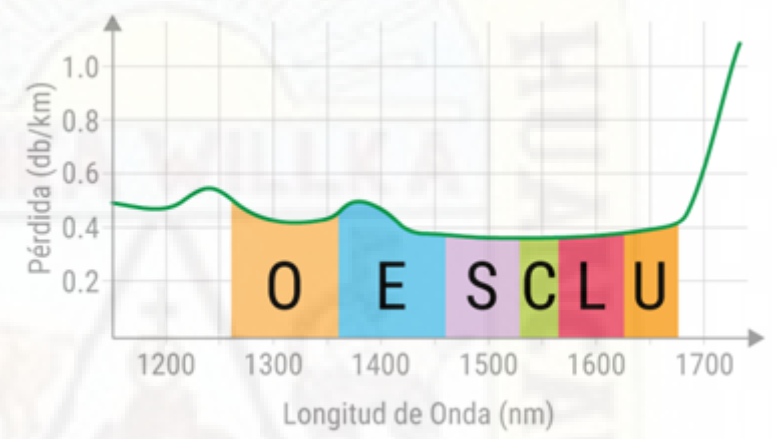

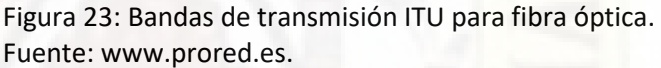

La atenuación de la fibra óptica varía según su tipo y la longitud de onda operativa, para las fibras ópticas a base de sílice, las fibras monomodo tienen una atenuación menor que las fibras multimodo, se puede decir en términos generales, que cuanto mayor (o más larga) sea la longitud de onda, menor será la atenuación, esto es cierto sobre el rango de longitud de onda operativa típico de 800 - 1600 nm para las fibras ópticas convencionales de telecomunicaciones y datos.

Las fibras monomodo generalmente operan en las regiones de 1310 nm o 1550 nm, donde la atenuación es más baja. Esto hace que las fibras monomodo sean la mejor opción para comunicaciones de larga

distancia. Las fibras multimodo operan principalmente a 850 nm y a veces a 1300 nm. Las fibras multimodo están diseñadas para uso a corta distancia.

e) De acuerdo a Anritsu, Understanding OTDRs (2011), la pérdidas ópticas de retorno o comúnmente llamada ORL es la relación entre la potencia óptica reflejada por un componente y la potencia óptica incidente en el componente cuando ese componente se introduce en un enlace o sistema. La pérdida de retorno óptico es expresada en decibelios (dB).

La pérdida de retorno óptico también es definida como la cantidad de pérdida de la luz reflejada en comparación con la potencia del haz incidente en la interfaz. La pérdida de retorno óptico de fibra se define como

Pérdida de retorno = 
$$
-10\log(\frac{Pi}{Pr})
$$

Donde:

Pi: potencia incidente.

Pr: potencia reflejada.

La pérdida de retorno es solo la cantidad de potencia óptica reflejada y esta pérdida no incluye la potencia que se transmite, dispersa o absorbe dentro de la fibra.

La pérdida de retorno es importante para los cables y conectores de e fibra óptica.

Las causas más comunes de la pérdida de retorno en la fibra óptica son:

• La dispersión de material intrínseco (llamada dispersión de Rayleigh) en la fibra produce pequeños niveles de reflejos posteriores. Debido a la retrodispersión, un enlace producirá reflexiones intrínsecas que dependen de la longitud.

• Un conector sucio es una de las fuentes de pérdida de retorno, por ejemplo, una pequeña partícula de polvo en un núcleo monomodo de 5 micras puede terminar bloqueando la señal óptica, lo que resulta en una pérdida de señal.

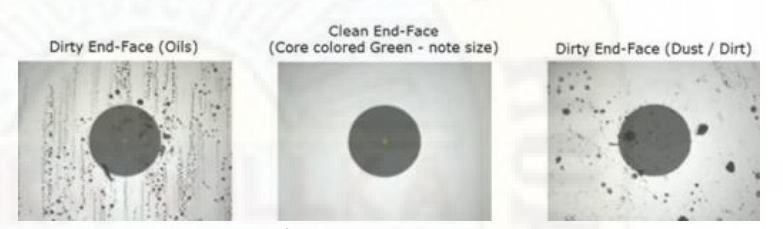

Connector End-Face Images

Figura 24: Vista a través del microscopio del extremo terminal de varios conectores. Fuente: Don Allard - www.aflglobal.com.

- Una ruptura en la fibra óptica puede también causar una alta pérdida de retorno, en algunos casos, es posible que la fibra óptica se rompa, pero aun así pueda guiar la luz. En este caso, una medición de la pérdida de inserción (IL) a través de esta fibra dará como resultado una IL baja. Esto oculta el alcance del problema donde una medición directa de RL lo resaltaría de inmediato. Además, una grieta en una fibra puede tener bajo IL y bajo RL y puede pasarse por alto fácilmente como un problema en el sistema. Sin embargo, una medición de RL sensible mostrará un pico de reflexión donde no debería haber ninguno, lo que indica una grieta en la fibra que probablemente conducirá a una falla.
- Un cambio repentino en el índice de refracción del material a través del cual viaja la luz. Esto es más

comúnmente una interfaz de fibra / aire, que produce aproximadamente -14.3 dB de reflexión posterior, un ejemplo, un extremo del conector PC (no acoplado en buenas condiciones.

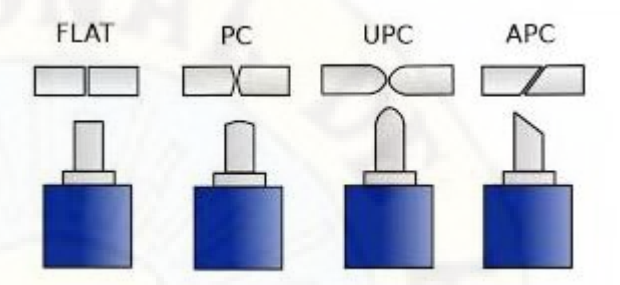

Figura 25: Diferentes tipos de pulidos en los conectores. Fuente: cablematic.com.

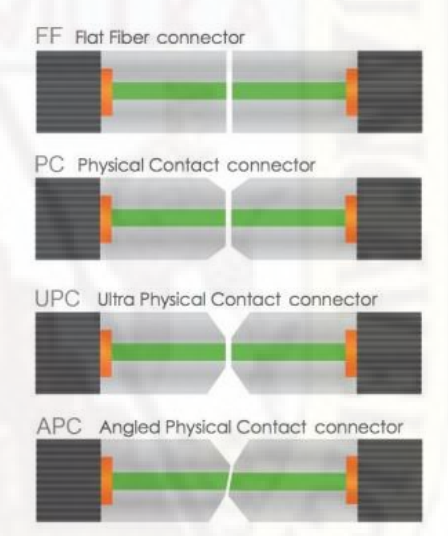

Figura 26: Tipo de conexión de conectores según el pulido del conector. Fuente: Sky Optics.

Los conectores de pulido PC (contacto físico) de monomodo (color azul) tienen un rendimiento de pérdida de retorno óptico muy variable entre -50 dB a -30 dB cuando se combina muy bien, -14.3 dB cuando no está acoplado, y tan pobre como -11.3 dB cuando está mal acoplado.

Es en gran parte por esta razón que los conectores de pulido APC de contacto físico angulado (color verde) se han preferido en muchas situaciones, con una pérdida de retorno no acoplada o acoplada de más de -60 dB. la pérdida de retorno mejora cuando se combina correctamente.

Los conectores multimodo (beige) suelen ser pulidos para PC y no tienen un rendimiento ORL muy bueno en comparación con los conectores monomodo. El uso de conectores APC en sistemas multimodo es raro. El problema con estos conectores es que la zona de contacto físico puede no cubrir todo el núcleo del conector, por lo que un buen rendimiento de ORL acoplado puede ser de alrededor de -20 dB.

f) Según FOA Guide To Fiber Optics (s. f.), las pérdidas de los empalmes por fusión es aquella pérdida por la unión permanente de dos secciones de fibra óptica, con el instrumento OTDR se puede determinar la pérdida de los empalmes por fusión a lo largo de la fibra óptica y así mismo determinar la ubicación de los mismos.

El empalme por fusión es el proceso de fusionar o soldar dos fibras juntas generalmente por un arco eléctrico. El empalme por fusión es el método de empalme más utilizado, ya que proporciona la menor pérdida y la menor reflectancia, así como también proporciona la unión más fuerte y confiable entre dos fibras.

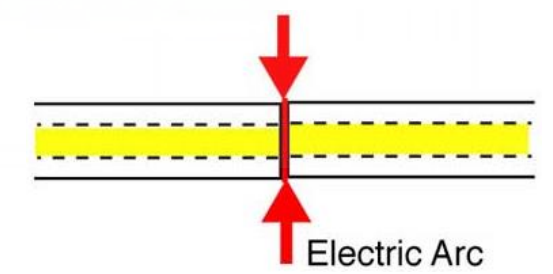

Figura 27: Empalme por fusión de dos secciones de fibra óptica.

Fuente: The Fiber Optic Association, Inc.

Prácticamente todos los empalmes en fibras tipo monomodo son empalmes de fusión a diferencia de las fibras multimodo donde son más difíciles de fusionar, ya que un núcleo más grande con muchas capas de vidrio que produce el perfil de índice graduado a veces es más difícil de combinar.

La pérdida de empalme se refiere a la parte de la potencia óptica que no se transmite a través del empalme y se irradia afuera de la fibra.

Pérdida de empalme = 
$$
10\log(\frac{Pin}{Ptrans})
$$

Donde:

Pin, es la potencia total incidente en el empalme de fusión.

Ptrans, es la porción de la potencia óptica transmitida a través del empalme de fusión.

Donde Pin > Ptrans, la pérdida de empalme siempre es positiva.

Para la correcta medición de la pérdida de empalme, está debe ser medida en ambas direcciones y dividida entre dos, esto debido a que en un sentido puede verse como una "ganancia" en la potencia, esto es debido a que cuando se empalman dos fibras, el nivel de retrodispersión en el punto de empalme se desplaza hacia arriba en lugar de hacia abajo.

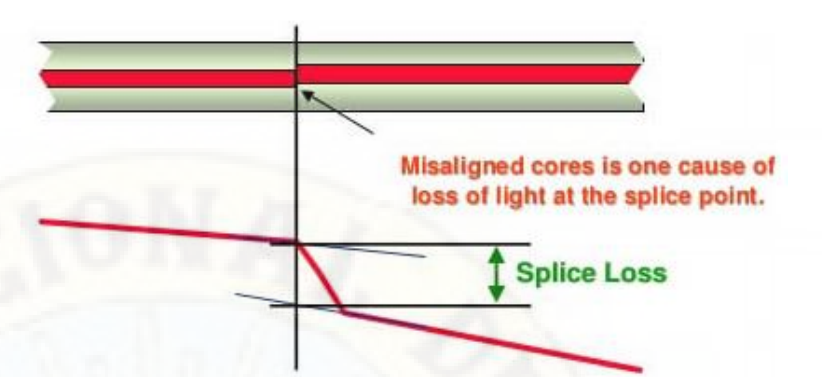

Figura 28: Empalme por fusión con dos secciones de fibra desalineados. Fuente: The Fiber Optic Association, Inc.

Los parámetros que determinan la pérdida en cualquier método de empalme de fibras, se clasifican

como parámetros intrínsecos y extrínsecos.

El diámetro del campo de modo (MFD) es el parámetro intrínseco más importante, existe mayor pérdida de empalme por una mayor diferencia en los valores de MFD de las secciones de fibra que se están empalmando. El MFD es una característica, que describe el campo de modo (área de luz de sección transversal) que viaja por una fibra a una longitud de onda dada. Cuando las fibras con diferentes valores de MFD se unen, se produce un desajuste de MFD en el punto de empalme.

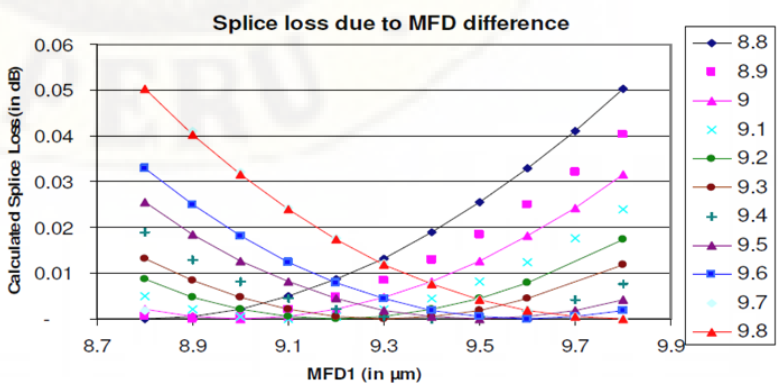

Figura 29: Pérdidas por empalmes de fusión según la diferencia de MFD entre las secciones de fibra. Fuente: fiberoptics4sale.com.

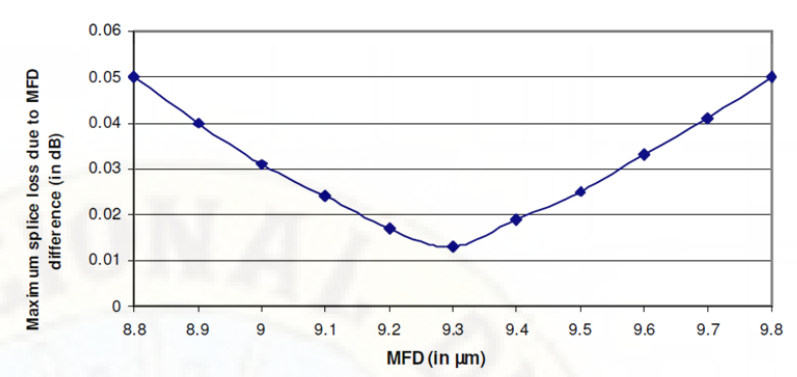

Figura 30: Pérdida máxima por empalmes de fusión según su MFD.

Fuente: fiberoptics4sale.com.

Los parámetros extrínsecos son aquellos relacionados con el proceso de empalme, inducidos por los métodos y procedimientos de empalme. Los parámetros del proceso de empalme incluyen la alineación lateral y angular, contaminación en el extremo de la fibra y deformación del núcleo debido al calentamiento y prensado no optimizados, estos parámetros externos pueden controlarse o minimizarse mejorando el proceso de empalme.

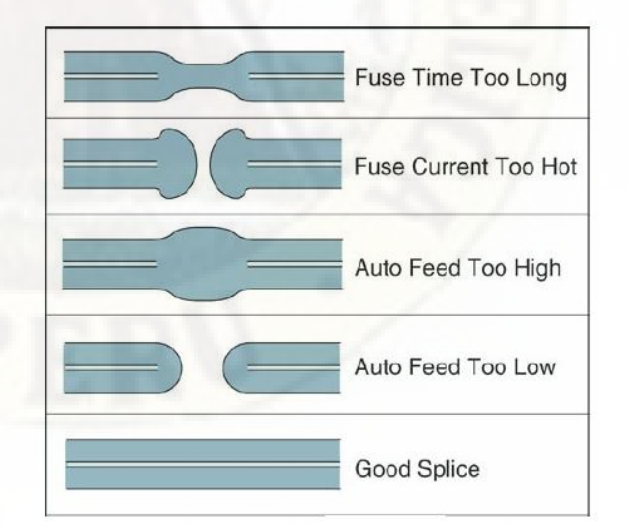

Figura 31: Condiciones finales de la fibra con varios parámetros de empalme por fusión no optimizados. Fuente: fiberoptics4sale.com.

Otro parámetro extrínseco importante es el ángulo del extremo de la fibra, generalmente, si el ángulo final es inferior a dos grados proporciona una pérdida de empalme por fusión aceptable.

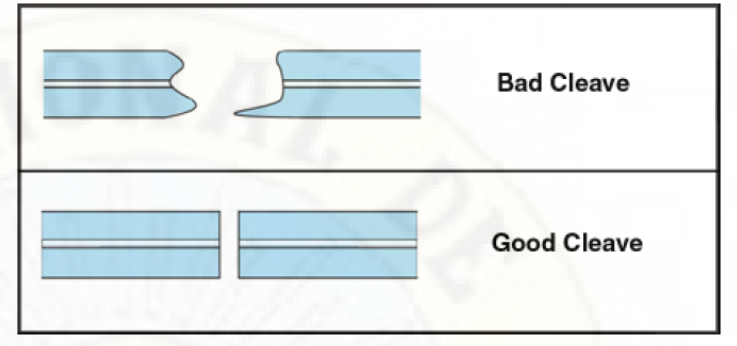

Figura 32: Corte en los extremos de la fibra antes del empalme por fusión (el corte de la fibra debería ser recto o tener una inclinación menor a un grado). Fuente: fiberoptics4sale.com.

g) Detectar pérdidas por eventos como macrocurvaturas y microcurvaturas, además de los eventos antes señalados, el OTDR permite detectar otros eventos pueden afectar el rendimiento de la transmisión por la fibra óptica.

De acuerdo a Jay (2010), las pérdidas por macrocurvaturas, sucede cuando la fibra óptica es doblada con una curvatura inferior al diámetro de la fibra, generalmente la mínima curvatura que debería tener la fibra es de 20 veces el diámetro exterior de la fibra y en el caso de que sea un solo hilo este no debería ser menor a los 5 cm.

Además Jay (2010), señala que las pérdidas por microcurvaturas se refieren a dobleces a pequeña escala en la fibra, a menudo es ocasionada por la presión ejercida sobre la fibra como cuando está siendo instalada y los elementos en la sujeción de la fibra.

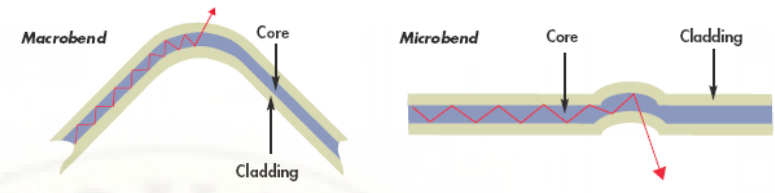

Figura 33: Macrocurvaturas y microcurvaturas en una sección de la fibra óptica.

Fuente: www.fiber-optic-equipment.com.

### **2.2.3.3. Analizador de PMD/CD**

De acuerdo a FOA Guide To Fiber Optics (s. f.), el analizador PMD/CD es un instrumento que nos permite determinar el coeficiente de dispersión cromática (CD) y el coeficiente de dispersión de modo de polarización (PMD), esto con la finalidad de garantizar la integridad y calidad de transmisión en una red de fibra óptica y posterior actualización del sistema de transmisión a velocidades mayores a 40 Gbps (OC-768/STM-256).

### **Coeficiente de dispersión cromática (CD)**

Según Collings et al, (2018), el coeficiente de dispersión cromática es propiedad de un medio (fibra óptica) que hace diferentes longitudes de onda de la luz se propagan a diferentes velocidades a medida que viajan en él.

Para poder entender el concepto de la dispersión cromática, es necesario entender que es la dispersión, la trasmisión de datos en una red de fibra óptica consiste en destellos de luz de encendido (1) y apagado (0) que representan los datos, por ejemplo, en una red de transmisión de 10 Gbps corresponde a 10000000000 (10<sup>10</sup>) de bits que se envían cada segundo, lo que significa que cada uno de estos bits puede durar un máximo de 100 ps en el tiempo.

Después de viajar a través la fibra óptica por muchos kilómetros, es posible que los pulsos se extiendan en el tiempo. Por lo tanto, estos pulsos de duración de 100 ps bien definidos al principio posiblemente podrían convertirse en pulsos de 120, 150 o incluso 200 ps de duración debido a como la luz viaja a través de la fibra óptica, esto haría cada vez más difícil, si no imposible, distinguir dos bits adyacentes, ya que se habrán juntado entre sí, este problema empeora a velocidades de transmisión más altas donde la duración de los pulsos es aún menor. Esta propagación de pulsos en el tiempo se conoce como dispersión.

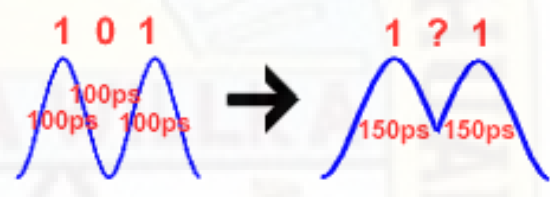

Figura 34: Pulsos de transmisión a 10Gbps en el inicio y después de cierta distancia y tiempo por efecto de la dispersión. Fuente: www.lightreading.com.

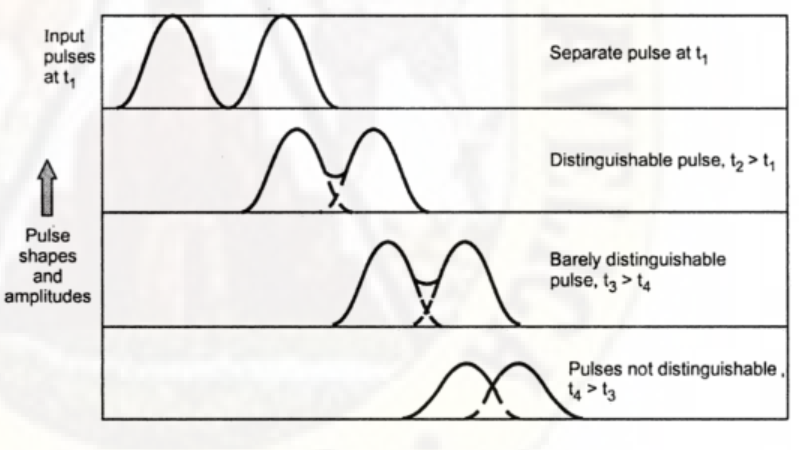

Distance along fiber

Figura 35: Dispersión y atenuación de los pulsos en la fibra óptica. Fuente: www.yourelectrichome.com.

La dispersión en la fibra óptica se produce porque las diferentes longitudes de onda de la luz viajan a velocidades ligeramente diferentes en la fibra óptica. La dispersión del material hace que diferentes longitudes de onda viajen a diferentes velocidades debido a la variación del índice de refracción del núcleo de la fibra

con la longitud de onda. Sin embargo, una proporción de la luz también viaja en el revestimiento de la fibra, que tiene un índice de refracción diferente y, por lo tanto, propaga la luz a través de ella a una velocidad diferente al núcleo, un efecto conocido como dispersión de guía de onda. La dispersión del material y la dispersión de la guía de onda se combinan para dar un efecto general llamado dispersión cromática.

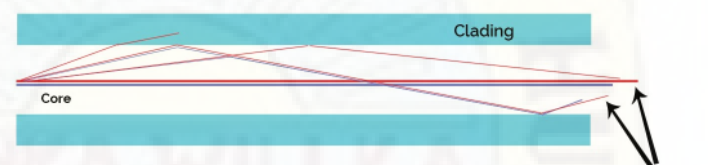

#### **Longer Wavelength Travels Faster**

Figura 36: Dispersión y atenuación de los pulsos en la fibra óptica. Fuente: fibreoptic.uk.com.

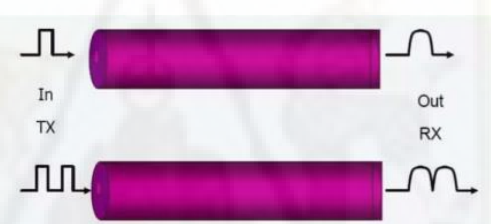

**Chromatic Dispersion** Causes

1. Pulse Broadening 2. Bit Error

Dispersion is the time domain spreading or broadening of the transmission signal light pulses - as they<br>travel through the fibre

Figura 37: Efecto de la dispersión cromática en la transmisión. Fuente: www.fo4sale.com.

En la fibra monomodo, la longitud de onda de la luz no es mucho más grande que el núcleo de la fibra y como resultado, la luz que viaja por la fibra en realidad viaja en un área que excede el diámetro del núcleo, llamado diámetro del campo de modo (MDF) de la fibra. El diámetro del campo de modo es una función de la longitud de onda de la luz, con longitudes de onda más largas que viajan en un diámetro de campo de modo más grande. Así, parte de la luz viaja en el núcleo geométrico de la fibra y parte viaja en el revestimiento. Dado que el núcleo está hecho de un índice de refracción más alto que el revestimiento, la luz en el revestimiento viaja más rápido que la luz en el núcleo. Las longitudes de onda más largas tienen diámetros de campo de modo más grandes, por lo que sufren más dispersión de material.

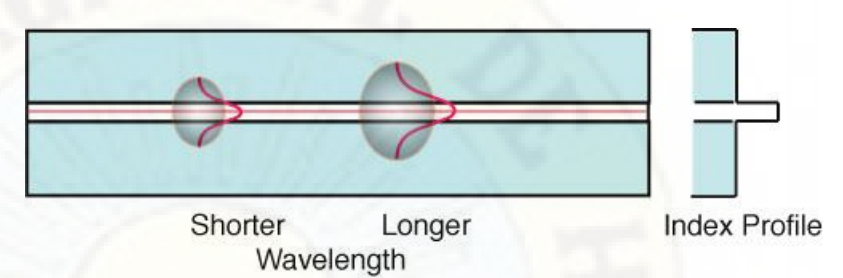

Figura 38: Pulsos con diferente longitud y su respectivo MDF que exceden el núcleo de la fibra.

Fuente: The Fiber Optic Association Inc.

Como la dispersión del material y la dispersión de la guía de onda tienen variaciones opuestas con la longitud de onda, el diseño cuidadoso de los materiales de fibra y los perfiles de índice permite que la fibra tenga una longitud de onda de dispersión cero.

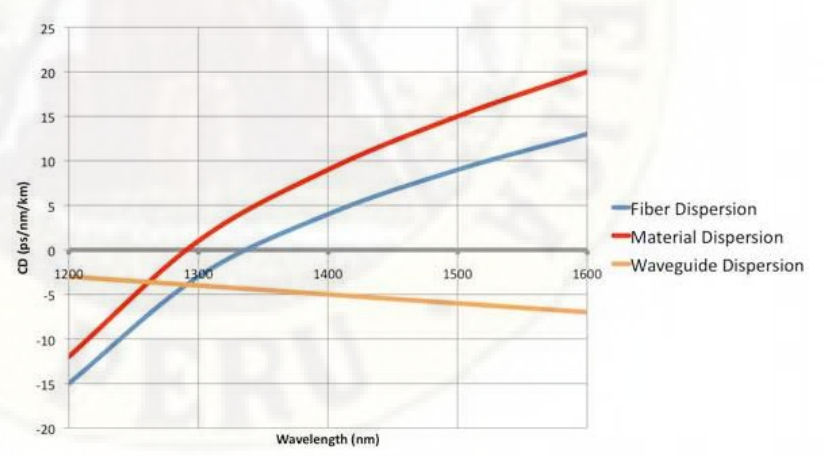

Figura 39: Dispersión cromática para una fibra monomodo, para una longitud de onda de 1310 es casi 0. Fuente: The Fiber Optic Association Inc.

## **Coeficiente de dispersión de modo de polarización (PMD)**

De acuerdo a Collings et al, (2018), la dispersión del modo de polarización (PMD), se define como la dispersión temporal de los pulsos de la señal de transmisión debido a la birrefringencia.

Materiales como una fibra óptica tienen un índice de refracción diferente para cada uno de esos componentes de la onda de luz, lo que se denomina birrefringencia.

Además, indica que PMD generalmente se conceptualiza y modela matemáticamente como el retardo de tiempo diferencial resultante entre los componentes de la señal que se transmite en dos estados de polarización ortogonal bien definidos, o estados principales de polarización (PSP) de la fibra, siendo que los dos PSP se propagan a diferentes velocidades a través de la fibra. Esto crea dos copias retardadas de la señal lanzada que pueden causar una distorsión severa en el receptor óptico al final de la fibra.

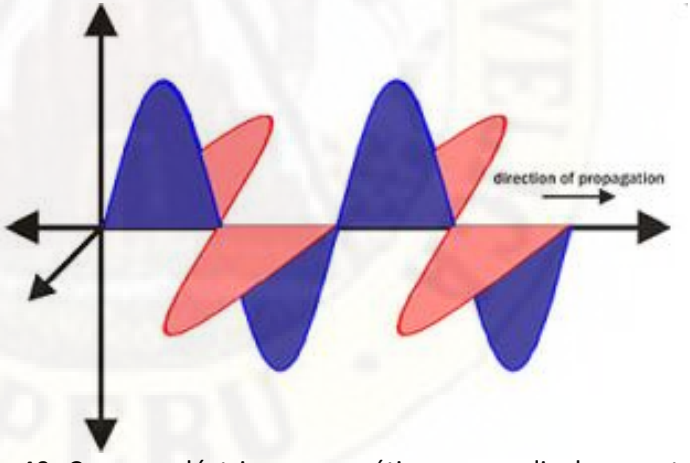

Figura 40: Campos eléctrico y magnético perpendiculares entre sí de una onda electromagnética. Fuente: www.fiberoptics4sale.com.

Cuando la luz viaja a través de una longitud perfectamente recta de fibra óptica perfectamente cilíndrica, ambos estados de polarización viajarán exactamente a la misma velocidad. Sin embargo, la fibra óptica del mundo real no es tan buena para nosotros.

Habrá fallas en la fibra que harán que no sea cilíndrica, y también habrá puntos de tensión en la fibra que no se extenderán de manera simétrica. Esto significa problemas para los estados de polarización y, de hecho, hace que viajen a diferentes velocidades. Al final del sistema, estos estados se habrán separado ligeramente en el tiempo y, por lo tanto, han causado que los pulsos de luz se extiendan en el tiempo. Los pulsos habrán experimentado la dispersión del modo de polarización (PMD).

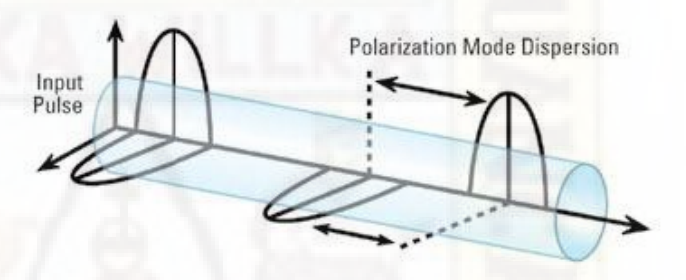

Figura 41: Desfase de los campos eléctrico y magnético del pulso recibido.

Fuente: The Fiber Optic Association Inc.

Debido a la simetría imperfecta y las tensiones constantemente fluctuantes que experimenta una fibra, el PMD es un efecto aleatorio por lo que se mide como un valor promedio en el tiempo. Esta aleatoriedad hace que sea mucho más difícil de compensar, y todavía aún se investiga mucho en esta área. PMD no ha tenido un efecto significativo en las velocidades de bits de hasta 10 Gbps implementadas en este momento (pulsos de bit con duración a 100 ps), pero en sistemas de 40 Gbps (pulsos de bit con duración de 25 ps) se han convertido en un problema.
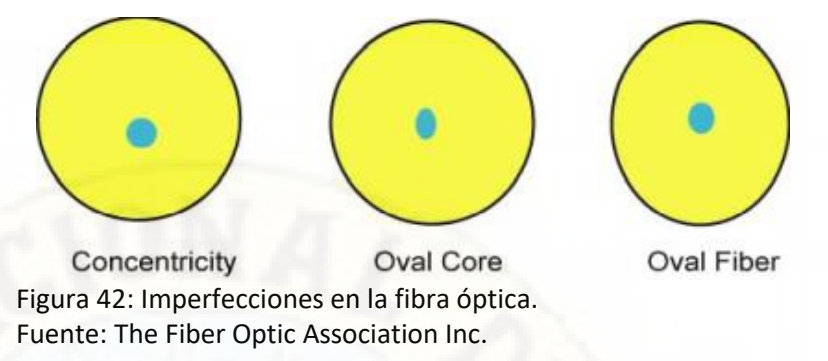

## **2.2.4. ISO/IEC 25023:2016**

Según Organización Internacional de Normalización (ISO, 2016), la norma **ISO/IEC 25023:2016** define específicamente las métricas para realizar la medición cuantitativamente de la calidad de productos y sistemas en términos de características y sub características definidas en **ISO/IEC 25010**.

También señala que **ISO/IEC 25023:2016** no asigna rangos de valores de las medidas a niveles nominales o grados de cumplimiento, sino que estas deben de asignarse con base en la naturaleza del sistema, producto o parte del producto.

Adicionalmente señala que las medidas de calidad propuestas están destinadas a ser utilizadas para el aseguramiento de la calidad y la mejora del sistema y los productos de software durante o después del proceso del ciclo de vida del desarrollo.

### **2.2.4.1. Modelo de Calidad**

De acuerdo a Roa, Morales, y Gutiérrez (2015) en la **ISO/IEC 25010** se detallan el modelo de la calidad del producto, describiendo ocho características para evaluar el software, las cuales están sub divididos en sub características, las cuales pueden ser medidas con métricas internas o externas.

a) **Adecuación funcional:** Permite medir la capacidad que tiene un producto de software para proveer las funciones que satisfacen requerimientos explícitos e implícitos cuando el software se usa en determinadas condiciones.

Balseca (2014), indica que esta característica se divide en las siguientes sub características:

- **Completitud funcional:** capacidad del sistema software para proporcionar un conjunto de funcionalidades apropiadas para cubrir todas las tareas y objetivos determinados por el usuario.
- **Exactitud funcional:** capacidad del sistema software para proporcionar los resultados correctos con el grado necesario de precisión.
- b) **Eficiencia de desempeño:** Es el comportamiento del sistema: funcionalidad, capacidad, utilización de recursos y respuesta temporal. Dentro de sus características se encuentra que el sistema requiere la utilización de un mínimo de recursos (por ejemplo, tiempo uso de CPU) para ejecutar una tarea determinada.

Balseca (2014), describe las sub características en la que se divide esta característica:

- **Comportamiento Temporal:** capacidad de un sistema software para proporcionar los tiempos de respuesta y procesamiento apropiados.
- **Utilización de Recursos:** capacidad en que un sistema software utiliza las cantidades y tipos de recursos adecuados.
- **Capacidad:** capacidad de un sistema software de cumplir con los requisitos determinados.
- c) **Compatibilidad:** Es el proceso en el cual dos o más sistemas intercambian información y llevan a cabo

funciones requeridas en cuanto a su entorno hardware o software compartido.

Balseca (2014), indica que esta característica se sub divide en las siguientes sub características:

- **Co – Existencia:** capacidad de un sistema software para coexistir en un entorno en el cual comparten recursos comunes con otro software independiente.
- **Interoperatividad:** capacidad de dos o más sistemas software para intercambiar información y utilizar dicha información.
- d) **Usabilidad:** Algunas de las características que la conforman son: comprensibilidad, aprendibilidad, operabilidad, atractivo, cumplimiento de usabilidad, capacidad para reconocer su adecuación, capacidad de aprendizaje, capacidad de ser usado, protección contra errores de usuario, estética de la interfaz de usuario, accesibilidad, fácil de usar, fácil de aprender, atractivo para el usuario, conforme a normas, uso intuitivo.

Balseca (2014), describe las sub características en la que se divide esta característica:

- **Capacidad de reconocer su adecuación:** capacidad del sistema software que permite al usuario entender si el software es adecuado para sus necesidades.
- **Capacidad para ser entendido:** capacidad del sistema, que permite al usuario entender si el software es adecuado para alcanzar sus objetivos determinados.
- **Operatividad:** capacidad de un sistema software que permite al usuario operarlo y controlarlo con facilidad.
- **Protección contra errores del usuario:** capacidad en que el sistema brinda la protección necesaria contra errores que realizan los usuarios.
- **Estética de la Interfaz del usuario:** capacidad en que la interfaz de usuario llega a satisfacer y agradar al usuario.
- **Accesibilidad técnica:** capacidad del sistema software para que se permita ser utilizado por usuarios con determinadas discapacidades.
- e) **Fiabilidad:** Madurez, tolerancia a defectos, recuperabilidad, cumplimiento de fiabilidad. En determinadas condiciones, el software/sistema mantendrá su capacidad – funcionalidad a lo largo de un periodo de tiempo.

Balseca (2014), indica que esta característica se sub divide en las siguientes sub características y las describe de la siguiente manera:

- **Madurez:** capacidad del sistema software para satisfacer las necesidades de fiabilidad durante el funcionamiento normal.
- **Disponibilidad:** capacidad de un sistema software de estar operativo y accesible para su uso cuando se necesite.
- **Tolerancia a fallos:** capacidad de un sistema software para operar cuando se presenten fallos.
- **Recuperabilidad:** capacidad de un sistema software para reestablecer el estado del sistema y recuperar datos que se hayan afectado, en caso de interrupción o fallo.
- f) **Seguridad:** Capacidad de proteger la información y los datos de manera que no puedan ser leídos o modificados por personas o sistemas no autorizados.

Balseca (2014), describe las sub características en la que está dividido esta característica de la siguiente forma:

- **Confidencialidad:** capacidad de proteger la información y el acceso a datos no autorizados, ya sea de manera accidental o intencional.
- **Integridad:** capacidad de un producto, sistema o componente software para evitar accesos no autorizados a datos o programas de computación.
- **No – repudio:** capacidad para demostrar que los eventos han ocurrido, de manera que dichos eventos no puedan ser refutados posteriormente.
- **Responsabilidad:** capacidad de dar seguimiento a las acciones que fueron realizadas por una entidad.
- **Autenticidad:** capacidad de demostrar la identidad de un sujeto o un recurso.
- g) **Mantenibilidad:** Es la medida del esfuerzo requerido para realizar cambios en los componentes de un sistema de manera efectiva y eficiente. Algunas de sus características son analizabilidad,

modificabilidad, estabilidad, testabilidad, cumplimiento de mantenibilidad, modularidad.

Balseca (2014), describe las sub características en la que se divide esta característica:

- **Modularidad:** capacidad de un sistema software que cuando sea modificado no afecte a otras funcionalidades del sistema
- **Reusabilidad:** capacidad de un activo (Información, Software, Hardware, Usuarios) para ser utilizado en más de un sistema o en la construcción de otros activos.
- **Capacidad de ser analizado:** facilidad con la que se puede llevar a cabo un análisis del impacto de una determinada modificación en el sistema.
- **Capacidad de ser modificado:** capacidad del sistema para permitir que sea modificado sin causar daños o reducir la calidad del producto existente.
- **Capacidad de ser probado:** facilidad de realizar pruebas a un sistema o componente software, para determinar si se han cumplido con los requerimientos establecidos.
- h) **Portabilidad:** Es la capacidad del software de ser transferido a un nuevo entorno (software, hardware, organización). Es fácil de instalar y desinstalar, además permite ser adaptado de forma efectiva a diferentes entornos de hardware o software.

Balseca (2014), indica que esta característica se divide en las siguientes sub características:

- **Adaptabilidad:** capacidad de un sistema software de ser adaptado a distintos entornos.
- **Capacidad de ser instalado:** capacidad de un sistema para que pueda ser fácilmente instalado y/o desinstalado.
- **Capacidad de ser reemplazado:** capacidad del sistema software para ser utilizado en lugar de otro sistema en el mismo entorno y cumpliendo con el mismo objetivo.

## **2.2.4.2. Métricas de calidad del producto software (Calidad interna y externa) - ISO/IEC 25023**

Balseca (2014), indica que las métricas utilizadas para la evaluación de la calidad interna y externa software definidas en la norma **ISO/IEC 25010** está indicada en la norma **ISO/IEC 25023**, las métricas utilizadas se detallan en la siguiente tabla.

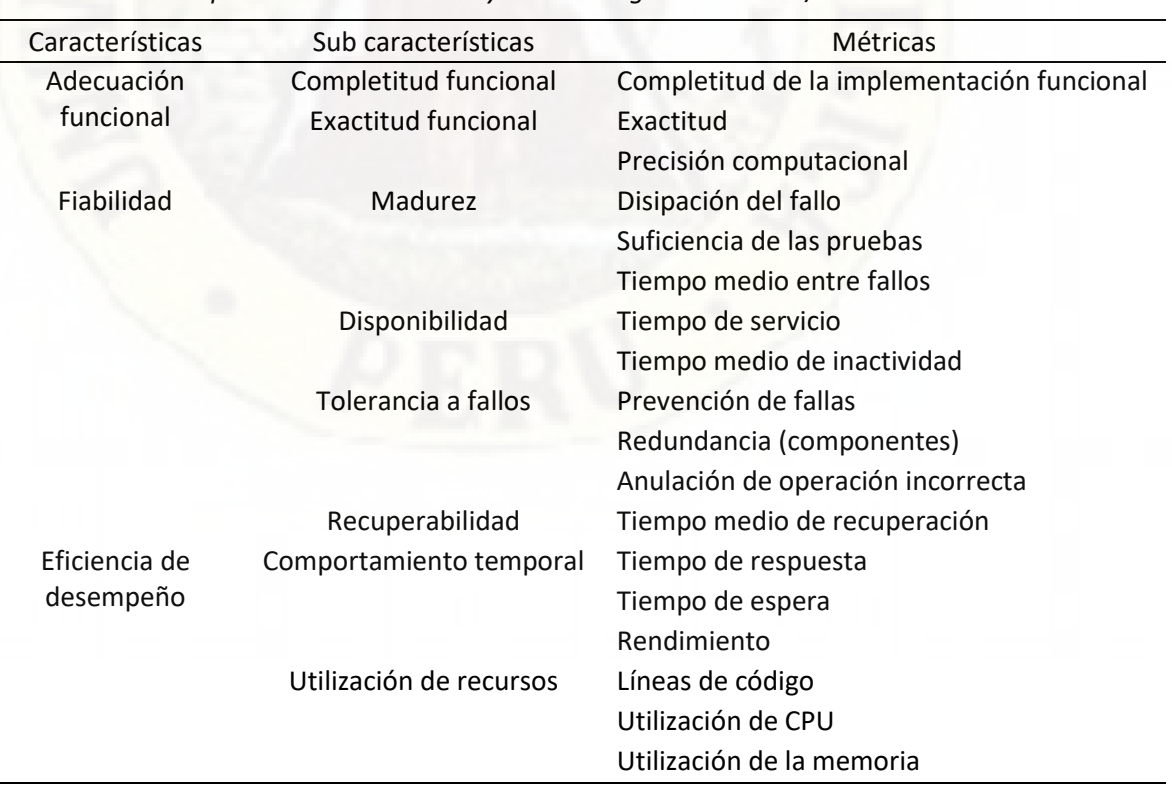

*Métricas para la calidad interna y externa según norma ISO/IEC 25023.*

Tabla 4:

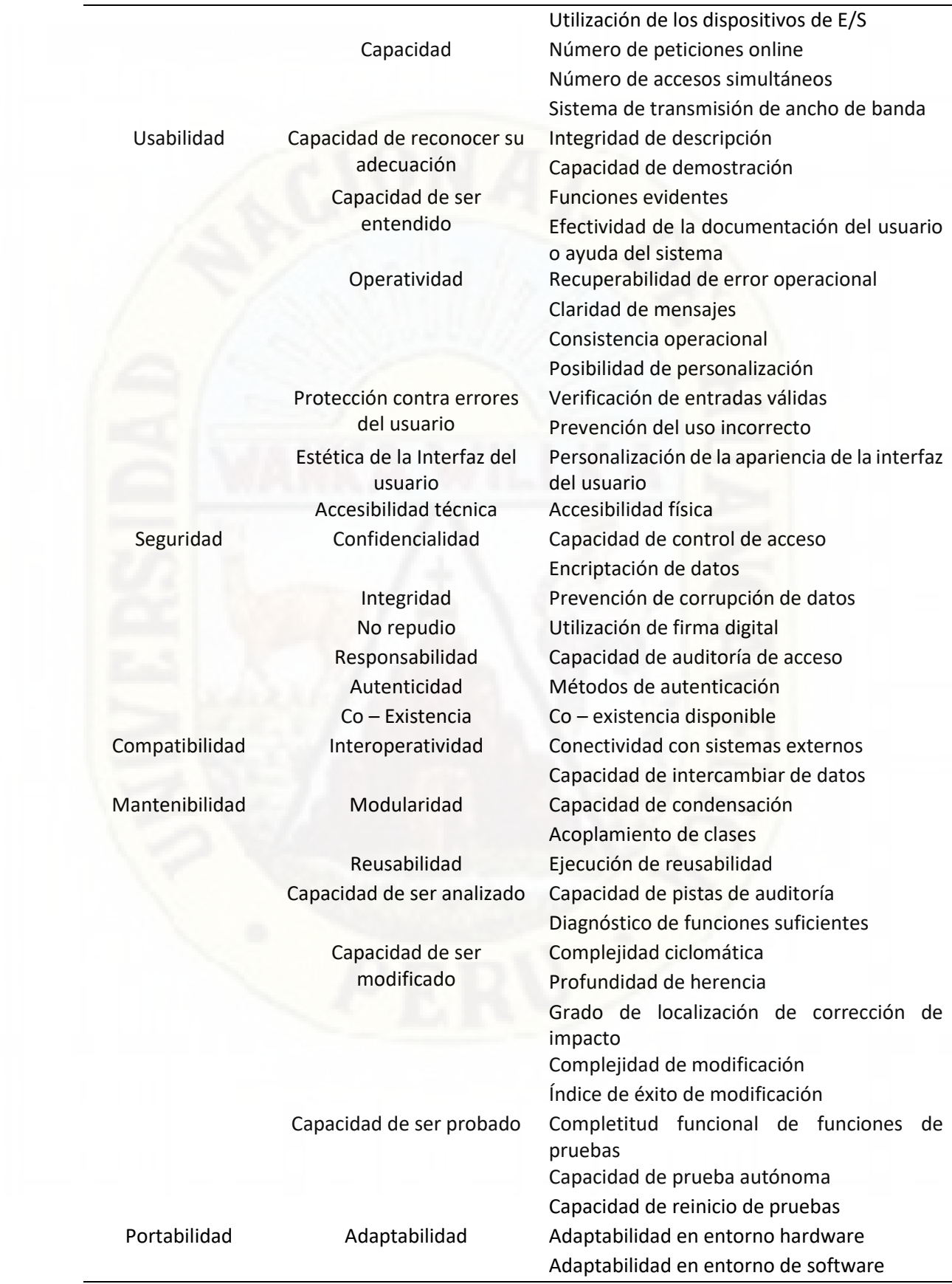

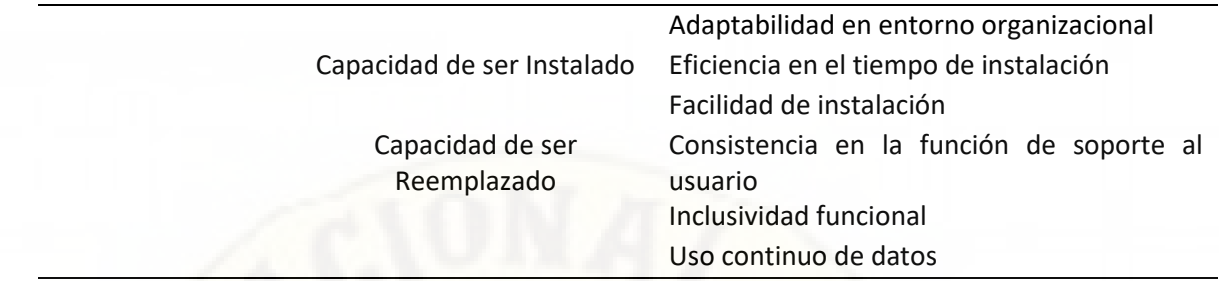

Fuente: Elaboración propia.

## **2.2.5. Modelado y automatización del proceso de caracterización de la fibra óptica**

Para poder lograr los objetivos propuesto en la investigación se procedió hacer un análisis detallado de como el proyecto de supervisión de la red de fibra óptica de la región Cusco estaba planteado dentro de la empresa y como esta afectaba a la estructura organizacional de la empresa y una vez lograda la automatización se plateó una estructura organizacional para el proceso de caracterización de la fibra óptica dentro del Área de Proyectos de la empresa TELSAT S.R.L.

# **2.2.5.1. Modelación del proceso de caracterización de la fibra óptica en el Área de Supervisión de Proyectos** Para la automatización del proceso de caracterización de la fibra óptica usando TICs, fue necesario realizar un análisis detallado de todas las actividades que componen el proceso, la cual nos permitió identificar a los responsables del proceso, las diferentes tareas que la componen, así como también sus entradas y salidas, todo lo anterior nos permitió tener una visión más clara y amplia de todo el proceso, así como también nos permitió identificar las tareas que fueron sujetos a la automatización.

Para el modelamiento del proceso se hizo uso del software Bizagi Modeler, la cual nos permitió comprender todo el flujo del proceso de caracterización de la fibra óptica, así como también identificar los cuellos de botella en este proceso.

Dentro del macro proceso de supervisión de la red regional de fibra óptica de la región Cusco se planteó una estructura organizacional (Figura 44), para el proceso de caracterización de la fibra óptica se estableció la participación de cuatro supervisores de campo, un coordinador como responsable de la entrega de resultados de toda la información procesada de las mediciones y pruebas realizadas a todos los enlaces de fibra óptica supervisados en el presente proyecto.

Aquí se pudo notar que el coordinador de pruebas y mediciones de fibra óptica tenía muchas responsabilidades, las cuales iban a originar un sobre carga de trabajo, tendiendo en cuenta que tanto la supervisión de campo como el procesamiento de la información de las mediciones realizadas son tareas mutuamente excluyentes debido a que requieren de mucho tiempo y dedicación exclusiva.

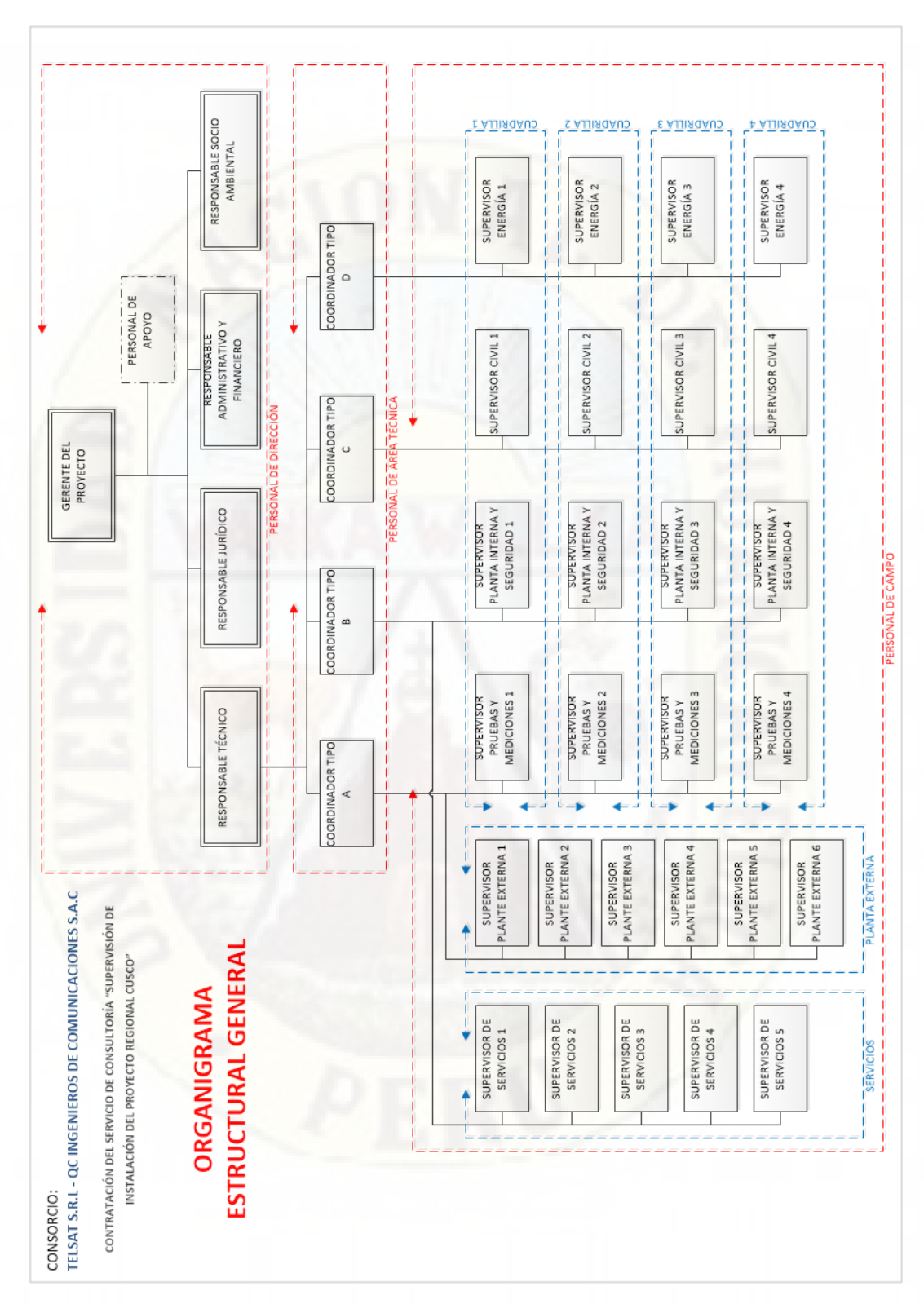

Figura 43: Estructura organizacional plateando para el proyecto de supervisión dentro del Área Supervisión de Proyectos de la empresa TELSAT S.R.L. Fuente: TELSAT S.R.L.

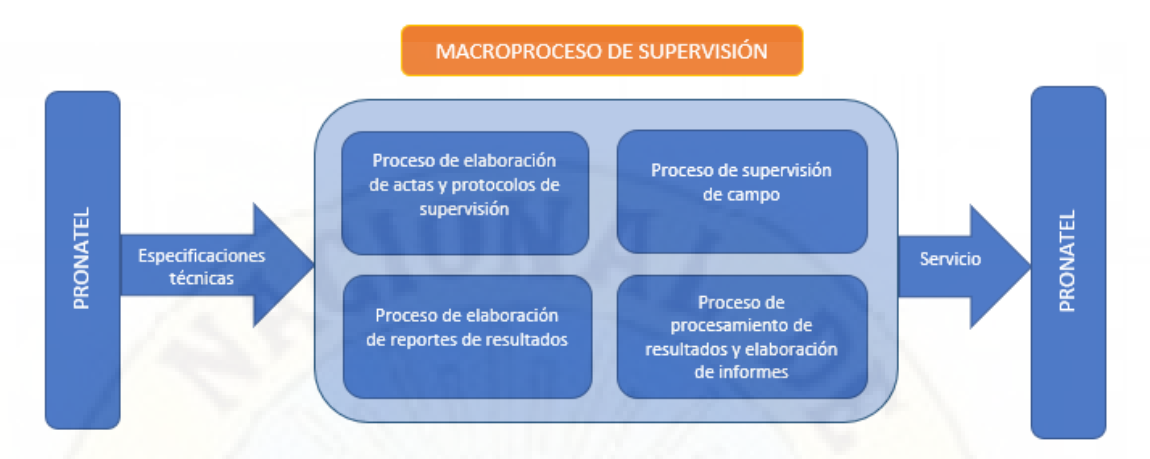

Figura 44: Macroproceso de supervisión de campo y entrega de resultados. Fuente: Elaboración propia.

## **2.2.5.2. Análisis del proceso de caracterización de la fibra óptica**

Se realizó un análisis de los elementos y condiciones del proceso de caracterización de la fibra óptica, la que es resumida en la tabla 5.

Tabla 5:

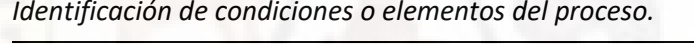

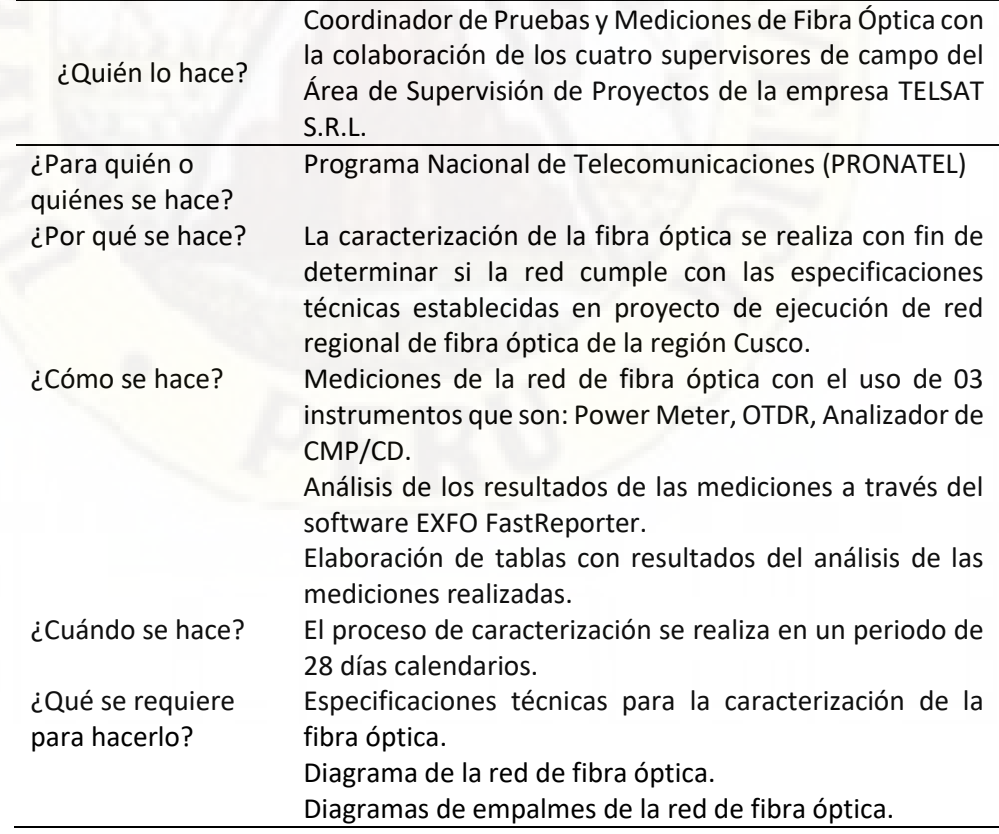

Instrumentos de medición certificados (calibrados) que son Power Meter, OTDR y Analizador de PMD/CD. Software EXO FastReporter. Software Microsoft Excel.

Fuente: Elaboración propia.

#### **2.2.5.3. Ficha del levantamiento del proceso**

Una vez realizada el análisis del proceso, se procede a realizar una ficha de levantamiento del proceso en la cual están identificadas todas las tareas o actividades realizadas durante el proceso de caracterización de la fibra óptica.

#### Tabla 6:

*Ficha del levantamiento del proceso caracterización de la fibra óptica.*

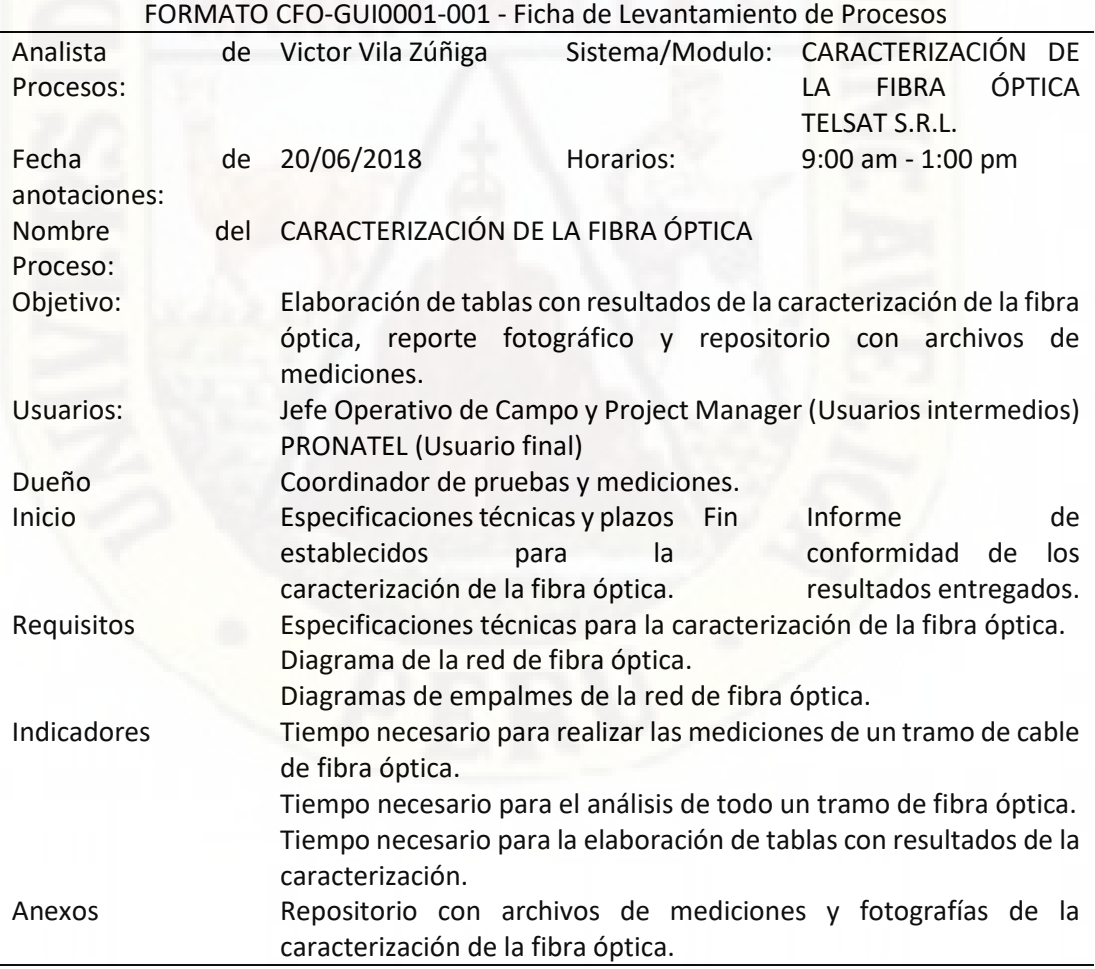

Fuente: Elaboración propia.

En la siguiente tabla se detallan todas las actividades relacionadas al proceso de caracterización de la fibra óptica dentro del Área de Supervisión de Proyectos de la empresa TELSAT S.R.L.

Tabla 7:

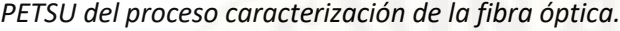

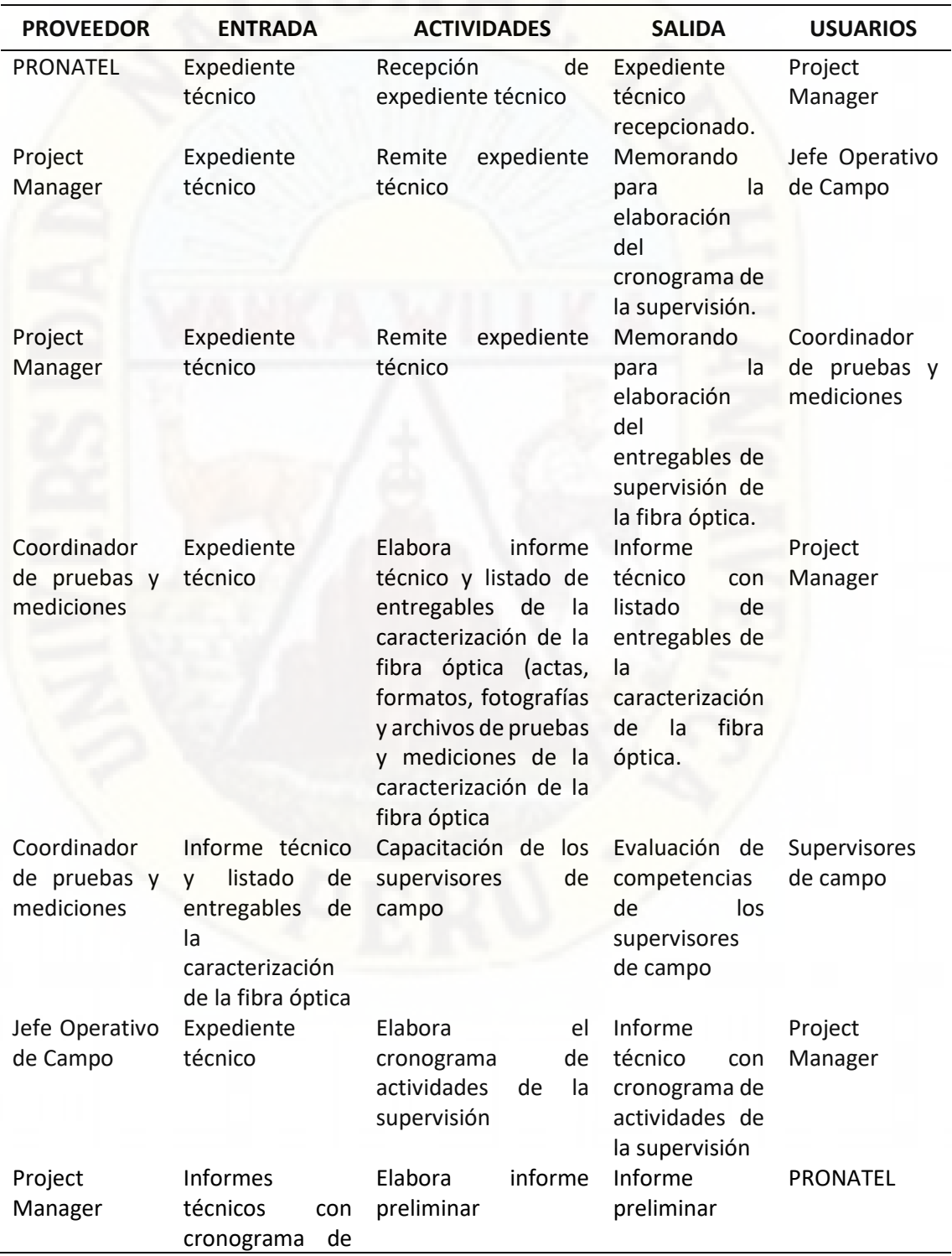

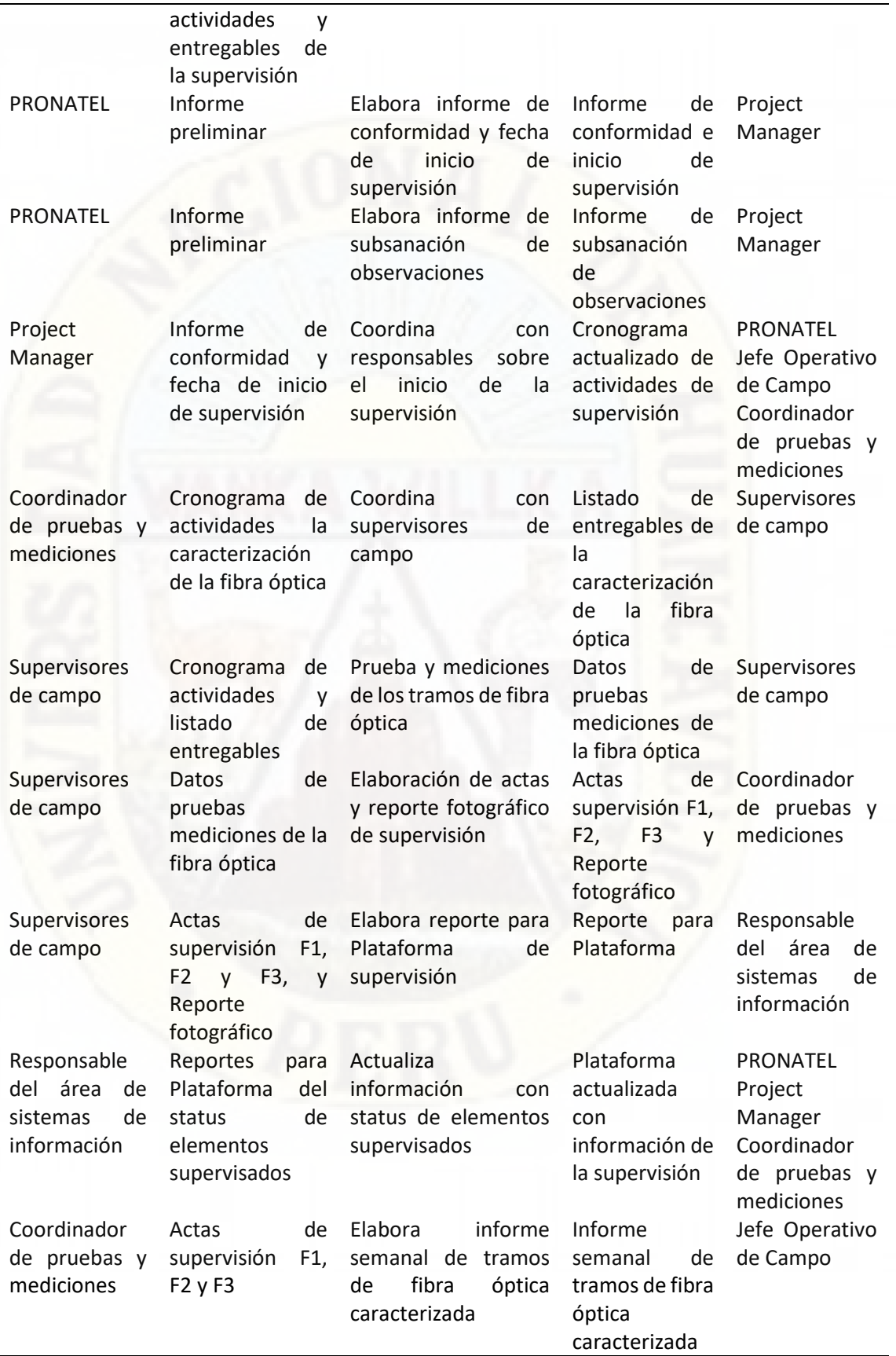

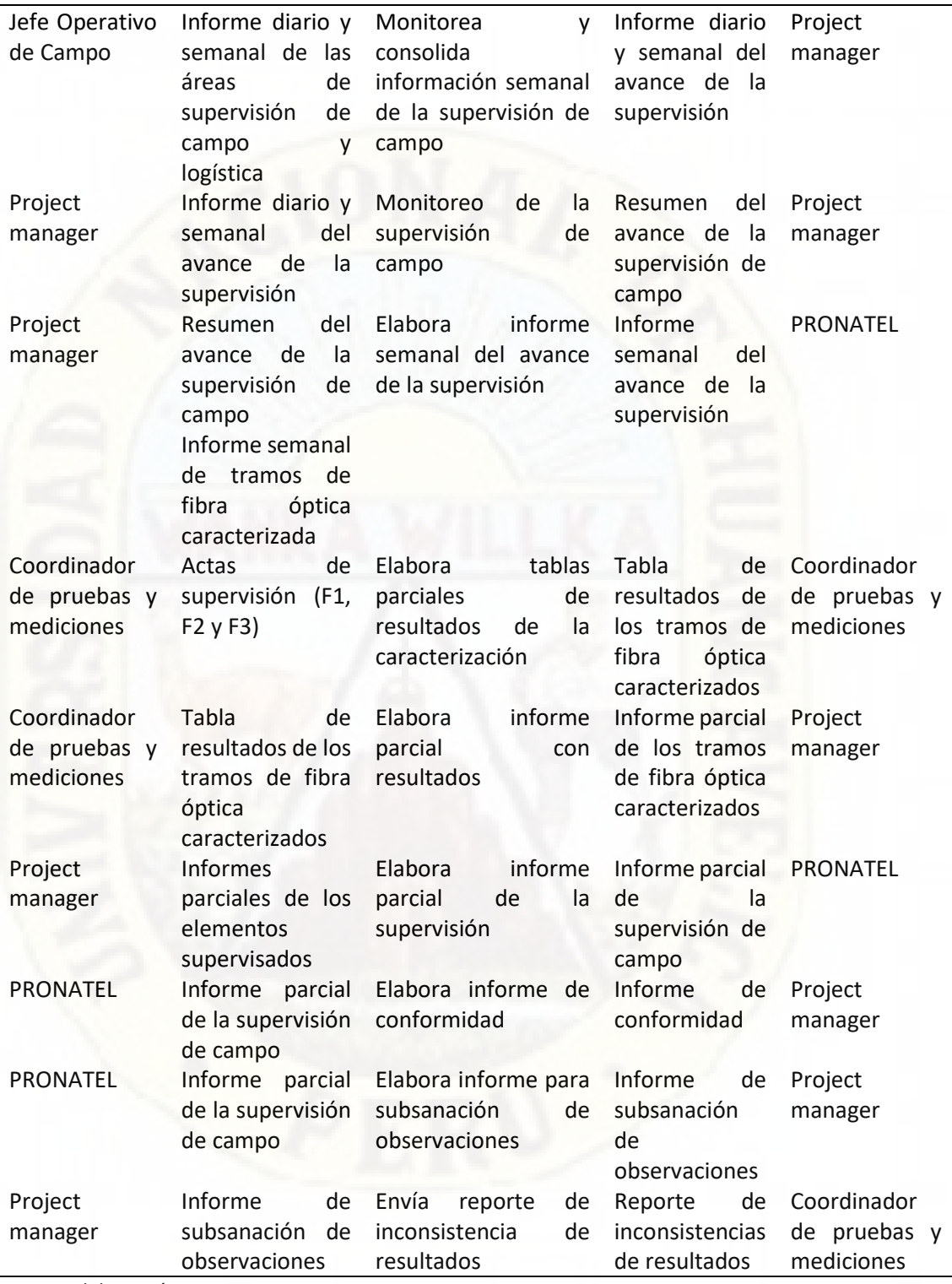

Fuente: Elaboración propia.

## **2.2.5.4. Modelado del proceso de caracterización de la fibra óptica**

En el modelado del proceso de caracterización de la fibra óptica dentro del Área de Supervisión de Proyectos, se hallaron varios cuellos de botella en el flujo de información, y además se identificó las tareas que iban a ser automatizadas.

#### **Modelo del proceso AS IS**

El modelo del proceso AS IS consta de 24 tareas o actividades, de la cuales cuatro actividades resultan ser claves para la caracterización de la fibra óptica, las restantes tareas son de elaboración de informes y demás documentos internos entre los diferentes entes dentro de la estructura organizacional de la empresa.

Todo el proceso empieza con el expediente técnico proveído por PRONATEL para la supervisión de la red de fibra óptica de la región Cusco, en ella están especificadas todos los requerimientos técnicos que debe cumplir la supervisión de los tramos de enlaces de fibra óptica y todo el proceso termina con un informe de conformidad expedito por PRONATEL aceptando todos los resultados de la supervisión de campo.

Los actores que interviene en proceso son: PRONATEL, Project Manager, Jefe de supervisión de campo, Coordinador de pruebas y mediciones, Supervisores de campo y responsable del Sistema de información.

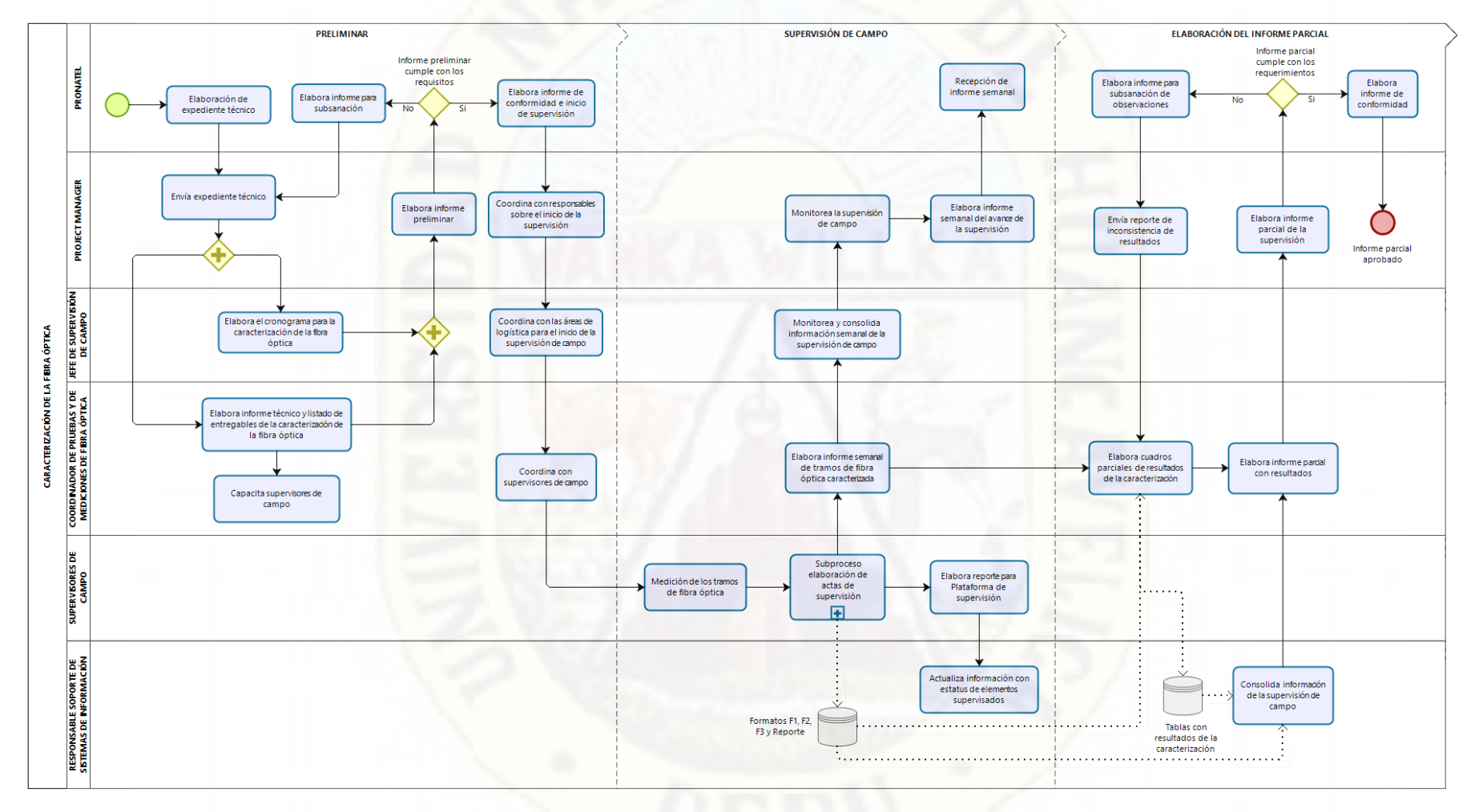

Figura 45: Modelado del proceso AS IS del proceso caracterización de la fibra óptica dentro del Área de Supervisión de Proyectos de la empresa TELSAT S.R.L.

Fuente: Elaboración propia.

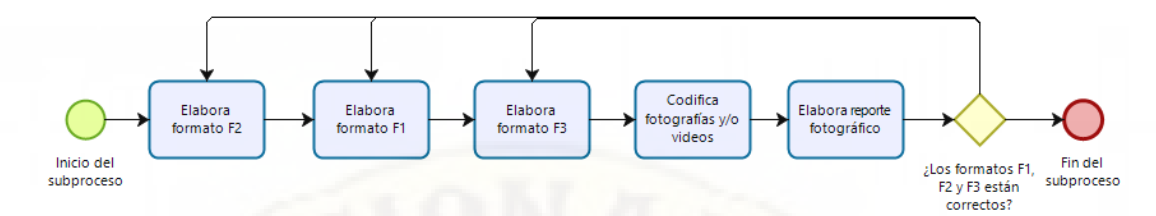

Figura 46: Modelado del sub proceso de elaboración de actas de supervisión Fuente: Elaboración propia.

## **2.2.6. Identificación de las actividades con posibilidades de la automatización**

Dentro del proceso principal de caracterización de la fibra óptica se identificaron las siguientes actividades con posibilidades de ser automatizadas:

- Elabora reporte para plataforma de supervisión.
- Elabora tablas parciales de resultados de la caracterización.
- Y las tareas dentro del sub proceso elaboración de actas de supervisión:
- Elabora formato F2.
- Elabora formato F1.
- Elabora formato F3.
- Codifica fotografías y/o videos.
- Elabora reporte fotográfico.

Para la implementación de la automatización se tomaron en cuenta tres factores importantes que son: económico, tecnológico y fiabilidad, siendo el factor más preponderante el económico en la decisión final para su automatización.

- Costo económico, está referido al costo en su desarrollo e implementación de la automatización.
- Fiabilidad tecnológica, está referido a cuan es fiable la tecnología utilizada para la implementación de la automatización.
- Tiempo de implementación, está referido al tiempo necesario para el desarrollo e implementación de la automatización.

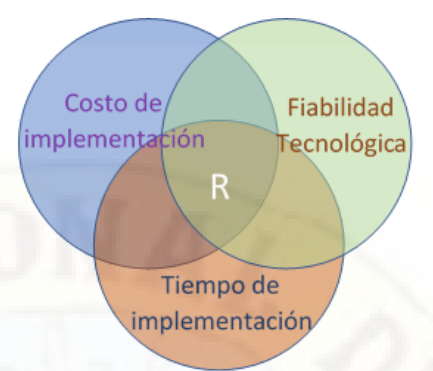

## **2.2.7. Análisis costo – beneficio de las actividades a automatizar**

Se realiza el análisis respectivo del costo beneficio de las 7 actividades con posibilidades para su automatización, la cual es comparado frente al costo de la elaboración manual de dicha actividad del proceso de caracterización de la fibra óptica para los tramos de supervisados.

### **a) Elabora reporte para plataforma de supervisión**

Siendo el factor económico el determinante y con una fiabilidad tecnológica del 100% para la implementación de la automatización, está actividad fue considerada para su respectiva automatización.

#### Tabla 8:

*Costo – beneficio de la actividad elabora reporte para plataforma de supervisión.*

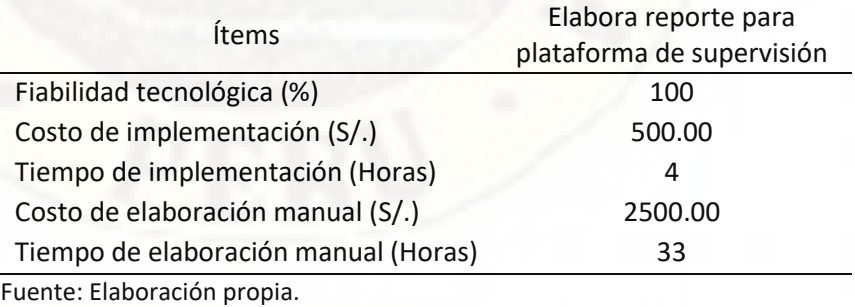

## **b) Elabora tablas parciales de resultados de la caracterización**

Esta actividad también fue considerada para su automatización, además de tomar en cuenta el costo de implementación, se tuvo en consideración el reducido tiempo de implementación que ofrecía la automatización.

Tabla 9:

*Costo – beneficio de la actividad elabora tablas parciales de resultados de la caracterización.*

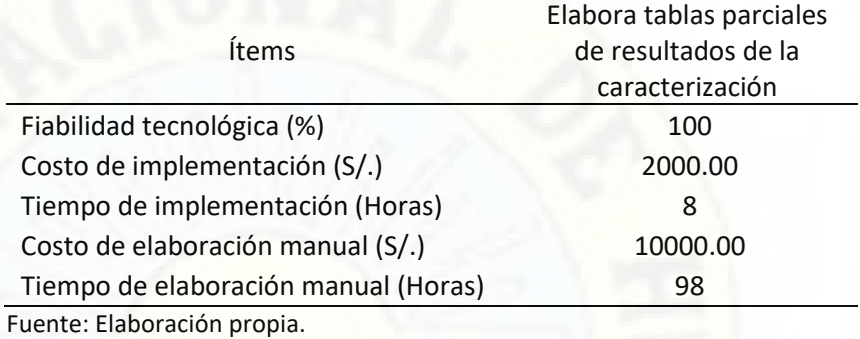

## **c) Elabora formato F2**

Esta actividad fue la más crítica y vital dentro de todas las actividades del proceso de caracterización, el éxito o fracaso de la supervisión dependía de esta actividad por tanto se consideró todos los factores para su evaluación.

Los tres factores se alinearon para su automatización y por tanto fue considerada su automatización.

Tabla 10:

*Costo – beneficio de la actividad elabora formato F2.*

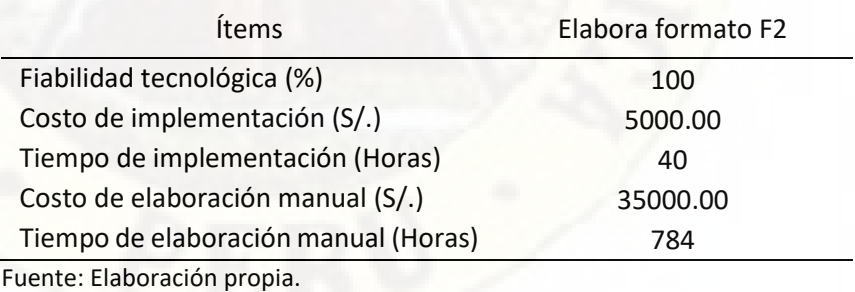

### **d) Elabora formato F1**

Esta actividad no fue considerada para su automatización debido a la desventaja económica y a fiabilidad tecnológica por debajo de lo requerido para su automatización.

#### Tabla 11:

*Costo – beneficio de la actividad elabora formato F1.*

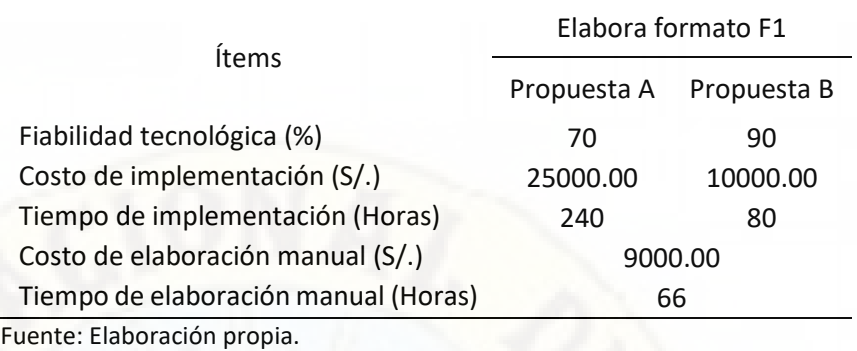

### **e) Elabora formato F3**

Esta actividad no fue considerada para su automatización debido a que el beneficio económico de su implementación resulto ser marginal.

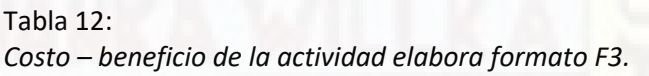

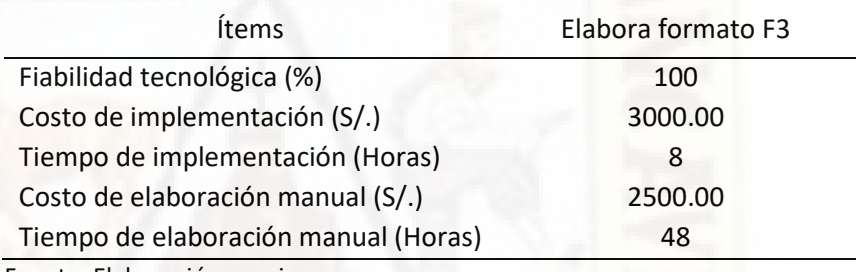

Fuente: Elaboración propia.

### **f) Codifica fotografías y/o videos**

Esta actividad no fue considerada para su automatización debido a la desventaja económica y a fiabilidad tecnológica por debajo de lo requerido para su automatización.

#### Tabla 13:

*Costo – beneficio de la actividad codifica fotografías y/o videos.*

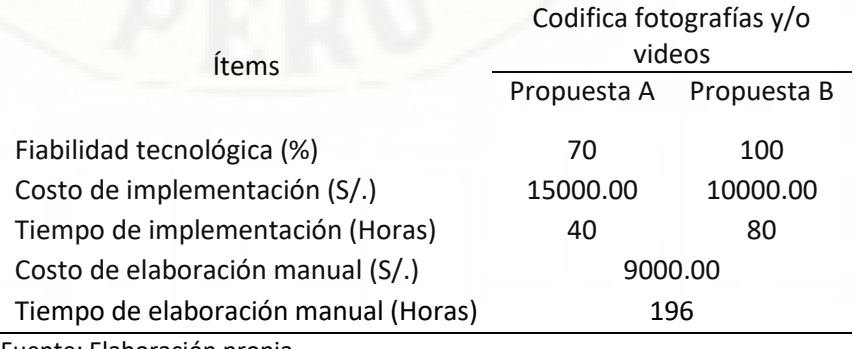

Fuente: Elaboración propia.

## **g) Elabora reporte fotográfico**

Esta actividad fue considerada para su automatización debido al beneficio económico y al reducido tiempo de implementación que ofrecía la implementación de la automatización.

Tabla 14:

*Costo – beneficio de la actividad elabora reporte fotográfico.*

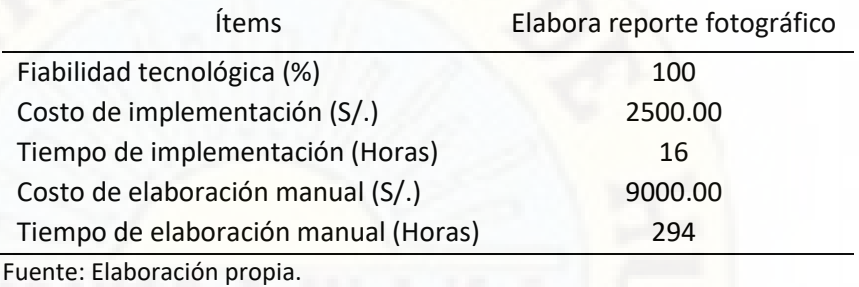

## **2.2.8. Descripción de las tareas a automatizar dentro del proceso de caracterización de la fibra óptica**

Las tareas que se identificaron para ser automatizadas, pueden describirse como tareas que requieren de mucho tiempo elaborarlas o que son demasiado complejo elaborarlas y susceptibles a errores en su elaboración.

### **2.2.8.1. Elabora formato F2**

El formato F2 que a su vez es un acta de supervisión, forma parte de los entregables como resultado de la supervisión de la fibra óptica, en ella están la mayoría de los parámetros validados dentro de la caracterización de la fibra óptica, debido a esto se hace complejo su elaboración de forma manual, además requiere la participación de personal altamente especializado en su elaboración la cual incrementa su costo en su elaboración.

Los parámetros a validar en la caracterización de la fibra óptica dentro de este formato están los siguientes:

• Pérdida y reflectancia de conectores del enlace de fibra óptica.

- Pérdida de empalmes en el enlace de fibra óptica.
- Atenuación de secciones en el enlace de fibra óptica.
- Pérdida de retorno óptico (ORL) del enlace de fibra óptica.
- Pérdida total del enlace de fibra óptica.
- Distancia del enlace de fibra óptica.
- Presencia de macrocurvaturas en el enlace de fibra óptica.

Tanto las pérdidas de empalmes y atenuación de secciones varían según la distancia del enlace de fibra óptica caracterizado.

Todos estos parámetros deben de ser validados en las dos longitudes de onda de 1310 y 1550 nm como una de las especificaciones técnicas dentro de la supervisión de la fibra óptica.

Todos estos parámetros son obtenidos a través de la medición del equipo denomina comúnmente OTDR.

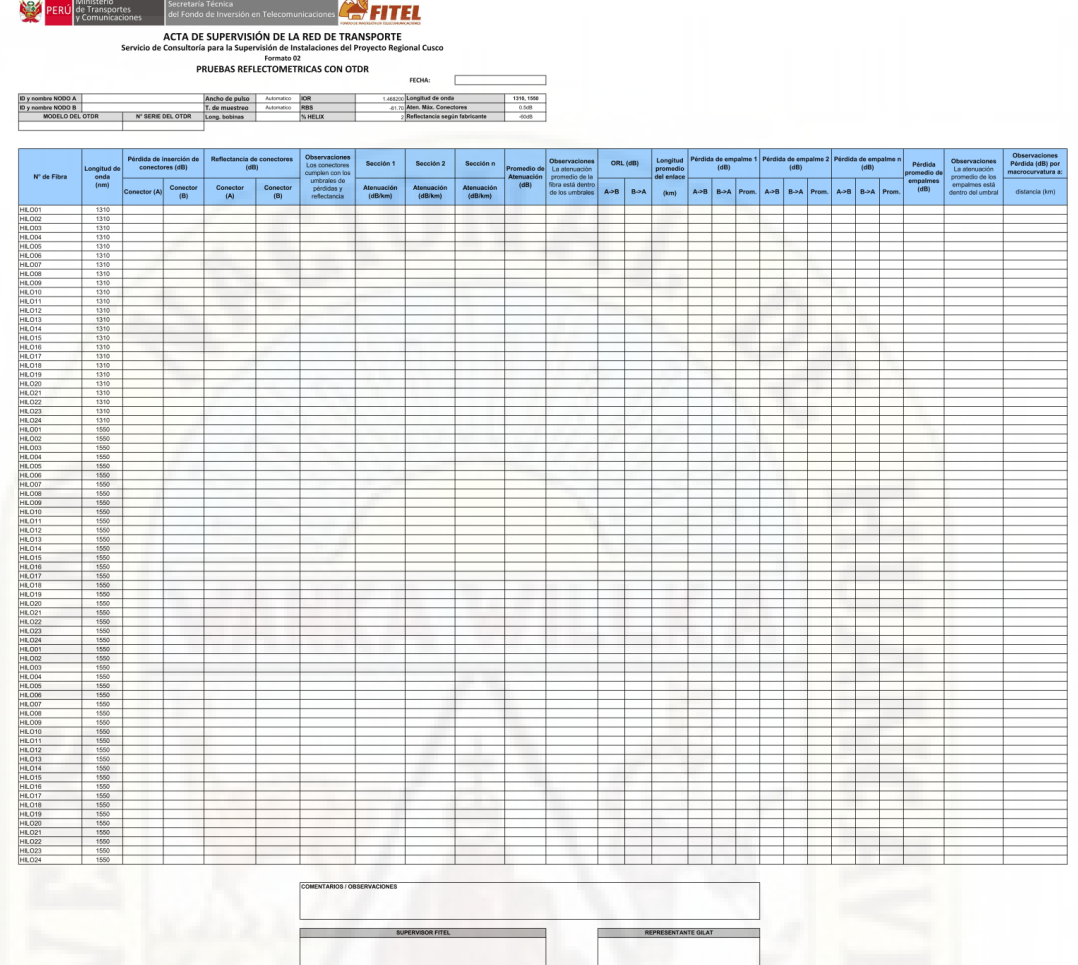

Figura 47: Modelo de acta de supervisión formato F2. Fuente: TELSAT S.R.L.

### **2.2.8.2. Elabora reporte fotográfico**

El reporte fotográfico también es uno de los entregables de la supervisión dentro del proceso de caracterización de la fibra óptica, en ella se evidencian a través de fotografías la supervisión de los tramos de enlaces de fibra óptica en la red regional de Cusco.

Las fotografías que se incluyen dentro del reporte están las mediciones realizadas al enlace de fibra óptica utilizando el equipo Power Meter, OTDR y el Analizador PMD/CD.

Además, de un reporte fotográfico, las fotografías utilizadas deben de ser renombradas en encarpetas o directorios según al tramo al que corresponda y al equipo utilizado en la medición o prueba como parte de los entregables de la supervisión.

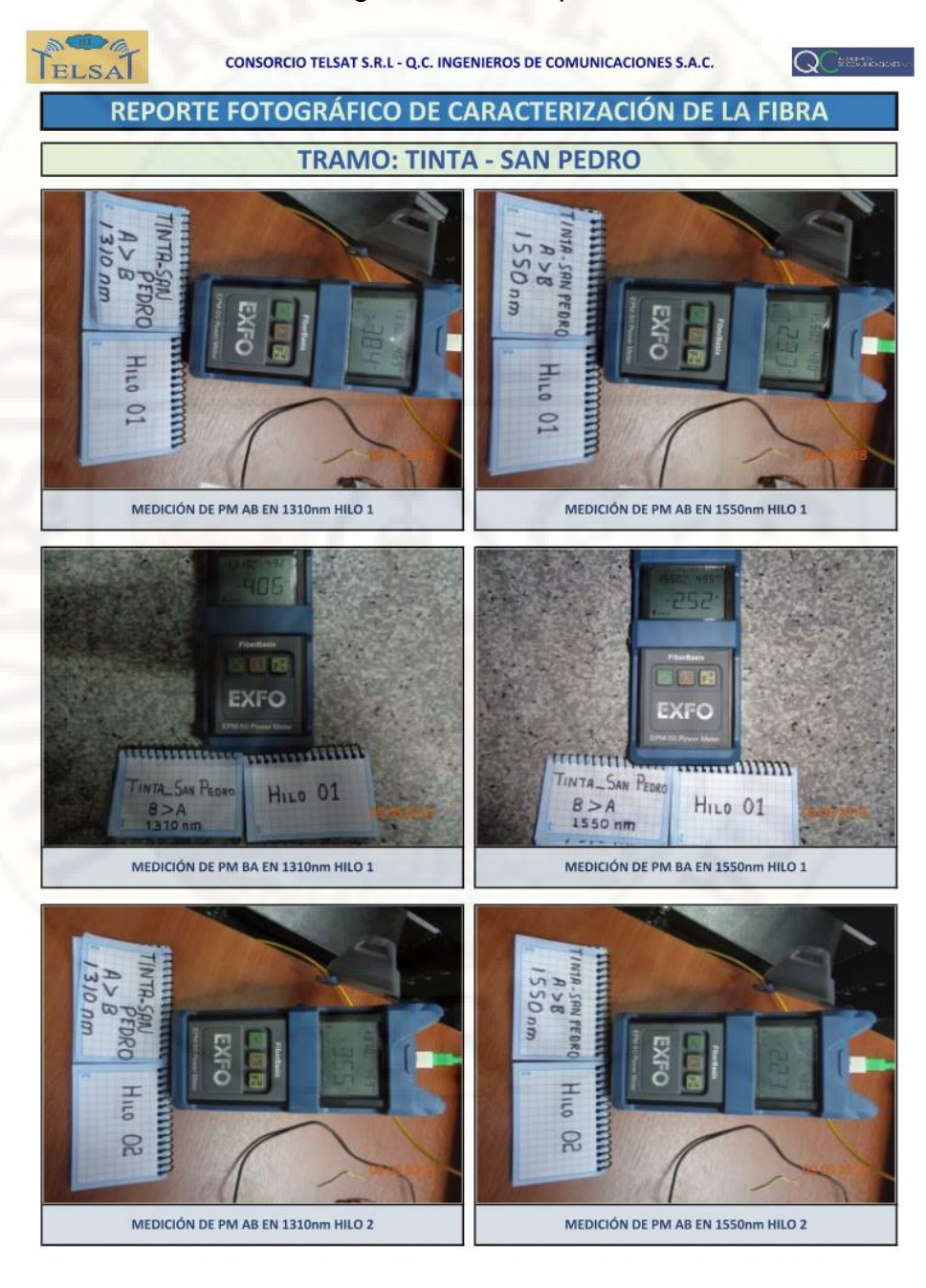

Página 1 de 35

Figura 48: Reporte fotográfico del tramo de Tinta – San Pedro. Fuente: Elaboración propia.

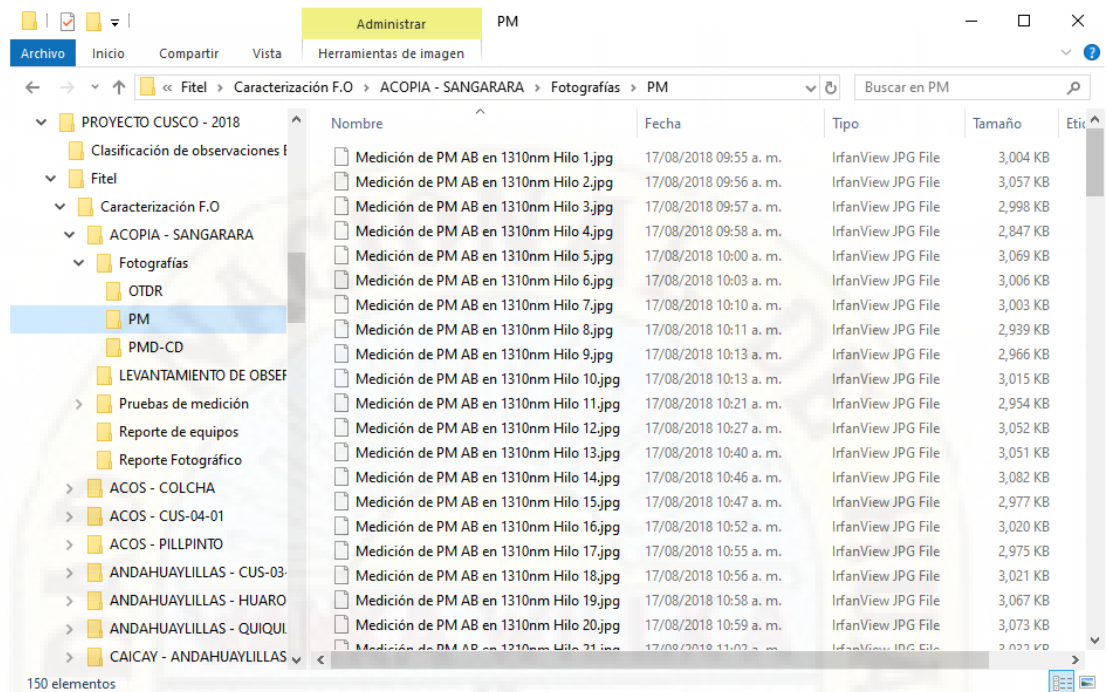

Figura 49: Árbol de carpetas de fotografías del tramo Acopia - Sangarará. Fuente: Elaboración propia.

## **2.2.8.3. Elabora reporte para Plataforma**

El reporte para Plataforma es la información relacionada al estado del tramo del enlace de fibra óptica supervisado, la cual sirve como insumo para el despliegue de información relacionada a la supervisión de la red regional de fibra óptica de la región Cusco en una plataforma WEB.

#### FORMATO PARA PLATAFORMA DE TRAMO DE FIBRA ÓPTICA

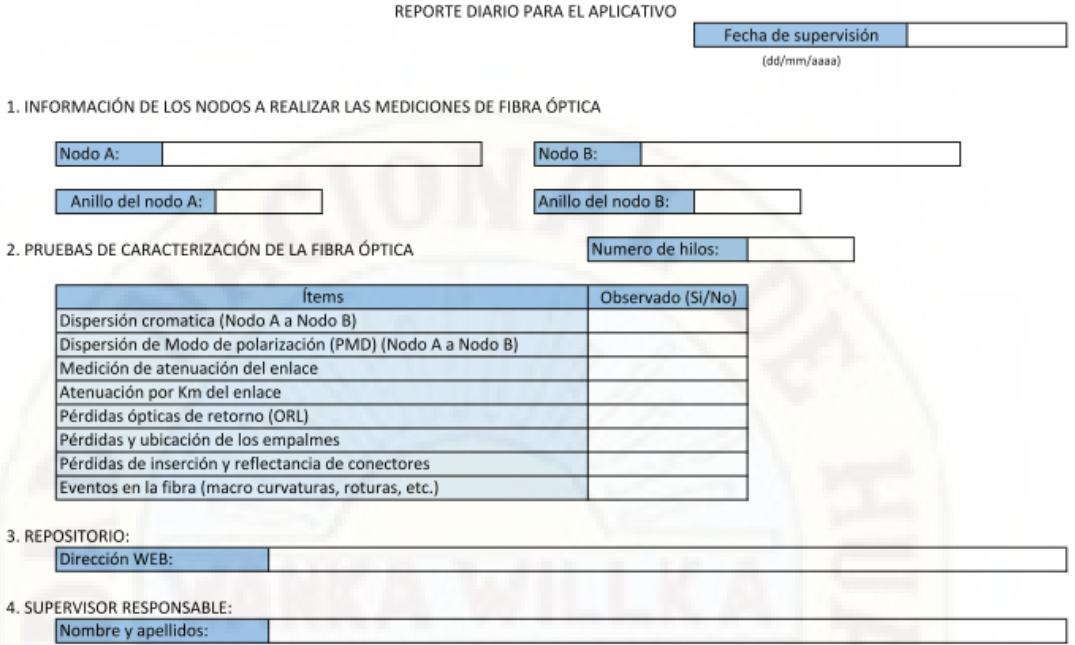

## Figura 50: Formato de reporte para Plataforma WEB. Fuente: Elaboración propia.

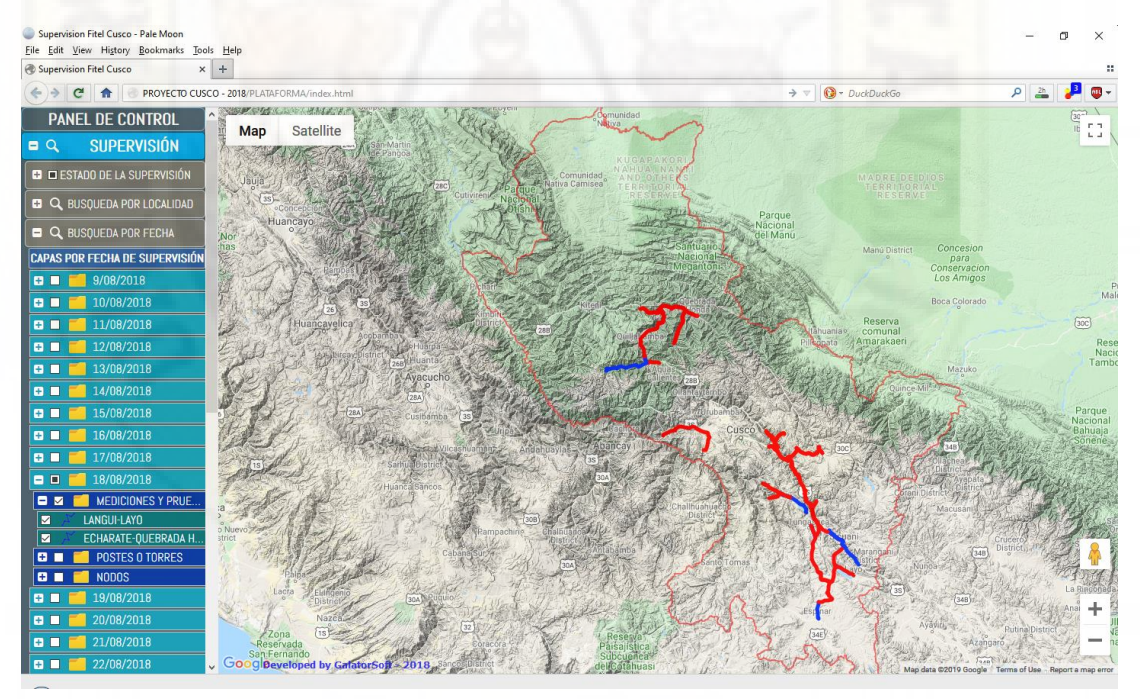

Figura 51: Plataforma WEB con tramos de fibra óptica caracterizados. Fuente: Elaboración propia.

## **2.2.8.4. Elabora cuadro de resultados observaciones de la caracterización**

El cuadro de resultados es un resumen con todas las observaciones encontradas en todos los tramos de enlaces de fibra óptica caracterizados, de allí que radica su importancia y rigurosidad en su elaboración, la cual no debe contener ningún error, ya que podría originar inconsistencias con las mediciones y pruebas realizadas a los enlaces de fibra óptica y los formatos F1, F2 y F3. Además, este cuadro es usado como una herramienta para la toma de decisiones por parte de PRONATEL respecto al cumplimiento de las especificaciones técnicas en la ejecución del proyecto de la red de fibra óptica de la región Cusco por parte de la empresa ejecutora.

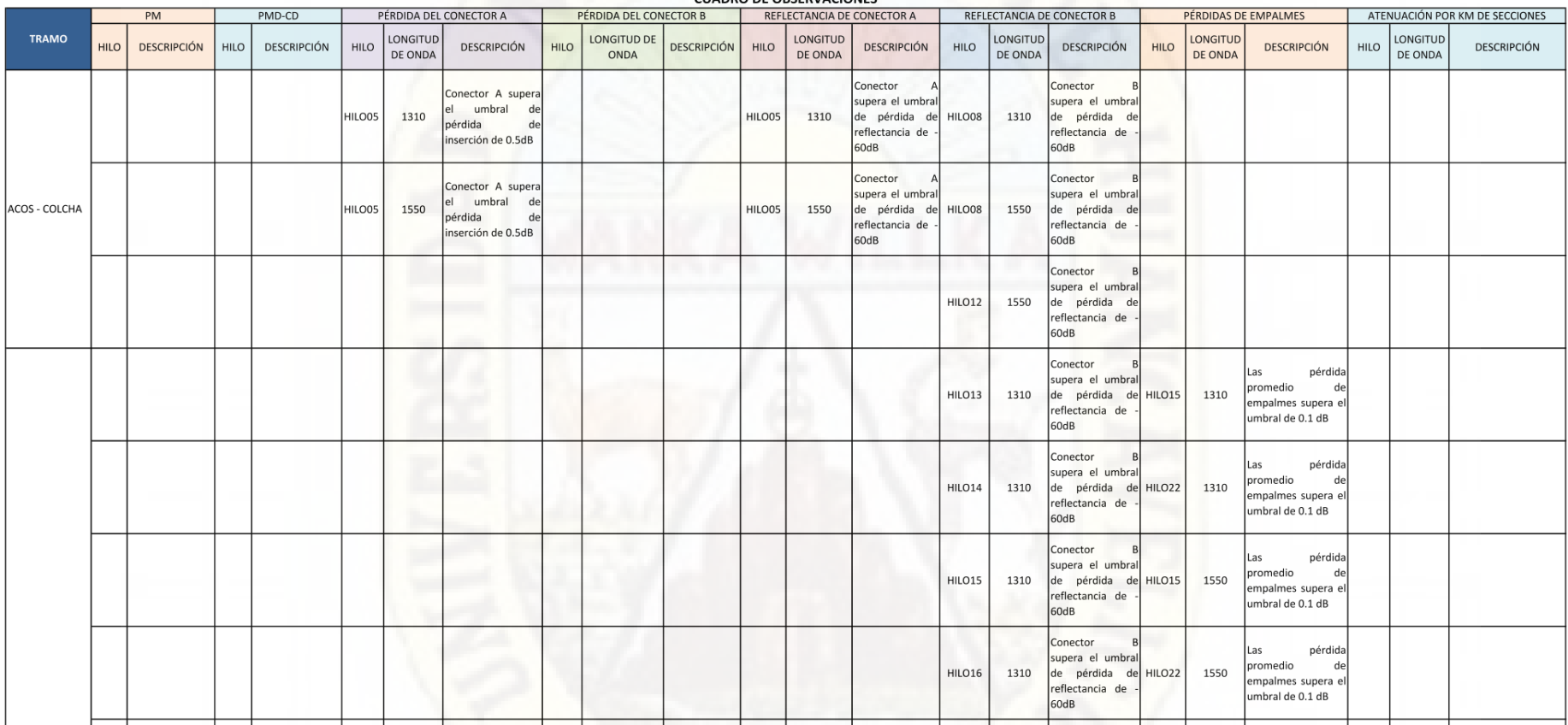

**CUADRO DE OBSERVACIONES** 

Figura 52: Cuadro de observaciones encontradas la caracterización de la fibra óptica. Fuente: Elaboración propia.

## **2.2.9. Implementación de la automatización de actividades dentro del proceso de caracterización de la fibra óptica**

La automatización de las actividades se realizó a través del uso de la programación para generar los cuadros en forma automática, el lenguaje de programación utilizado fue VBA (Visual Basic para Aplicaciones), el cual es un lenguaje de programación versátil que nos permite manipular de manera simple y efectiva la suite de ofimática Microsoft Office, que en este caso particular son las hojas de cálculo de MS Excel a través de las denominadas macros.

Para generar el reporte fotográfico se utilizó la combinación de dos lenguajes de programación que son VBA y C++.

## **2.2.9.1. Automatización para generar el formato F2 (Generador F2)**

Para la automatización de esta tarea se desarrolló un aplicativo que sea capaz de generar el formato F2 utilizando como datos de entrada los archivos de mediciones y pruebas utilizados en la caracterización de la fibra óptica.

Los requisitos que debía de cumplir el aplicativo fueron los siguientes:

- Aplicativo para un entorno Windows (Windows 7 o superior).
- Iniciar el aplicativo de forma local sin usuario y contraseña.
- Generar el formato F2 a partir de los archivos de mediciones SOR y/o iOLM.

Como se había mencionado anteriormente, el formato F2 está completamente relacionado a las mediciones realizadas con el instrumento OTDR (Optical Time Domain Reflectometer), en el formato F2, están todas

las características que se pueden encontrar en un enlace de fibra óptica, como son los conectores, empalmes por fusión, secciones de fibra, presencia de macrocurvaturas, ORL, distancia del enlace de fibra óptica y pérdida total del enlace de fibra.

Para el desarrollo del aplicativo se analizó los archivos de datos SOR, que son utilizados comúnmente por los instrumentos OTDR para almacenar las mediciones realizadas a un enlace de fibra óptica, y si bien permiten visualizar las trazas de datos SOR (Standard OTDR Record), estas no permiten exportar las mediciones realizadas mediante tablas definidas por el usuario, solo se limitan a mostrar las diferentes características de los elementos que se encuentran en un enlace de fibra óptica.

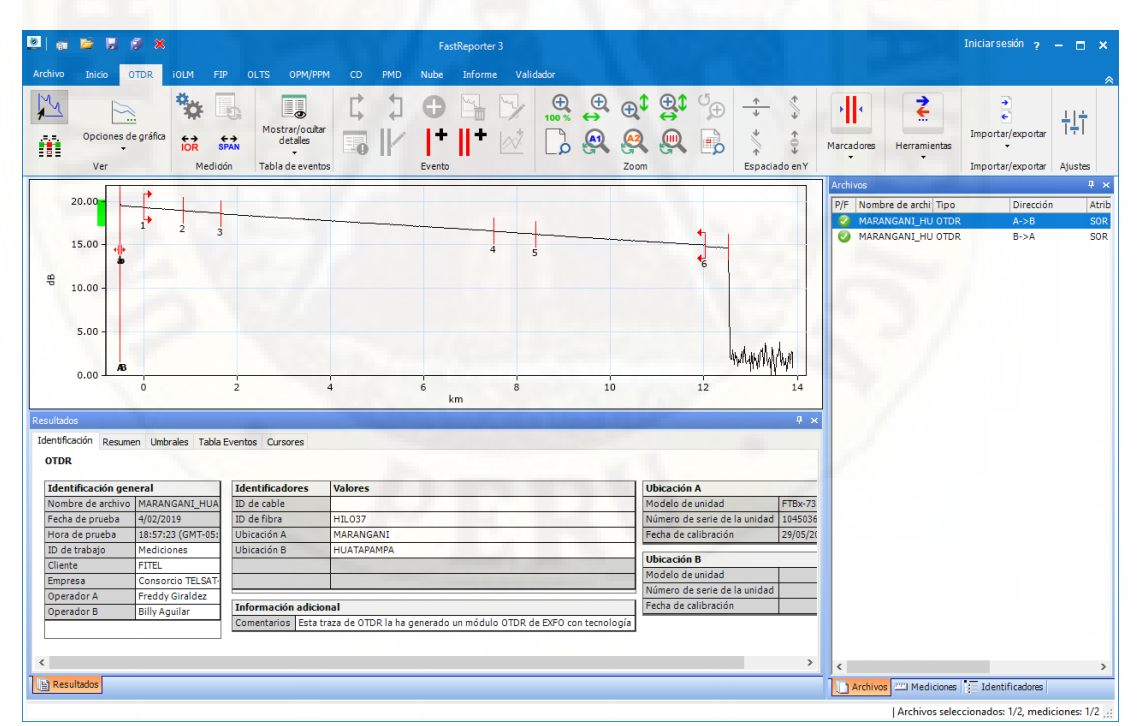

Figura 53: Traza de un hilo del enlace de fibra óptica (Marangani - Huatapampa) usando el software FastReporter de EXFO. Fuente: Elaboración propia.

En la figura Nº 53 se puede notar los diferentes elementos que componen el enlace (6 líneas verticales en rojo sobre la traza) que son: 1 y 6 conectores, 2, 3, 4 y 5 empalmes por fusión y los segmentos entre ellos son las secciones de fibra óptica que componen el enlace de fibra óptica.

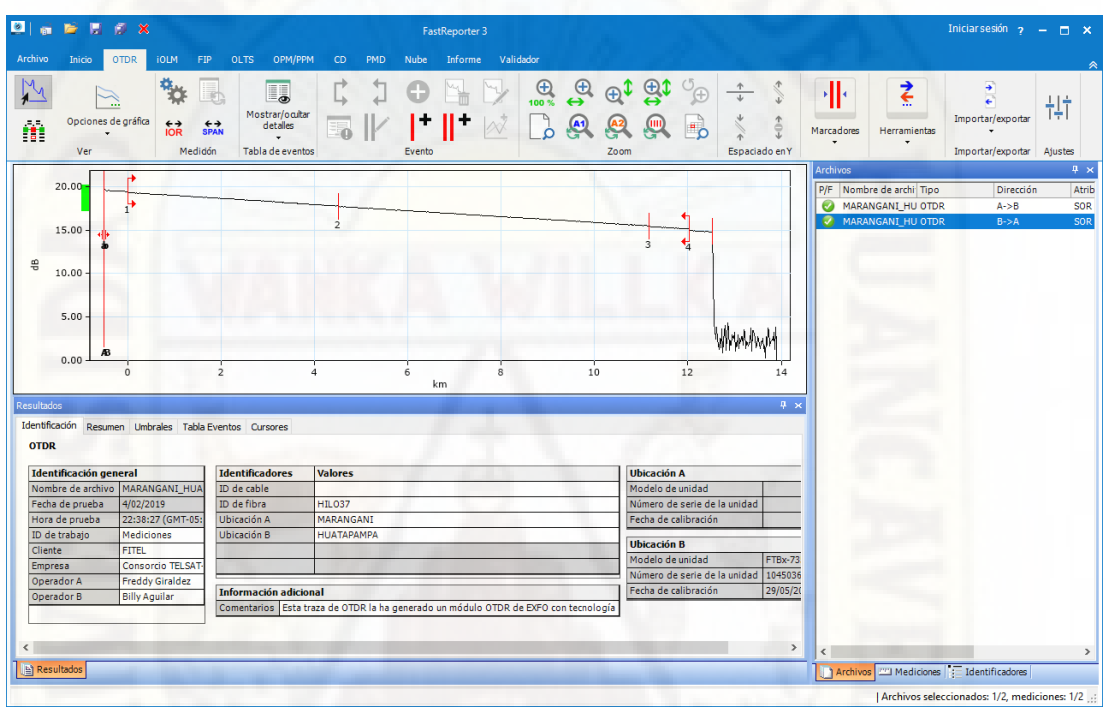

Figura 54: Traza de un hilo del enlace de fibra óptica (Huatapampa - Marangani) usando el software FastReporter de EXFO. Fuente: Elaboración propia.

En la figura anterior se aprecia la traza de la medición del mismo hilo, pero en sentido inverso y además se puede apreciar que la cantidad de eventos es solo de cuatro, 1 y 3 conectores y 2 y 3 empalmes por fusión.

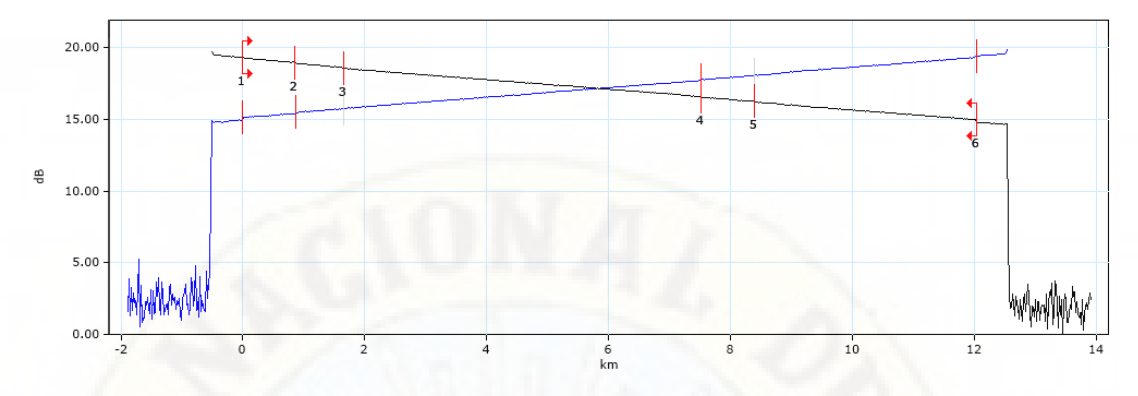

Figura 55: Traza de un hilo del enlace de fibra óptica en forma bidireccional (Marangani - Huatapampa), usando el software FastReporter de EXFO. Fuente: Elaboración propia.

En la figura anterior se aprecia la traza bidireccional del mismo hilo del enlace Marangani – Huatapampa, los eventos 3 y 5 no tienen su contraparte en la traza en azul.

El bien el formato SOR es ampliamente utilizado por todos los fabricantes de instrumentos OTDR, no existe información amplia sobre su estructura interna de datos por tanto no se pudo se descartó su uso para generar el formato F2.

El instrumento OTDR de la empresa EXFO, permite realizar las mediciones de un enlace de fibra óptica con una mayor precisión a través de una tecnología denominada iOLM (Intelligent Optical Link Mapper), del cual EXFO es la propietaria, el cual, si bien permite exportar la información mediante plantillas definidas a través del software FastReporter, en un principio se modificó las plantillas pero lo resultados obtenidos con ellos no fueron los esperados para generar el formato F2 según los requerimientos deseados.

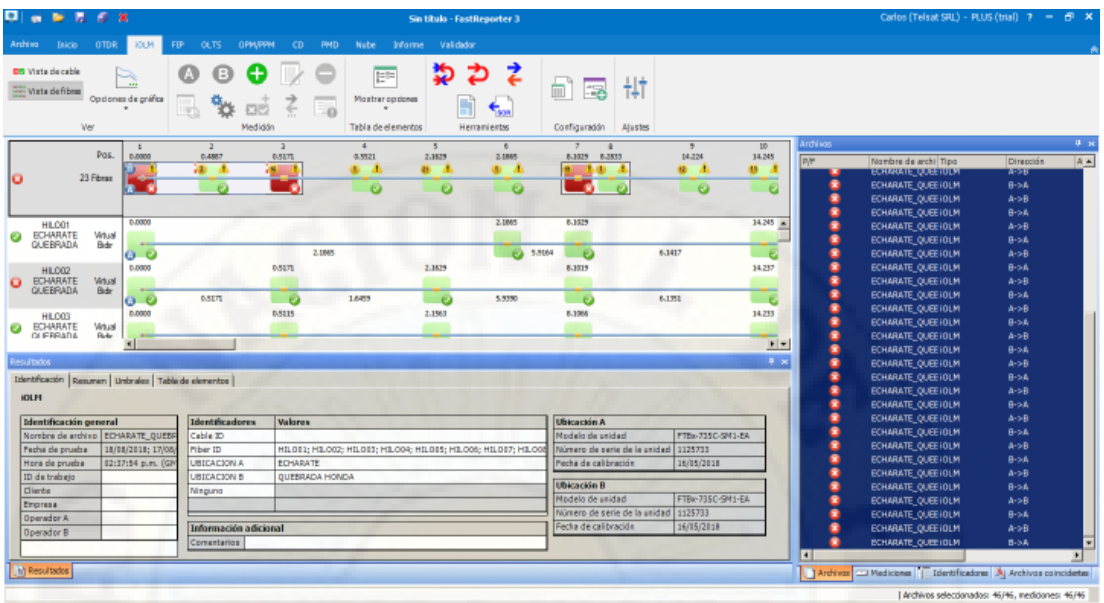

Figura 56: Interfaz del software FastReporter visualizando el tramo Echarate – Quebrada Honda usando los archivos de datos iOLM. Fuente: Elaboración propia.

> La otra estrategia fue utilizar estas plantillas como insumo de entrada para el aplicativo y de esta manera generar el formato F2 según los requerimientos deseados y los resultados obtenidos fueron más que satisfactorios.

> Las plantillas utilizadas como insumos de entrada para el aplicativo desarrollado son:

- iOLM Advanced Cable.
- iOLM Bidireccional.
- iOLM.

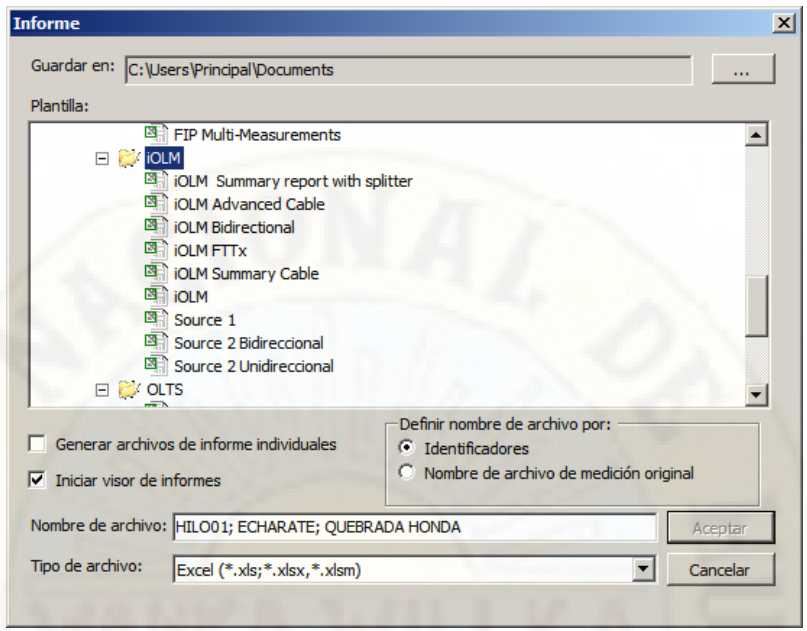

Figura 57: Interfaz del software FastReporter para exportar los datos de los archivos iOLM según las plantillas definidas por EXFO. Fuente: Elaboración propia.

> Estas plantillas se modificaron para obtener solo información que era útil para generar el formato F2 y de esta manera reducir el tiempo de generación del formato F2.

Tabla 15:

*Plantillas modificadas utilizadas para generar el formato F2.*

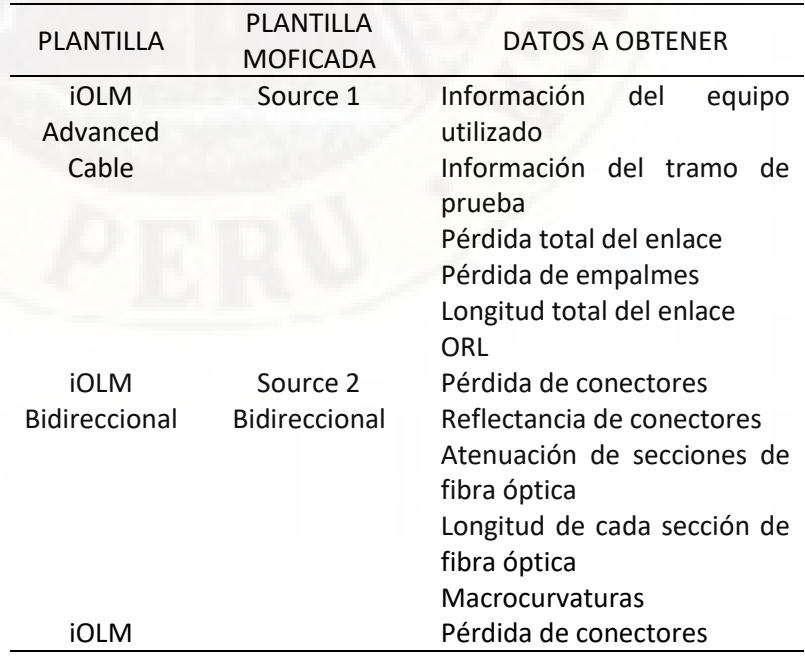
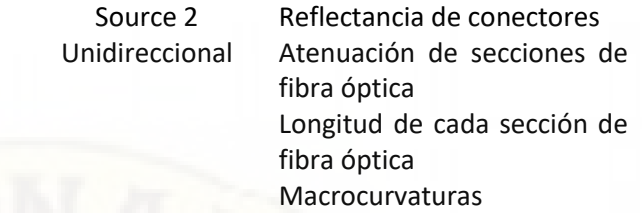

Fuente: Elaboración propia.

La estructura de datos del formato F2 es la siguiente:

- Identificador de hilo del enlace de fibra óptica.
- Longitud de onda.
- Pérdida y reflectancia de conectores (En caso de que sea unidireccional solo es del conector A).
- Pérdida de empalmes.
- Atenuación por km de secciones del enlace de fibra óptica.
- Atenuación total del enlace de fibra óptica.
- ORL del enlace de fibra óptica.
- Longitud del enlace de fibra óptica.
- Presencia de macrocurvaturas.

El software desarrollado se denominó **Generador F2**, el cual debía ser capaz de generar el formato F2 utilizando las tablas generadas con el software FastReporter a través de las plantillas antes descritas (Tabla 16).

Los umbrales máximos para la validación de los elementos de los enlaces de fibra óptica se detallan en la tabla 16:

#### Tabla 16:

*Valores máximos permitidos para los elementos de los enlaces de fibra óptica para fibras monomodo.*

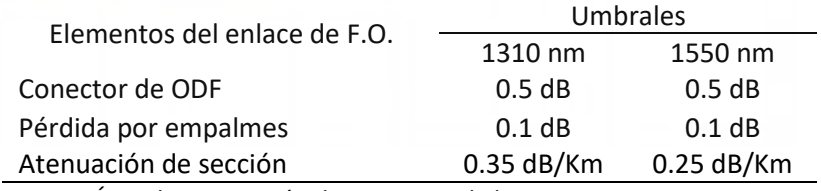

Fuente: Área de Supervisión de Proyectos de la empresa TELSAT S.R.L.

La interfaz del Generador F2 es sencilla, la cual permite seleccionar el directorio de las tablas generadas y seleccionar al supervisor de campo responsable.

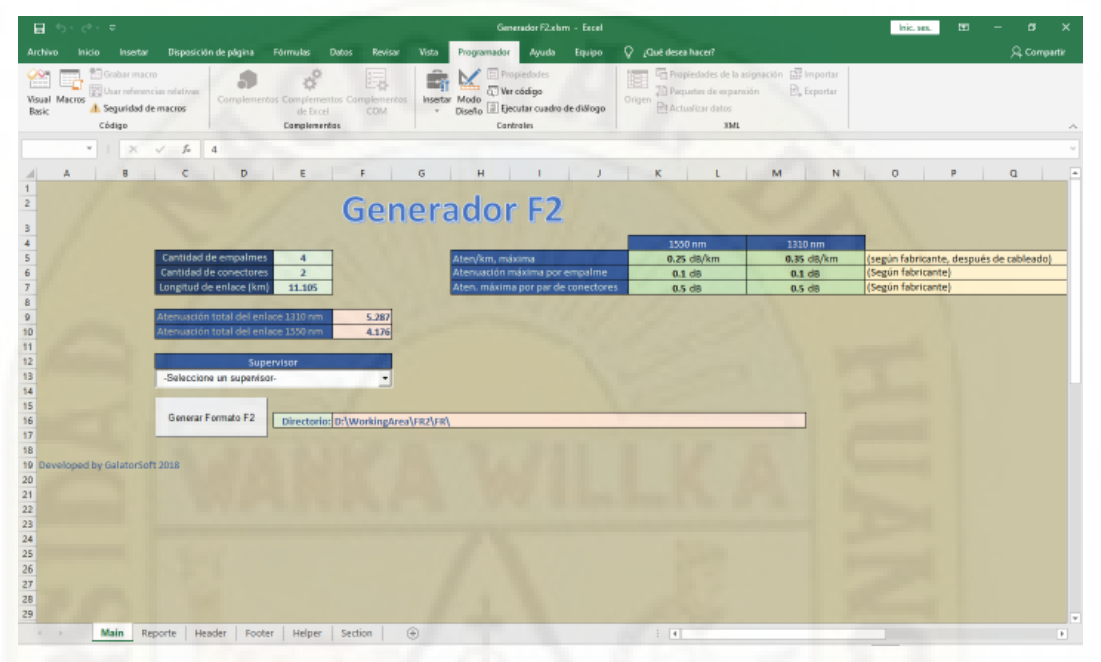

Figura 58: Interfaz del software Generador F2. Fuente: Elaboración propia.

> Las dos opciones que el usuario deberá de seleccionar para poder generar el formato F2 en forma secuencial son:

> • Seleccione un supervisor, mediante la cual se deberá seleccionar el supervisor de campo responsables de la lista desplegable.

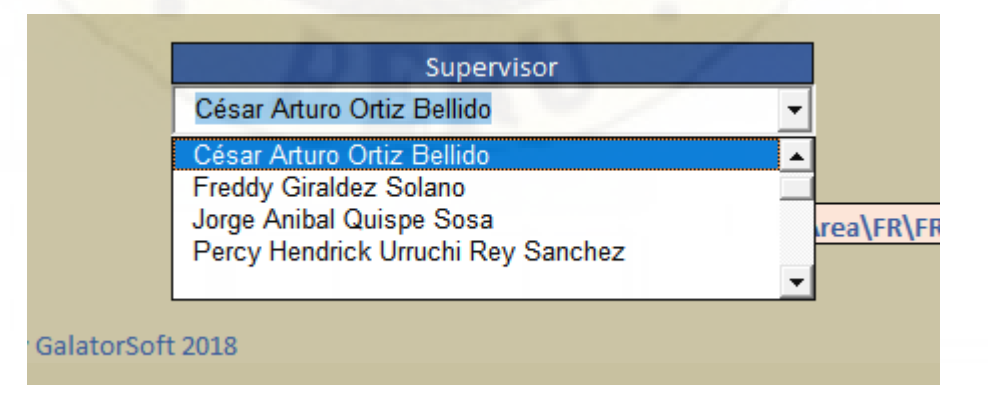

Figura 59: Lista desplegable con los nombres de los supervisores de campo responsables. Fuente: Elaboración propia.

La interfaz del aplicativo, muestra a través de una la lista desplegable los nombres de los supervisores de campo responsables las cuales se encuentran almacenados en una tabla denominada "Supervisores", la misma que puede ser modificada según los requerimientos necesarios; La información de esta lista desplegable es cargada en tiempo de ejecución a través de una función sub procedimiento IngresarInfoListaSupervisores (El código fuente del sub procedimiento se encuentra en parte de anexos).

• Generar Formato F2, mediante el cual se genera el formato F2 seleccionando los archivos source1.xls y source2.xls. generados con el software FastReporter.

Generar Formato F2...

Directorio:

Figura 60: Botón Generar Formato F2 para la selección de los archivos source1 y source2. Fuente: Elaboración propia.

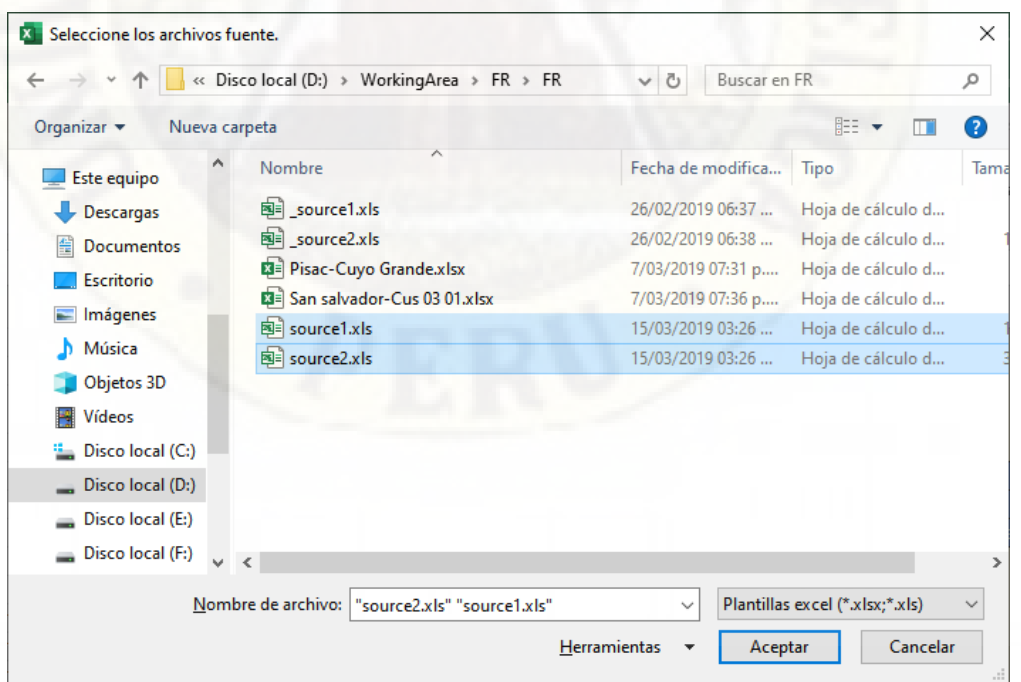

Figura 61: Cuadro de dialogo para seleccionar los archivos source1.xls y source2.xls. Fuente: Elaboración propia.

Las funciones y sub procedimientos principales del aplicativo son:

- GetWorkbook(WorkBookFullPath), función encargada de abrir los archivos source1.xls y source2.xls.
- GetFolderPath(SourcePath), función encargada de mostrar el cuadro de dialogo donde se selecciona los archivos source1.xls y source2.xls.
- GenerateFastReportF2(SourcePath), sub procedimiento principal, es la que se encarga de hacer el procesamiento para generar el formato F2. El código fuente de las funciones y sub procedimientos están en la sección de anexos.

#### **2.2.9.2. Automatización para generar el reporte fotográfico**

Para la automatización de esta tarea se desarrolló un aplicativo que sea capaz de generar el reporte fotográfico y además que renombre las fotografías y las almacene en una carpeta definida por el usuario.

Los requisitos que debía de cumplir el aplicativo son:

- Aplicativo para un entorno Windows (Windows 7 o superior).
- Iniciar el aplicativo de forma local o remota, sin usuario y contraseña.
- Generar el reporte fotográfico con las fotografías definidas por el usuario.
- Renombrar las fotografías y almacenarlas en un directorio o carpeta definido por el usuario.

En el desarrollo del aplicativo se tomó en cuenta que la toda la información respecto a la caracterización de la fibra óptica debía estar ordenada por tramos de enlace de fibra óptica, para eso se definió una estructura de

carpetas donde se debía almacenar la información procesada.

La estructura de la carpeta se definió como sigue:

Tabla 17:

*Estructura de carpetas para almacenar la información procesada.*

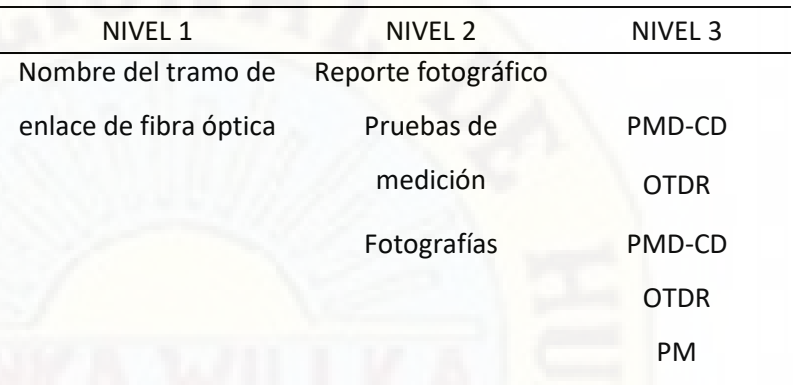

Fuente: Elaboración propia.

Para crear automáticamente la estructura de carpetas se desarrolló un aplicativo denominado **Menú Principal**, el cual debía de permitir al usuario definir el nombre del tramo del enlace de fibra óptica escogiendo las diferentes opciones de las listas desplegables.

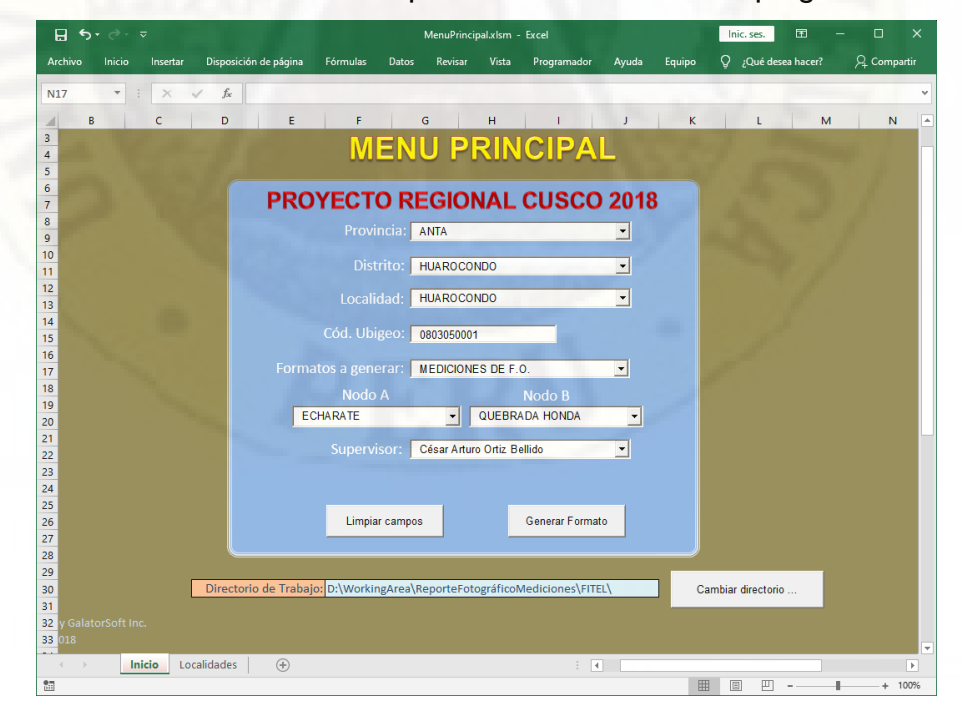

Figura 62: Interfaz principal del aplicativo Menú Principal. Fuente: Elaboración propia.

Dentro del aplicativo se tiene diferentes opciones a través de listas desplegables que el usuario tendrá que seleccionar a fin de crear el generador del reporte fotográfico para la caracterización de la fibra óptica.

Para el caso de la caracterización de la fibra óptica, adicionalmente se debe indicar los datos del nodo A y nodo B, para usarlos como dato para definir el nombre de tramo de fibra caracterizada a través de dos listas desplegables denominadas Nodo A y Nodo B.

#### Tabla 18:

*Controles utilizados en la fase de diseño del aplicativo Menú Principal.*

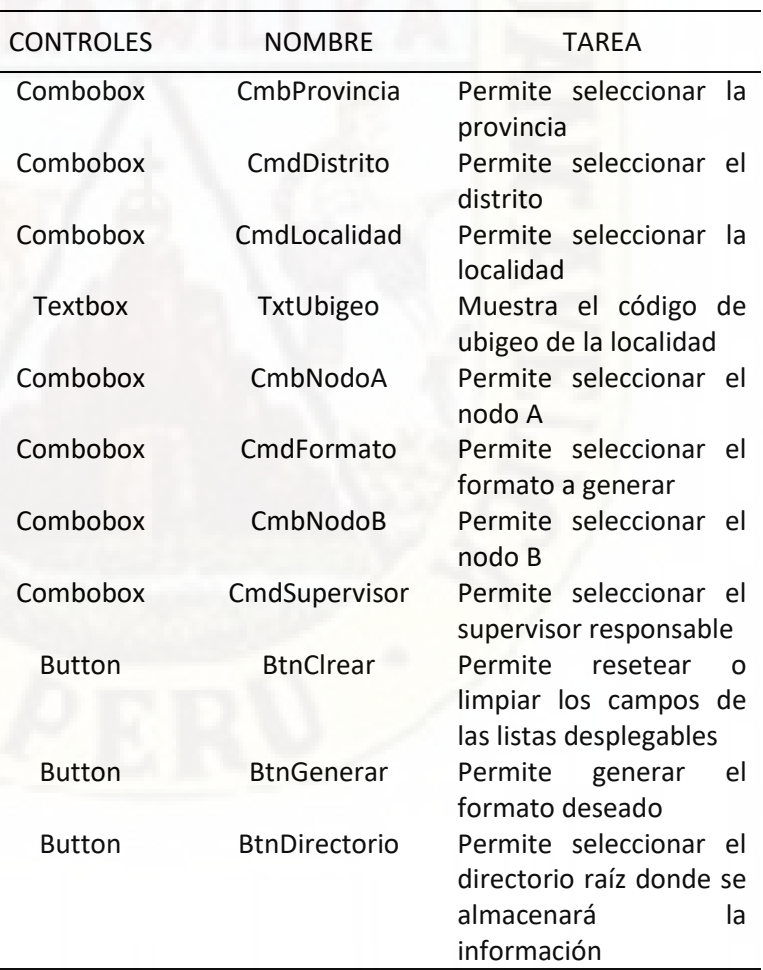

Fuente: Elaboración propia.

Las funciones y sub procedimientos principales que se implementaron en el desarrollo del aplicativo son:

- IngresarDatos Click(), sub procedimiento que es ejecutado a través del botón "Generar Formato", que creará un formato para el ingreso o generación del reporte fotográfico.
- BorrarDatos\_Click(), sub procedimiento que es ejecutado cuando se presiona el botón "Limpiar campos", que se encarga de resetear o limpiar los campos de las listas desplegables y/o cajas de texto.
- ChangeWorkingPath\_Click(), sub procedimiento que es ejecutado al hacer clic sobre el botón "Cambiar directorio", se encarga de seleccionar el directorio raíz donde se almacenara la información procesada.
- CreateMultiLevelDir(SrtFullPath), sub procedimiento que se encarga de crear un directorio multinivel según la ruta del argumento.
- HabilitarComboBoxes(), sub procedimiento encargado de habilitar e ingresar la información que mostrará las diferentes listas desplegables.
- GenerarFormatoMediciones(strPathFrom, strPathTo, Info()), sub procedimiento encargado de generar el formato para generar el reporte fotográfico del tramo del enlace de fibra óptica caracterizado.

En código fuente de las funciones y sub procedimientos se encuentran en la sección de anexos.

Para poder generar el reporte fotográfico se desarrolló otro aplicativo denominado "Generador Reporte Fotográfico".

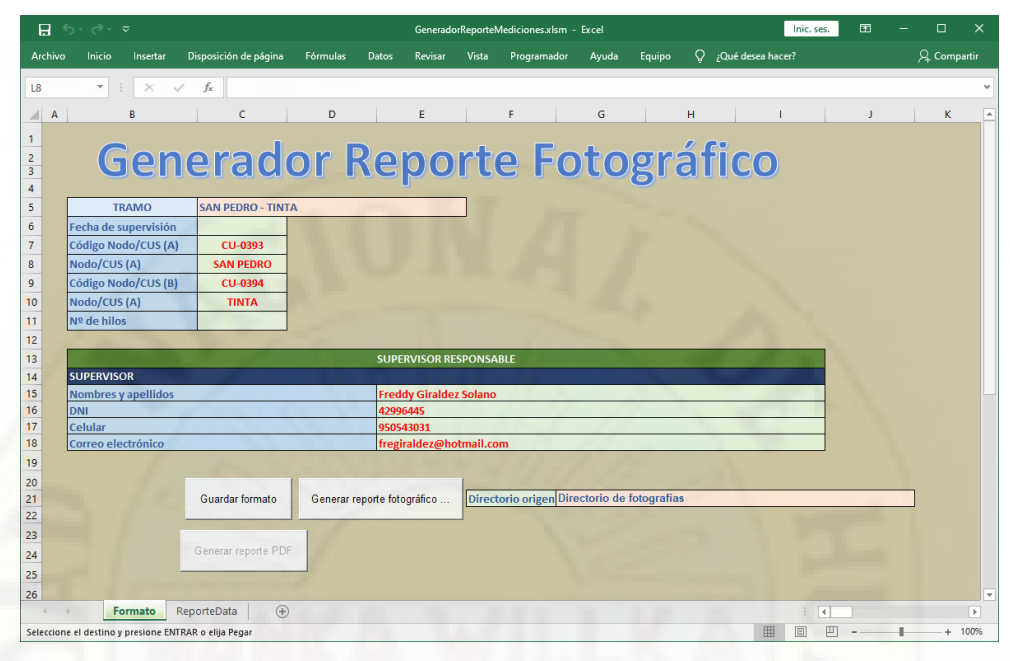

Figura 63: Interfaz principal del aplicativo Generador de Reporte Fotográfico. Fuente: Elaboración propia.

> Para poder generar el reporte fotográfico, las fotografías debían de ser previamente codificadas para de esta manera poder generar el reporte fotográfico.

Tabla 19:

*Datos de entrada para el generador de reporte fotográfico.*

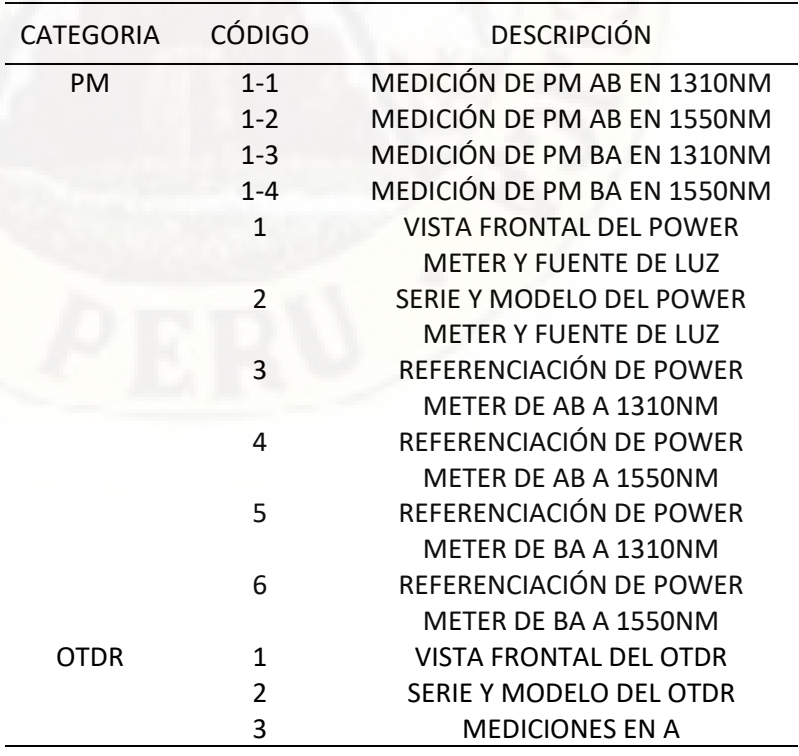

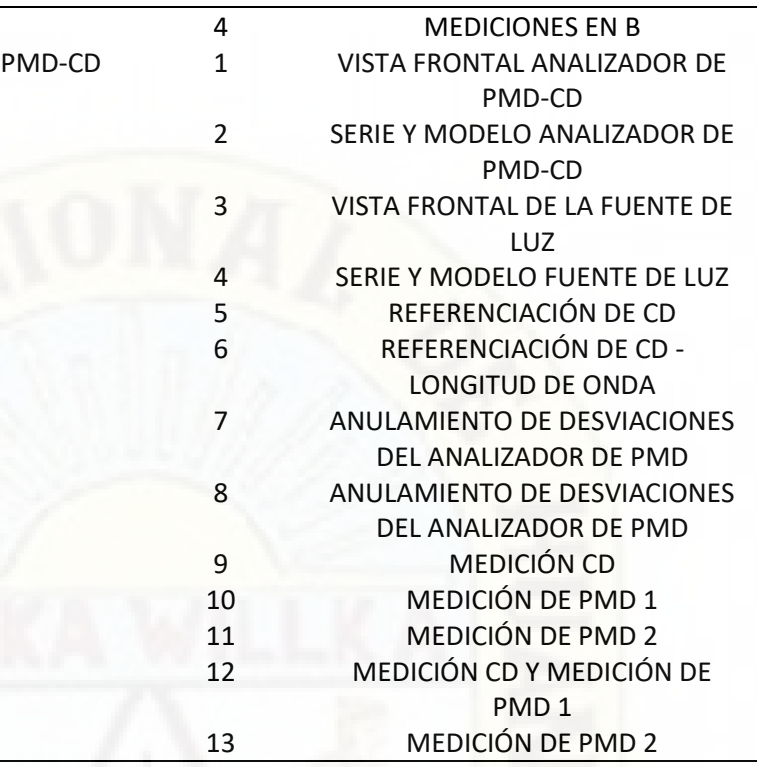

Fuente: Elaboración propia.

En el desarrollo de la interfaz del aplicativo solo se consideró

tres botones que se describen en la siguiente tabla.

#### *Tabla 20:*

*Controles utilizados en la fase de diseño del aplicativo Generador Reporte Fotográfico.*

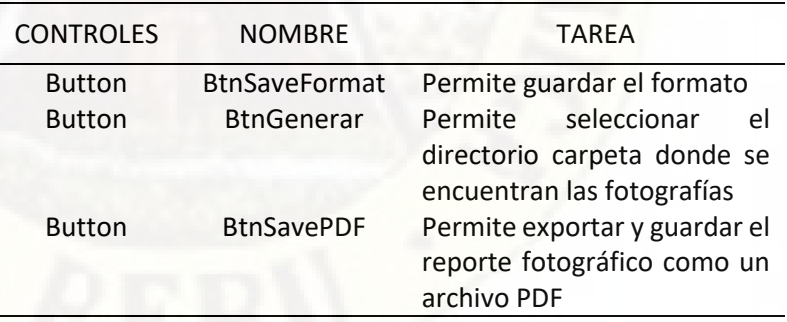

Fuente: Elaboración propia.

Dentro de las funciones y sub procedimientos principales que se implementaron en el desarrollo del aplicativo son:

• GenerateReport\_Click(), sub procedimiento que es ejecutado a través del botón "Generar reporte fotográfico", que permite seleccionar el directorio o

carpeta donde se encuentran las fotografías y consecuentemente generar el respectivo reporte fotográfico.

- SaveFormat\_Click(), sub procedimiento que es ejecutado cuando se presiona sobre el botón "Guardar formato", esta sub procedimiento será la encargada de guardar el formato.
- GenerateReportPDF\_Click(), sub procedimiento que es ejecutado al hacer clic sobre el botón "Generar reporte PDF", se encarga de exportar el reporte fotográfico generado a formato PDF.
- LoadInfoPic(InfoPic, nCount, SrcPath, strPathTo, strTmpPictures, strTmpThumbnails), sub procedimiento que se encarga de cargar la información de la fotografías, la tabla de datos para el generador de reporte fotográfico.
- GenerateHeadReport(DstSheet, NombreTramo), sub procedimiento encargado de generar el encabezado del reporte fotográfico.
- GenerateReportExcel(StrPicturesPath), sub procedimiento encargado de generar el reporte fotográfico.

Adicionalmente se desarrolló un aplicativo para el manejo de las fotografías toda vez que en la supervisión se consideró que las fotografías debían de tener una resolución mínima de 8 MP (8 megapíxeles), y el manejo que tiene MS Excel para esa resolución no es buena.

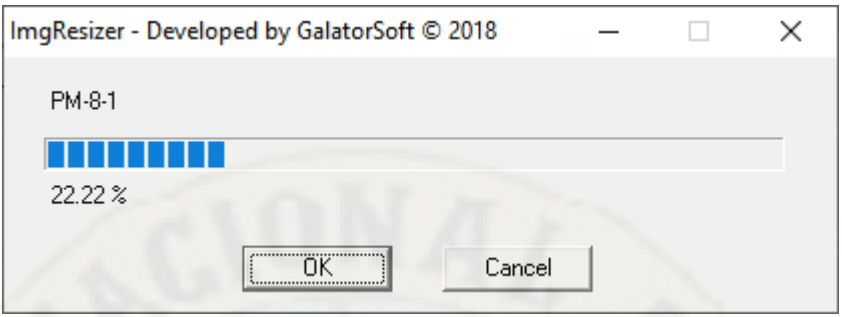

Figura 64: Interfaz principal del aplicativo ImgResizer. Fuente: Elaboración propia.

> El principal propósito del aplicativo fue reducir la resolución de las fotografías y de esta forma tener un manejo óptimo de las mismas en el software MS Excel, se desarrolló usando el lenguaje de programación C++ debido a que es una aplicación multihilos.

> El aplicativo hace uso de la librería CxImage para la manipulación de archivos de formato JPG.

> La interfaz principal del aplicativo denominado ImgResizer consta de los siguientes controles.

*Tabla 21:*

*Controles utilizados en la fase de diseño del aplicativo ImgResizer.*

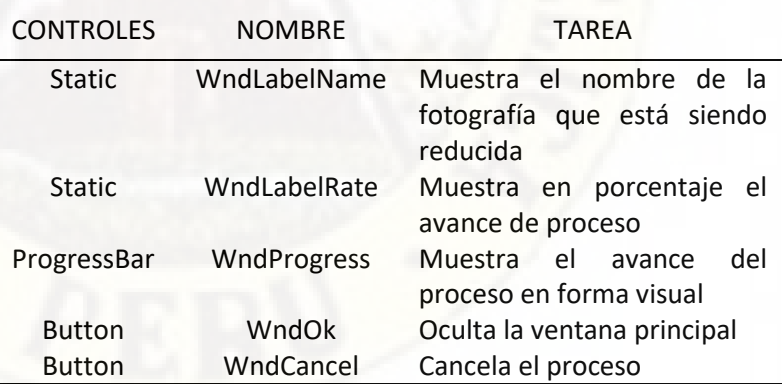

Fuente: Elaboración propia.

Dentro de las funciones principales del aplicativo ImgResizer tenemos:

• ResizeImage(\*SrcPath, \*DstPath, nWidth), es la función que encargada de reducir las fotografías a un tamaño indicado en el argumento nWidth.

• Thread(\*ptr), es la función principal multihilo que se encarga de realizar el todo el proceso de reducción de las fotografías, el argumento ptr es usado para pasar la ruta o ubicación del archivo de texto, el cual contiene la ruta o directorio de las fotografías fuente, y el directorio de donde se almacenarán las fotografías reducidas.

El código fuente de las funciones se encuentran en la sección de anexos.

# **2.2.9.3. Automatización para generar el reporte para Plataforma**

La automatización de esta tarea consistió en el desarrollo de un aplicativo que es capaz de generar en forma automática el formato para Plataforma, el cual contiene información del estado del tramo de enlace de fibra óptica caracterizado.

Los formatos F1 (Mediciones con Power Meter), F2 (Mediciones con OTDR) y F3 (Mediciones con Analizador PMD-CD), sirve como datos de entrada para poder generar dicho formato.

La información que se obtiene de estos formatos se detalla en la siguiente tabla:

#### Tabla 22:

*Información para Plataforma del estado de los tramos de enlace de fibra óptica supervisados.*

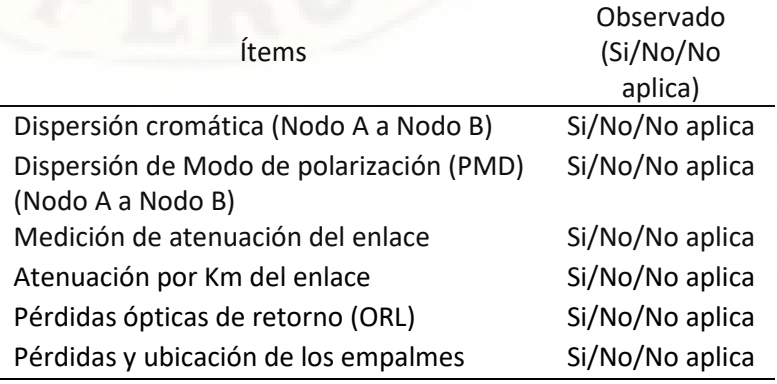

Pérdidas de inserción y reflectancia de conectores Si/No/No aplica Eventos en la fibra (macro curvaturas, roturas, etc.) Si/No/No aplica

Fuente: Elaboración propia.

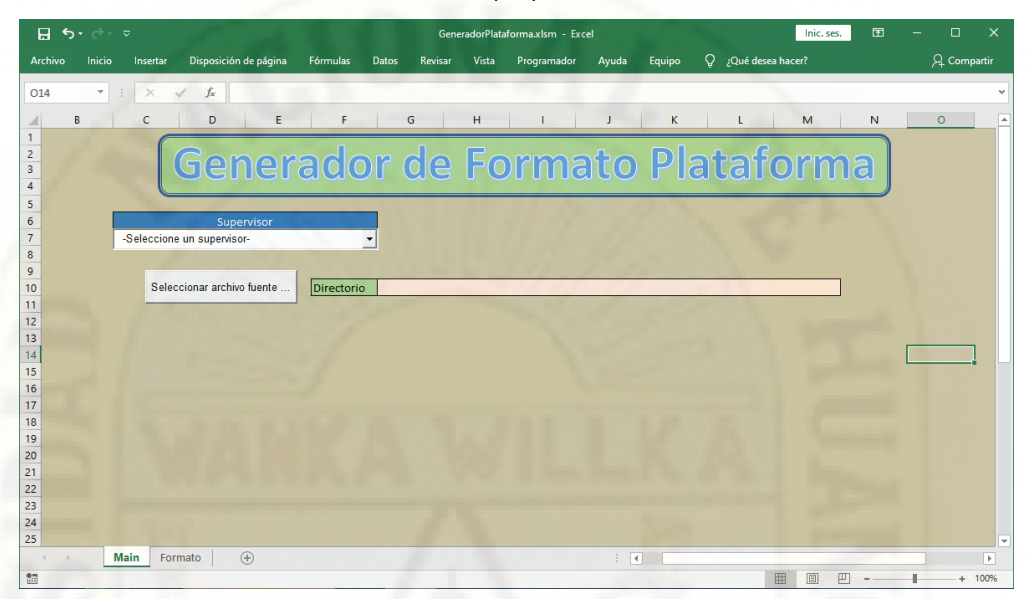

Figura 65: Interfaz principal del aplicativo GeneradorPlataforma. Fuente: Elaboración propia.

En el diseño de la interfaz del aplicativo se consideró las

opciones para el usuario.

*Tabla 23:*

*Controles utilizados en la fase de diseño del aplicativo ImgResizer.*

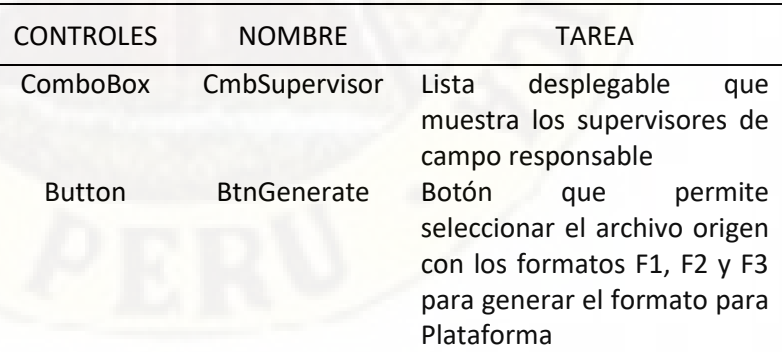

Fuente: Elaboración propia.

Los sub procedimientos principales que se implementaron en el desarrollo del aplicativo son:

• SeletSourceFile\_Click(), sub procedimiento que es ejecutado a través del botón "Seleccionar archivo fuente", que permite seleccionar el archivo origen con

los formatos F1, F2 y F3, y consecuentemente genera el reporte para Plataforma haciendo uso del sub procedimiento GenerateFormat.

• GenerateFormat(SourcePath), sub procedimiento principal que se encarga de generar el formato para Plataforma con la información contenida dentro del archivo de origen con los formatos F1, F2 y F3.

# **2.2.9.4. Automatización para generar cuadro de resultados observaciones de la caracterización**

La automatización de esta tarea consistió en el desarrollo de un aplicativo que es capaz de generar el cuadro de observaciones de los tramos de enlace de fibra óptica caracterizados durante la supervisión.

La información contenida en los formatos F1, F2 y F3 de todos los tramos de enlace de fibra óptica caracterizados son los datos de entrada para poder generar el cuadro de observaciones.

El cuadro de observaciones contiene la siguiente información:

#### Tabla 24:

*Información contenida en el cuadro de observaciones de los tramos de enlace de fibra óptica caracterizados.*

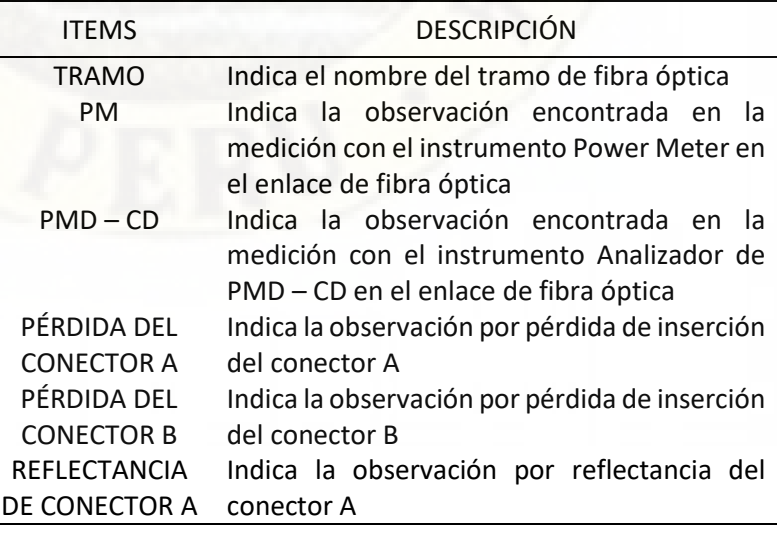

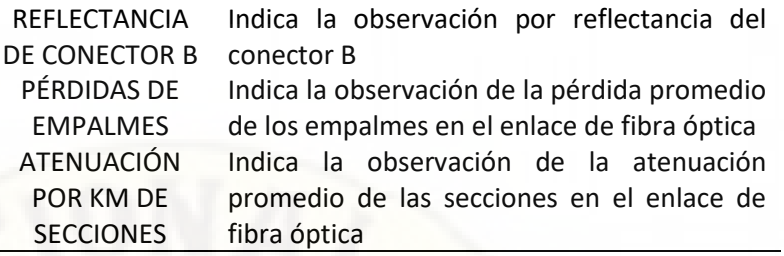

Fuente: Elaboración propia.

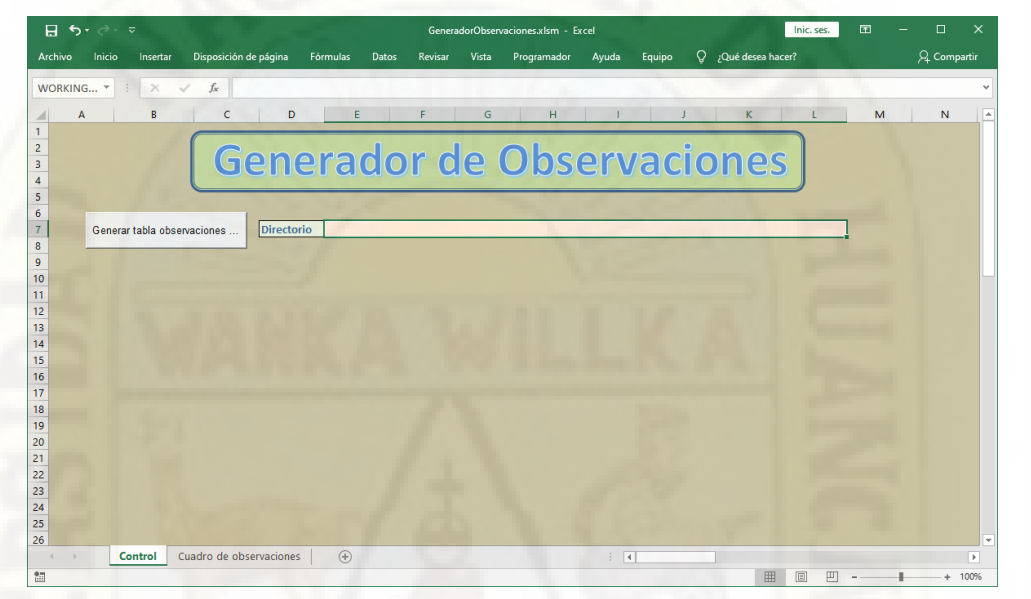

Figura 66: Interfaz principal del aplicativo Generador de observaciones. Fuente: Elaboración propia.

> En el diseño de la interfaz principal del aplicativo consistió únicamente en un botón de opción para el usuario.

Tabla 25: *Controles utilizados en la fase de diseño del aplicativo Generador de observaciones.*

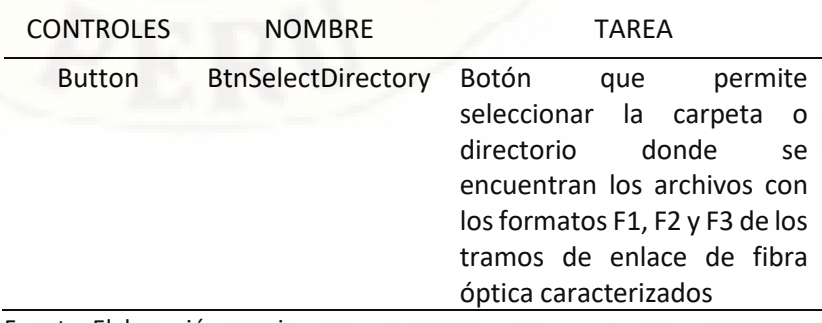

Fuente: Elaboración propia.

Los sub procedimientos principales que se implementaron en el desarrollo del aplicativo son:

- SelectSourceDir\_Click(), sub procedimiento que es ejecutado a través del botón "Generar cuadro de observaciones", que permite seleccionar el directorio o carpeta que contienen los formatos F1, F2 y F3 de todos los tramos de fibra óptica caracterizados, y posteriormente llama al sub procedimiento GenerateTableObservations que genera el cuadro de observaciones.
- GenerateTableObservations(szPath), sub procedimiento que se encarga de generar el cuadro de observaciones de los tramos de enlaces de fibra óptica caracterizados.

# **Modelo del Proceso TO BE**

Una vez implementado la automatización de las tareas claves dentro del proceso de caracterización de la fibra óptica, se realizó una reingeniería del proceso para ser más eficiente y se añadió un nuevo actor que fue definido como Asistente de Pruebas y Mediciones.

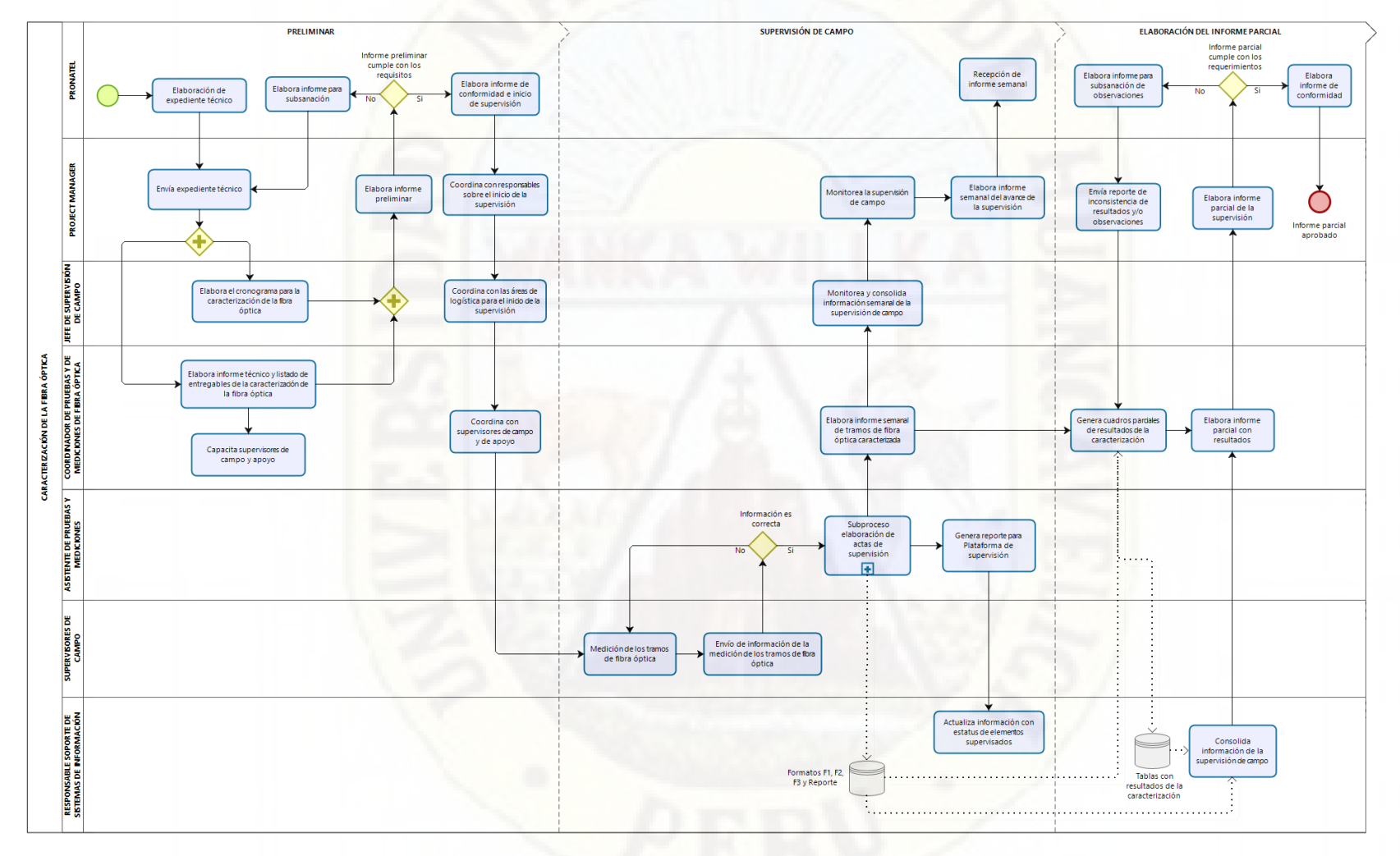

Figura 67: Modelado TO BE del proceso de caracterización de la fibra óptica en el Área de Supervisión de Proyectos en la empresa TELSAT S.R.L. Fuente: Elaboración propia.

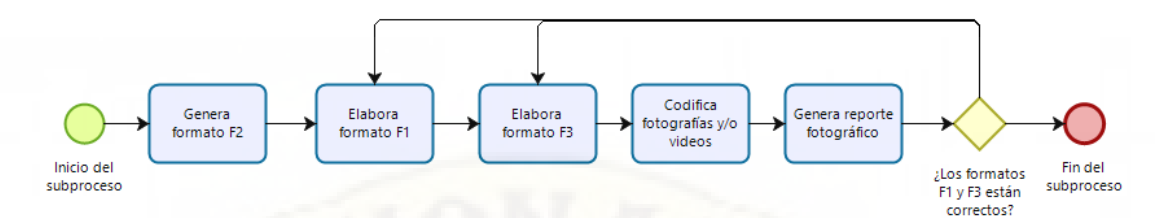

Figura 68: Modelado TO BE del subproceso elaboración de actas de supervisión. Fuente: Elaboración propia.

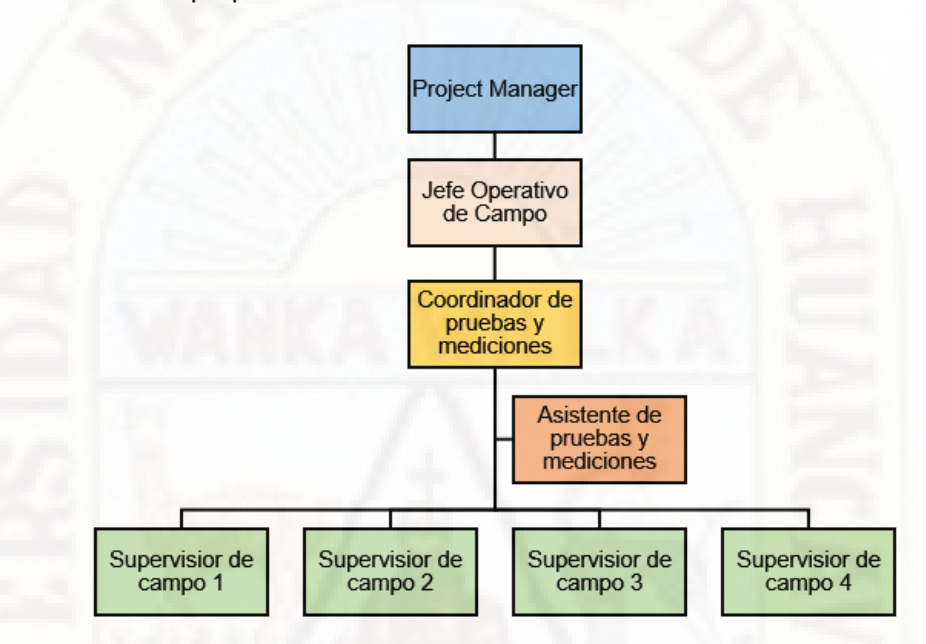

Figura 69: Estructura organizacional después de aplicar la reingeniería al proceso de caracterización de la fibra óptica.

Fuente: Elaboración propia.

# **2.3. Formulación de hipótesis**

#### **2.3.1. Hipótesis General**

La automatización influye favorablemente en el proceso de caracterización de la fibra óptica en la supervisión de la red regional de fibra óptica de la región Cusco.

## **2.3.2. Hipótesis Específicas**

- El uso de las tecnologías de información nos permite desarrollar e implementar la automatización de actividades dentro del proceso de caracterización de la fibra óptica.
- La automatización influye en la reducción del tiempo en el proceso de caracterización de la fibra óptica.

• La automatización influye en la reducción de los costos en el proceso de caracterización de la fibra óptica.

# **2.4. Definición de términos**

• **Supervisión**: Según Pérez & Merino (2017), la supervisión es "la acción de inspeccionar, controlar, ya sea un trabajo o un tipo de actividad y siempre es ejercida por parte de un profesional superior ampliamente capacitado para tal efecto. Esto último resulta ser una condición sine quanom, porque quien tiene la misión de supervisar algo se deberá encontrar en un nivel superior, respecto de quienes se desempeñan en la actividad o trabajo que demanda ser supervisado."

Además, indica que: "el objetivo primordial y básico de la supervisión es que las actividades o trabajos que se desplieguen sean ejecutados de manera satisfactoria."

- **Microcurvaturas:** La microcurvatura es causada por imperfecciones microscópicas en la geometría de la fibra que se dan como resultado del proceso de fabricación, o como resultado de diferentes parámetros propios de la fibra.
- **Macrocurvaturas:** La macrocurvatura es una curvatura de pequeño radio creada por doblamientos en la fibra. Como regla práctica, puede considerarse un radio de curvatura mínimo de valor igual a diez veces el diámetro del tubo que aloja al módulo de fibras.
- **Power Meter:** Es un instrumento de mano capaz de realizar mediciones de potencia absoluta y medición relativa de pérdida en cualquier enlace de fibra óptica en dB.
- **OTDR:** Del inglés: Optical Time Domain Reflectometer, es un instrumento óptico-electrónico usado para diagnosticar una red de fibra óptica, puede ser utilizado para estimar la longitud de la fibra, y su atenuación, incluyendo pérdidas por empalmes y conectores en un enlace de fibra óptica.

# **2.5. Identificación de variables**

**Variables dependientes:** Proceso de caracterización de la fibra óptica. **Variable independiente:** Automatización.

# **2.6. Operacionalización de variables**

**Variable independiente**

Automatización.

**Variable dependiente:**

Proceso de caracterización de la fibra óptica.

#### Tabla 26: *Operacionalización de variables.*

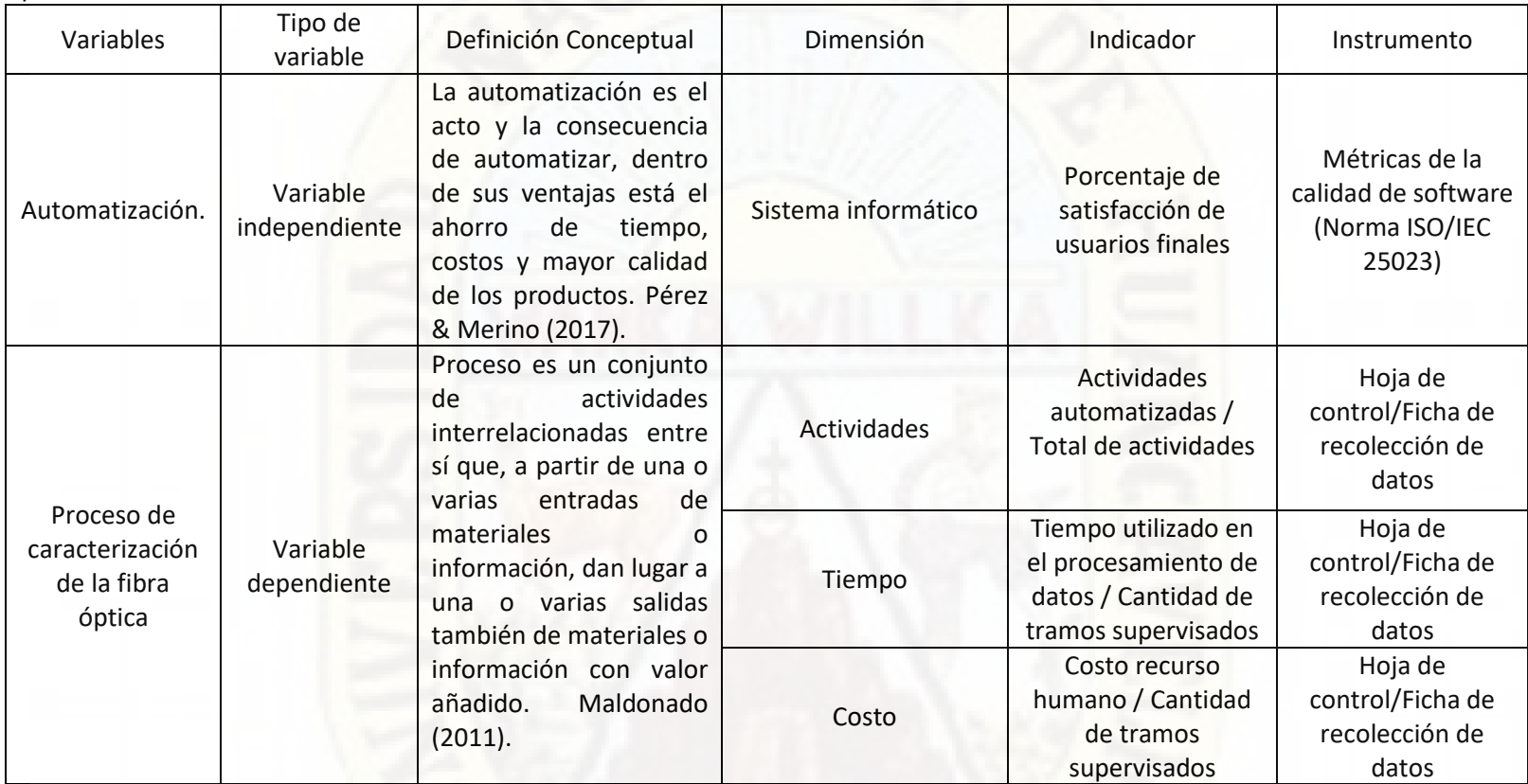

Fuente: Elaboración propia.

# **CAPITULO III**

# **METODOLOGÍA DE LA INVESTIGACIÓN**

# **3.1. Tipo de la investigación**

#### **Según su finalidad**

La presente investigación según su finalidad es del tipo aplicada, para Sánchez Carlessi y Reyes Meza (1998), es también llamada constructiva o utilitaria, se caracteriza por su interés en la aplicación de los conocimientos teóricos a determinada situación concreta y las consecuencias prácticas que de ella se deriven.

La investigación aplicada, como aplicación práctica del saber científico, constituye el primer esfuerzo para transformar los conocimientos científicos en tecnología.

Para Tamayo, (2004, p.43), la investigación aplicada "es el estudio y aplicación de la investigación a problemas concretos, en circunstancias y características concretas. Esta forma de investigación se dirige a su aplicación inmediata y no al desarrollo de teorías"

#### **Según su profundidad**

Según Sánchez Carlessi y Reyes Meza (1998), la presente investigación es del tipo explicativa, debido a que en la investigación del fenómeno se hará la medición de dos variables dependientes (tiempo y costos), manipulando la variable independiente (automatización) y además, se pretenden estudiar las relaciones que existe entre ellas dentro de una población o muestra definida.

## **Según su enfoque**

La presente investigación tiene un enfoque cuantitativo, en donde según Hernández Sampieri, Fernández Collado, y Baptista Lucio (2010), refieren que "el enfoque cuantitativo usa la recolección de datos para probar hipótesis, con base en la medición numérica y el análisis estadístico, para establecer patrones de comportamiento y probar teorías".

## **3.2. Nivel de investigación**

Además, la investigación es de nivel explicativo, según Arias (2012), la investigación explicativa "se encarga de buscar el porqué de los hechos mediante el establecimiento de relaciones causa – efecto. En este sentido, los estudios explicativos pueden ocuparse tanto de la determinación de las causas (investigación post tacto), como de los efectos (investigación experimental)".

# **3.3. Métodos de investigación**

El método a utilizar en la presente investigación es el método científico, específicamente del tipo deductivo, para Bernal, (2010, p.59), el método deductivo "este método de razonamiento consiste en tomar conclusiones generales para obtener explicaciones particulares. El método se inicia con el análisis de los postulados, teoremas, leyes, principios, etcétera, de aplicación universal y de comprobada validez, para aplicarlos a soluciones o hechos particulares."

#### **3.4. Diseño de investigación**

Es de tipo preexperimental, con un solo grupo con pre – test y post – test.

La investigación se hace en una muestra:

O<sup>1</sup> -------- X ----------- O<sup>2</sup>

Dónde:  $O_1$  = Se aplica un pre – test al inicio.

X = Se aplica la automatización en el proceso de caracterización.

 $O<sub>2</sub>$  = Se aplica un post – test al final.

#### **3.5. Población, muestra y muestreo**

Para llevar a cabo la presente investigación se hará uso de procesos estadísticos que permiten relacionar numéricamente el entorno donde se desarrolla la investigación, la confiabilidad y fiabilidad de los datos y técnicas utilizadas, siendo la población que está representada por todos los formatos (F1, F2 y F3) y reporte fotográfico producto de la caracterización en forma bidireccional de los enlaces de cable de fibra óptica, toda vez que estos tramos comparten las mismas características y satisfacen los criterios de estudio de la presente investigación.

#### Tabla 27:

*Enlaces de cable de fibra óptica que caracterizarán dentro de la supervisión/I etapa.*

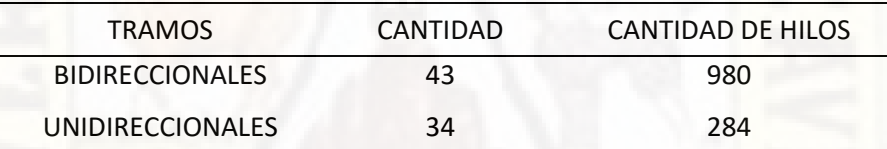

Fuente: Elaboración propia.

Tabla 28:

*Cantidad de Formatos F1, F2 y F3, cantidad de reportes fotográficos.*

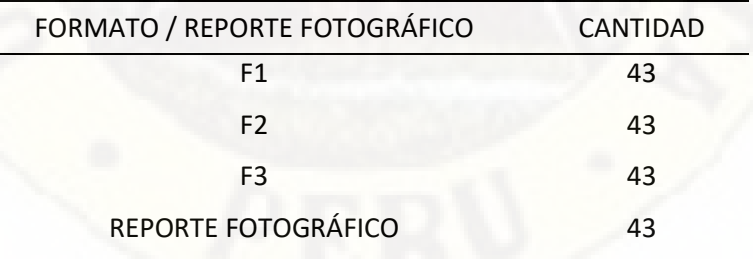

Fuente: Elaboración propia.

Población de estudio: Debido a la naturaleza de los formatos F1, F2 y F3, y al reporte fotográfico, la cuales no tienen ninguna similitud entre ellos debido a la naturaleza de información y/o datos que ellas contienen y una forma de normalizar la población se considerará como una unidad de población a la unión de formatos F1, F2 y F3; y al reporte fotográfico, siendo la población de estudio de la presente investigación de 43.

La muestra es una porción determinante o representativa de la población que se toma con el fin de realizar un estudio más manejable y con alto grado de confiabilidad. Estas muestras pueden ser aleatorias o sistemáticas, dependiendo del grado de representatividad que se requiera. El muestreo es el mecanismo utilizado para realizar la elección de una muestra representativa para la investigación. Igual que la muestra, este muestreo se puede ejecutar de manera aleatoria o sistemática.

Para el cálculo de la muestra para una población finita se hará uso de la siguiente formula:

$$
n = \frac{N^* Z_\alpha^2 * p^* q}{d^2 * (N-1) + Z_\alpha^2 * p^* q}
$$

Donde:

N es total de población (43) Zα es el nivel de seguridad (96%) p es proporción esperada (5% = 0.05) q es  $1 - p(0.95)$ d = la precisión (5%)  $n = 40$ 

El valor de la muestra para este estudio es de 40, pero para fines prácticos de la presente investigación se tomará el total de la población de estudio 43.

## **3.6. Técnicas e instrumentos de recolección de datos**

**Análisis documental:** Revisión de la información relacionada a la caracterización de fibra óptica monomodo, parámetros y umbrales máximos permitidos en mediciones redes de fibra óptica como: atenuación y reflectancia en conectores, empalmes por fusión y secciones de fibra óptica, macrocurvaturas y microcurvaturas, valores permitidos de ORL (pérdida óptica de

retorno) y coeficiente de dispersión (CD) coeficiente dispersión de modo de polarización (PMD).

**Observación directa y análisis:** Levantamiento de información del proceso de caracterización de la fibra óptica dentro del Área de Supervisión de Proyectos para su modelado, identificación de actividades a ser automatizadas, el instrumento utilizado será la ficha de actividades del proceso.

**Medición directa:** Para la medición de los cables de fibra óptica se hará uso de los siguientes instrumentos de medición: Power Meter, OTDR y el Analizador de PMD/CD, en caso de instrumento Power Meter, no permite guardar la información de la medición en un archivo de datos, por cual es necesario tomar una fotografía al equipo con el valor medido, con los demás instrumentos estos permiten guardar la medición en un archivo de datos.

# **3.7. Técnicas de procesamiento y análisis de datos**

La técnica utilizada para el procesamiento de datos será a través la tabulación de datos obtenidos durante el proceso de caracterización de la fibra, las cuales serán tabuladas por cantidad de hilos de fibra óptica, cantidad de empalmes por fusión, presencia de macrocurvaturas, valores de ORL, distancia, tiempo y costo que toma realizar la caracterización de cada tramo de fibra óptica.

Para el análisis de datos se hará uso de la estadística descriptiva, los estadígrafos usados será la media aritmética, la proporción y porcentaje.

## **3.8. Descripción de la prueba de hipótesis**

• **El uso de las tecnologías de información nos permite desarrollar e implementar la automatización de actividades dentro del proceso de caracterización de la fibra óptica**

Para la prueba de hipótesis de realizó en base a los resultados obtenidos de las actividades automatizadas

frente al total de actividades de todo el proceso, siendo estos datos del tipo dicotómicos, para la prueba se usó el estadístico de prueba de McNemar para datos pareados.

• **La automatización influye en la reducción del tiempo en el proceso de caracterización de la fibra óptica**

La prueba de hipótesis se realizó en base a los resultados obtenidos de la simulación del proceso de caracterización de la fibra óptica sin la automatización y los resultados obtenidos después de aplicar la automatización dentro del proceso en el tiempo requerido en el proceso de caracterización de la fibra óptica.

Debido a la naturaleza de datos obtenidos se utilizó el estadístico de prueba no paramétrica de Wilcoxon, debido a que los datos no tienen una distribución normal.

• **La automatización influye en la reducción de los costos en el proceso de caracterización de la fibra óptica**

La prueba de hipótesis se realizó en base a los resultados obtenidos de la simulación del proceso de caracterización de la fibra óptica sin la automatización y los resultados obtenidos después de aplicar la automatización dentro del proceso en el costo requerido en el proceso de caracterización de la fibra óptica.

Se utilizó el estadístico de prueba no paramétrica de Wilcoxon debido a que los datos obtenidos no tienen una distribución normal.

# **CAPITULO IV PRESENTACIÓN DE RESULTADOS**

## **4.1. Presentación e interpretación de datos**

A continuación, se presentan los resultados de la investigación en base a la información recogida en campo mediante las técnicas e instrumentos de estudio en datos cuantitativos de análisis descriptivo e inferencial, las que se objetivizan mediante cuadros estadísticos y gráficos.

#### **4.1.1. Análisis de variable independiente**

La variable independiente automatización que en la presente investigación está referida principalmente a los aplicativos (software) desarrollados que se utilizaron para realizar varias de las tareas claves dentro del proceso de caracterización de la fibra óptica, estos aplicativos fueron evaluados usando algunas características, sub características y métricas que se encuentran definidos en la norma ISO/IEC 25023 Requisitos y evaluación de calidad de sistemas y software (SQuaRE) para medir el nivel de satisfacción de los usuarios finales.

La evaluación fue realizada mediante una encuesta a los usuarios finales de los aplicativos desarrollados que fueron el coordinador y asistente de pruebas y mediciones.

En la encuesta se aplicó la escala de Likert como respuestas posibles de los encuestados y se les asigno un valor que se detalla en la tabla siguiente.

Tabla 29:

*Escala Likert para respuesta de encuesta.*

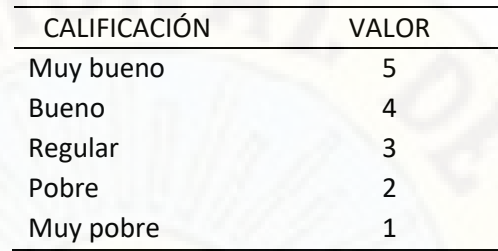

Fuente: Elaboración propia.

Los valores finales obtenidos de las encuestas de para los cuatro aplicativos desarrollados fueron:

#### Tabla 30:

*Tabla de resultado finales de la encuesta aplicada a los usuarios finales de los aplicativos.*

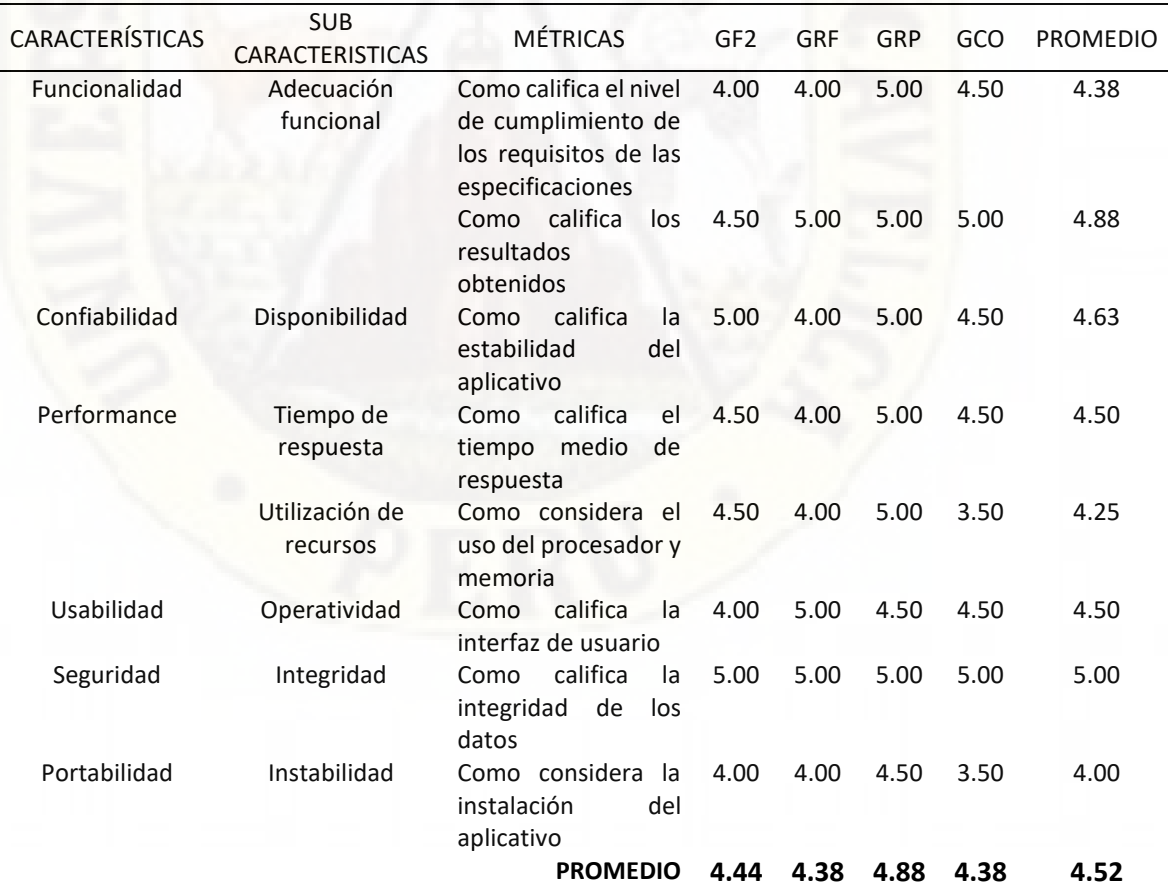

Fuente: Elaboración propia.

De la tabla 30:

GF2: Representa al generador del formato F2.

GRF: Representa al generador de reporte fotográfico.

GRP: Representa al generador de reporte para Plataforma.

GCO: Representa al generador de cuadro de observaciones.

Si consideramos que 5 representa el 100% de satisfacción de los usuarios finales, podemos concluir que el 4.52 representa el 90.31 % de satisfacción.

Los resultados de las encuestas se encuentran en el Anexo Nº 4.

#### **4.1.2. Análisis de variables dependientes**

## **a) Tiempo en el proceso de caracterización de fibra óptica**

Los resultados obtenidos en el tiempo requerido en el proceso de caracterización de la fibra óptica comprenden dos fases que vienen hacer las mediciones y pruebas en campo y el procesamiento de estas mismas mediciones y pruebas para determinar las cualidades de los enlaces de fibra óptica y comprobar si estas cumplen con los requerimientos técnicos previamente establecidos.

La fase de mediciones se realizó según el cronograma propuesto en la fase preliminar del proyecto de supervisión de la red regional de fibra óptica de la región Cusco (Anexo Nº 11), de donde se obtiene que, para mediciones bidireccionales, el promedio de días requeridos es de 1.83.

En la fase de procesamiento de mediciones y pruebas es donde la variable independiente automatización influye en la variable dependiente tiempo, siendo la

138

investigación de un diseño pre experimental hablamos de un pre – test y post – test.

#### **Análisis de pre – test**

Los datos obtenidos en el pre – test, fueron los resultados de la simulación de la fase de procesamiento de las mediciones realizadas de forma manual, para la cual se hizo uso de los siguientes parámetros para la simulación.

#### Tabla 31:

*Parámetros para la simulación de elaboración de formatos F1, F2 y F3, y el reporte fotográfico.*

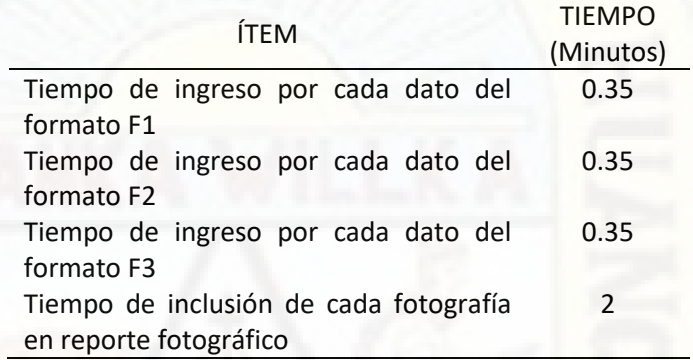

Fuente: Elaboración propia.

Para la obtención de estos parámetros se realizó una prueba de llenado del formato F1 en forma manual, cuyo promedio por dato ingresado fue de 20 segundos, y para elaboración del reporte fotográfico el promedio de inclusión de cada fotografía al reporte fue de 2 minutos.

Además, en la simulación se incluyeron los datos de la columna CANTIDAD DE DATOS FORMATO F2, la cuales se obtuvieron a través de la generación automática del formato F2 para cada uno de los enlaces de fibra óptica, mientras que la los datos de la columna CANTIDAD DE FOTOGRAFÍAS, vienen hacer la cantidad de fotografías que se incluyeron en el reporte fotográfico, estos datos nos sirvieron como

datos de entrada para realizar la simulación de la elaboración del F2 y el reporte fotográfico.

Los resultados de la simulación se encuentran en el Anexo Nº 7, los resultados finales de la simulación se denominan O<sub>1</sub>.

Los estadígrafos obtenidos a partir de la tabla del Anexo Nº 7 se resume en la siguiente tabla:

<span id="page-139-0"></span>*Tabla 32: Estadígrafos obtenidos de la tabla para O1.*

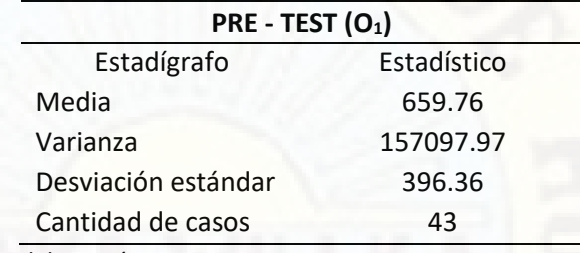

Fuente: Elaboración propia.

#### **Análisis de post – test**

Los datos obtenidos en el post – test, fueron los resultados a través de la medición de los tiempos necesarios para la elaboración de los formatos F1, F2 y F3, así como del reporte fotográfico, los resultados se muestran de estas mediciones se muestran en el Anexo Nº 8, los resultados finales se denominan como O3.

Los estadígrafos obtenidos a partir de la tabla del Anexo Nº 8 se resume en la siguiente tabla

#### <span id="page-139-1"></span>Tabla 33:

*Estadígrafos obtenidos de la tabla para O3.*

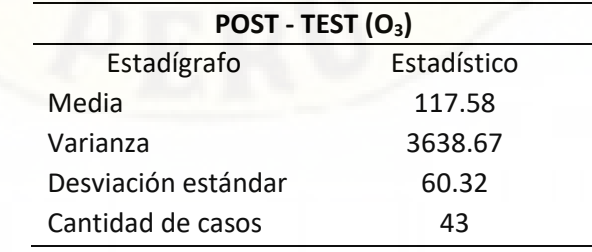

Fuente: Elaboración propia.

El tiempo promedio en la elaboración de los formatos F1, F2 y F3, así como del reporte fotográfico aplicando la automatización es muy inferior (117.58 minutos) frente a la elaboración en forma manual (659.76 minutos), la comparativa se muestra en la siguiente figura.

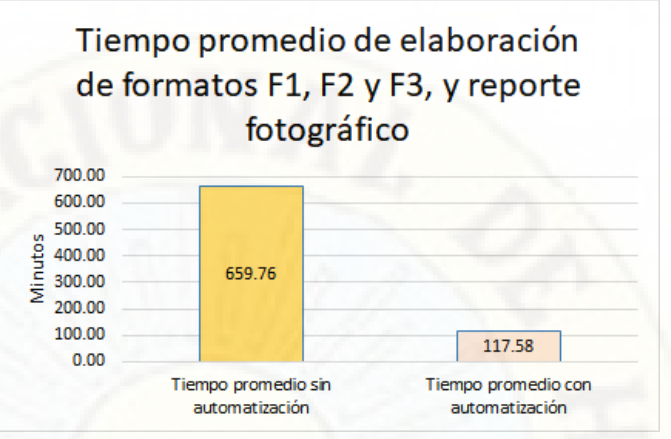

Figura 70: Comparativa de resultados de tiempo promedio en procesamiento de las mediciones y pruebas a los enlaces de fibra óptica.

Fuente: Detalle de la información en las tablas [Tabla](#page-139-0) 32 [y Tabla](#page-139-1) *[33](#page-139-1)*.

# **b) Costos en el proceso de caracterización de fibra óptica**

En esta sección solo mostrará los resultados de los costos de que derivan de la fase de procesamiento de las mediciones y pruebas de los enlaces de fibra óptica.

#### **Análisis de pre – test**

Los datos obtenidos en el pre – test, fueron los resultados de la simulación tiempos obtenidos para la elaboración manual de los formatos F1, F2 y F3, así como del reporte fotográfico multiplicadas por el costo – horas de los profesionales necesarios para la elaboración de dichos formatos; además se hizo los siguientes supuestos:

• La elaboración del formato F2 por su complejidad tenía que ser elaborado por un profesional especializado en redes de fibra óptica, de preferencia un ingeniero en telecomunicaciones o electrónico.

La elaboración de los formatos F1 y F3, así como del reporte fotográfico podían realizarse con un profesional con conocimientos de ofimática.

A partir de estos supuestos se hace necesario la contratación de dos profesionales, quienes representan un costo para la empresa que se detalla a continuación.

#### Tabla 34:

*Salario de profesionales contratados responsables de la caracterización de la fibra óptica.*

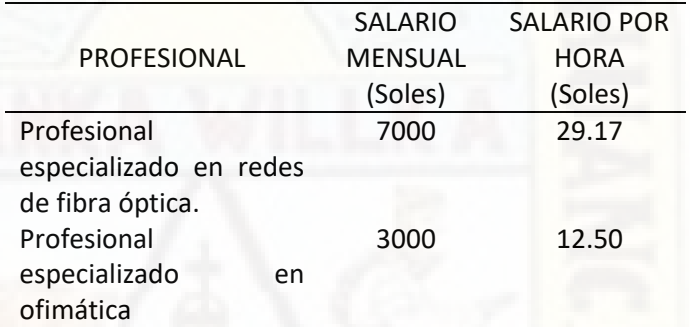

Fuente: Partida de honorarios profesionales en el presupuesto para el proyecto de supervisión de la red regional de fibra óptica de la región Cusco.

Los resultados de la simulación se encuentran en el

Anexo Nº 9, los resultados finales de la simulación se denominan O<sub>2</sub>.

Los estadígrafos obtenidos a partir de la tabla del

Anexo Nº 9, se resume en la siguiente tabla:

#### <span id="page-141-0"></span>Tabla 35:

*Estadígrafos obtenidos de la tabla para O2.*

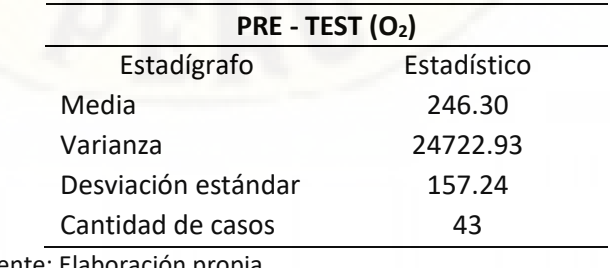

Fuente: Elaboración propia.

#### **Análisis de post – test**

Los datos obtenidos en el post – test, fueron los resultados a través de la medición de los tiempos totales para la elaboración de los formatos F1, F2 y F3, así como del reporte fotográfico, multiplicados por el costo – hora del profesional requerido para la elaboración de los mismos, en este caso solo se requirió la contratación de un profesional con conocimientos de ofimática, los resultados se muestran en el Anexo Nº 10, los resultados finales se denominan como O4.

Los estadígrafos obtenidos a partir de la tabla del Anexo Nº 10 se resume en la siguiente tabla:

<span id="page-142-0"></span>Tabla 36:

| POST - TEST (O <sub>4</sub> ) |             |
|-------------------------------|-------------|
| Estadígrafo                   | Estadístico |
| Media                         | 24.50       |
| Varianza                      | 157.93      |
| Desviación estándar           | 12.57       |
| Cantidad de casos             | 43          |

*Estadígrafos obtenidos de la tabla para O4.*

Fuente: Elaboración propia.

El costo promedio en la elaboración de los formatos F1, F2 y F3, así como del reporte fotográfico aplicando la automatización es menos de la décima parte (S/. 24.50) que representa el costo promedio de la elaboración en forma manual (S/. 246.30), la comparativa se muestra en la siguiente figura.

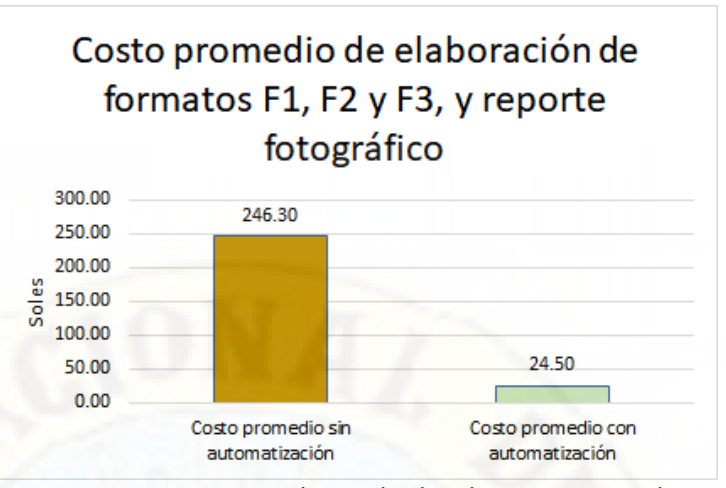

Figura 71: Comparativa de resultados de costo promedio en elaboración de formatos y reporte fotográfico. Fuente: Detalle de la información en las tablas [Tabla](#page-141-0) *35* y [Tabla](#page-142-0) *36*.

## **4.2. Discusión de resultados**

# **4.2.1. De la automatización del proceso de caracterización de la fibra óptica**

Del análisis y modelado realizado al proceso de caracterización de la fibra óptica dentro Área de Supervisión de Proyectos de la Empresa TELSAT S.R.L., se identificaron varias actividades claves críticas que afectan notablemente en el flujo del proceso, de las cuales 4 de las actividades se han automatizado con la ayuda de los lenguajes de programación como VBA y C++, mejorando de manera significativa el proceso haciéndola más ágil, mejorando de manera significativa las actividades críticas que generan cuellos de botella en el flujo del proceso.

Este resultado similar al obtenido por (Jacobi Lorenzo, 2018), "Automatización de procesos aplicando Business Process Management y software libre en el sistema de trámite documentario de la Municipalidad Distrital de Pazos", donde el proceso de trámite documentario es mucho más ágil y la implantación del sistema de trámite documentario ha influenciado positivamente en la mejora
de la gestión de los documentos internos y externos dentro de la municipalidad.

**4.2.2. De la reducción en el tiempo del proceso de caracterización de la fibra óptica**

> Los resultados obtenidos en la reducción del tiempo de la caracterización de la fibra óptica han sido muy evidentes, en promedio se logró reducir hasta un 82% en el tiempo utilizado respecto al proceso antes de la automatización (117.58 minutos frente a los 659.76 minutos).

> De similar resultado es el obtenido por (Lluén Gonzales & Santisteban Guerrero, 2019), "Implementación de soluciones con tecnologías web y móvil para la automatización de los procesos de inscripción y publicación de resultados para los exámenes de admisión de la Universidad Nacional Pedro Ruiz Gallo – Lambayeque" donde se logró reducir hasta un 80% y 70% en los sub procesos automatizados.

**4.2.3. De la reducción en el costo del proceso de caracterización de la fibra óptica**

> Respecto a la reducción en el costo de la caracterización de la fibra óptica, en promedio se logró reducir hasta un 90% en el costo respecto al costo del proceso de caracterización antes de la automatización (S/. 24.50 frente a los S/. 246.30).

> Comparado los resultados obtenidos por (Rodrigo & Abel, 2015) "Rediseño del proceso de atención de solicitudes referidas a citas médicas en Essalud, mediante la metodología Business Process Management (BPM)", donde la reducción del costo fue de hasta un 78%.

### **4.3. Proceso de prueba de hipótesis**

### **4.3.1. Prueba de hipótesis específicas**

a) El uso de las tecnologías de información nos permite desarrollar e implementar la automatización de actividades dentro del proceso de caracterización de la fibra óptica.

### **Paso 01: Redacción de la hipótesis Hipótesis nula (H0)**

El uso de las tecnologías de la información no permite la implementación de la automatización de actividades dentro del proceso de caracterización de la fibra óptica.

La expresión formal es H<sub>0</sub>:  $U_1 = U_2$ 

### **Hipótesis alterna (H1)**

El uso de las tecnologías de la información permite la implementación de la automatización de actividades dentro del proceso de caracterización de la fibra óptica.

La expresión formal es H<sub>1</sub>: U<sub>1</sub>  $\neq$  U<sub>2</sub>

### **Paso 02: Definir el nivel de significancia**

El nivel de significancia para la presente investigación se ha determinado en 5%.

Entonces  $\alpha$  = 0.05.

### **Paso 03: Realizar la prueba de normalidad**

Para variables dicotómicas, la prueba de normalidad no es aplicable.

### **Paso 04: Elección de la prueba estadística**

Debido a que los datos del pre – test y post – test son datos dicotómicos la prueba estadística es la prueba McNemar.

Prueba no paramétrica **McNemar**

### **Paso 04: Decisión estadística**

En la prueba no paramétrica de McNemar, la regla de decisión es:

- Si p valor < α, se rechaza la hipótesis nula (H<sub>0</sub>).
- Si p valor => α, se acepta la hipótesis nula (H<sub>0</sub>).

Usando el software de análisis estadístico SPSS para prueba no paramétrica de McNemar usando los valores de la tabla del Anexo Nº 12, obtenemos los siguientes cuadros.

### Tabla 37:

*Tabla cruzada usando el software SPSS.*

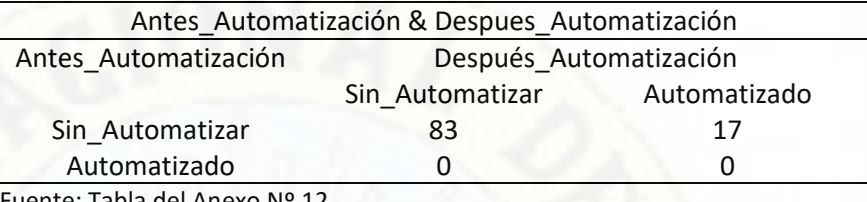

Fuente: Tabla del Anexo Nº 12.

#### Tabla 38:

*Resultados de la prueba de McNemar usando el software SPSS.*

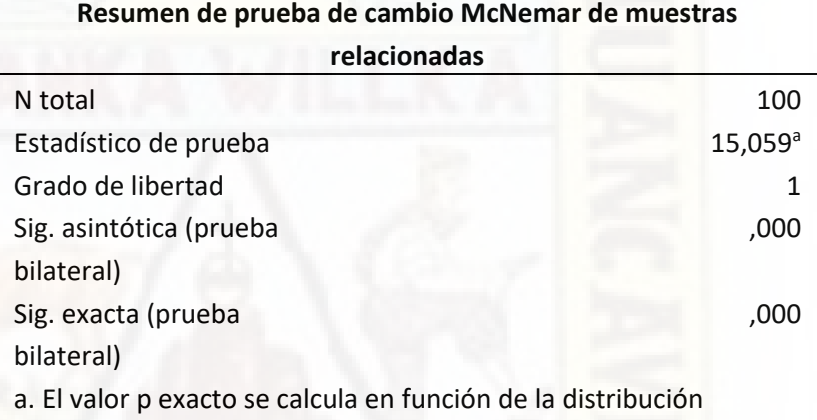

binomial porque hay 25 registros o menos.

Fuente: Tabla del Anexo Nº 12.

De la tabla anterior podemos notar que el valor  $p$ valor = 0.000, por tanto, podemos concluir que se rechaza la hipótesis nula  $(H<sub>0</sub>)$  y se acepta la hipótesis alterna  $(H_1)$  que a letra dice:

**El uso de las tecnologías de la información permite la implementación de la automatización de actividades dentro del proceso de caracterización de la fibra óptica.**

b) La automatización influye en la reducción del tiempo en el proceso de caracterización de la fibra óptica

**Paso 01: Redacción de la hipótesis Hipótesis nula (H0)**

El tiempo en el proceso de caracterización de la fibra óptica no se reduce con la implementación de la automatización.

La expresión formal es  $H_0$ :  $O_1 = O_3$ 

#### **Hipótesis alterna (H1)**

El tiempo en el proceso de caracterización de la fibra óptica se reduce con la implementación de la automatización.

La expresión formal es  $H_1$ :  $O_3 < O_1$ 

#### **Paso 02: Definir el nivel de significancia**

El nivel de significancia para la presente investigación se ha determinado en 5%.

Entonces  $\alpha = 0.05$ .

#### **Paso 03: Realizar la prueba de normalidad**

Los parámetros para determinar la normalidad de los datos son:

Para muestras de n > 30 el criterio para el test de normalidad es Kolmogorov – Smirnov.

En el test de normalidad usando el criterio Kolmogorov – Smirnov se define los siguientes criterios para determinar la normalidad.

- Si p valor => α, la hipótesis nula  $(H<sub>0</sub>)$  se acepta, siendo la hipótesis nula: Los datos provienen de una distribución normal.
- Si p valor  $\leq \alpha$ , la hipótesis alterna (H<sub>1</sub>) se acepta, siendo la hipótesis alterna: Los datos NO provienen de una distribución normal.
- El nivel de significancia es al 5%, entonces  $\alpha$  = 0.05.

Usando el software de análisis estadístico SPSS obtenemos el siguiente cuadro:

Tabla 39: *Resultado de la prueba de normalidad usando el software SPSS.*

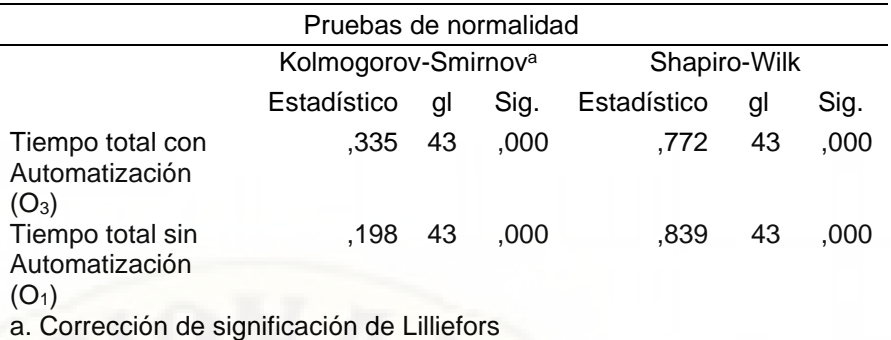

Fuente: Tabla de los Anexos Nº 7 y 8.

De cuadro anterior podemos concluir que tanto los datos definidos por las variables Tiempo total con Automatización (O3) y Tiempo total sin Automatización  $(O_1)$  no provienen de una distribución normal ya que en ambos casos el p – valor es igual a 0.000, además se debe indicar que estos datos corresponden al post – test y pre – test respectivamente para la variable dependiente tiempo.

### **Paso 04: Elección de la prueba estadística**

Debido a que los datos del pre – test y post – test no provienen de una distribución normal, la elección de la prueba estadística es:

Prueba no paramétrica **Wilcoxon**

### **Paso 05: Decisión estadística**

En la prueba no paramétrica de Wilcoxon, la regla de decisión es:

• Si p – valor < α, se rechaza la hipótesis nula  $(H<sub>0</sub>)$ .

• Si p – valor => α, se acepta la hipótesis nula (H<sub>0</sub>). Usando el software de análisis estadístico SPSS para pruebas no paramétricas obtenemos el siguiente cuadro.

Tabla 40: *Resultado para pruebas no paramétricas de dos muestras relacionadas usando el software SPSS.*

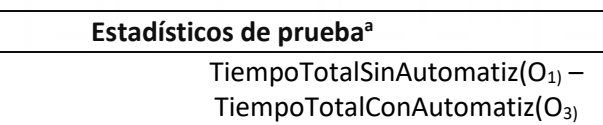

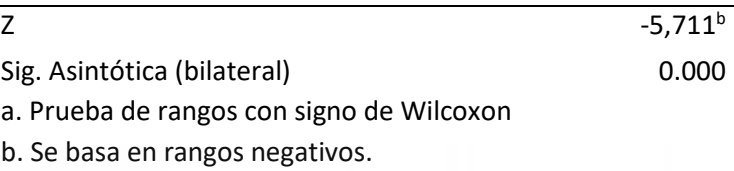

Fuente: Tabla de los Anexos Nº 7 y 8.

En cuadro anterior podemos notar que el valor  $p$ valor = 0.000, por tanto, podemos concluir que se rechaza la hipótesis nula (H<sub>0</sub>) y se acepta la hipótesis alterna (H1) que a letra dice:

**El tiempo en el proceso de caracterización de la fibra óptica se reduce con la implementación de la automatización.**

c) La automatización influye en la reducción de los costos en el proceso de caracterización de la fibra óptica.

### **Paso 01: Redacción de la hipótesis Hipótesis nula (H0)**

El costo en el proceso de caracterización de la fibra óptica no se reduce con la implementación de la automatización.

La expresión formal es  $H_0$ :  $O_2 = O_4$ 

### **Hipótesis alterna (H1)**

El costo en el proceso de caracterización de la fibra óptica se reduce con la implementación de la automatización.

La expresión formal es  $H_1$ :  $O_4 < O_2$ 

#### **Paso 02: Definir el nivel de significancia**

El nivel de significancia también está determinado en 5%.

Entonces  $\alpha = 0.05$ .

### **Paso 03: Realizar la prueba de normalidad**

Ya que la muestra es 43, el criterio para el test de normalidad es Kolmogorov – Smirnov.

En el test de normalidad usando el criterio Kolmogorov – Smirnov se define los siguientes criterios para determinar la normalidad.

- Si p valor => α, la hipótesis nula  $(H<sub>0</sub>)$  se acepta, siendo la hipótesis nula: Los datos provienen de una distribución normal.
- Si p valor  $\leq \alpha$ , la hipótesis alterna (H<sub>1</sub>) se acepta, siendo la hipótesis alterna: Los datos NO provienen de una distribución normal.
- El nivel de significancia es al 5%, entonces  $α =$ 0.05.

Usando el software de análisis estadístico SPSS obtenemos el siguiente cuadro:

Tabla 41:

*Resultado de la prueba de normalidad usando el software SPSS.*

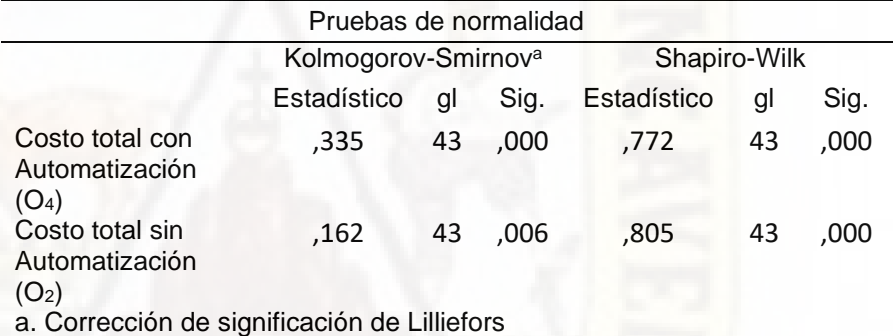

Fuente: Tabla de los Anexos Nº 9 y 10.

De cuadro anterior podemos concluir que tanto los datos definidos por las variables Costo total con Automatización (O4) y Costo total sin Automatización (O1) no provienen de una distribución normal ya que para el primer caso el p – valor es igual a 0.000 y en el segundo caso el p – valor es igual a 0.006 y en ambos casos son menores al valor  $α = 0.05$ , siendo estas variables las que representan a los datos del post – test y pre – test respectivamente para la variable dependiente costo.

#### **Paso 04: Elección de la prueba estadística**

Debido a que los datos del pre – test y post – test no provienen de una distribución normal, la elección de la prueba estadística es:

Prueba no paramétrica **Wilcoxon**

#### **Paso 05: Decisión estadística**

En la prueba no paramétrica de Wilcoxon, la regla de decisión es:

- Si p valor < α, se rechaza la hipótesis nula (H<sub>0</sub>).
- Si p valor => α, se acepta la hipótesis nula  $(H_0)$ .

Usando el software de análisis estadístico SPSS para pruebas no paramétricas obtenemos el siguiente cuadro.

#### Tabla 42:

*Resultado para pruebas no paramétricas de dos muestras relacionadas usando el software SPSS.*

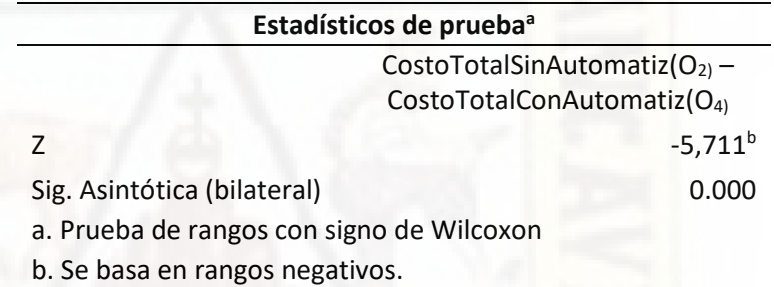

Fuente: Tabla de los Anexos Nº 9 y 10.

En cuadro anterior podemos notar que el valor  $p$ valor = 0.000, por tanto, podemos concluir que se rechaza la hipótesis nula  $(H<sub>0</sub>)$  y se acepta la hipótesis alterna (H<sub>1</sub>) que a letra dice:

**El costo en el proceso de caracterización de la fibra óptica se reduce con la implementación de la automatización.**

### **CONCLUSIONES**

La presente investigación nos ha hecho llegar a las siguientes conclusiones:

- 1. La automatización influyo positivamente dentro del proceso de caracterización de la fibra óptica, se logró reducir los cuellos de botellas en actividades claves logrando de esta manera que el proceso sea más ágil.
- 2. El modelamiento de procesos permitió identificar 7 actividades con posibilidades de ser automatizadas, pero únicamente se lograron automatizar 4 de estas actividades dentro del proceso de caracterización de la fibra óptica usando lenguajes de programación como VBA y C++, las cuales son: Elabora formato F2, elabora reporte fotográfico, elabora informe para plataforma de supervisión y elabora tablas parciales de resultados de la caracterización.
- 3. El tiempo promedio de caracterización de los enlaces fibra óptica se redujo en menos de la quinta parte (117.58 minutos con la automatización frente a los 659.76 minutos sin la automatización), logrando de esta manera entregar los resultados de la supervisión de los enlaces de fibra óptica dentro del plazo establecido.
- 4. El costo promedio de caracterización de los enlaces fibra óptica se redujo en menos de la décima parte (costo promedio con automatización S/. 24.50 frente al costo promedio sin automatización S/. 246.30), la cual significó un ahorro sustancial para la empresa.

## **RECOMENDACIONES**

- 1. Para que la implementación de la automatización sea exitosa, esta debe ser analizada detalladamente, debido a que genera cambios en la cadena de actividades dentro del proceso, las cuales deben de ser entendidas y aceptadas por todos los participantes, caso contrario la automatización no cumplirá con sus objetivos propuestos.
- 2. Fomentar el uso de las tecnologías de la información en las empresas no solo como meras herramientas de software y hardware, sino también como una herramienta estratégica que permite lograr sus objetivos operativos y estratégicos de la empresa.
- 3. Para la recolección de datos de campo dentro de la supervisión esta debe ser realizada usando teléfonos inteligentes ya con el desarrollo de aplicativos estos se pueden simplificar y automatizar algunas actividades que aún se realizan de forma manual.

## **REFERENCIAS BIBLIOGRAFÍCAS**

- 1. Anderson, D. R., Johnson, L. M., & Bell, F. G. (2004). Troubleshooting optical fiber networks: Understanding and using optical time-domain reflectometers. Elsevier.
- 2. Anritsu, Understanding OTDRs. (2011). Recuperado de https://rossfibersolutions.com/fiber-optic-pdfs/Anritsuunderstanding-otdrs.pdf
- 3. Arias, F. G. (2012). El Proyecto de Investigación. Introducción a la Metodología Científica. 6ta. Edición. Fidias G. Arias Odón.
- 4. Astocaza Adama, R. E. (2014). Estudio y diseño de un sistema de supervisión de la red dorsal de fibra óptica nacional.
- 5. Astudillo Rivera, J. J., & Ramírez Obando, E. Y. (2014). Manual para la caracterización de la fibra óptica en DWDM (Dense Wavelength Division Multiplexing).
- 6. Balseca Chisaguano, E. A. (2014). Evaluación de calidad de productos de software en empresas de desarrollo de software aplicando la norma ISO/IEC 25000. Quito, 2015.
- 7. Bernal, C. A. T. (2010). Metodología de la Investigación para Administración y Economía (Tercera Edición). Pearson.
- 8. Carvajal Zambrano, G. V., Valls Figueroa, W., Lemoine Quintero, F. Á., & Alcívar Calderón, V. E. (2017, julio 18). Gestion por procesos. Issuu.

https://issuu.com/marabiertouleam/docs/gestion\_por\_procesos/5

- 9. Chaverra, J. A. H., & Arias, A. V. (2012). El papel de las TIC en el entorno organizacional de las pymes. Trilogía Ciencia Tecnología Sociedad, 4(7), 105-122.
- 10. Collings, B., Heismann, F., & Lietaert, G. (2018). Reference Guide to Fiber Optic Testing Volume 2. VIAVI Solutions.
- 11. Definición de Supervisión. (s. f.). Definición ABC. Recuperado 29 de agosto de 2019, Recuperado de https://www.definicionabc.com/general/supervision.php
- 12. Flores, R. (2018, marzo 7). Automatización De Procesos ¿Cómo Implementarla? Softgrade. Recuperado de https://softgrade.mx/que-es-automatizacion-de-procesos/
- 13. FOA Guide To Fiber Optics. (s. f.). FOA Guide. Recuperado 18 de agosto de 2019, de https://www.thefoa.org/tech/ref/contents.html
- 14. Hernández Sampieri, R., Fernández Collado, C., & Baptista Lucio, P. (2010). Metodología de la investigación. México: McGraw-Hill.
- 15. Jacobi Lorenzo, R. (2018). Automatización de procesos aplicando Business Process Management y software libre en el sistema de trámite documentario de la Municipalidad Distrital de Pazos. Universidad Nacional del Centro del Perú. http://repositorio.uncp.edu.pe/handle/UNCP/5105
- 16. Jay, J. A. (2010). An overview of macrobending and microbending of optical fibers. White paper of Corning, 1-21.
- 17. Lietaert, J., Taws, R., Lietaert, G., & Wolszczak, S. (2018). Reference Guide to Fiber Optic Testing Volume 1. VIAVI Solutions.
- 18. Lluén Gonzales, F. S., & Santisteban Guerrero, J. G. (2019). Implementación de soluciones con tecnologías web y móvil para la automatización de los procesos de Inscripción y Publicación de Resultados para los Exámenes de Admisión de la Universidad Nacional Pedro Ruiz Gallo – Lambayeque. Universidad Nacional Pedro Ruiz Gallo. Recuperado de http://repositorio.unprg.edu.pe/handle/20.500.12893/3831
- 19. Maldonado, J. (2011). Gestión de procesos. Recuperado a partir de http://www. eumed. net/libros-gratis/2011e/1084/indice. htm.
- 20. Martínez, J. L. (2018, noviembre 29). PRORED: Ventanas de transmisión en Fibra Óptica. PRORED. https://www.prored.es/ventanas-de-transmision/
- 21. Nuñez, M., & Federico, A. (2020). Automatización de web Scraping de los diarios de noticias para la empresa Isuri, San Martín de Porres. Repositorio Institucional - UCV. https://repositorio.ucv.edu.pe/handle/20.500.12692/48352

156

- 22. Oliveira, W. (2017, junio 23). ¿Qué es la automatización de procesos? Vea 14 ventajas (Actualizado). HEFLO ES. https://www.heflo.com/es/blog/automatizacion-procesos/que-esla-automatizacion-de-procesos/
- 23. Organización Internacional de Normalización. (2016). ISO/IEC 25023:2016 https://www.iso.org/cms/render/live/en/sites/isoorg/contents/data/ standard/03/57/35747.html.
- 24. Pérez, J. P., & Merino, M. (2017). Definición de automatización— Definicion.de. https://definicion.de/automatizacion/
- 25. Polo Lopez, G. D. (2019). Aplicación de BPM en la mejora del proceso de producción agrícola de la empresa Choco Real SAC, Lima 2019.
- 26. Roa, P. A., Morales, C., & Gutiérrez, P. (2015). Norma ISO/IEC 25000. Tecnología Investigación y Academia, 3(2), 27-33.
- 27. Rodrigo, Z., & Abel, A. (2015). Rediseño del proceso de atención de solicitudes referidas a citas médicas en Essalud, mediantes la metodología Business Process Management (BPM). Universidad Nacional del Centro del Perú. Recuperado de http://repositorio.uncp.edu.pe/handle/UNCP/1476
- 28. Salkind, N. J. (1999). Métodos de investigación. Pearson Educación.
- 29. Sánchez Carlessi, H., & Reyes Meza, C. (1998). Metodología y diseños en la investigación científica. Edit. Mantaro, Lima-Perú.
- 30. Sanchez, L., & Marcial, R. (2019). Diseño y automatización del proceso de gestión hospitalaria del Hospital de Tingo Maria - Huánuco, 2018. Universidad Nacional Hermilio Valdizán. http://repositorio.unheval.edu.pe/handle/UNHEVAL/4863
- 31. Tamayo, M. (2004). El proceso de la investigación científica. Editorial Limusa.
- 32. Urteaga Bonifaz, A. (2011). Diseño de un sistema de supervisión remota de la planta externa de fibra óptica para redes de telefonía pública en Lima Metropolitana. Pontificia Universidad Católica del

Perú.

http://tesis.pucp.edu.pe/repositorio/handle/20.500.12404/993

33. Zaratiegui, J. R. (1999). La gestión por procesos: Su papel e importancia. Economía industrial, 330, 81-82.

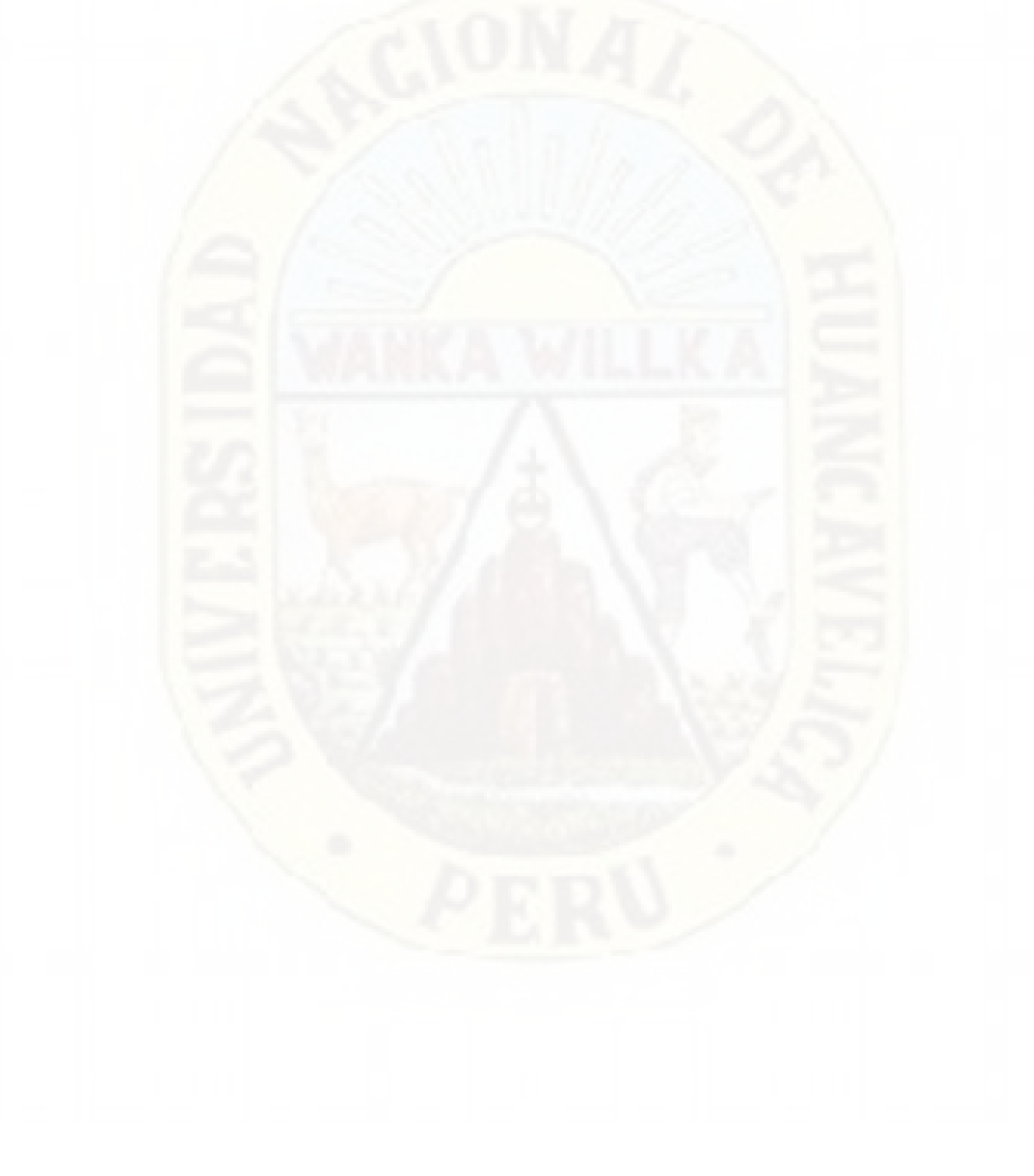

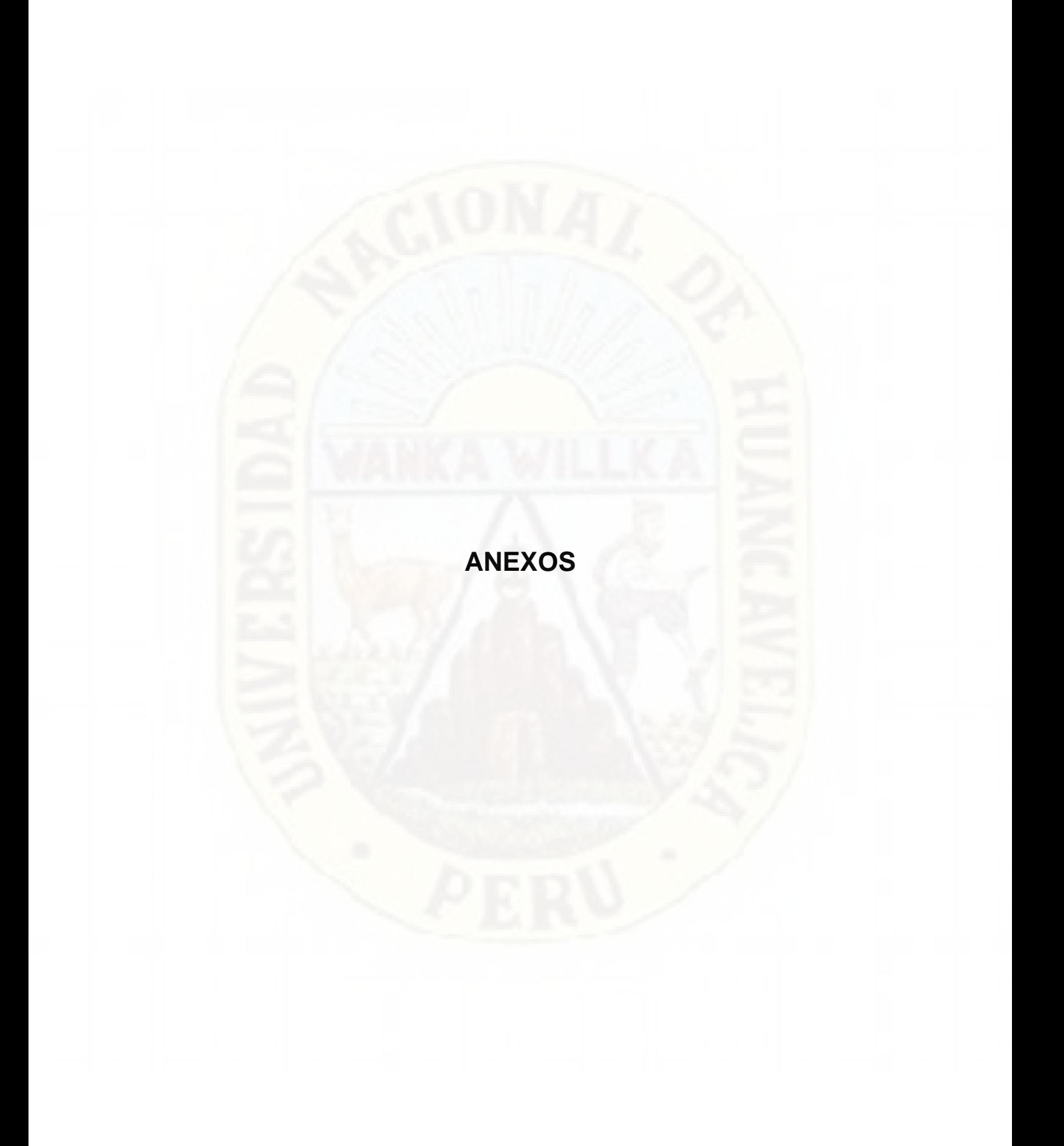

# **MATRIZ DE CONSISTENCIA**

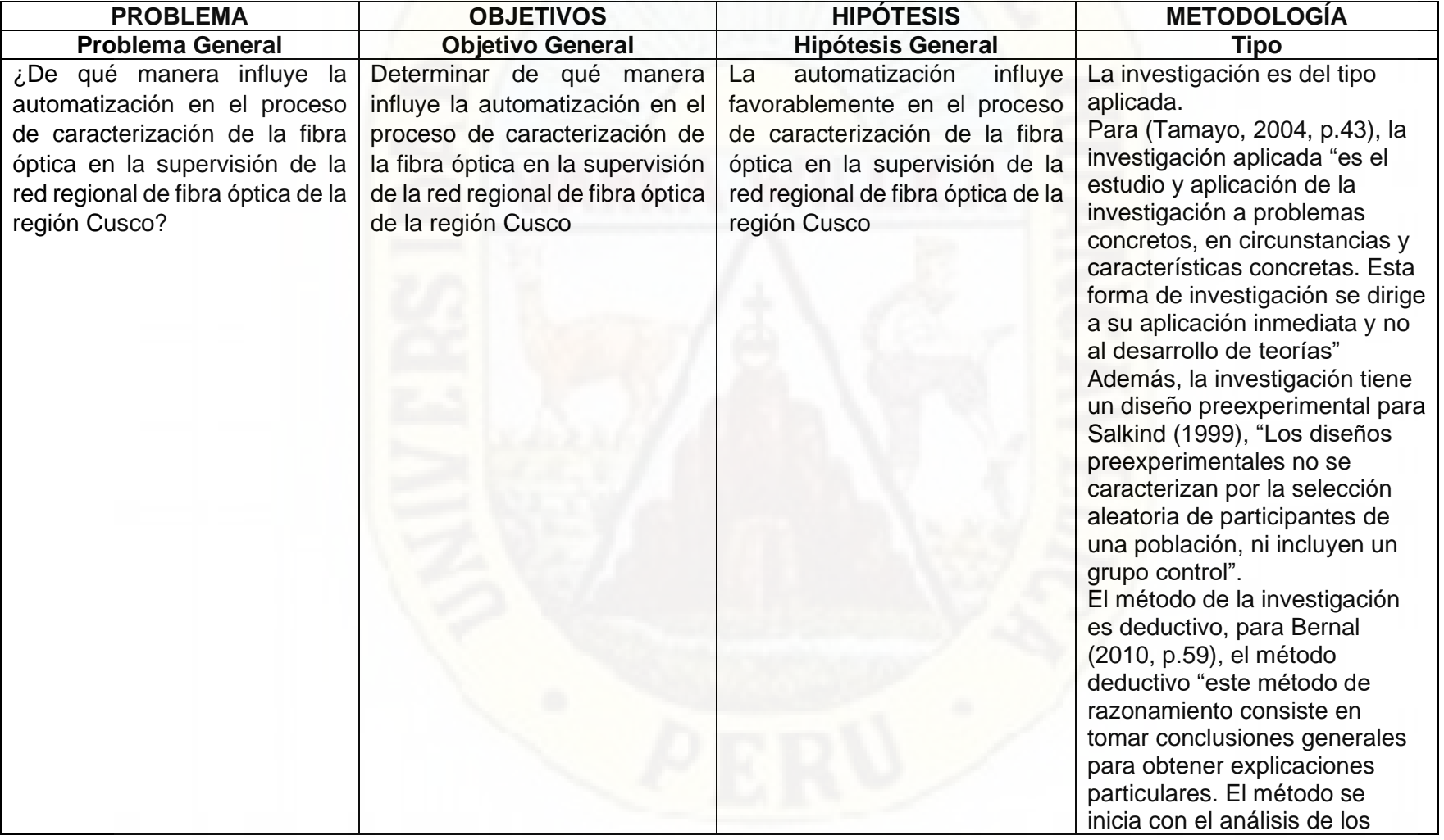

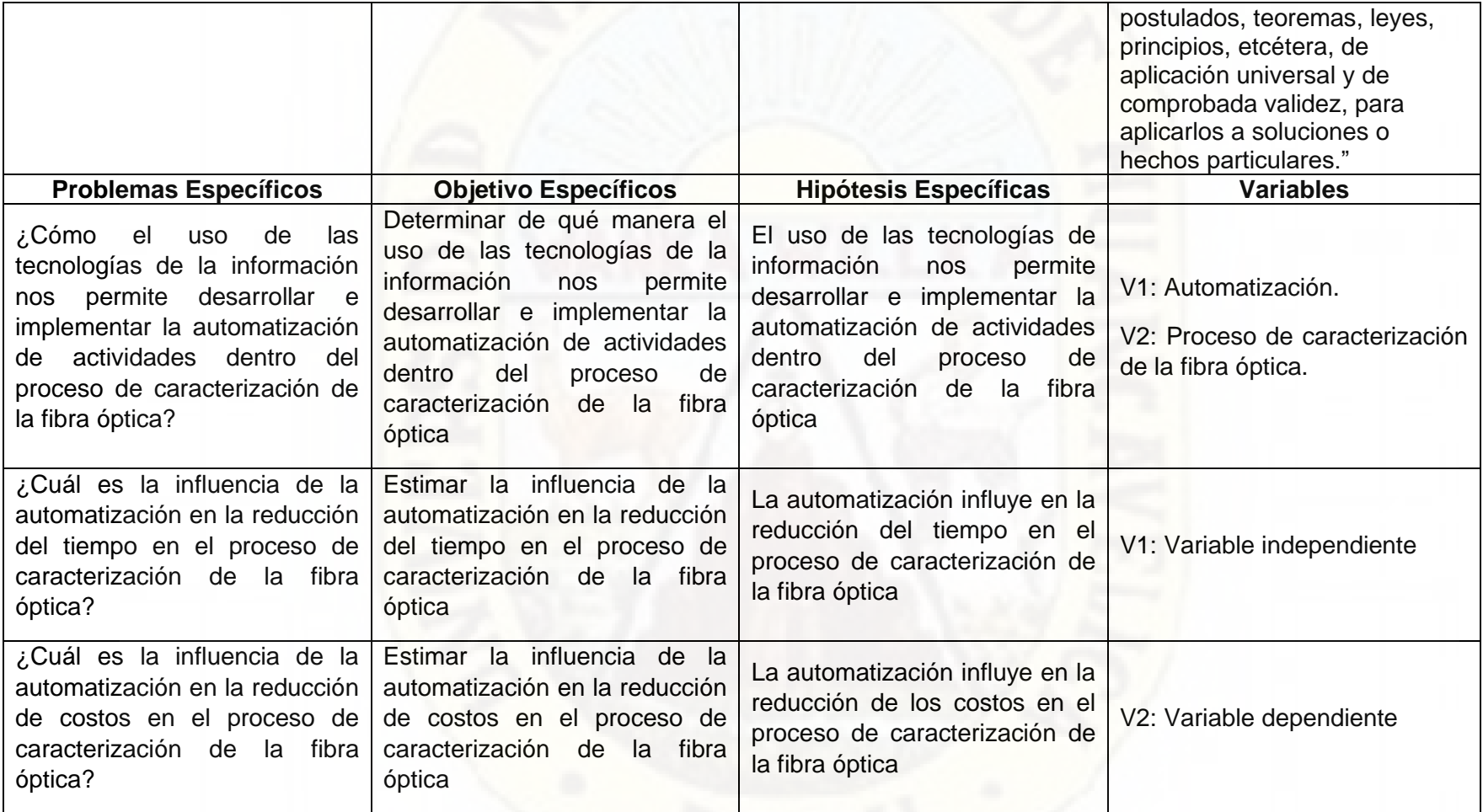

# **INSTRUMENTOS DE RECOLECCIÓN DE DATOS**

### **ANEXO Nº 1: FICHA DE LEVANTAMIENTO DEL PROCESO**

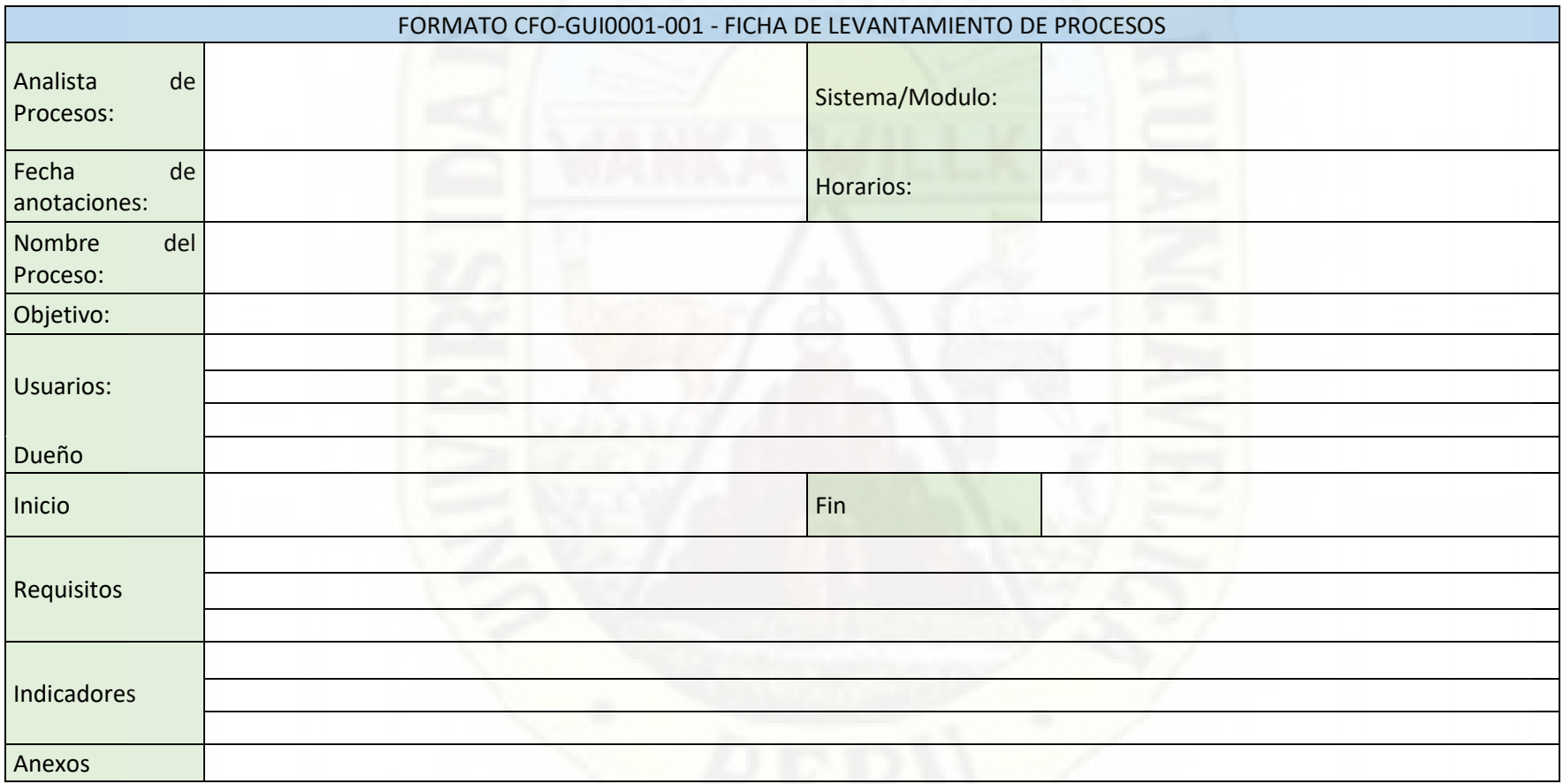

## **ANEXO Nº 2: FICHA DE REGISTRO DE CONTROL DE ELABORACIÓN DEL FORMATO F2**

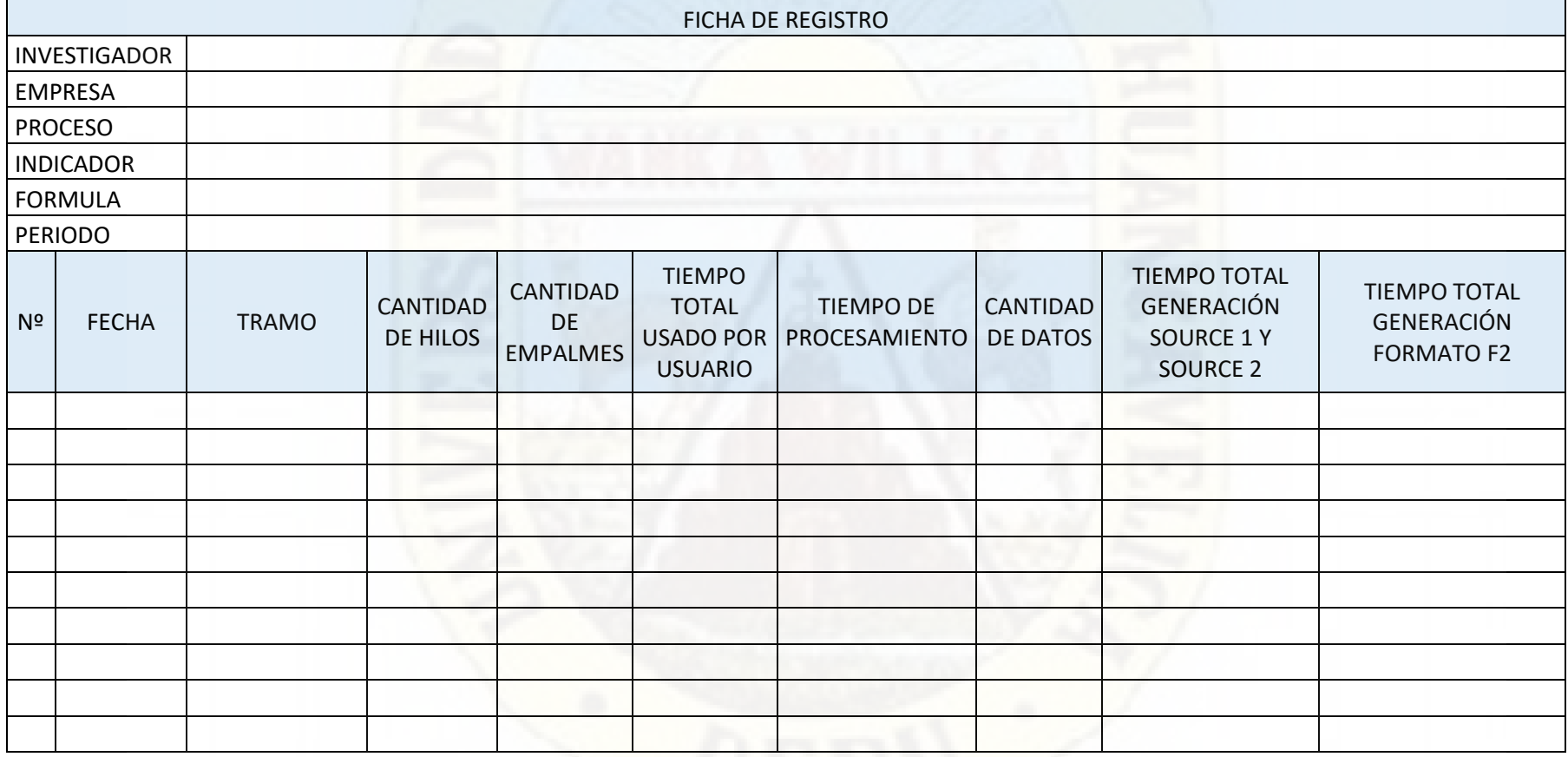

## **ANEXO Nº 3: ENCUESTA DE EVALUACIÓN DE SATISFACCIÓN DE LOS APLICATIVOS DESARROLLADOS**

## ENCUESTA DE SATISFACCIÓN DEL LOS APLICATIVOS DESARROLLADOS

Con la finalidad de obtener métricas con respecto al desempeño de los aplicativos desarrollados, se sirva evaluar las siguientes métricas teniendo en cuenta la siguiente escala de valoración

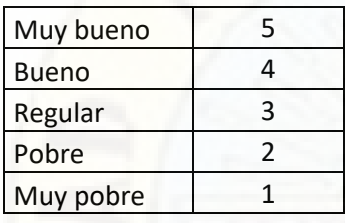

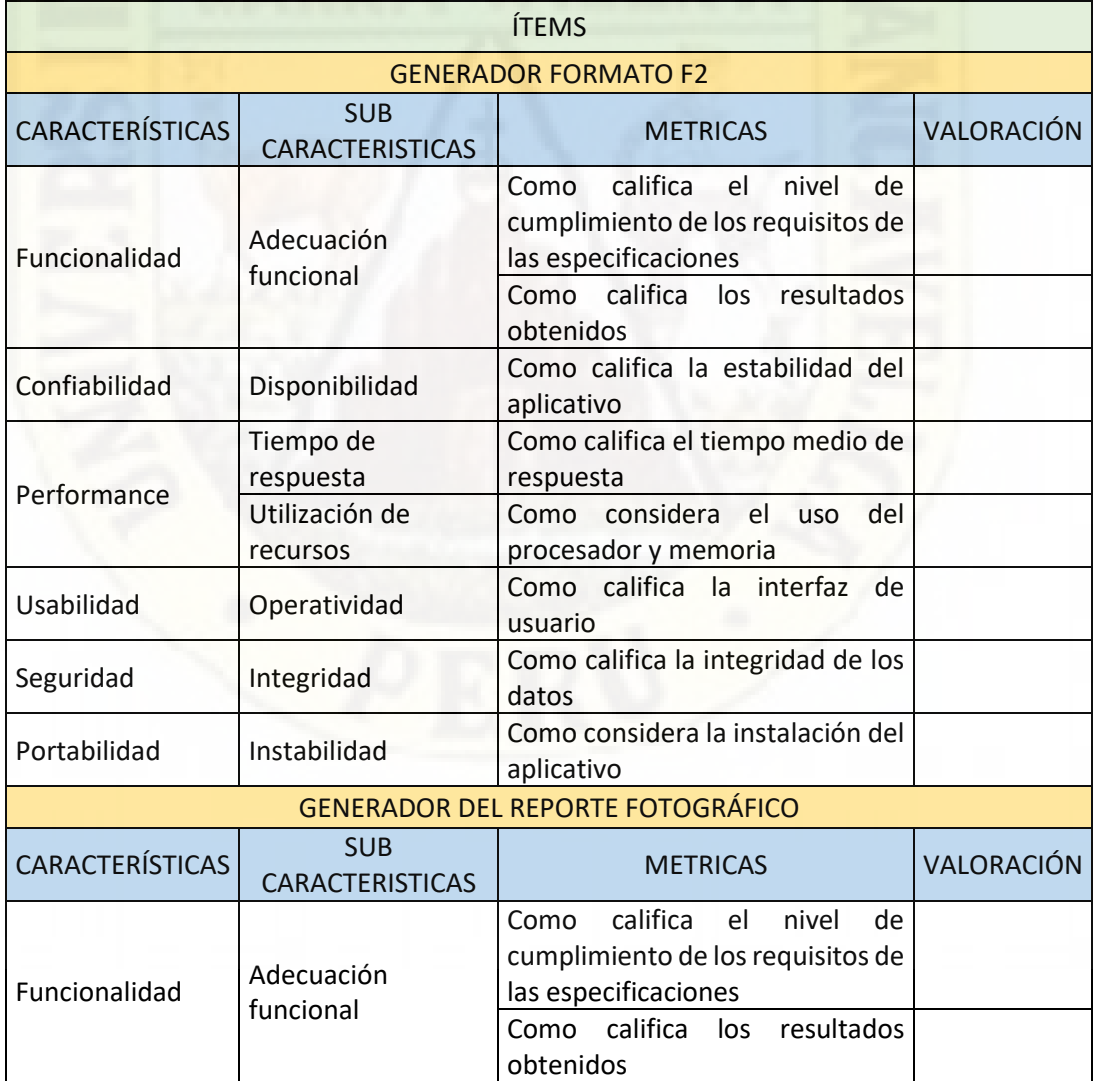

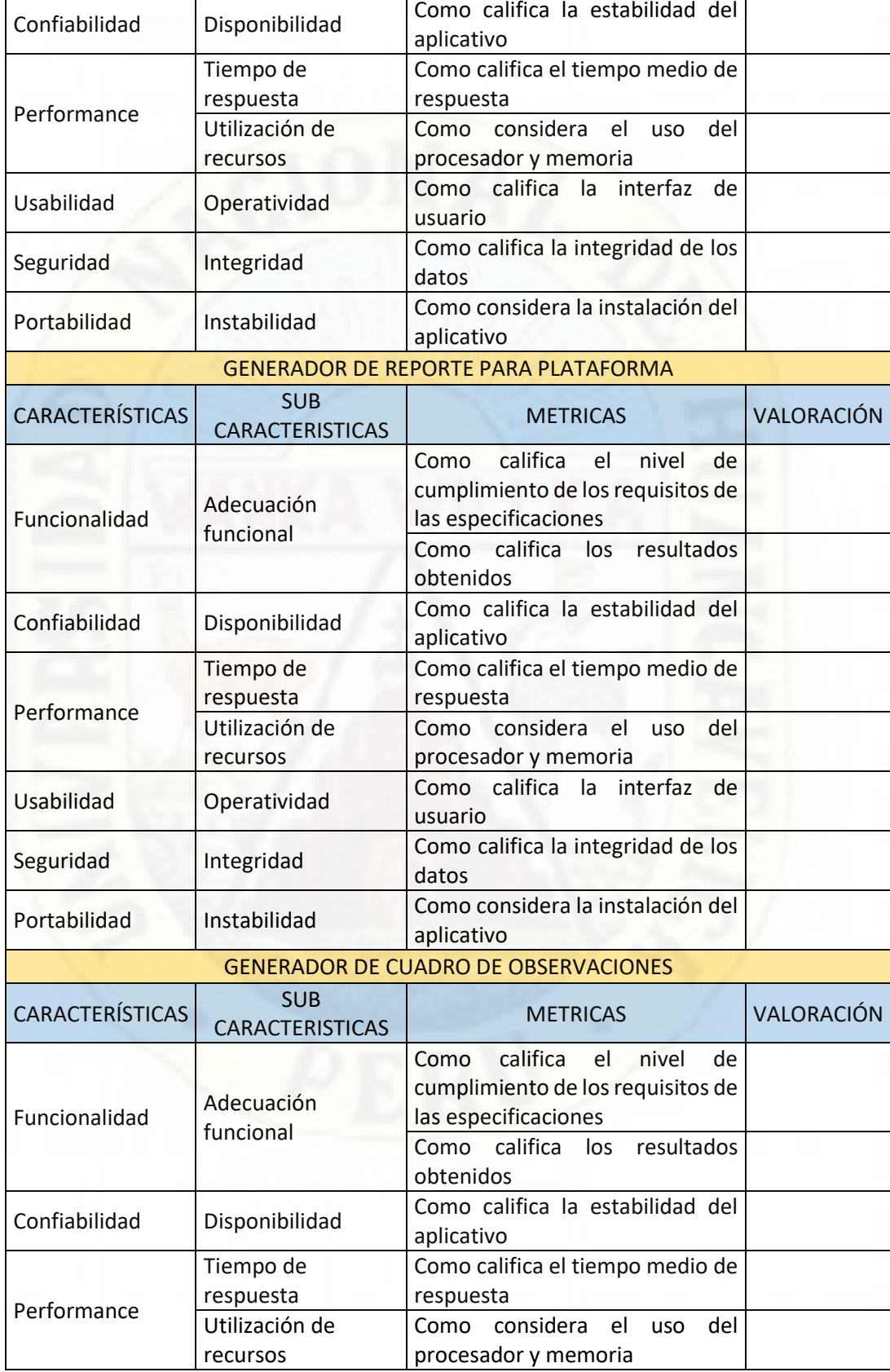

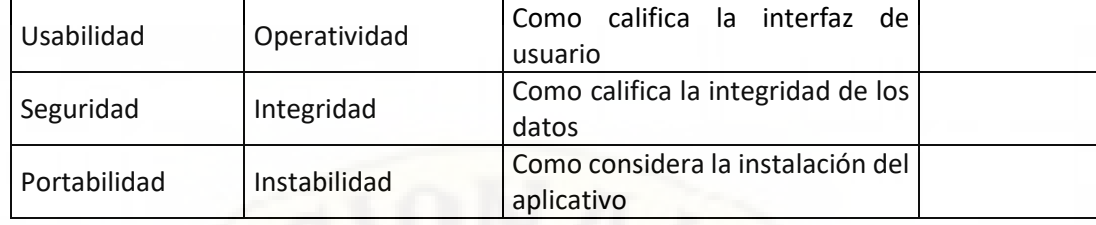

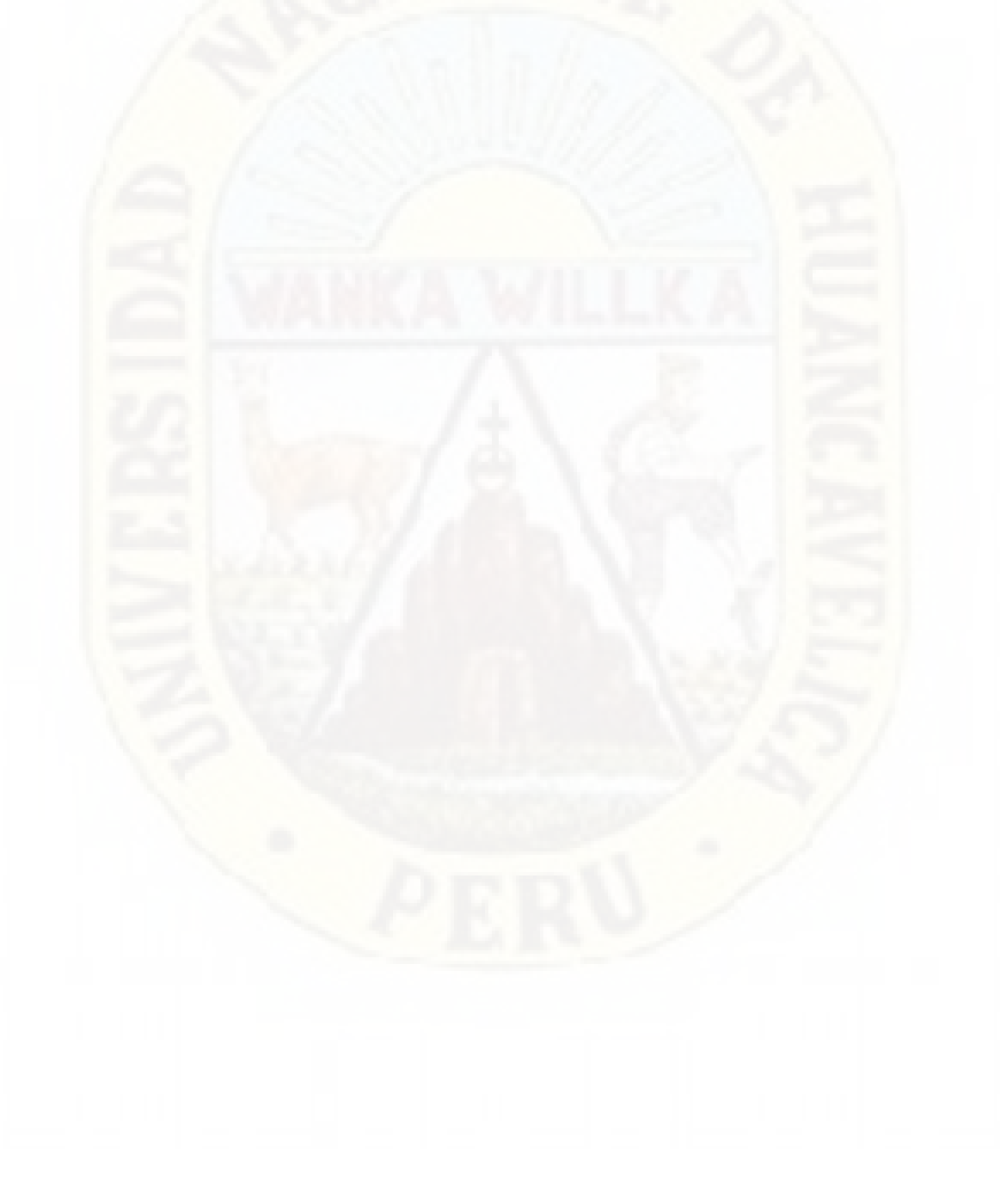

## **BASE DE DATOS DE DATOS**

### **ANEXO Nº 4: RESULTADOS DE LA ENCUESTA SOBRE LA CALIDAD DE LOS APLICATIVOS**

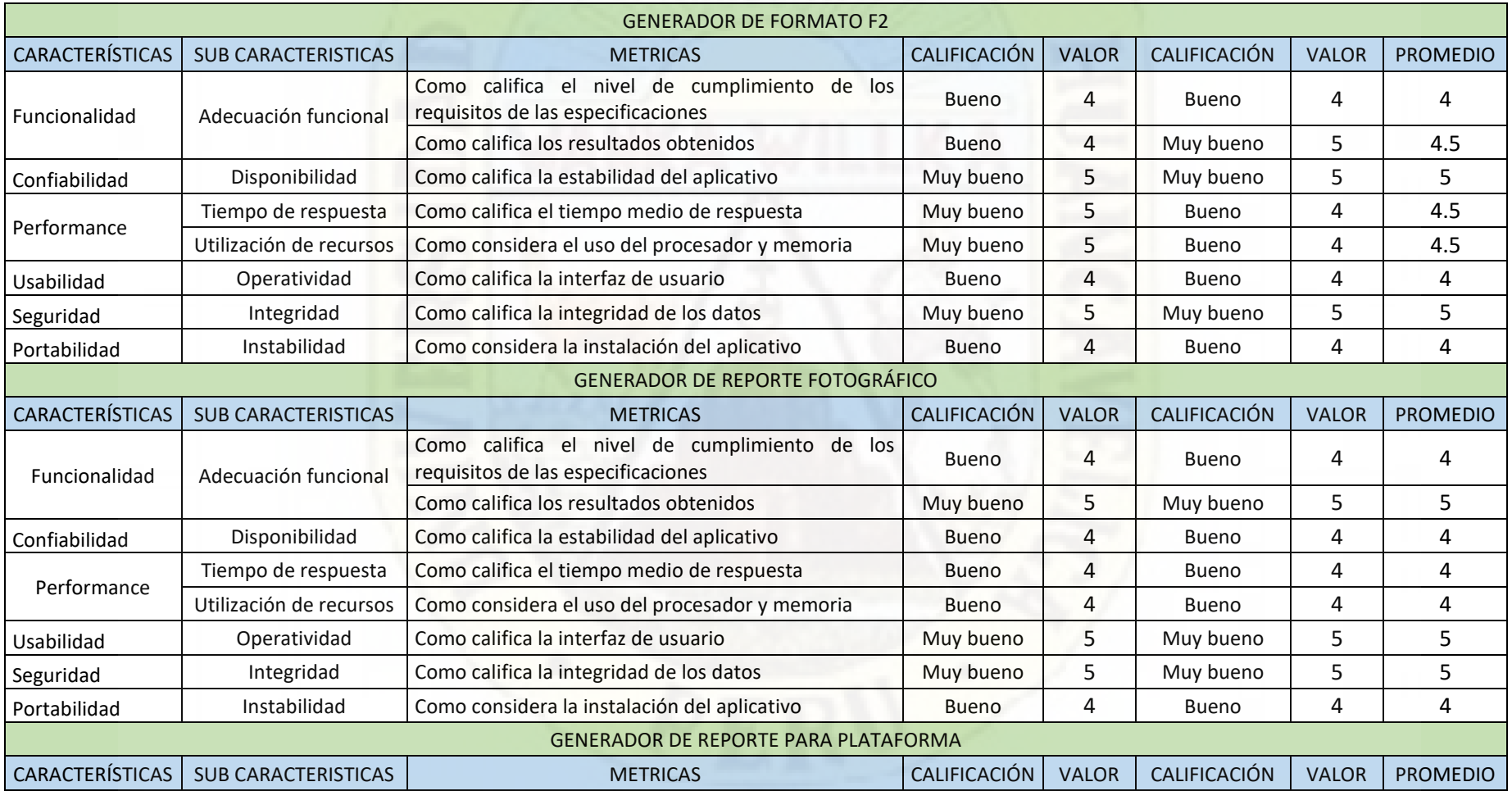

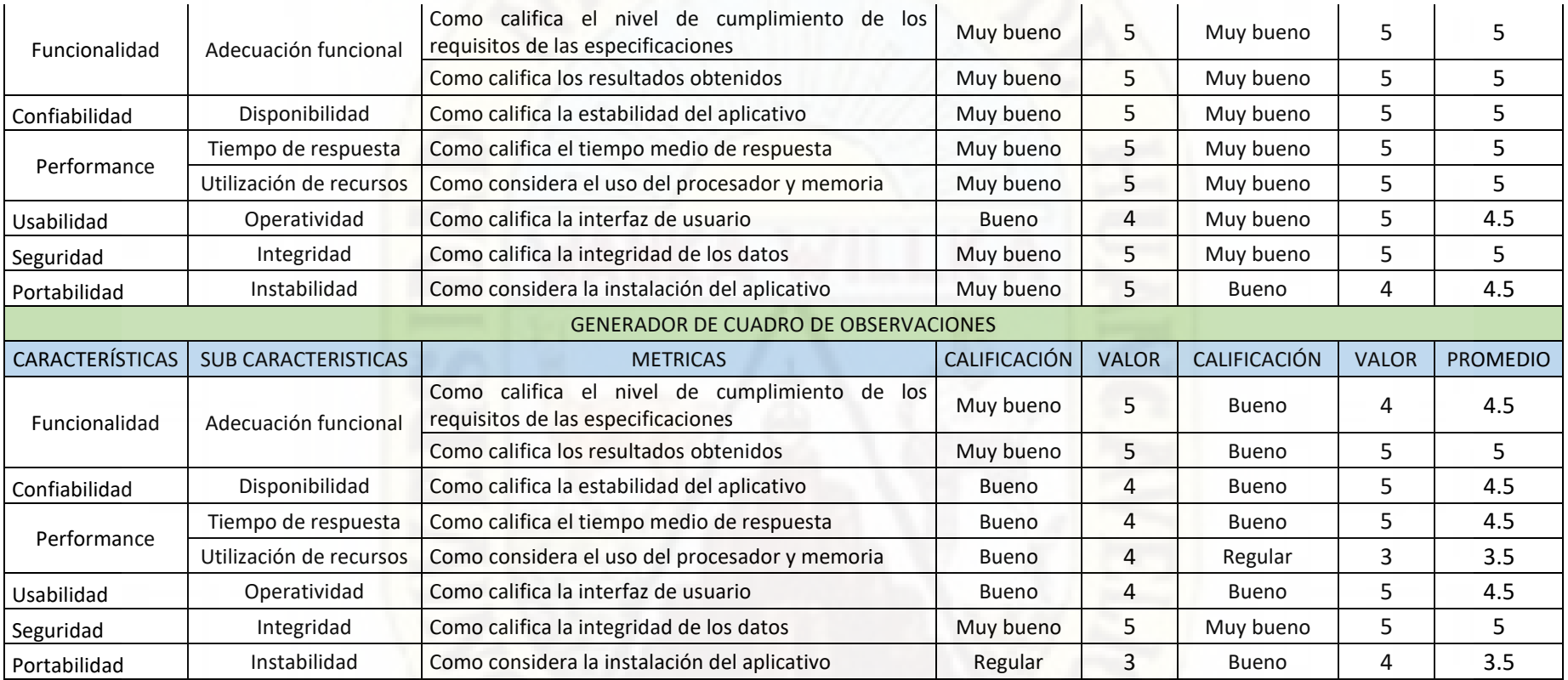

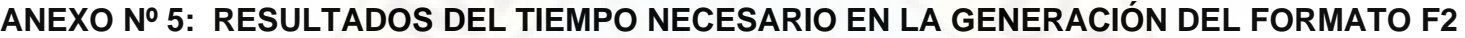

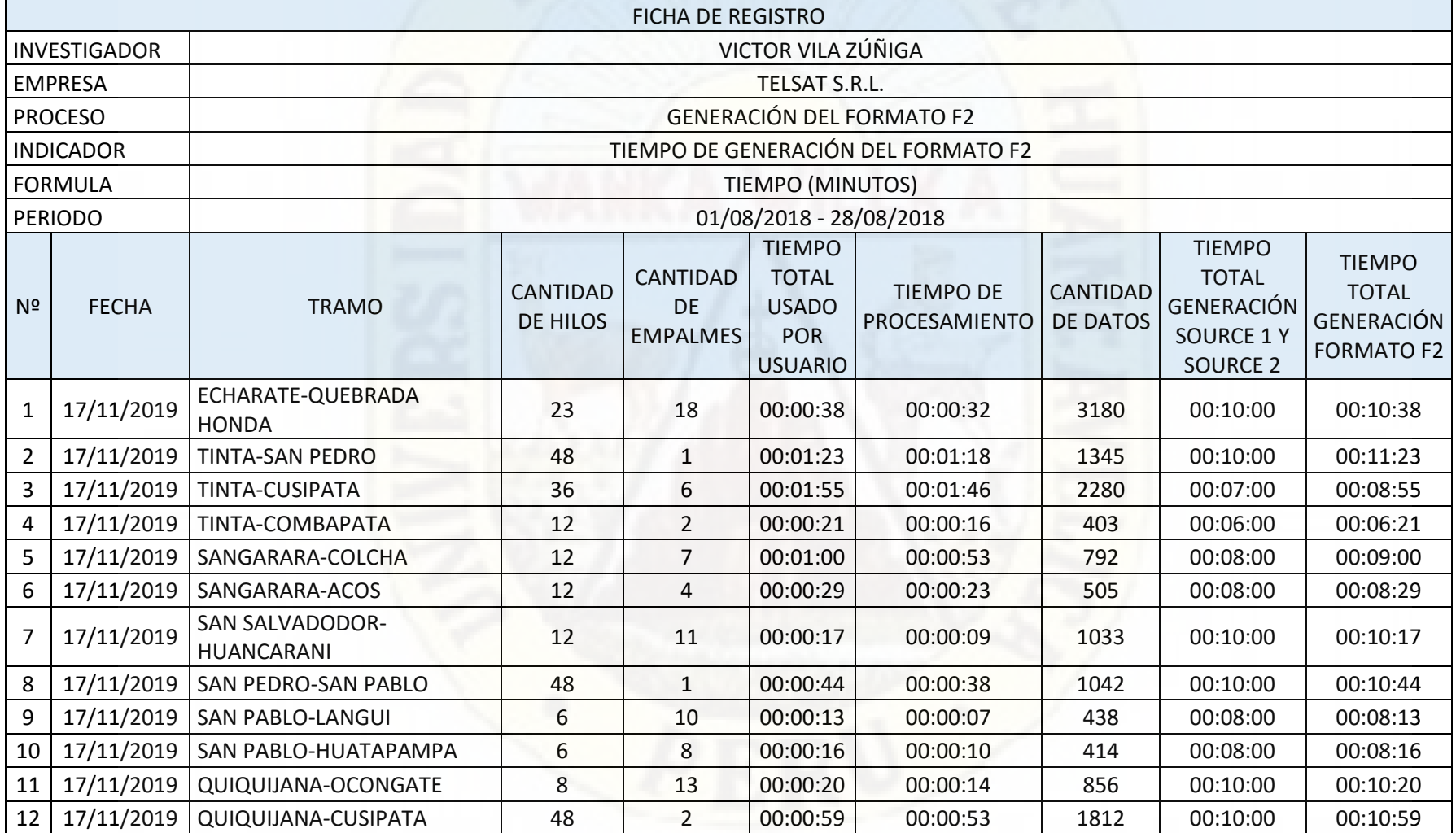

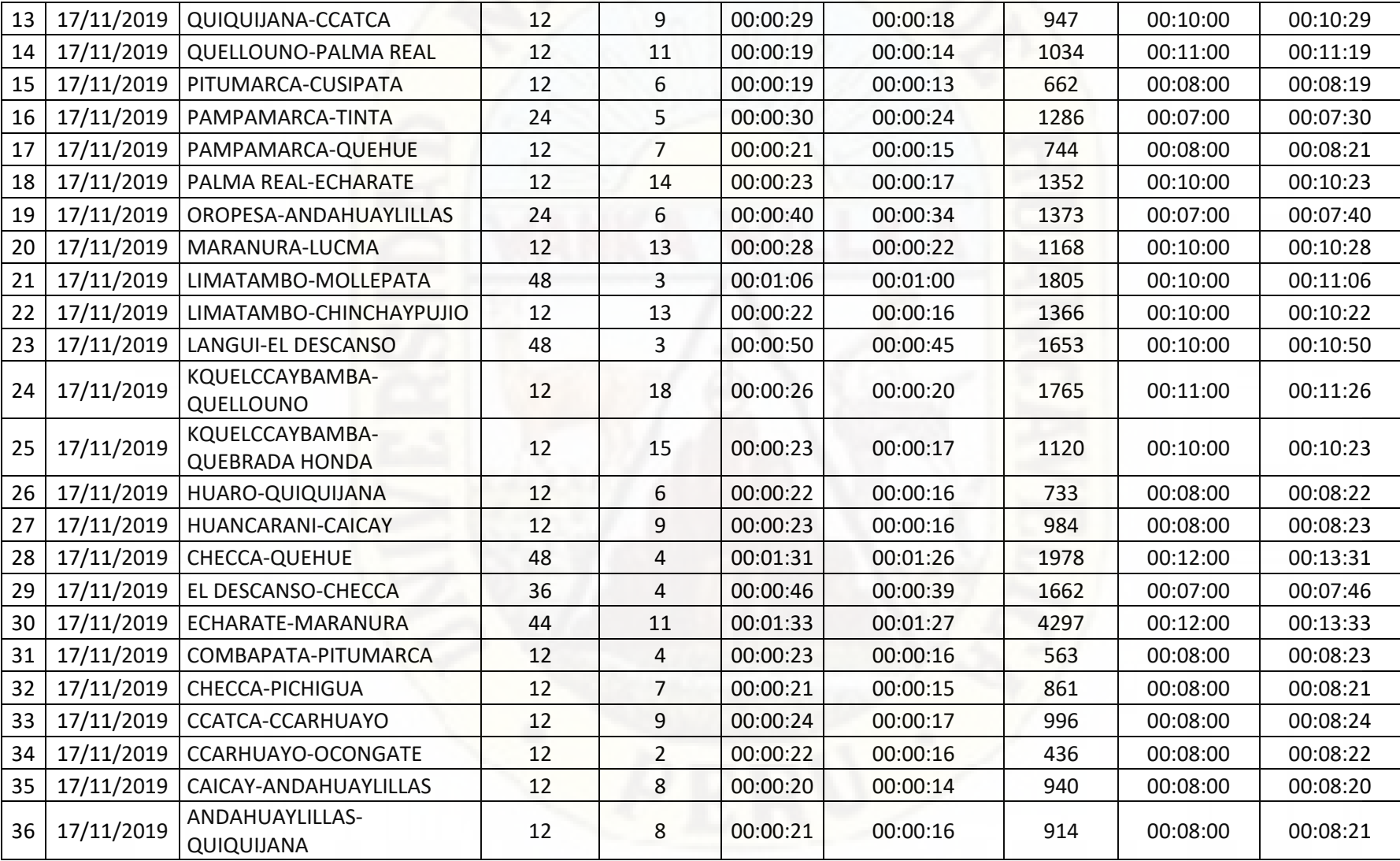

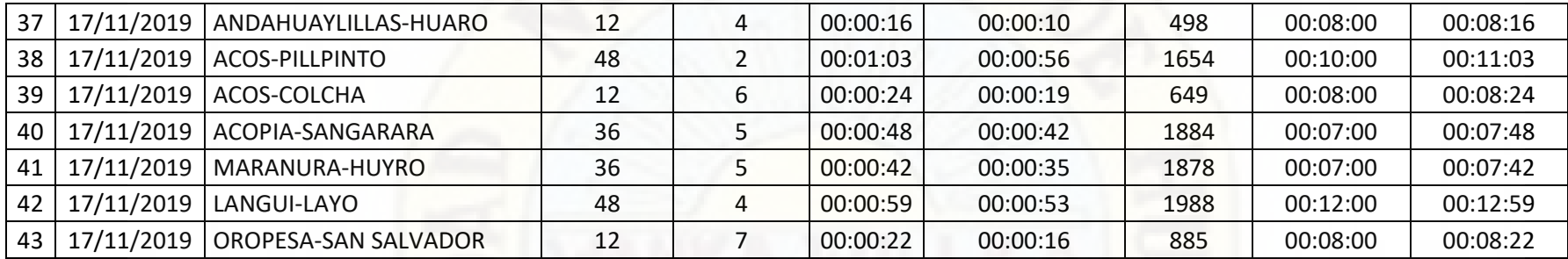

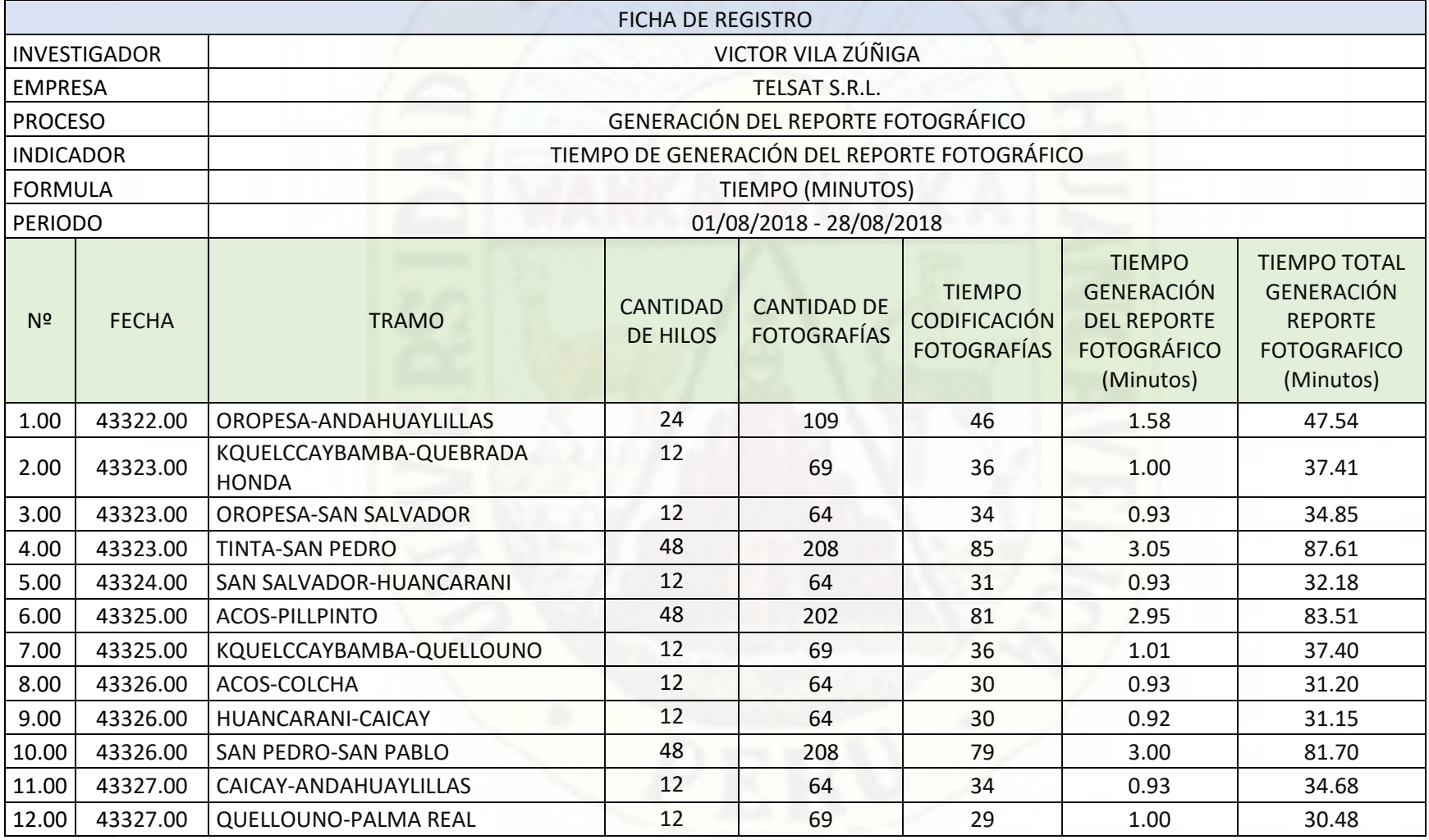

## **ANEXO Nº 6: RESULTADOS DEL TIEMPO NECESARIO EN LA GENERACIÓN DEL REPORTE FOTOGRÁFICO**

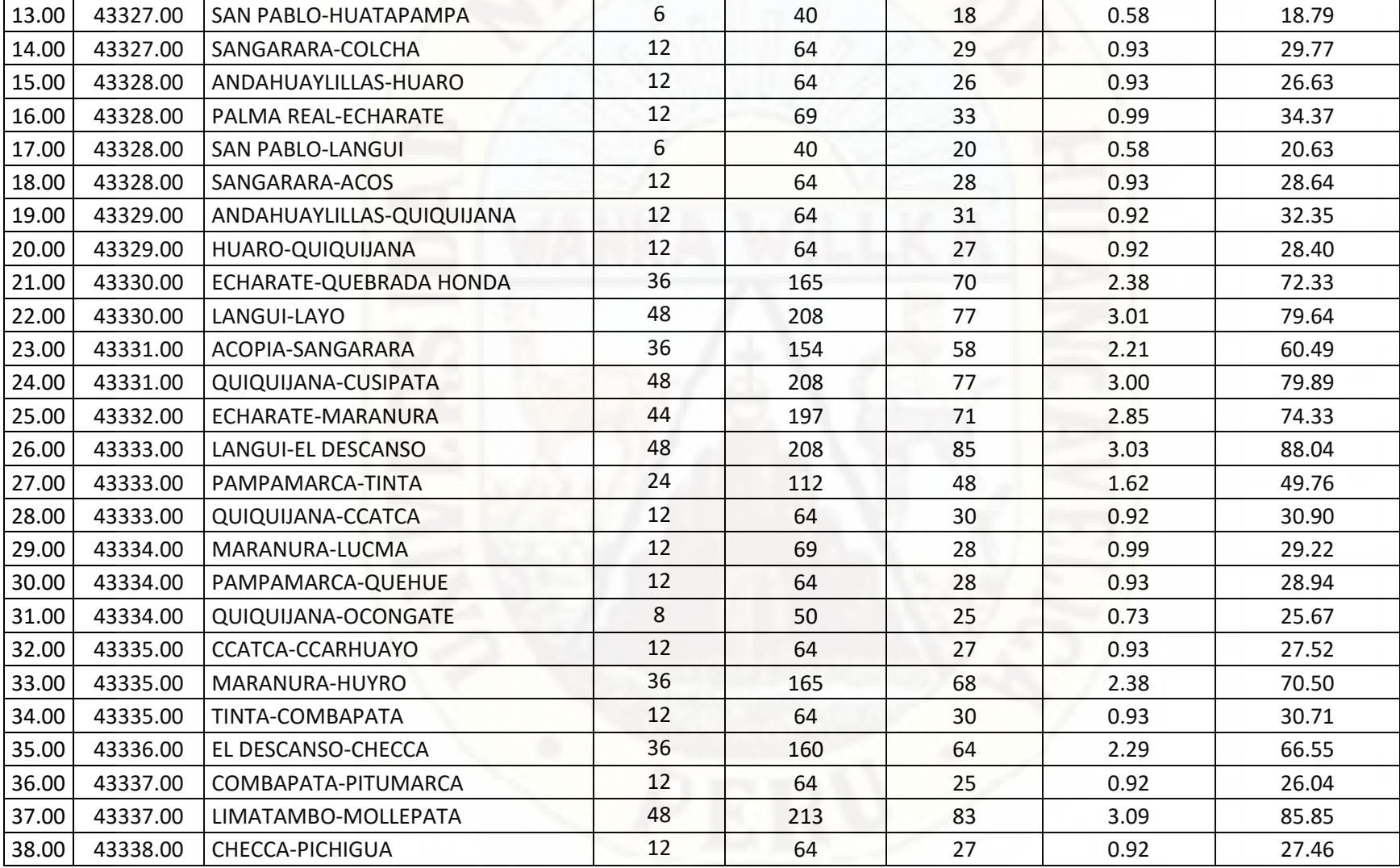

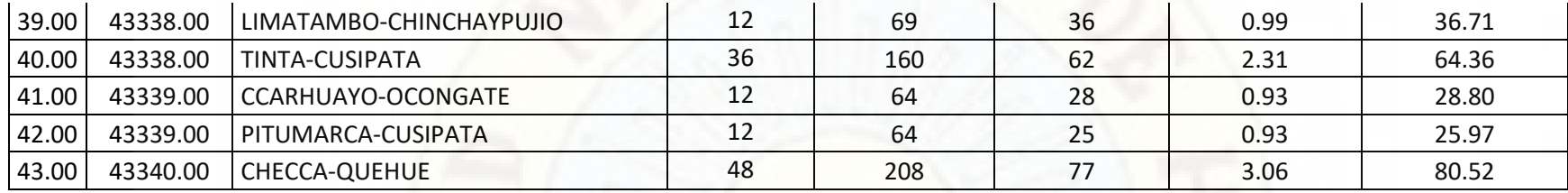

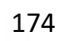

## **ANEXO Nº 7: RESULTADOS SIMULACIÓN EN TIEMPO NECESARIO EN LA ELABORACIÓN DE LOS FORMATOS**

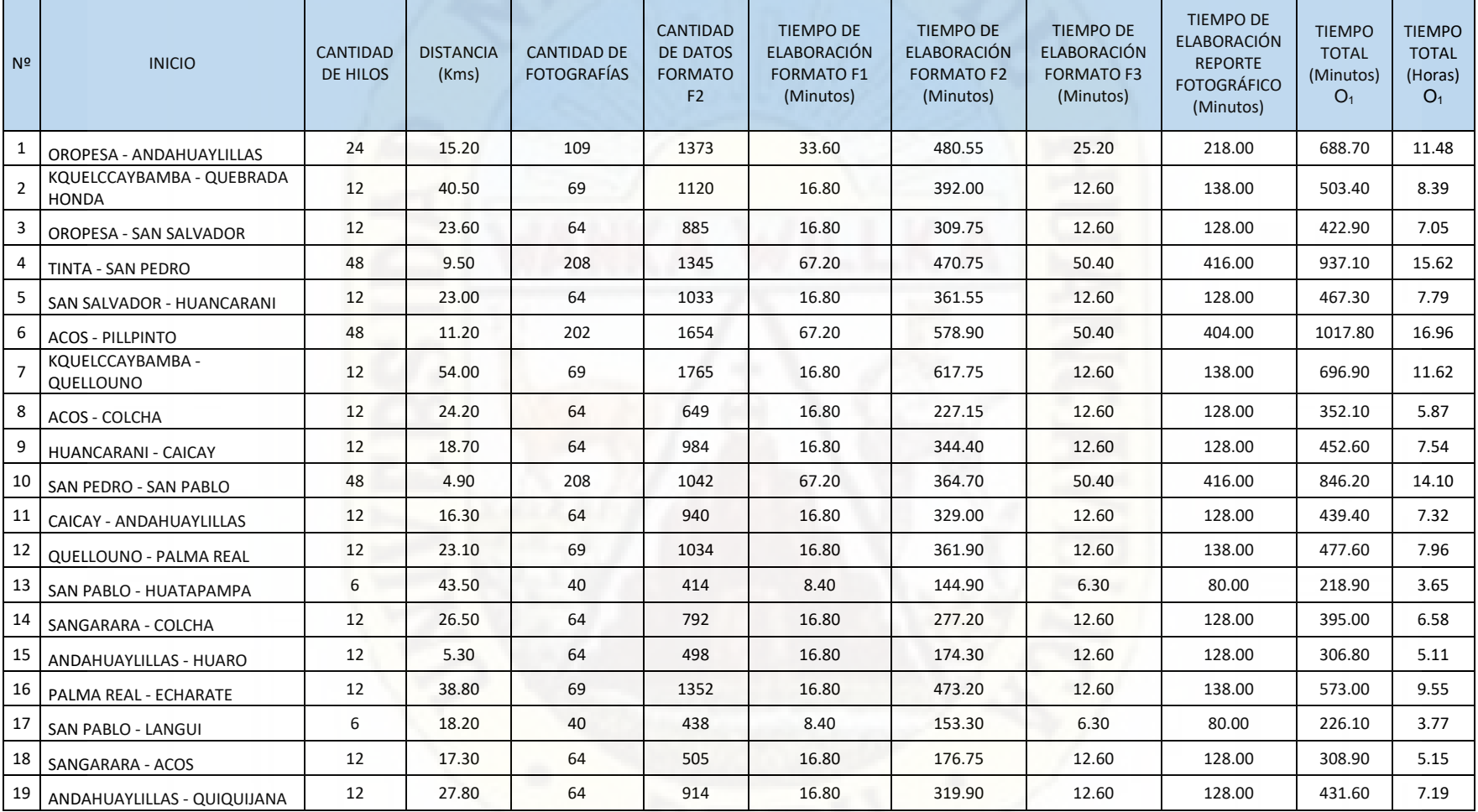

## **F1, F2 Y F3, Y EL REPORTE FOTOGRÁFICO EN FORMA MANUAL**

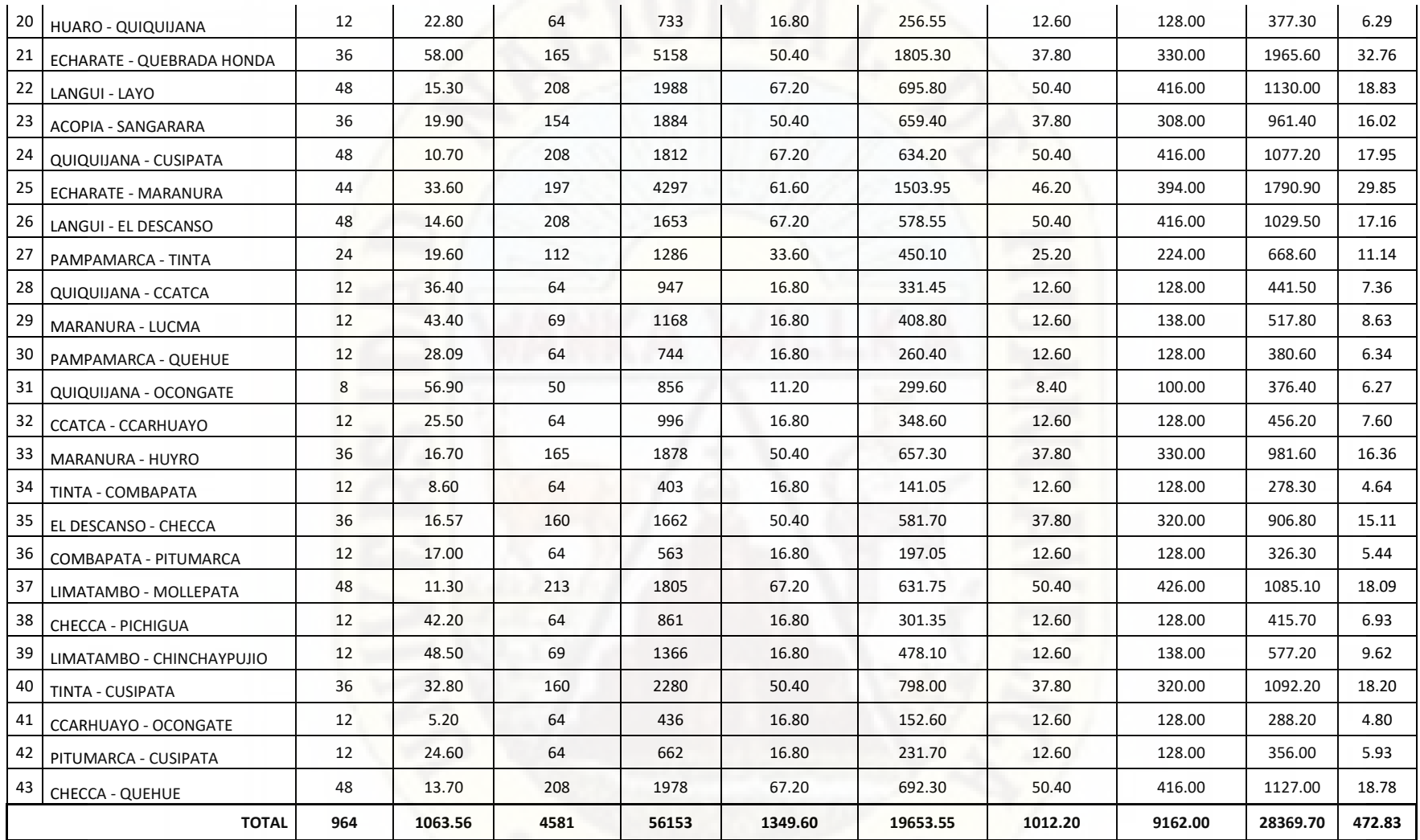

## **ANEXO Nº 8: RESULTADOS OBTENIDOS EN TIEMPO NECESARIO EN LA ELABORACIÓN DE LOS FORMATOS F1,**

## **F2 Y F3, Y EL REPORTE FOTOGRÁFICO DE FORMA AUTOMÁTICA**

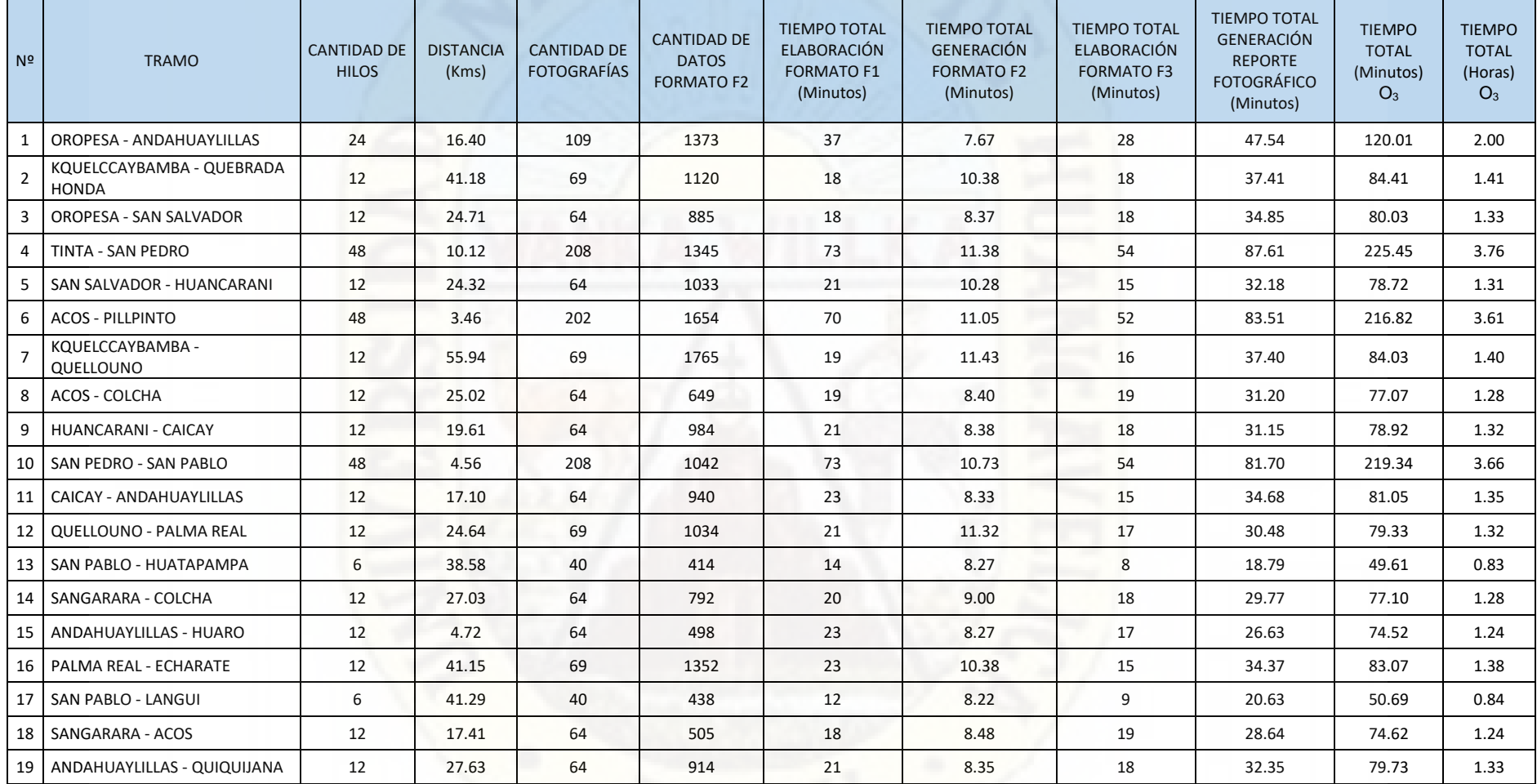

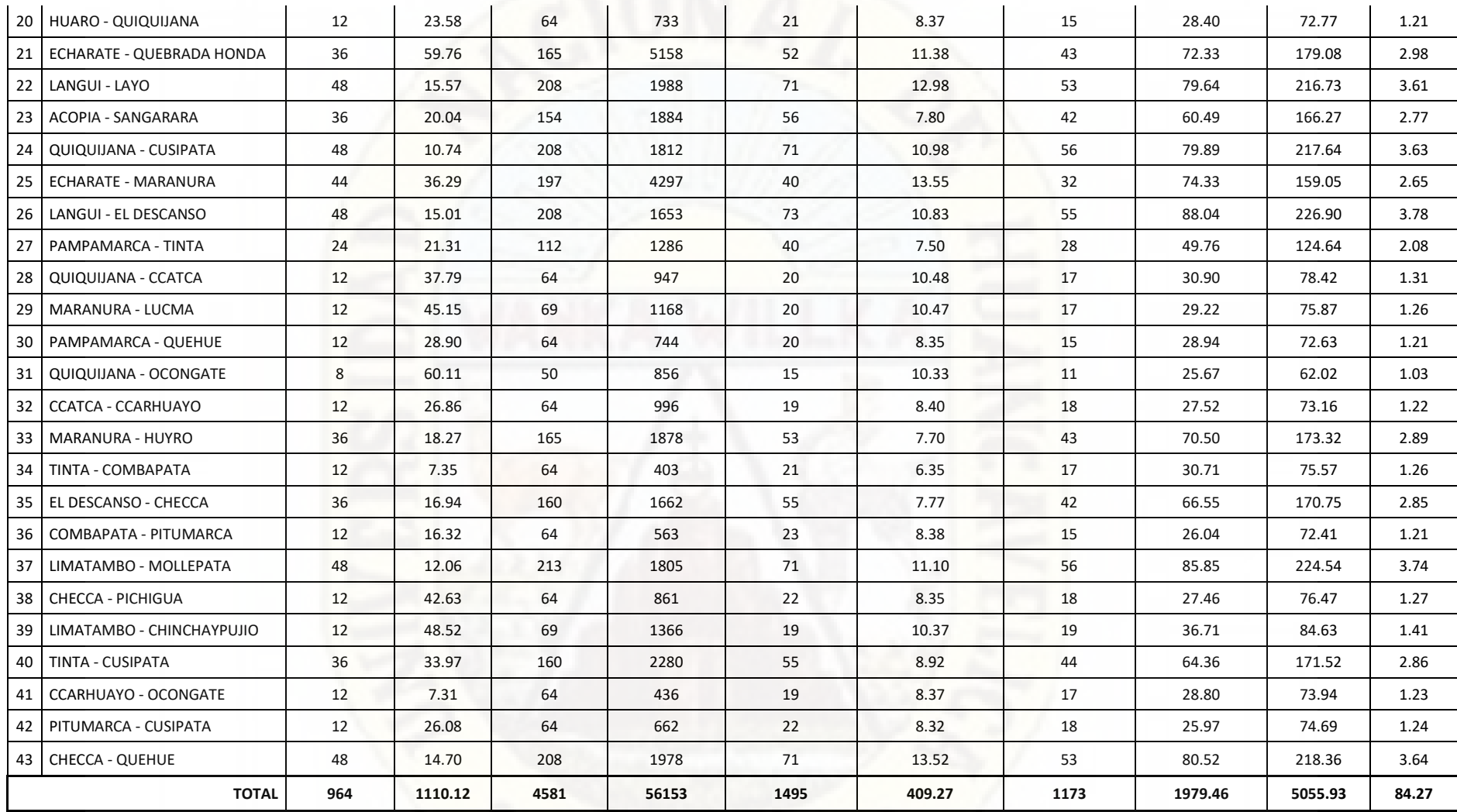

## **ANEXO Nº 9: RESULTADOS DE SIMULACIÓN DE COSTOS POR ELABORACIÓN DE LOS FORMATOS F1, F2 Y F3,**

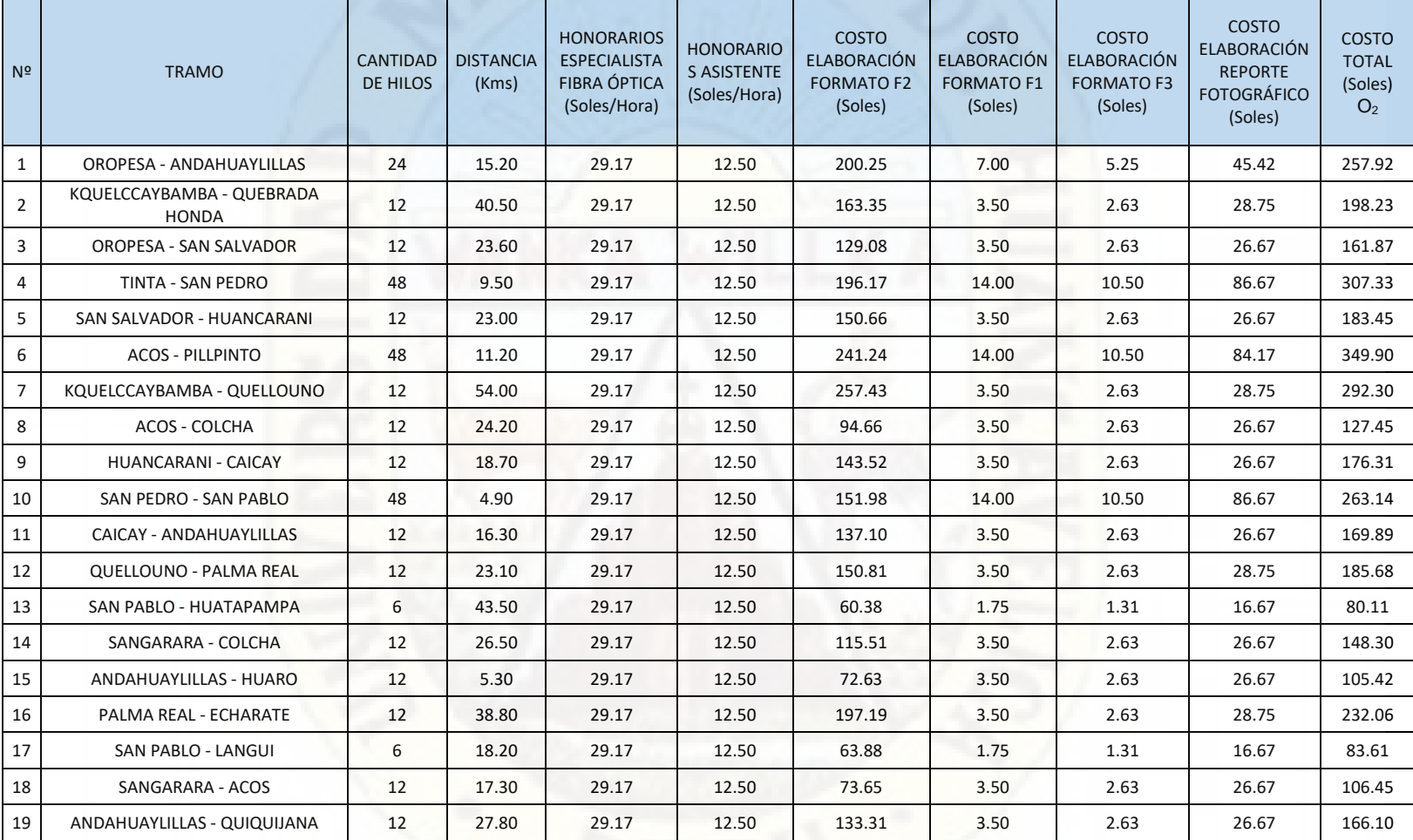

## **Y EL REPORTE FOTOGRÁFICO DE FORMA MANUAL**

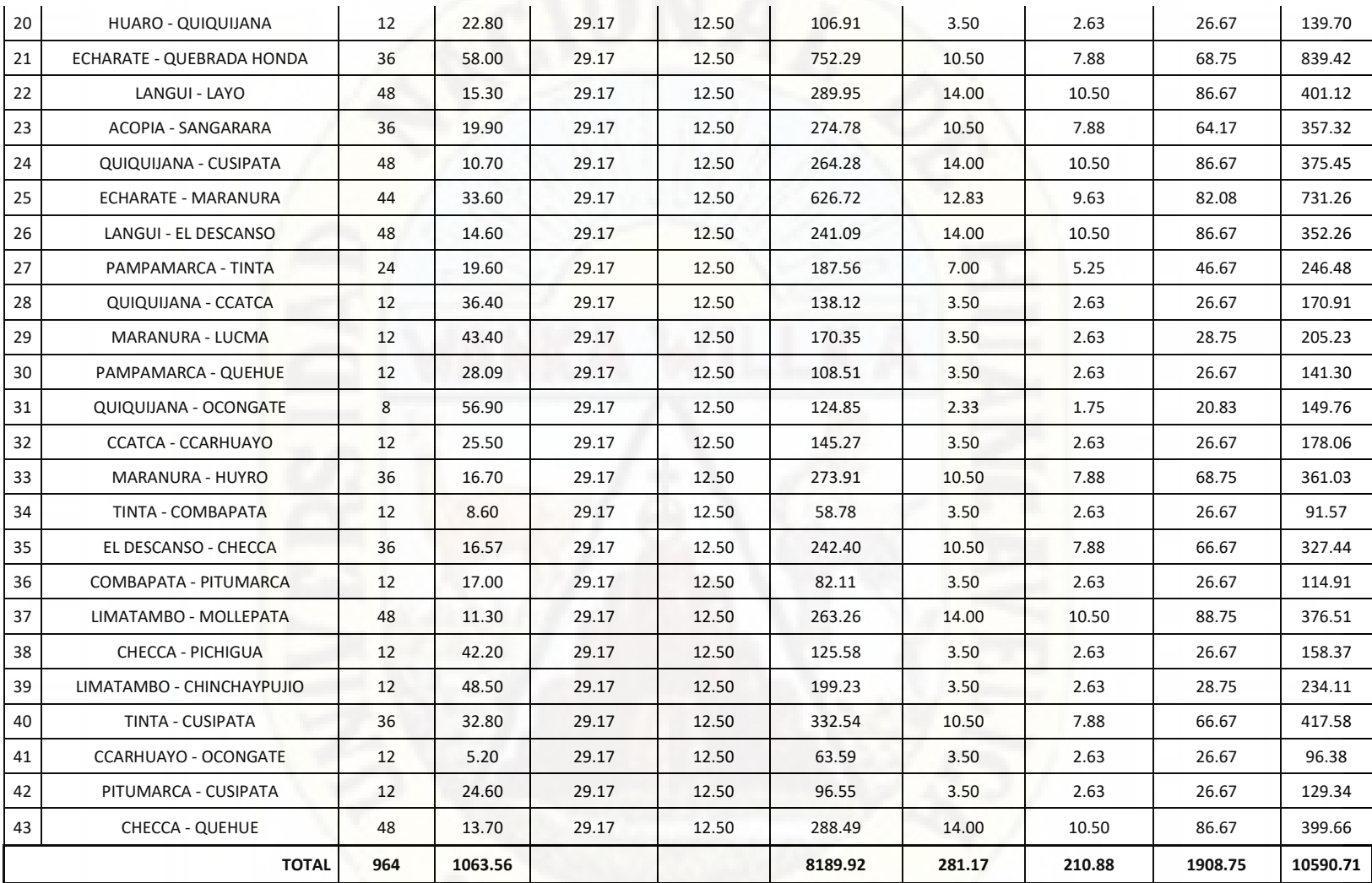
# **ANEXO Nº 10: RESULTADOS OBTENIDOS EN LOS COSTOS POR ELABORACIÓN DE LOS FORMATOS F1, F2**

# **Y F3, Y EL REPORTE FOTOGRÁFICO DE FORMA AUTOMÁTICA**

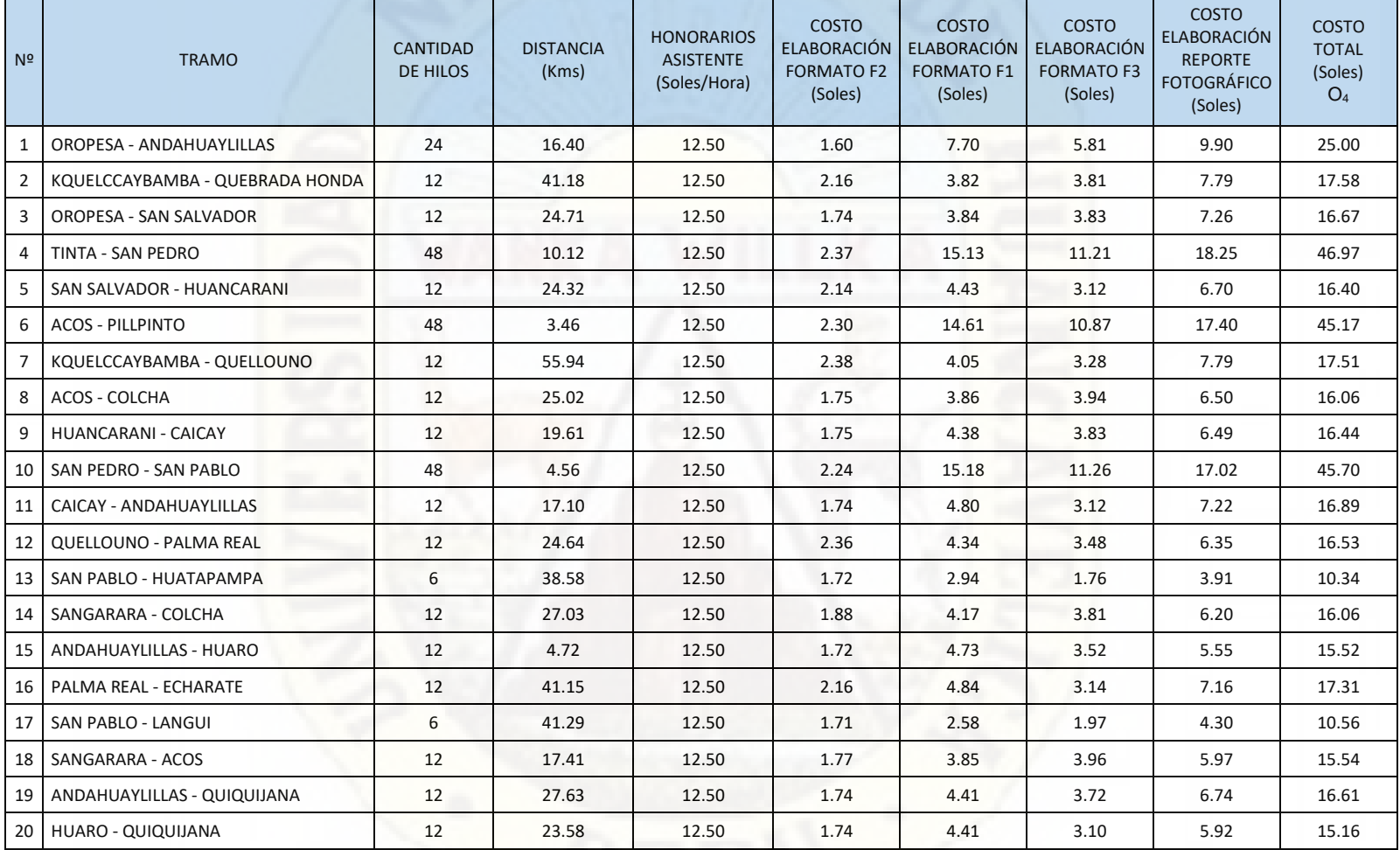

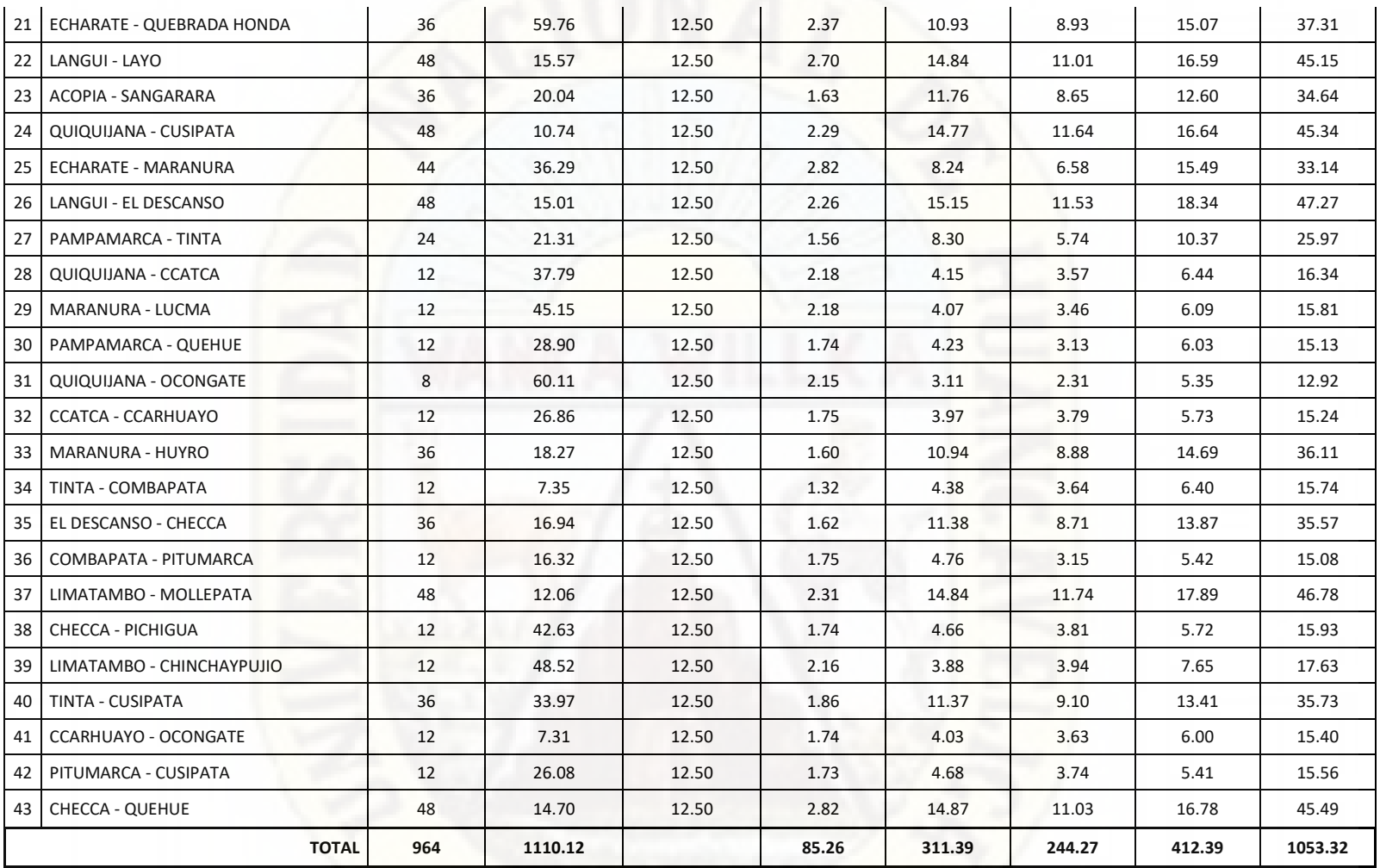

# **ANEXO Nº 11: CRONOGRAMA DE SUPERVISIÓN DE LA RED DE FIBRA ÓPTICA DE LA REGIÓN CUSCO**

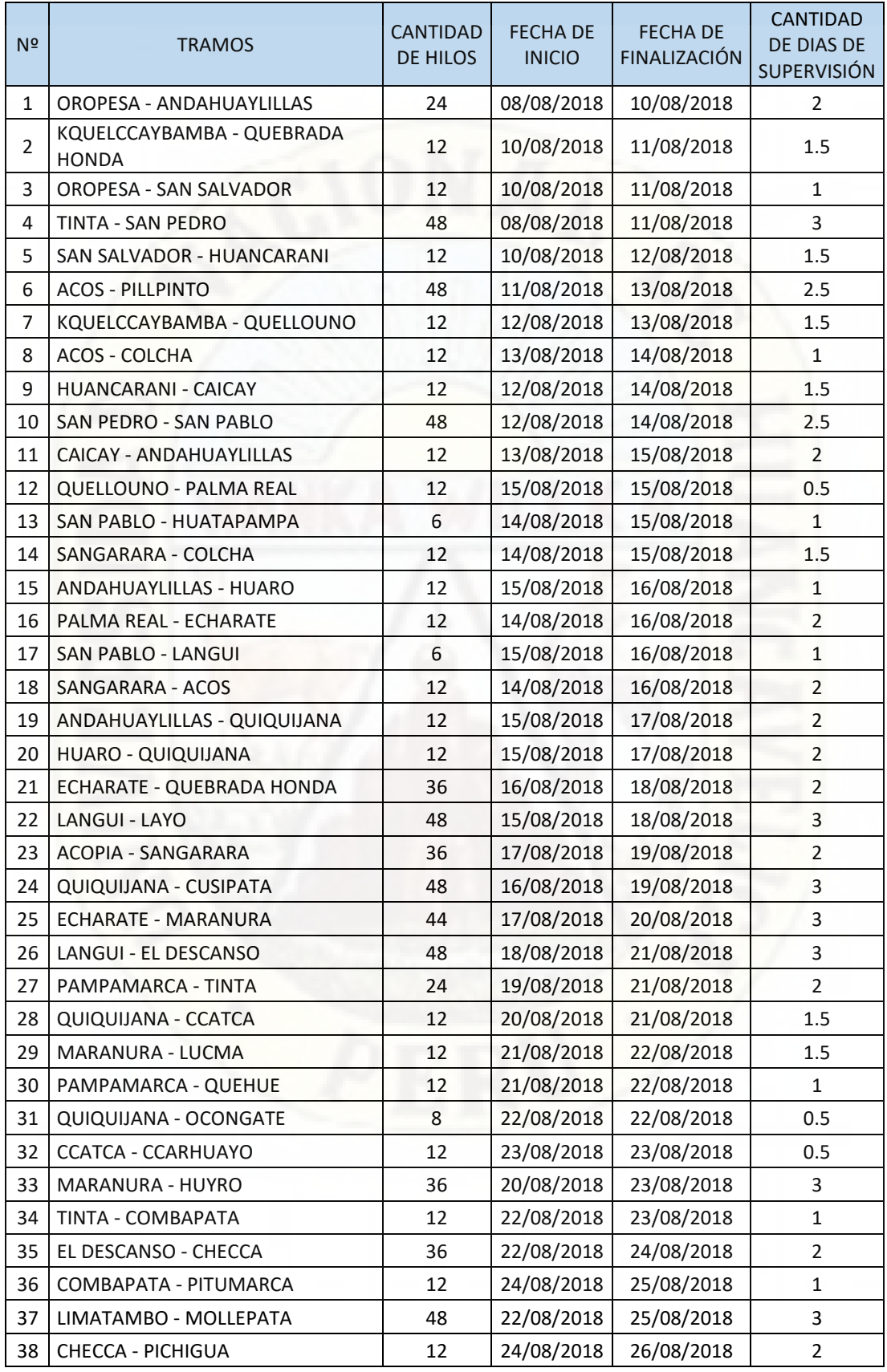

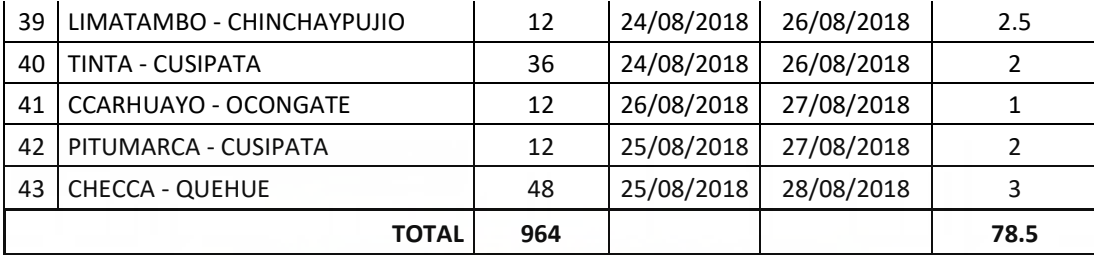

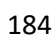

# **ANEXO Nº 12: ESTADO DE LAS ACTIVIDADES ANTES Y DESPUÉS DE LA AUTOMATIZACIÓN DEL PROCESO DE CARACTERIZACIÓN DE LA FIBRA ÓPTICA**

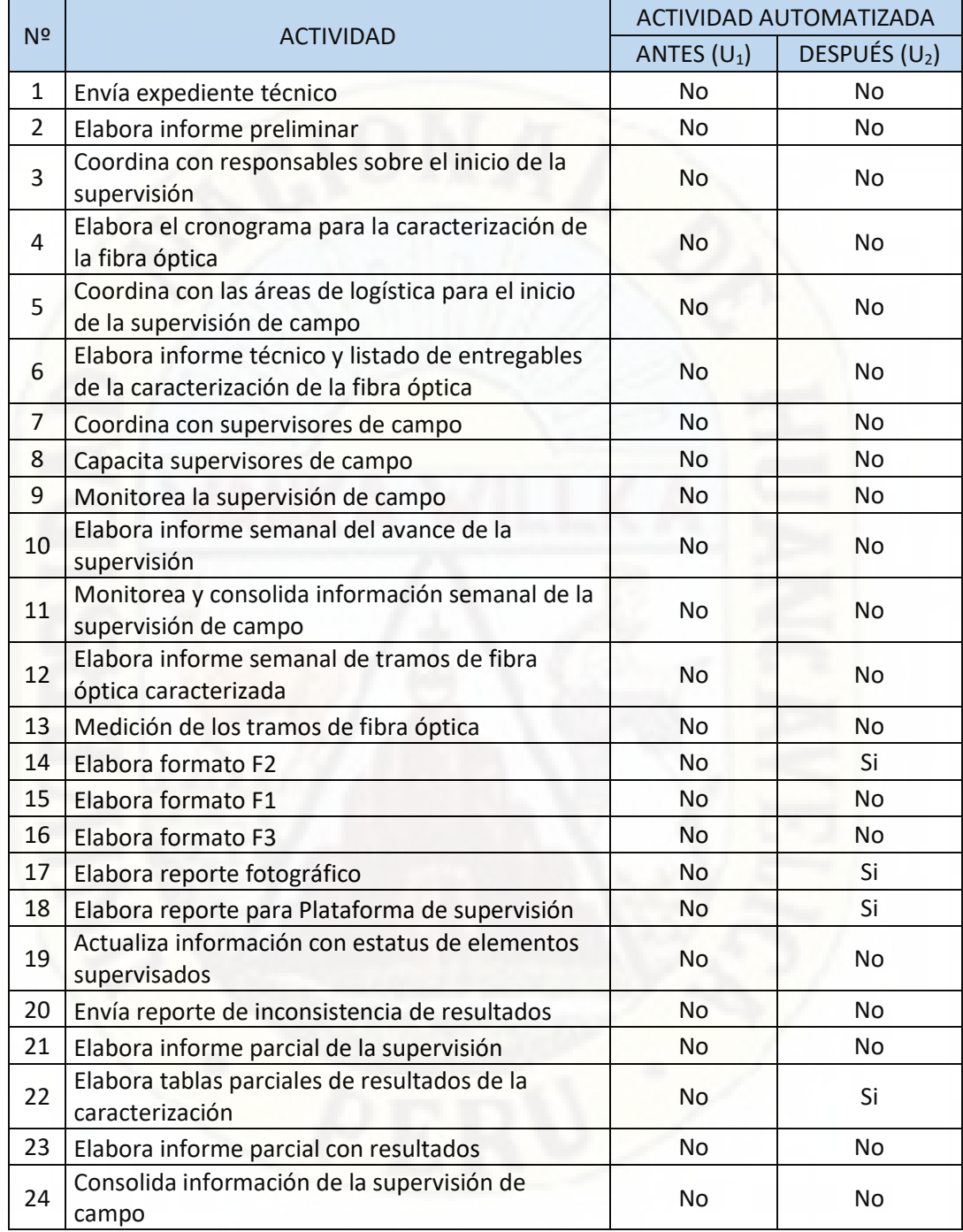

# **CÓDIGO FUENTE DE LOS APLICATIVOS DESARROLLADOS**

## **ANEXO Nº 13: CÓDIGO FUENTE GENERADOR DE**

### **FORMATO F2**

Function GetFolderPath(strPath As String) As String Dim fd As FileDialog Dim strFiles As String Dim i As Integer Dim LastRow As Long Dim strDdirectoryPath As String Set fd = Application.FileDialog(msoFileDialogFilePicker) fd.InitialFileName = ThisWorkbook.Path fd.InitialView = msoFileDialogViewList fd.Title = "Seleccione los archivos fuente." fd.Filters.Clear fd.Filters.Add "Plantillas excel", "\*.xlsx; \*.xls", 1 fd.Filters.Add "Todos los archivos", "\*.\*" fd.AllowMultiSelect = True If True = fd.Show Then If fd.SelectedItems.Count Then For i = 1 To fd.SelectedItems.Count strFiles = fd.SelectedItems(i) Exit For Next i End If End If strDdirectoryPath = Left(strFiles, InStrRev(strFiles, "\"))

### NextCode:

 GetFolderPath = strDdirectoryPath Set fd = Nothing End Function

Public Sub GenerateFastReportF2(szPath As String, ByRef StrName As String, ByRef nFibers As Long, ByRef nSplices As Long, ByRef Info As Variant)

 Dim Wkb As Workbook Dim Wkb1 As Workbook Dim Sh As Worksheet Dim ShSection As Worksheet Dim nTmpLastColumn As Long Dim strHeaderName As String Dim nIndex As Long Dim strTmp As String Dim bfound As Boolean Dim SrcFilePath As String Dim FileName As String Dim Path As String Dim nNum As Integer Dim SrcCell As String Dim strPathFrom As String Dim SheetsNames() As String Dim WS, Src, Dst As Worksheet

```
Dim LastColumn As Long
  Dim LastRow As Long
  Dim i, j, l, m, k, h, n As Long
  Dim nColumnReport As Long
  Dim posOf A As Integer
  Dim nCount, nTmp As Long
  Dim nInfo(2000) As Long
  Dim nInfoCount As Long
  Dim nConnectorCount As Long
  Dim strHeader As String
  Dim LastRowDst As Long
  Dim ColumnLetter As String
  Dim dLength1, dLength2 As Double
  Dim nCountSplice As Long
  Dim bConnectorA, bConnectorB As Boolean
  Application.Calculation = xlCalculationManual
  Application.EnableEvents = False
  Application.DisplayAlerts = False
  Application.ScreenUpdating = False
  SheetsNames = Split("Connector Elements, Attenuation Section, Splice
Elements, Summary Results, Link Elements, Reporte, Cable Information, Measurement
Information", ",")
  If FillDataSupervisor = False Then
    MsgBox "Error: Seleccione un supervisor", vbExclamation
    Exit Sub
  Fnd If
  strPathFrom = szPath & "Source1.xls"
  Set Wkb = GetWorkbook(strPathFrom)
  Set WS = ThisWorkbook.Worksheets("Reporte")
  WS.Rows("1:500").EntireRow.Delete
  Set Dst = ThisWorkbook.Worksheets("Helper")
  Set ShSection = ThisWorkbook.Worksheets("Section")
  Delete EntireRow ShSection
  'FillConnectorsLossAndReflectance
  *******************************
  Delete EntireRow Dst
  nColumnReport = 1
  Set Src = Wkb.Worksheets("Connector Elements")
  LastRow = Src.Cells(Src.Rows.Count, "A").End(xlUp).Row
  LastColumn = Src.Cells(5, Src.Columns.Count).End(xlToLeft).Column
 I = 0nConnectorCount = 0Src.Range(Src.Cells(6, 1), Src.Cells(LastRow, 1)).SpecialCells(xlCellTypeVisible).Copy
  Dst.Range("A5").PasteSpecial xlPasteValues
  LastRowDst = Dst.Cells(Dst.Rows.Count, "A").End(xlUp).Row
  Wkb.Application.CutCopyMode = False
  bConnectorA = False
  bConnectorB = False
 i = 3Do While (j <= LastColumn)
    If Src.Cells(5, j).Text = "Avg." And Src.Cells(2, j - 2).Text = "Connector (A)" Then
      Src.Range(Src.Cells(5, j), Src.Cells(LastRow, j)).SpecialCells(xlCellTypeVisible).Copy
      Dst.Range("B4").Offset(0, l).PasteSpecial xlPasteValues
      Wkb.Application.CutCopyMode = False
```

```
l = l + 1ElseIf Src.Cells(5, j).Text = "Avg." And Src.Cells(2, j - 2).Text = "Connector (B)" Then
       Src.Range(Src.Cells(5, j), Src.Cells(LastRow, j)).SpecialCells(xlCellTypeVisible).Copy
        Dst.Range("B4").Offset(0, l).PasteSpecial xlPasteValues
       Wkb.Application.CutCopyMode = False
      | = | + 1| bConnectorB = True
     ElseIf Src.Cells(5, j).Text = "Avg." And bConnectorB And InStr(Src.Cells(2, j - 2).Text, 
"Connector") Then
       Src.Range(Src.Cells(5, j), Src.Cells(LastRow, j)).SpecialCells(xlCellTypeVisible).Copy
        Dst.Range("B4").Offset(0, l).PasteSpecial xlPasteValues
        Wkb.Application.CutCopyMode = False
      | = | + 1| End If
    j = j + 1 Loop
  i = 5 Do While (j <= LastRowDst)
     If Dst.Cells(j, "C").Text = "" Then
      h = 4Do While (h \leq l + 1) If Dst.Cells(j, h).Text <> "" Then
            Dst.Cells(j, "C").Value = Dst.Cells(j, h).Value
            Exit Do
          End If
         h = h + 1 Loop
     End If
    j = j + 1 Loop
  l = 2 nConnectorCount = 0
  i = 3 bConnectorB = False
   Do While (j <= LastColumn)
     If Src.Cells(5, j).Text = "Worst" Then
        If Src.Cells(2, j - 5).Text = "Connector (A)" Then
          Src.Range(Src.Cells(5, j), Src.Cells(LastRow, j)).SpecialCells(xlCellTypeVisible).Copy
          Dst.Range("B4").Offset(0, l).PasteSpecial xlPasteValues
         | = | + 1|ElseIf Src.Cells(2, j - 5).Text = "Connector (B)" Then
          Src.Range(Src.Cells(5, j), Src.Cells(LastRow, j)).SpecialCells(xlCellTypeVisible).Copy
          Dst.Range("B4").Offset(0, l).PasteSpecial xlPasteValues
         | = | + 1| bConnectorB = True
        ElseIf bConnectorB And InStr(Src.Cells(2, j - 5).Text, "Connector") Then
          Src.Range(Src.Cells(5, j), Src.Cells(LastRow, j)).SpecialCells(xlCellTypeVisible).Copy
          Dst.Range("B4").Offset(0, l).PasteSpecial xlPasteValues
         | = | + 1| End If
     End If
    j = j + 1 Loop
 i = 5 Do While (j <= LastRowDst)
     If Dst.Cells(j, "E").Text = "" Then
```

```
h - 6Do While (h \le -1 + 1) If Dst.Cells(j, h).Text <> "" Then
            Dst.Cells(j, "E").Value = Dst.Cells(j, h).Value
            Exit Do
          End If
         h = h + 1 Loop
     End If
    j = j + 1 Loop
   LastColumn = 5
   ColumnLetter = Split(Dst.Cells(1, 5 + l).Address, "$")(1)
   Dst.Range("F:" & ColumnLetter).EntireColumn.Delete
   LastRow = Dst.Cells(Dst.Rows.Count, "A").End(xlUp).Row
  l = 6 Dst.Cells(4, l).Value = "Observación: Pérdida por inserción del Conector A"
   Dst.Cells(4, l + 1).Value = "Observación: Pérdida por inserción del Conector B"
   nConnectorCount = 0
   For j = 1 To LastColumn
     If Dst.Cells(4, j).Text = "Avg." And nConnectorCount = 0 Then
        For i = 5 To LastRow
          If Dst.Cells(i, j).Value > 0.5 Then
            Dst.Cells(i, l).Value = "Conector A supera el umbral de pérdida de inserción de 
0.5dB"
          End If
```

```
 Next
       nConnectorCount = nConnectorCount + 1
      | = | + 1| ElseIf Dst.Cells(4, j).Text = "Avg." And nConnectorCount > 0 Then
       For i = 5 To LastRow
          If Dst.Cells(i, j).Value > 0.5 And Dst.Cells(i, j).Text <> "---" Then
            Dst.Cells(i, l).Value = "Conector B supera el umbral de pérdida de inserción de 
0.5dB"
          End If
```

```
 Next
       nConnectorCount = nConnectorCount + 1
     End If
   Next j
  | = | + 1| Dst.Cells(4, l).Value = "Observación: Pérdida por reflectancia del Conector A"
   Dst.Cells(4, l + 1).Value = "Observación: Pérdida por reflectancia del Conector B"
   nConnectorCount = 0
   For j = 1 To LastColumn
     If Dst.Cells(4, j).Text = "Worst" And nConnectorCount = 0 Then
       For i = 5 To LastRow
          If Dst.Cells(i, j).Value > -60 And Dst.Cells(i, j).Text <> "---" And Dst.Cells(i, j).Text 
<> "" Then
            Dst.Cells(i, l).Value = "Conector A supera el umbral de pérdida de reflectancia 
de -60dB"
          End If
       Next
       nConnectorCount = nConnectorCount + 1
      | = | + 1
```

```
 ElseIf Dst.Cells(4, j).Text = "Worst" And nConnectorCount > 0 Then
```

```
 For i = 5 To LastRow
         If Dst.Cells(i, j).Value > -60 And Dst.Cells(i, j).Text <> "---" And Dst.Cells(i, j).Text 
<> "" Then
            Dst.Cells(i, l).Value = "Conector B supera el umbral de pérdida de reflectancia 
de -60dB"
         End If
       Next
       nConnectorCount = nConnectorCount + 1
     End If
   Next j
  | = | + 1 LastRow = Dst.Cells(Dst.Rows.Count, "A").End(xlUp).Row
   LastColumn = Dst.Cells(4, Dst.Columns.Count).End(xlToLeft).Column
   nConnectorCount = 0
   For j = 1 To LastColumn
     If Dst.Cells(4, j).Text = "Worst" Then
        If nConnectorCount = 0 Then
         strHeader = "Reflectancia del conector A"
          nConnectorCount = nConnectorCount + 1
       ElseIf nConnectorCount > 0 Then
         strHeader = "Reflectancia del conector B"
       End If
       Dst.Cells(4, j).Value = strHeader
     End If
   Next j
   nConnectorCount = 0
   For j = 1 To LastColumn
     If Dst.Cells(4, j).Text = "Avg." Then
        If nConnectorCount = 0 Then
         strHeader = "Pérdida promedio del conector A"
         nConnectorCount = nConnectorCount + 1
       ElseIf nConnectorCount > 0 Then
         strHeader = "Pérdida promedio del conector B"
       End If
       Dst.Cells(4, j).Value = strHeader
     End If
   Next j
  l = 5 Dst.Range(Dst.Cells(4, 1), Dst.Cells(4, LastColumn)).Copy
   WS.Cells(4, nColumnReport).PasteSpecial xlPasteValues
  k = 0 For i = 5 To LastRow Step 2
     Dst.Range(Dst.Cells(i, 1), Dst.Cells(i, LastColumn)).Copy
     WS.Cells(l, nColumnReport).PasteSpecial xlPasteValues
    | = | + 1|k = k + 1 Next i
   For i = 6 To LastRow Step 2
     Dst.Range(Dst.Cells(i, 1), Dst.Cells(i, LastColumn)).Copy
     WS.Cells(l, nColumnReport).PasteSpecial xlPasteValues
    | = | + 1 Next i
   WS.Range("B1").EntireColumn.Insert
  i = 5For m = 1 To k WS.Cells(i, "B").Value = 1310
```

```
i = i + 1Next
  For m = 1 To kWS.Cells(i, "B").Value = 1550
    i = i + 1Next
  Dim nCountHead As Long
  LastColumn = WS.Cells(4, WS.Columns.Count).End(xlToLeft).Column
  nCountHead = LastColumn
  WS.Cells(3, 3).Value = "PÉRDIDAS Y REFLECTANCIAS DE CONECTORES (dB)"
  WS.Range(WS.Cells(3, 3), WS.Cells(3, nCountHead)).Merge
  WS.Range(WS.Cells(3, 3), WS.Cells(3, nCountHead)).HorizontalAlignment = xlCenter
  WS.Range(WS.Cells(3, 3), WS.Cells(4, nCountHead)).Interior.Color = RGB(226, 239, 218)
  'FillSplicesValues
  *****************
  nColumnReport = WS.Cells(4, WS.Columns.Count).End(xlToLeft).Column
  nColumnReport = nColumnReport + 1
  Wkb.Application.CutCopyMode = False
  Set Src = Wkb. Worksheets ("Splice Elements")
  Delete EntireRow Dst
  LastRow = Src.Cells(Src.Rows.Count, "A").End(xlUp).Row
  LastColumn = Src.Cells(5, Src.Columns.Count).End(xlToLeft).Column
  Src.Range(Src.Cells(6, 1), Src.Cells(LastRow, 1)).SpecialCells(xlCellTypeVisible).Copy
  Dst.Range("A5").PasteSpecial xlPasteValues
 I = 0Wkb.Application.CutCopyMode = False
  ThisWorkbook.Application.CutCopyMode = False
  Src.Range(Src.Cells(3, "C"), Src.Cells(LastRow,
LastColumn)).SpecialCells(xlCellTypeVisible).Copy
  Dst.Range("B2").PasteSpecial xlPasteValues
  Wkb.Application.CutCopyMode = False
  ThisWorkbook.Application.CutCopyMode = False
  LastRow = Dst.Cells(Dst.Rows.Count, "A").End(xlUp).Row
  LastColumn = Dst.Cells(4, Dst.Columns.Count).End(xlToLeft).Column + 1
  nInfoCount = 0For j = 1 To LastColumn
    If InStr(Dst.Cells(4, i).Text, "Avg.") Then
      dLength1 = ExtractNumberFromText(Dst.Cells(2, j - 2).Text)
      Dst.Cells(4, j).Value = dLength1 & " - Avg."
      nlnfo(nlnfoCount) = inlnfoCount = nlnfoCount + 1End If
  Next i
  Dim dProm As Double
  Dst.Cells(4, LastColumn).Value = "Promedio de pérdidas de empalmes"
  Dst.Cells(4, LastColumn + 1).Value = "Observación: Pérdida promedio de empalmes"
  Dst.Cells(4, LastColumn + 2).Value = "Observación: 97% de empalmes con atenuación
menor a 0.2dB"
  Dim nSplice As Long
  Dim dAttn As Double
  Dim dPercent As Double
  Dim nTotal As Long
  nTotal = Main.Range("TOTAL EMPALMES").Value
```

```
 nSplices = 0
   nFibers = (LastRow - 4) / 2
   For i = 5 To LastRow
     dProm = 0
     nCount = 0
     nSplice = 0
    For i = 0 To nInfoCount - 1
       If Dst.Cells(i, nInfo(j)).Text <> "---" And Dst.Cells(i, nInfo(j)).Text <> "" Then
         dAttn = ExtractNumberFromText(Dst.Cells(i, nInfo(j)).Text)
         dProm = dProm + dAttn
        If dAttn >= 0.2 Then nSplice = nSplice + 1
         nCount = nCount + 1
       End If
     Next j
     If nCount > 0 Then
       dProm = dProm / nCount
     Else
      dProm = 0 End If
     dPercent = (nTotal - nSplice) / nTotal
     If dPercent > 0.97 Then
       Dst.Cells(i, LastColumn + 2).Value = "Si"
     Else
       Dst.Cells(i, LastColumn + 2).Value = "No"
     End If
     Dst.Cells(i, LastColumn).Value = dProm
     If dProm > 0.1 Then
       Dst.Cells(i, LastColumn + 1).Value = "Las pérdida promedio de empalmes supera el 
umbral de 0.1 dB"
     End If
     If nCount > nSplices Then
       nSplices = nCount
     End If
   Next
   LastRow = Dst.Cells(Dst.Rows.Count, "A").End(xlUp).Row
   LastColumn = Dst.Cells(4, Dst.Columns.Count).End(xlToLeft).Column
  l = 5k = 0 Dst.Range(Dst.Cells(4, 2), Dst.Cells(4, LastColumn)).Copy
   WS.Cells(4, nColumnReport).PasteSpecial xlPasteValues
   For i = 5 To LastRow Step 2
     Dst.Range(Dst.Cells(i, 2), Dst.Cells(i, LastColumn)).Copy
     WS.Cells(l, nColumnReport).PasteSpecial xlPasteValues
    | = | + 1k = k + 1 Next i
   For i = 6 To LastRow Step 2
     Dst.Range(Dst.Cells(i, 2), Dst.Cells(i, LastColumn)).Copy
     WS.Cells(l, nColumnReport).PasteSpecial xlPasteValues
    | = | + 1 Next i
   Application.CutCopyMode = False
   LastColumn = WS.Cells(4, WS.Columns.Count).End(xlToLeft).Column
   WS.Cells(3, nCountHead + 1).Value = "PÉRDIDAS DE EMPALMES (dB)"
   WS.Range(WS.Cells(3, nCountHead + 1), WS.Cells(3, LastColumn)).Merge
```

```
WS.Range(WS.Cells(3, nCountHead + 1), WS.Cells(3, LastColumn)).HorizontalAlignment
= xlCenter
  WS.Range(WS.Cells(3, nCountHead + 1), WS.Cells(4, LastColumn)).Interior.Color =
RGB(255, 242, 204)
  nConnectorCount = 1
  For j = nCountHead + 1 To LastColumn
    If InStr(WS.Cells(4, j).Text, "Avg.") Then
      dLength1 = ExtractNumberFromText(WS.Cells(4, i).Text)
      strHeader = "Pérdida promedio del empalme Nº " & CStr(nConnectorCount) &
vbNewLine & Format(dLength1, "0.000") & " (km)"
      WS.Cells(4, j).Value = strHeader
      nConnectorCount = nConnectorCount + 1
    End If
  Next i
  nCountHead = LastColumn
  ********************
                         ****************
    'FillSectionsFiberValues
  Dim bStart As Boolean
  nColumnReport = WS.Cells(4, WS.Columns.Count).End(xlToLeft).Column
  nColumnReport = nColumnReport + 1
 Set Src = Wkb.Worksheets("Attenuation Section")
  Wkb.Application.CutCopyMode = False
  Delete EntireRow Dst
  LastRow = Src.Cells(Src.Rows.Count, "A").End(xlUp).Row
  LastColumn = Src.Cells(3, Src.Columns.Count).End(xlToLeft).Column
  Src.Range(Src.Cells(4, 1), Src.Cells(LastRow, 1)).SpecialCells(xlCellTypeVisible).Copy
  Dst.Range("A5").PasteSpecial xlPasteValues
 I = 0i = 3bStart = FalseDo While i <= LastColumn
    If Src.Cells(3, j).Text = "Avg." And (bStart Or Src.Cells(1, j - 2).Text = "Section 1") Then
      bStart = True
      Src.Range(Src.Cells(3, j), Src.Cells(LastRow, j)).SpecialCells(xlCellTypeVisible).Copy
      Dst.Range("B4").Offset(0, I).PasteSpecial xlPasteValues
      dLength1 = ExtractNumberFromText(Src.Cells(2, j - 2).Text)
      Dst.Range("B4").Offset(0, l).Value = dLength1 & " - Avg."
      | = | + 1End If
    i = i + 1Loop
  strPathFrom = szPath & "Source2.xls"
  Set Wkb1 = GetWorkbook(strPathFrom)
  Dim WS Count As Integer
  Dim nFiber As Long
  Dim nRowFiber As Long
  Dim nSection As Long
  Dim dLength, dLoss13, dLoss15 As Double
  Dim arrLength(100) As Double
  Dim iarrLength As Long
  Dim dTmp As Double
  Dim bAdd As Boolean
  Dim bGetLimits As Boolean
  Dim nStart, nEnd As Long
```

```
 Dim bCompute As Boolean
   Dim nColumn As Long
   nColumn = 7
  l = 5 LastColumn = Dst.Cells(4, Dst.Columns.Count).End(xlToLeft).Column + 1
   ShSection.Rows("1:150").EntireRow.Delete
  WS_Count = Wkb1.Worksheets.Count
  nFiber = 0 nRowFiber = 5
   ShSection.Cells(4, "B").Value = "# Sections"
  For i = 1 To WS_Count
     nSection = 0
     If Wkb1.Worksheets(i).Name <> "tables" And Wkb1.Worksheets(i).Name <> 
"Configurations" Then
       LastRow = Wkb1.Worksheets(i).Cells(Wkb1.Worksheets(i).Rows.Count, 
"A").End(xlUp).Row
      dLength = 0dLoss13 = 0dLoss15 = 0 nFiber = nFiber + 1
       ShSection.Cells(nRowFiber, "A").Value = "HILO" & Format(nFiber, "00")
      dTmp = 0 bCompute = False
      j = 54 Do While j <= LastRow
        j = j + 1 If InStr(Wkb1.Worksheets(i).Range("A" & j).Text, "Connector (A)") And Not 
bCompute Then
            bCompute = True
         ElseIf InStr(Wkb1.Worksheets(i).Range("A" & j).Text, "Connector (B)") And 
bCompute Then
            Exit Do
         ElseIf Wkb1.Worksheets(i).Range("A" & j).Text = "Section" And bCompute Then
            nSection = nSection + 1
           ShSection.Cells(4, nColumn + 3 * (nSection - 1)).Value = "Length (Km)"
           ShSection.Cells(4, nColumn + 1 + 3 * (nSection - 1)).Value = "Avg. (dB/Km) 1310
nm"
           ShSection.Cells(4, nColumn + 2 + 3 * (nSection - 1)).Value = "Avg. (dB/Km) 1550
nm"
            ShSection.Cells(3, nColumn + 3 * (nSection - 1)).Value = "Section" & 
CStr(nSection)
            dTmp = dTmp + Wkb1.Worksheets(i).Range("D" & j).Value
            ShSection.Cells(nRowFiber, nColumn + 3 * (nSection - 1)).Value = dTmp
            ShSection.Cells(nRowFiber, nColumn + 1 + 3 * (nSection - 1)).Value = 
Wkb1.Worksheets(i).Range("J" & j).Value
            ShSection.Cells(nRowFiber, nColumn + 2 + 3 * (nSection - 1)).Value = 
Wkb1.Worksheets(i).Range("K" & j).Value
            If Wkb1.Worksheets(i).Range("D" & j).Value <> "---" Then
              dLength = dLength + Wkb1.Worksheets(i).Range("D" & j).Value
            ElseIf Wkb1.Worksheets(i).Range("D" & j).Value = "---" Then
             dLength = dLength + 0
            End If
            If Wkb1.Worksheets(i).Range("F" & j).Value <> "---" Then
              dLoss13 = dLoss13 + Wkb1.Worksheets(i).Range("F" & j).Value
            ElseIf Wkb1.Worksheets(i).Range("F" & j).Value = "---" Then
```

```
dLoss13 = dLoss13 + 0
            End If
            If Wkb1.Worksheets(i).Range("G" & j).Value <> "---" Then
              dLoss15 = dLoss15 + Wkb1.Worksheets(i).Range("G" & j).Value
            ElseIf Wkb1.Worksheets(i).Range("G" & j).Value = "---" Then
             dLoss15 = dLoss15 + 0 End If
         End If
       Loop
       ShSection.Cells(nRowFiber, "B").Value = nSection
       dLoss13 = dLoss13 / dLength
       Dst.Cells(l, LastColumn).Value = dLoss13
       ShSection.Cells(nRowFiber, 3).Value = dLoss13
      If dLoss13 > 0.35 Then
         Dst.Cells(l, LastColumn + 1).Value = "La atenuación por km de fibra supera el 
umbral de 0.35 dB"
         ShSection.Cells(nRowFiber, 4).Value = "La atenuación por km de fibra supera el 
umbral de 0.35 dB"
       End If
      | = | + 1| dLoss15 = dLoss15 / dLength
       Dst.Cells(l, LastColumn).Value = dLoss15
       ShSection.Cells(nRowFiber, 5).Value = dLoss15
       If dLoss15 > 0.25 Then
         Dst.Cells(l, LastColumn + 1).Value = "La atenuación por km de fibra supera el 
umbral de 0.25 dB "
         ShSection.Cells(nRowFiber, 6).Value = "La atenuación por km de fibra supera el 
umbral de 0.25 dB"
       End If
      | = | + 1 End If
     nRowFiber = nRowFiber + 1
   Next i
   LastColumn = Dst.Cells(4, Dst.Columns.Count).End(xlToLeft).Column + 1
   Dst.Cells(4, LastColumn).Value = "Promedio (dB/km)"
   Dst.Cells(4, LastColumn + 1).Value = "Observación: Pérdida por atenuación de fibra"
   LastColumn = Dst.Cells(4, Dst.Columns.Count).End(xlToLeft).Column + 1
   LastRow = Dst.Cells(Dst.Rows.Count, "A").End(xlUp).Row
  l = 5k = 0 Dst.Range(Dst.Cells(4, 2), Dst.Cells(4, LastColumn)).Copy
   WS.Cells(4, nColumnReport).PasteSpecial xlPasteValues
   For i = 5 To LastRow Step 2
     Dst.Range(Dst.Cells(i, 2), Dst.Cells(i, LastColumn)).Copy
     WS.Cells(l, nColumnReport).PasteSpecial xlPasteValues
    | = | + 1|k = k + 1 Next i
   For i = 6 To LastRow Step 2
     Dst.Range(Dst.Cells(i, 2), Dst.Cells(i, LastColumn)).Copy
     WS.Cells(l, nColumnReport).PasteSpecial xlPasteValues
    | = | + 1 Next i
   Application.CutCopyMode = False
   LastColumn = WS.Cells(4, WS.Columns.Count).End(xlToLeft).Column
```

```
WS.Cells(3, nCountHead + 1).Value = "ATENUACIÓN POR KM DE SECCIONES (dB/km)"
  WS.Range(WS.Cells(3, nCountHead + 1), WS.Cells(3, LastColumn)).Merge
  WS.Range(WS.Cells(3, nCountHead + 1), WS.Cells(3, LastColumn)).HorizontalAlignment
= xlCenter
  WS.Range(WS.Cells(3, nCountHead + 1), WS.Cells(4, LastColumn)).Interior.Color =
RGB(252, 228, 214)
  nConnectorCount = 1For i = nCountHead + 1 To LastColumn
    If InStr(WS.Cells(4, j).Text, "Avg.") Then
      strHeader = "Sección Nº " & CStr(nConnectorCount) & vbNewLine & "Atenuación
por sección"
      WS.Cells(4, j).Value = strHeader
      nConnectorCount = nConnectorCount + 1
    Fnd If
  Next i
  nCountHead = LastColumn
  *****************
    'FillORLValues
                              ****************
  nColumnReport = WS.Cells(4, WS.Columns.Count).End(xlToLeft).Column
  nColumnReport = nColumnReport + 1
  Set Src = Wkb.Worksheets("Summary Results")
  Wkb.Application.CutCopyMode = False
  Delete EntireRow Dst
  LastRow = Src.Cells(Src.Rows.Count, "A").End(xlUp).Row
  LastColumn = Src.Cells(3, Src.Columns.Count).End(xlToLeft).Column
  Src.Range(Src.Cells(3, 1), Src.Cells(LastRow, 1)).SpecialCells(xlCellTypeVisible).Copy
  Dst.Range("A5").PasteSpecial xlPasteValues
  I = 0Src.Range(Src.Cells(2, "H"), Src.Cells(LastRow, "H")).SpecialCells(xlCellTypeVisible).Copy
  Dst.Range("B4").Offset(0, I).PasteSpecial xlPasteValues
  1 = 1 + 1For i = 1 To LastColumn
    posOf A = InStr(1, Src.Cells(1, j).Text, "ORL", vbTextCompare)
    If posOf A > 0 Then
      Src.Range(Src.Cells(2, j), Src.Cells(LastRow, j)).SpecialCells(xlCellTypeVisible).Copy
      Dst.Range("B4").Offset(0, I).PasteSpecial xlPasteValues
      | = | + 1Src.Range(Src.Cells(2, i + 1), Src.Cells(LastRow, i +
1)).SpecialCells(xlCellTypeVisible).Copy
      Dst.Range("B4").Offset(0, I).PasteSpecial xlPasteValues
      1 = 1 + 1Exit For
    End If
  Next j
  Src.Range(Src.Cells(2, "E"), Src.Cells(LastRow, "E")).SpecialCells(xlCellTypeVisible).Copy
  Dst.Range("B4").Offset(0, l).PasteSpecial xlPasteValues
  I = I + 1LastRow = Dst.Cells(Dst.Rows.Count. "A").End(xlUp).Row
  LastColumn = Dst.Cells(4, Dst.Columns.Count).End(xlToLeft).Column
 1 = 5k = 0Dst.Range(Dst.Cells(4, 2), Dst.Cells(4, LastColumn)).Copy
  WS.Cells(4, nColumnReport).PasteSpecial xlPasteValues
  For i = 5 To LastRow Step 2
```

```
 Dst.Range(Dst.Cells(i, 2), Dst.Cells(i, LastColumn)).Copy
     WS.Cells(l, nColumnReport).PasteSpecial xlPasteValues
    | = | + 1|k = k + 1 Next i
   For i = 6 To LastRow Step 2
     Dst.Range(Dst.Cells(i, 2), Dst.Cells(i, LastColumn)).Copy
     WS.Cells(l, nColumnReport).PasteSpecial xlPasteValues
    | = | + 1 Next i
   Application.CutCopyMode = False
   LastColumn = WS.Cells(4, WS.Columns.Count).End(xlToLeft).Column
   WS.Cells(3, nCountHead + 2).Value = "ORL (dB)"
   WS.Range(WS.Cells(3, nCountHead + 2), WS.Cells(3, LastColumn - 1)).Merge
   WS.Range(WS.Cells(3, nCountHead + 2), WS.Cells(3, LastColumn -
1)).HorizontalAlignment = xlCenter
   WS.Range(WS.Cells(3, nCountHead + 2), WS.Cells(4, LastColumn - 1)).Interior.Color = 
RGB(217, 225, 242)
   WS.Cells(4, nCountHead + 1).Value = "Atenuación total del enlace (dB)"
   WS.Range(WS.Cells(3, nCountHead + 1), WS.Cells(4, nCountHead + 1)).Merge
   WS.Range(WS.Cells(3, nCountHead + 1), WS.Cells(4, nCountHead + 
1)).HorizontalAlignment = xlCenter
   WS.Range(WS.Cells(3, nCountHead + 1), WS.Cells(4, nCountHead + 1)).Interior.Color = 
RGB(221, 235, 247)
   WS.Cells(4, nCountHead + 4).Value = "Longitud del enlace (km)"
   WS.Range(WS.Cells(3, nCountHead + 4), WS.Cells(4, nCountHead + 4)).Merge
   WS.Range(WS.Cells(3, nCountHead + 4), WS.Cells(4, nCountHead + 
4)).HorizontalAlignment = xlCenter
   WS.Range(WS.Cells(3, nCountHead + 4), WS.Cells(4, nCountHead + 4)).Interior.Color = 
RGB(248, 203, 173)
   nCountHead = nCountHead + 4
 '***************************************************************
     'Get Mocrobends
 '***************************************************************
   nColumnReport = WS.Cells(5, WS.Columns.Count).End(xlToLeft).Column
   nColumnReport = nColumnReport + 1
   Set Src = Wkb.Worksheets("Link Elements")
   Wkb.Application.CutCopyMode = False
   Delete_EntireRow Dst
   Dim strDist As String
   Dim nMergeColumn As Long
   Dim AddAddress As String
   Dim nTmpMacroRow As Long
   Dim bMacrobend As Boolean
   LastRow = Src.Cells(Src.Rows.Count, "A").End(xlUp).Row
   LastColumn = Src.Cells(5, Src.Columns.Count).End(xlToLeft).Column
   Src.Range(Src.Cells(6, 1), Src.Cells(LastRow, 1)).SpecialCells(xlCellTypeVisible).Copy
   Dst.Range("A5").PasteSpecial xlPasteValues
   nTmpLastColumn = Src.Cells(2, Src.Columns.Count).End(xlToLeft).Column
   nTmpMacroRow = Dst.Cells(Dst.Rows.Count, "A").End(xlUp).Row
 l = 0 bMacrobend = False
   For i = 1 To nTmpLastColumn
     If Src.Cells(2, i).Text = "Macrobend" Then
```
bMacrobend = True

```
 strDist = Src.Cells(3, i).Text
       If Src.Cells(2, i).MergeCells = True Then
         AddAddress = Src.Cells(2, i).MergeArea.Address(0, 0)
         nMergeColumn = Src.Range(AddAddress).Columns.Count - 1
         Src.Range(Src.Cells(5, i), Src.Cells(LastRow, i + 
nMergeColumn)).SpecialCells(xlCellTypeVisible).Copy
         Dst.Range("B4").Offset(0, 7 * l).PasteSpecial xlPasteValues
        | = | + 1 Dst.Cells(4, "B").Offset(0, 7 * l - 1).Value = "Presencia de Macrocurvaturas a: " & 
strDist
         For m = 5 To nTmpMacroRow
           For j = 7 * 1 - 5 To 7 * 1 If Dst.Cells(m, j).Text <> "" Then
                Dst.Cells(m, "B").Offset(0, 7 * l - 1).Value = "Presencia de macrocurvatura a 
una distancia de " & strDist & " del conector A"
                Exit For
              End If
            Next j
         Next m
       End If
     End If
   Next
   If bMacrobend = True Then
     LastRow = Dst.Cells(Dst.Rows.Count, "A").End(xlUp).Row
     LastColumn = Dst.Cells(4, Dst.Columns.Count).End(xlToLeft).Column
    l = 5k = 0 Dst.Range(Dst.Cells(4, 2), Dst.Cells(4, LastColumn)).Copy
     WS.Cells(4, nColumnReport).PasteSpecial xlPasteValues
     For i = 5 To LastRow Step 2
       Dst.Range(Dst.Cells(i, 2), Dst.Cells(i, LastColumn)).Copy
       WS.Cells(l, nColumnReport).PasteSpecial xlPasteValues
    | = | + 1|k = k + 1 Next i
     For i = 6 To LastRow Step 2
       Dst.Range(Dst.Cells(i, 2), Dst.Cells(i, LastColumn)).Copy
       WS.Cells(l, nColumnReport).PasteSpecial xlPasteValues
      | = | + 1| Next i
     LastColumn = WS.Cells(4, WS.Columns.Count).End(xlToLeft).Column
     WS.Cells(3, nCountHead + 1).Value = "MACROCURVATURAS"
     WS.Range(WS.Cells(3, nCountHead + 1), WS.Cells(3, LastColumn)).Merge
     WS.Range(WS.Cells(3, nCountHead + 1), WS.Cells(3, 
LastColumn)).HorizontalAlignment = xlCenter
     WS.Range(WS.Cells(3, nCountHead + 1), WS.Cells(4, LastColumn)).Interior.Color = 
RGB(142, 169, 219)
     nCountHead = LastColumn
   End If
   Application.CutCopyMode = False
   WS.Range("A3:A4").Value = "N° de Fibra"
   WS.Range("A3:A4").Merge
   WS.Range("A3:A4").HorizontalAlignment = xlCenter
   WS.Range("A3:A4").VerticalAlignment = xlCenter
   WS.Range("B3:B4").Value = "Longitud de onda (nm)"
   WS.Range("B3:B4").Merge
```

```
 WS.Range("B3:B4").HorizontalAlignment = xlCenter
 WS.Range("B3:B4").VerticalAlignment = xlCenter
 Dim rng, rng1 As Range
 Dim rng1310, rng1550, rngHeader As Range
 Dim nRow1, nRow2 As Long
 Dim cel As Range
 LastRow = WS.Cells(WS.Rows.Count, "A").End(xlUp).Row
 LastColumn = nCountHead
nRow1 = (LastRow - 6) / 2 + 5nRow2 = nRow1 + 1 Set rngHeader = WS.Range(WS.Cells(3, 1), WS.Cells(4, LastColumn))
 Set rng1310 = WS.Range(WS.Cells(5, 1), WS.Cells(nRow1, LastColumn))
 Set rng1550 = WS.Range(WS.Cells(nRow2, 1), WS.Cells(LastRow, LastColumn))
 Set rng = WS.Range(WS.Cells(3, 1), WS.Cells(LastRow, LastColumn))
 Set rng1 = WS.Range(WS.Cells(5, 3), WS.Cells(LastRow, LastColumn))
Info = rng1 For Each cel In rng1.Cells
   With cel
     If .Text = "" Then
       .Value = "------"
     End If
   End With
 Next cel
 With rng.Borders
   .LineStyle = xlContinuous
  .Color = RGB(0, 0, 0) .Weight = xlThin
 End With
 rng.WrapText = True
 rng.EntireRow.AutoFit
 rng.HorizontalAlignment = xlCenter
 rng.VerticalAlignment = xlCenter
 rng1.NumberFormat = "0.000"
 Set Dst = Nothing
 Set Dst = ThisWorkbook.Worksheets("Header")
 Dim strNameReport As String
 LastRow = Dst.Cells(Dst.Rows.Count, "A").End(xlUp).Row + 40
 Dst.Rows("12:" & LastRow).EntireRow.Delete
 rngHeader.Copy Dst.Range("A12")
 rng1310.Copy Dst.Range("A14")
 Set Src = Nothing
 Set Src = Wkb.Worksheets("Cable Information")
 Dst.Range("C7").Value = Src.Range("C17").Text
 Dst.Range("C8").Value = Src.Range("C18").Text
 Dst.Range("K5").Value = Src.Range("C6").Text
 Dst.Range("B10").Value = Src.Range("C24").Text
 Dst.Range("D10").Value = Src.Range("C25").Text
 strNameReport = Dst.Range("C7").Text & "-" & Dst.Range("C8").Text & ".xlsx"
 StrName = Dst.Range("C7").Text & "-" & Dst.Range("C8").Text
 Set Src = Nothing
 Set Src = Wkb.Worksheets("Measurement Information")
 Dst.Range("G9").Value = Src.Range("J3").Text
```
 LastRow = Dst.Cells(Dst.Rows.Count, "A").End(xlUp).Row LastColumn = Dst.Cells(14, Dst.Columns.Count).End(xlToLeft).Column Dst.Range(Dst.Cells(12, 1), Dst.Cells(13, LastColumn)).Font.Bold = True Dst.Range(Dst.Cells(12, 1), Dst.Cells(13, 2)).Interior.Color = RGB(221, 235, 247)

 Set Src = Nothing Set Src = ThisWorkbook.Worksheets("Footer") Src.Range("A1:L15").Copy Dst.Cells(LastRow + 3, LastColumn - 11) Wkb1.Close Wkb.Close Set Wkb = Nothing Dim xRet As Boolean xRet = IsWorkBookOpen(strNameReport) If xRet = True Then Dim xWb As Workbook On Error Resume Next Set xWb = Application.Workbooks.Item(strNameReport) xWb.Close SaveChanges:=False Set xWb = Nothing End If On Error GoTo 0 Dim wb As Workbook Set wb = Workbooks.Add Dst.Range("L7").Value = "1310" Dst.Range("M10").Value = "Atenuación máxima del enlace a 1310 nm" Dst.Range("Q10").Value = Main.Range("F7") ThisWorkbook.Sheets("Header").Copy before:=wb.Sheets(1) wb.Sheets("Header").Name = "1310" rng1550.Copy Dst.Range("A14") Dst.Range("L7").Value = "1550" Dst.Range("M10").Value = "Atenuación máxima del enlace a 1550 nm" Dst.Range("Q10").Value = Main.Range("F8") ThisWorkbook.Sheets("Header").Copy before:=wb.Sheets(2) wb.Sheets("Header").Name = "1550" wb.Sheets(3).Delete wb.SaveAs szPath & strNameReport Set wb = Nothing ThisWorkbook.Sheets("Main").Activate leave: Application.CutCopyMode = False Application.DisplayAlerts = True Application.ScreenUpdating = True Application.EnableEvents = True Application.Calculation = xlCalculationAutomatic Dim fd As FileDialog Dim strFiles As String Dim i As Integer

End Sub Function GetFolderPath(strPath As String) As String Dim LastRow As Long Dim strDdirectoryPath As String Set fd = Application.FileDialog(msoFileDialogFilePicker) fd.InitialFileName = ThisWorkbook.Path fd.InitialView = msoFileDialogViewList fd.Title = "Seleccione los archivos fuente."

fd.Filters.Clear

 fd.Filters.Add "Plantillas excel", "\*.xlsx; \*.xls", 1 fd.Filters.Add "Todos los archivos", "\*.\*"

```
 fd.AllowMultiSelect = True
   If True = fd.Show Then
     If fd.SelectedItems.Count Then
      For i = 1 To fd.SelectedItems.Count
          strFiles = fd.SelectedItems(i)
          Exit For
       Next i
     End If
   End If
   strDdirectoryPath = Left(strFiles, InStrRev(strFiles, "\"))
NextCode:
   GetFolderPath = strDdirectoryPath
   Set fd = Nothing
End Function
```
## **ANEXO Nº 14: CÓDIGO FUENTE DE MENU PRINCIPAL**

Sub IngresarDatos\_Click() Dim NameFile As String Dim Code As String Dim Path As String Dim i As Integer, k As Long Dim a(4) As String, b(4) As String Dim DataForm(20) As String Dim DataReport(10) As String Dim Name As String Dim FormtType As String Dim NameFormat As String, NameReport As String Dim nNumFormat As Integer Dim nFormats As Integer Dim InfoData() As Variant Dim InfoSup() As String Dim InfoFormat(5) As String Dim NameSup As String Dim nIndex As Long Dim Sh As Worksheet Dim Rgn As String Dim ShName As String Dim strPathTo As String Dim strPathFrom As String Dim strDirName As String Dim nLastRow As Long Dim strWorkingPath As String nLastRow = Control.Cells(Control.Rows.Count, "F").End(xlUp).Row If Start.OLEObjects("CmbSupervisor").Object.value = "-Escoga un Supervisor-" Then MsgBox "Escoga un supervisor" Exit Sub ElseIf Start.OLEObjects("TextUbigeo").Object.value = "" Then MsgBox "Escoga una de las diferentes opciones" Exit Sub End If Call GetNamesFormats(strDirName, NameFormat, nNumFormat) Code = BuscarV(Control.Range("B6:G176"), Start.OLEObjects("TextUbigeo").Object.value, 6) strWorkingPath = Start.Range("WORKING\_PATH").Text If strWorkingPath = "" Then MsgBox "No se ha definido un directorio de trabajo" Exit Sub End If strPathFrom = strWorkingPath & "TEMPLATES-PROCESAMIENTO\" & NameFormat Application.ScreenUpdating = False NameSup = Start.OLEObjects("CmbSupervisor").Object.value Dim nNumFile As Long nNumFile = 1 InfoSup = GetInfoSup(NameSup, 1) Select Case nNumFormat Case 1

```
 strPathTo = strWorkingPath & "PROCESAMIENTO-ACTAS\PLANTA EXTERNA\" & 
Code & ".xlsm"
       Do While FileExists(strPathTo)
         strPathTo = strWorkingPath & "PROCESAMIENTO-ACTAS\PLANTA EXTERNA\" & 
Code & "-" & CStr(nNumFile) & ".xlsm"
         nNumFile = nNumFile + 1
       Loop
       Call GenerateActaPlantaExterna(strPathFrom, strPathTo, InfoSup)
     Case 2
       strPathTo = strWorkingPath & "PROCESAMIENTO-ACTAS\ENERGÍA Y 
CLIMATIZACIÓN\" & Code & ".xlsm"
       Do While FileExists(strPathTo)
         strPathTo = strWorkingPath & "PROCESAMIENTO-ACTAS\ENERGÍA Y 
CLIMATIZACIÓN\" & Code & "-" & CStr(nNumFile) & ".xlsm"
         nNumFile = nNumFile + 1
       Loop
       Call GenerateActaEnergiaClimatizacion(strPathFrom, strPathTo, InfoSup)
     Case 3
       strPathTo = strWorkingPath & "PROCESAMIENTO-ACTAS\OBRAS CIVILES\" & Code 
& ".xlsm"
       Do While FileExists(strPathTo)
         strPathTo = strWorkingPath & "PROCESAMIENTO-ACTAS\OBRAS CIVILES\" & 
Code & "-" & CStr(nNumFile) & ".xlsm"
         nNumFile = nNumFile + 1
       Loop
       Call GenerateActaObrasCiviles(strPathFrom, strPathTo, InfoSup)
     Case 4
       strPathTo = strWorkingPath & "PROCESAMIENTO-ACTAS\SEGURIDAD FISICA\" & 
Code & ".xlsm"
       Do While FileExists(strPathTo)
         strPathTo = strWorkingPath & "PROCESAMIENTO-ACTAS\SEGURIDAD FISICA\" & 
Code & "-" & CStr(nNumFile) & ".xlsm"
         nNumFile = nNumFile + 1
      Loop
       Call GenerateActaObrasCiviles(strPathFrom, strPathTo, InfoSup)
     Case 5
       strPathTo = strWorkingPath & "PROCESAMIENTO-ACTAS\PLANTA INTERNA\" & 
Code & ".xlsm"
       Do While FileExists(strPathTo)
         strPathTo = strWorkingPath & "PROCESAMIENTO-ACTAS\PLANTA INTERNA\" & 
Code & "-" & CStr(nNumFile) & ".xlsm"
         nNumFile = nNumFile + 1
       Loop
       Call GenerateActaPlantaInterna(strPathFrom, strPathTo, InfoSup)
     Case 6
       strPathTo = strWorkingPath & "PROCESAMIENTO-ACTAS\CARACTERIZACION F.O.\" 
& Code & ".xlsm"
       Do While FileExists(strPathTo)
         strPathTo = strWorkingPath & "PROCESAMIENTO-ACTAS\CARACTERIZACION 
F.O.\" & Code & "-" & CStr(nNumFile) & ".xlsm"
         nNumFile = nNumFile + 1
       Loop
       Call GenerarFormatoMediciones(strPathFrom, strPathTo, InfoSup)
   End Select
   Application.ScreenUpdating = True
End Sub
```

```
Sub BorrarDatos_Click()
   Dim obj As OLEObject
   Dim box As ComboBox
   Set obj = Start.OLEObjects("CmbProvincia")
   Set box = obj.Object
   If box.ListCount > 0 Then
    box.ListIndex = 0
   Else
     FillCmbProvincia
   End If
   Set obj = Start.OLEObjects("CmbSupervisor")
   Set box = obj.Object
   If box.ListCount > 0 Then
    box.ListIndex = 0
   Else
     FillCmbSupervisor
   End If
   Set obj = Start.OLEObjects("CmbStart")
   Set box = obj.Object
   If box.ListCount > 0 Then
     box.ListIndex = 0
   Else
     FillComboStart
   End If
   box.Visible = False
   Set obj = Start.OLEObjects("CmbEnd")
   Set box = obj.Object
   If box.ListCount > 0 Then
    box.ListIndex = 0 Else
     FillComboEnd
   End If
   box.Visible = False
   ClearResult
End Sub
Private Sub ChangeWorkingPath_Click()
   Dim SourcePath As String
   SourcePath = ActiveWorkbook.Path + "\"
   SourcePath = GetFolder(SourcePath)
   If SourcePath = "Falso" Or SourcePath = "" Then GoTo ErrorPath
   If Right(SourcePath, 1) <> "\" Then
     SourcePath = SourcePath & "\"
   End If
   Start.Range("WORKING_PATH").value = SourcePath
   Exit Sub
ErrorPath:
   MsgBox "Directorio no valido", , "Error"
End Sub
Public Sub CreateMultiLevelDir(sPath As String)
   Dim iStart As Integer
  Dim aDirs As Variant
   Dim sCurDir As String
  Dim i As Integer
```

```
 If sPath <> "" Then
```

```
 aDirs = Split(sPath, "\")
     If Left(sPath, 2) = "\lvert \lvert \lvert" Then
        iStart = 3
      Else
        iStart = 1
      End If
      sCurDir = Left(sPath, InStr(iStart, sPath, "\"))
      For i = iStart To UBound(aDirs)
        If aDirs(i) <> "" Then
           sCurDir = sCurDir & aDirs(i) & "\"
           If Dir(sCurDir, vbDirectory) = vbNullString Then
              MkDir sCurDir
           End If
        End If
      Next i
   End If
End Sub
```
Sub GenerarFormatoMediciones(strPathFrom As String, strPathTo As String, Info() As String) Dim Wkb As Workbook Dim i As Long Dim Sh As Worksheet Dim SrcFilePath As String Dim FileName As String Dim Path As String Dim nNum As Integer Dim SrcCell As String Dim strNameTramo As String Dim CodeA, CodeB As String CodeA = BuscarV(Control.Range("F6:G110"), Start.OLEObjects("CmbStart").Object.value, 2) CodeB = BuscarV(Control.Range("F6:G110"), Start.OLEObjects("CmbEnd").Object.value, 2) If Start.OLEObjects("CmbStart").Object.value = Start.OLEObjects("CmbEnd").Object.value Then GoTo leave End If Application.EnableEvents = False Set Wkb = Workbooks.Open(strPathFrom, ReadOnly:=True) Wkb.Worksheets("Formato").Unprotect ("") strNameTramo = Start.OLEObjects("CmbStart").Object.value & " - " & Start.OLEObjects("CmbEnd").Object.value Wkb.Worksheets("Formato").Range("WORKING\_PATH").value = ThisWorkbook.Sheets("Inicio").Range("WORKING\_PATH").Text Wkb.Worksheets("Formato").Range("C7").value = CodeA Wkb.Worksheets("Formato").Range("C9").value = CodeB Wkb.Worksheets("Formato").Range("C8").value = Start.OLEObjects("CmbStart").Object.value Wkb.Worksheets("Formato").Range("C10").value = Start.OLEObjects("CmbEnd").Object.value Wkb.Worksheets("Formato").Range("NAME\_NODE").value = strNameTramo Wkb.Worksheets("Formato").Range("SUP\_1").value = Info(0) Wkb.Worksheets("Formato").Range("SUP\_2").value = Info(1) Wkb.Worksheets("Formato").Range("SUP\_3").value = Info(2) Wkb.Worksheets("Formato").Range("SUP\_4").value = Info(3)

 Wkb.Worksheets("Formato").Protect ("") Application.EnableEvents = True Wkb.SaveAs strPathTo leave: End Sub

## **ANEXO Nº 15: CÓDIGO FUENTE GENERADOR DE REPORTE FOTOGRÁFICO**

Private Sub GenerateReport\_Click() Dim SourcePath As String Dim Info(300, 2) As String Dim nCount As Long Dim StartTime As Double Dim TotalTime As Double Dim ProcessingStart As Double Dim ProcessingTime As Double Dim WS As Worksheet Set WS = ThisWorkbook.Sheets("Registro") SourcePath = ThisWorkbook.Path + "\" StartTime = Timer nPages = 1 SourcePath = GetFolder(SourcePath) If SourcePath = "Falso" Or SourcePath = "" Then GoTo ErrorPath Formato.Range("PICTURES\_PATH").Value = SourcePath & "\"  $nCount = 0$  ProcessingStart = Timer Call GenerateReportExcel(SourcePath & "\", nCount) TotalTime = Timer - StartTime ProcessingTime = Timer - ProcessingStart WS.Range("C2") = ProcessingTime / 60 WS.Range("D2") = TotalTime / 60 WS.Range("B2") = nCount WS.Range("A2") = Formato.Range("C8") & " - " & Formato.Range("C10") Exit Sub ErrorPath: MsgBox "Directorio no valido", , "Error" End Sub Private Sub SaveFormat\_Click() ThisWorkbook.Save End Sub Private Sub GenerateReportPDF\_Click() Dim WS As Worksheet Dim NameTramo As String Set WS = Sheets("Reporte fotográfico") NameTramo = Formato.Range("NAME\_NODE").Text strPathDPF = Formato.Range("WORKING\_PATH").Text & "Fitel\Nodos Ópticos\" & NameTramo & "\Reporte Fotográfico\" Call SavePDF(WS, strPathDPF) End Sub Sub LoadInfoPic(ByRef InfoPic() As StructInfo, ByRef nCount As Long, ByVal strPathFrom As

String, ByVal strPathTo As String, ByVal strTmpPictures As String, ByVal strTmpThumbnails As String)

 Dim LabelPictures(1000) As String Dim DirPictures(1000) As String Dim PrefixPicture(1000) As String Dim FileName(1000) As String

 Dim nNumPictures(1000) As Integer Dim nNumObsPictures(1000) As Integer Dim strDirPathFrom As String Dim strDirPathTo As String Dim strFullPathFrom As String Dim strFullPathTo As String Dim strFullPathThumbnails As String Dim strFullTmpDir As String Dim TP\_FileTmp As String Dim strDirPathThumbnails As String Dim handle As Integer Dim DataFiles As String Dim strWorkingPath As String Dim CmdLine As String Dim nNumPostes As Long Dim strDirName As String Dim strTmpDirPathTo As String Dim strTmpDirCopyFolder As String Dim nNumObs As Long Dim m, n As Long Dim k, i, j, nRow As Long Dim random\_number As Long Dim szLabel() As String Dim szFilename() As String Dim Start\_Date As Date Dim MyDate As Date Dim Info(300, 2) As String Start\_Date = "30/06/2020" MyDate = Date If MyDate > Start\_Date Then Exit Sub szLabel = Split("MEDICIÓN DE PM AB EN 1310nm,MEDICIÓN DE PM AB EN 1550nm,MEDICIÓN DE PM BA EN 1310nm,MEDICIÓN DE PM BA EN 1550nm", ",") szFilename = Split("Medición de PM AB en 1310nm,Medición de PM AB en 1550nm,Medición de PM BA en 1310nm,Medición de PM BA en 1550nm", ",") strWorkingPath = Formato.Range("WORKING\_PATH").Text strDirPathThumbnails = strTmpThumbnails strTmpDirCopyFolder = strTmpPictures handle = FreeFile() DataFiles = ThisWorkbook.Path & "\files.txt" Open DataFiles For Output As #handle Print #handle, strTmpPictures Print #handle, strTmpThumbnails nNumPostes = 1  $k = 0$  Call LoadDataForPicture(DirPictures, LabelPictures, FileName, PrefixPicture, nNumPictures, nNumObsPictures, nCount) strTmpDirPathTo = strPathTo strDirPathFrom = strPathFrom For  $i = 0$  To nCount - 1 strFullPathFrom = strPathFrom & PrefixPicture(i) & ".jpg" strTmpDirPathTo = strPathTo & DirPictures(i) & "\" If Dir(strTmpDirPathTo, vbDirectory) = vbNullString Then CreateMultiLevelDir (strTmpDirPathTo) End If If nNumPictures(i) > 1 Then nNumObs = nNumPictures(i)

```
For m = 1 To nNumObs
            strFullPathFrom = strPathFrom & PrefixPicture(i) & "-" & CStr(m) & ".jpg"
            Debug.Print strFullPathFrom
            If FileThere(strFullPathFrom) Then
             TP FileTmp = FileName(i) & "-" & CStr(m) & ".jpg"
              FileCopy strFullPathFrom, strTmpDirPathTo & TP_FileTmp
              Print #handle, FileName(i) & "-" & CStr(m)
              InfoPic(k).Path = strDirPathThumbnails & FileName(i) & "-" & CStr(m) & 
"_small.jpg"
              InfoPic(k).Comment = szLabel(i)
             Info(k, 0) = szLabel(i) Info(k, 1) = PrefixPicture(i) & "-" & CStr(m) & ".jpg"
             k = k + 1 End If
         Next m
     ElseIf nNumPictures(i) = 1 Then
       strFullPathFrom = strPathFrom & DirPictures(i) & "\" & PrefixPicture(i) & ".jpg"
       If PrefixPicture(i) = "NroHilo" Then
         For m = 1 To 48
           For n = 1 To 4
              strFullPathFrom = strPathFrom & DirPictures(i) & "\" & CStr(m) & "-" & 
CStr(n) & ".jpg"
              Debug.Print strFullPathFrom
              If FileThere(strFullPathFrom) Then
                TP FileTmp = szFilename(n - 1) & " Hilo " & CStr(m) & ".jpg"
                 strFullPathTo = strPathTo & DirPictures(i) & "\" & TP_FileTmp
                 strFullTmpDir = strTmpPictures & DirPictures(i) & "-" & CStr(m) & "-" & 
CStr(n) & ".jpg"
                 FileCopy strFullPathFrom, strFullPathTo
                 FileCopy strFullPathFrom, strFullTmpDir
                 Print #handle, DirPictures(i) & "-" & CStr(m) & "-" & CStr(n)
                 InfoPic(k).Path = strDirPathThumbnails & DirPictures(i) & "-" & CStr(m) & "-
" & CStr(n) & "_small.jpg"
                 InfoPic(k).Comment = szLabel(n - 1) & " HILO " & CStr(m)
                Info(k, 0) = szLabel(n - 1) & "HILO " & CStr(m)
                Info(k, 1) = CStr(m) & "-" & CStr(n) & ".jpg"
                k = k + 1 End If
            Next n
         Next m
       ElseIf PrefixPicture(i) <> "NroHilo" Then
         strFullPathFrom = strPathFrom & DirPictures(i) & "\" & PrefixPicture(i) & ".jpg"
          Debug.Print strFullPathFrom
         If FileThere(strFullPathFrom) Then
           TP_FileTmp = FileName(i) & ".jpg"
            strFullPathTo = strPathTo & DirPictures(i) & "\" & TP_FileTmp
            strFullTmpDir = strTmpPictures & DirPictures(i) & "-" & FileName(i) & ".jpg"
            FileCopy strFullPathFrom, strFullPathTo
            FileCopy strFullPathFrom, strFullTmpDir
            Print #handle, DirPictures(i) & "-" & FileName(i)
            InfoPic(k).Path = strDirPathThumbnails & DirPictures(i) & "-" & FileName(i) & 
"_small.jpg"
            InfoPic(k).Comment = LabelPictures(i)
            Info(k, 0) = LabelPictures(i)
            Info(k, 1) = PrefixPicture(i) & ".jpg"
           k = k + 1
```

```
 End If
       End If
     End If
     nNumObs = nNumObsPictures(i)
     For m = 1 To nNumObs
       strFullPathFrom = strPathFrom & PrefixPicture(i) & "-OBS-" & CStr(m) & ".jpg"
       Debug.Print strFullPathFrom
       If FileThere(strFullPathFrom) Then
         TP_FileTmp = "Observación_" & FileName(i) & " - " & CStr(m) & ".jpg"
         FileCopy strFullPathFrom, strTmpDirPathTo & TP_FileTmp
         Print #handle, "Observación_" & FileName(i) & " - " & CStr(m)
         InfoPic(k).Path = strDirPathThumbnails & "Observación_" & FileName(i) & " - " & 
CStr(m) & "_small.jpg"
         InfoPic(k).Comment = "OBSERVACIÓN: " & LabelPictures(i)
         Info(k, 0) = "OBSERVACIÓN: " & LabelPictures(i)
         Info(k, 1) = PrefixPicture(i) & "-OBS-" & CStr(m) & ".jpg"
        k = k + 1 End If
     Next m
   Next i
   nCount = k
   Dim Rng As Range
   Set Rng = ThisWorkbook.Sheets("Registro").Range("E2")
   Rng.Resize(UBound(Info, 1), UBound(Info, 2)).Value = Info
   Close handle
   CmdLine = strWorkingPath & "ResizerB.exe " & DataFiles
   Call bShellAndWait(CmdLine, vbNormalFocus)
   Application.StatusBar = "A list of images was generated"
   Kill DataFiles
   Exit Sub
ErrorHandler:
   Kill DataFiles
   MsgBox gszErrMsg, vbCritical, "Load pictures error"
End Sub
Public Sub GenerateHeadReport(ByRef WS As Worksheet, ByVal strName As String)
   Dim strFullName As String
   strFullName = "TRAMO: " & strName
   CreateMergedCells WS, WS.Range("B1:T1"), "REPORTE FOTOGRÁFICO DE 
CARACTERIZACIÓN DE LA FIBRA", RGB(226, 239, 218), RGB(47, 117, 181), "Calibri", 18, 
23.25, 4.41, True
   CreateMergedCells WS, WS.Range("B2:T2"), "", RGB(226, 239, 218), xlNone, "Calibri", 
18, 9, 4.41
   CreateMergedCells WS, WS.Range("B3:T3"), strFullName, RGB(48, 84, 150), RGB(226, 
239, 218), "Calibri", 18, 21, 4.41, False, True
   WS.Range("B4:T4").RowHeight = 9
   WS.Range("K1").ColumnWidth = 0.75
   Call InsertHeadPicture(WS)
End Sub
Sub GenerateReportExcel(ByVal SrcPath As String, ByRef nTotalPic As Long)
   Dim WS As Worksheet
   Dim NameTramo As String
   Dim InfoPic(0 To 2000) As StructInfo
   Dim strPathTo As String
```

```
 Dim nCount As Long
```

```
 Dim i As Long
   Dim k As Long
   Dim nRow As Long
   Dim PictureRange, CodeRange, LabelRange As String
   Dim obj As OLEObject
   Dim strTmpPictures, strTmpThumbnails, strPathDPF As String
   Application.ScreenUpdating = False
   Application.DisplayAlerts = False
  If SheetExists("Reporte fotográfico") Then
     Sheets("Reporte fotográfico").Delete
   End If
   Set WS = Sheets.Add(After:=Sheets(Worksheets.count))
   WS.Name = "Reporte fotográfico"
   NameTramo = Formato.Range("NAME_NODE").Text
   strPathTo = Formato.Range("WORKING_PATH").Text & "Fitel\Caracterización F.O\" & 
NameTramo & "\Fotografías\"
   strPathDPF = Formato.Range("WORKING_PATH").Text & "Fitel\Caracterización F.O\" & 
NameTramo & "\Reporte Fotográfico\"
   strTmpPictures = Formato.Range("WORKING_PATH").Text & "Tmp\Caracterización 
F.O\" & NameTramo & "\Fotografías\"
   strTmpThumbnails = Formato.Range("WORKING_PATH").Text & "Tmp\Caracterización 
F.O\" & NameTramo & "\Thumbnails\"
   CreateMultiLevelDir (strPathTo)
   CreateMultiLevelDir (strPathDPF)
   CreateMultiLevelDir (strTmpPictures)
   CreateMultiLevelDir (strTmpThumbnails)
   DeleteAllFolder (strPathTo)
   DeleteAllFolder (strTmpPictures)
   DeleteAllFolder (strTmpThumbnails)
   Call LoadInfoPic(InfoPic, nCount, SrcPath, strPathTo, strTmpPictures, 
strTmpThumbnails)
   Call GenerateHeadReport(WS, NameTramo)
   nTotalPic = nCount
 k = 0nRow = 5 WS.Activate
  For i = 0 To nCount - 1
    If k = 0 Then
       PictureRange = "B" & CStr(nRow) & ":J" & CStr(nRow)
       CodeRange = "K" & CStr(nRow + 1) & ":L" & CStr(nRow + 1)
      LabelRange = B'' \& CStr(nRow + 1) \& C'' : J'' \& CStr(nRow + 1)k = k + 1Flself k = 1 Then
       PictureRange = "L" & CStr(nRow) & ":T" & CStr(nRow)
      CodeRange = "K" & Cstr(nRow + 1) & ":L" & Cstr(nRow + 1)LabelRange = "L" & CStr(nRow + 1) & ":T" & CStr(nRow + 1)
      WS.Range("B" & nRow + 2 & ":T" & nRow + 2).RowHeight = 11nRow = nRow + 3k = 0 End If
     FillPicture WS, WS.Range(PictureRange), WS.Range(CodeRange), 
WS.Range(LabelRange), InfoPic, i
   Next i
   Call SavePDF(WS, strPathDPF)
   Set obj = Formato.OLEObjects("GenerateReportPDF")
   obj.Enabled = True
```
 Set obj = Nothing DeleteAllFolder (strTmpPictures) Worksheets("Formato").Activate Sheets("Reporte fotográfico").Visible = False Application.DisplayAlerts = True Application.ScreenUpdating = False End Sub

## **ANEXO Nº 16: CÓDIGO FUENTE IMGSIZER**

bool ResizeImage(string\* SrcPath, string\* DstPath, DWORD nWidth)

```
{
        CxImage image;
        DWORD w h, w w;
        DWORD n_w, n_h;
        float factor;
        bool bRotate = false;
        EXIFINFO* info; 
        CxImage::InterpolationMethod rintm;
        rintm=CxImage::IM_BILINEAR;
        int typein = CxImage::GetTypeIdFromName("jpg");
        if (typein == CXIMAGE_FORMAT_UNKNOWN) {
     _ftprintf(stderr, _T("unknown extension for %s\n"), SrcPath->c_str());
     return false;
        }
        if(!image.Load(SrcPath->c_str(),typein)){
                 ftprintf(stderr, T("%s\n"), image.GetLastError());
                 _ftprintf(stderr, _T("error loading %s\n"), SrcPath->c_str());
                 return false;
        }
        info = image.GetExifInfo();
        w_h = image.GetHeight():
        w_w = image.GetWidth();
        if(w_w > w_h){
                 factor = ((float)nWidth)/((float)w_w);
                 n w = nWidth;
                 n-h = factor*w_h;
        }
        else{
                 factor = ((float)nWidth)/((float)w_h);
                 n-h = nWidth;n_w = factor*w_w;
        }
        if(!image.Resample2(n_w, n_h, rintm)){
                 _ftprintf(stderr, _T("%s\n"), image.GetLastError());
                 _ftprintf(stderr, _T("error saving %s\n"), DstPath->c_str());
                 return false;
         }
        if(info->Orientation==6)
                 if(!image.RotateRight()) return false;
        if(!image.Save(DstPath->c_str(),typein)){
                 _ftprintf(stderr, _T("%s\n"), image.GetLastError());
                 _ftprintf(stderr, _T("error saving %s\n"), SrcPath->c_str());
                 return false;
        }
        return true;
}
unsigned __stdcall Thread(void *ptr)
{
        int i = 1:
        double k = 0.0;
        double dFactor = 0.0;
        string datatxt;
```

```
int nNumFiles = 0;
string* path = (string*)ptr;
string filename = *path;
HWND hParent = GetParent(hProgress);
HWND hPercent = GetDlgItem(hParent, IDC_PERCENT);
HWND hNameFile = GetDlgItem(hParent, IDC_NAME_FILE);
nNumFiles = GetNumLinesFile(&filename);
if (nNumFiles \leq 0) \{SendMessage(hParent, WM_CLOSE, 0, 0);
        return 0;
}
datatxt.reserve( 500 );
SendMessage(hProgress, PBM_SETRANGE32, (WPARAM)0, (LPARAM)100);
SendMessage(hProgress, PBM_SETPOS, (WPARAM)0, 0);
sprintf((char*)datatxt.c_str(), "%d", nNumFiles);
SetWindowText(hNameFile, datatxt.c_str());
ifstream in_stream;
string line;
string SrcDir, SrcTmp;
string DstDir, DstTmp;
in_stream.open(path->c_str());
getline(in_stream, SrcDir);
getline(in_stream, DstDir);
while(!in_stream.eof()){
        getline(in_stream, line);
        if(!line.empty()){
                k = ((double)i*100)/nNumFiles;
                SendMessage(hProgress, PBM_SETPOS, (WPARAM)k, 0);
                dFactor = 100*((double)k/100);
                 sprintf((char*)datatxt.c_str(),"%2.2lf %c", dFactor, 37);
                 SetWindowText(hPercent, (char*)datatxt.c_str());
                SetWindowText(hNameFile, (char*)line.c_str());
                SrcTmp = SrcDir + line + ".jpg";
                 DstTmp = DstDir + line + "small.jpg";ResizeImage(&SrcTmp, &DstTmp, 400);
        }
        i++;
}
in_stream.close();
SendMessage(hParent, WM_CLOSE, 0, 0);
return 0;
```
}

### **CÓDIGO DE GENERADOR DE** ANEXO Nº 17: REPORTE PARA PLATAFORMA

Private Sub SeletSourceFile Click() Dim Working Path As String Dim WS As Worksheet Dim SourcePath As String Set WS = ThisWorkbook.Sheets("Main") SourcePath = ThisWorkbook.Path + "\" SourcePath = GetSourcePath(SourcePath) If SourcePath = "Falso" Or SourcePath = "" Then GoTo ErrorPath WS.Range("WORKING\_PATH").value = SourcePath Application.Calculation = xlCalculationManual Application.EnableEvents = False **Application.DisplayAlerts = False** Application.ScreenUpdating = False Call GenerateFormat(SourcePath) Application.CutCopyMode = False Application.DisplayAlerts = True Application.ScreenUpdating = True Application.EnableEvents = True Application.Calculation = xlCalculationAutomatic Exit Sub ErrorPath: MsgBox "Directorio no valido", , "Error" End Sub Public Sub GenerateFormat(StrSourcePath As String) Dim Wkh As Workhook Dim Wkb1 As Workbook Dim Sh. Src. WS As Worksheet Dim nLastRow, nLastColumn As Long

Dim i, j, k, l As Long Dim Info As Variant Dim dValue As Double Dim StrName As String Dim obj As Object Set Sh = ThisWorkbook.Sheets("Formato")

## 'Check CmbSupervisor \*\*\*\*\*\*\*\*\*\*\*\*\*\*\*\*\*\*\* Set WS = ThisWorkbook.Sheets("Main") Set obj = WS.OLEObjects("CmbSupervisor").Object StrName = obj.Text If StrName = "-Seleccione un supervisor-" Then MsgBox "Seleccione un supervisor responnsable", vbCritical **Fxit Sub** End If Sh.Range("F28") = StrName Set Wkb = GetWorkbook(StrSourcePath) 'Check Dispersión cromatica (Nodo A a Nodo B)

```
Sh.Range("L15") = "No"
Set Src = Wkb.Sheets("PMD-CD")
Info = Src.Range(Src.Cells(15, "C"), Src.Cells(62, "C"))
i = LBound(Info)k = UBound(Info)Do While i \le kIf Info(i, 1) > 18 Then
    Sh.Range("L15") = "Si"
    Exit Do
  End If
  i = i + 1Loop
Erase Info
```
### 

```
'Dispersión de Modo de polarización (PMD) (Nodo A a Nodo B)
Sh.Range("L16") = "No"
Info = Src.Range(Src.Cells(15, "D"), Src.Cells(62, "E"))
i = LBound(lnfo)k = UBound(Info)Do While i \le kIf Info(i, 1) > 0.1 Or Info(i, 2) > 0.1 Then
   Sh.Range("L16") = "Si"Exit Do
 Fnd If
 i = i + 1Loop
Erase Info
Set Src = Nothing
```
\*\*\*\*\*\*\*\*\*\*\*\*\*\*\*\*\*\*\*\*\*\*\*

```
'Medición de atenuación del enlace
```

```
Sh.Range("L17") = "No"
Set Src = Wkb.Sheets("PM")
```

```
Info = Src.Range(Src.Cells(13, "I"), Src.Cells(60, "I"))
i = LBound(Info)k = UBound(lnfo)Do While i \le kIf Info(i, 1) \ll "" Then
    Sh.Range("L17") = "Si"
    Exit Do
  End If
  i = i + 1Loop
Erase Info
Set Src = Nothing
```
## 

```
'Atenuación por Km del enlace
```

```
Sh.Range("L18") = "No"
Set Src = Wkb.Sheets("OTDR")
Sh.Range("D8") = Src.Range("C7")
```
```
Sh.Range("M8") = Src.Range("C8")
nLastColumn = Src.Cells(5, Src.Columns.Count).End(xlToLeft).Column
Sh.Range("R3") = Src.Cells(5, nLastColumn).Text
nLastRow = Src.Cells(Src.Rows.Count, "A").End(xlUp).Row
nLastColumn = Src.Cells(14, Src.Columns.Count).End(xlToLeft).Column
Sh.Range("O12") = (nLastRow - 13) / 2
i = 1Do While (i <= nLastColumn)
  If Src.Cells(13, i).Text = "Observación: Pérdida por atenuación de fibra" Then
   j = iExit Do
  End If
  i = i + 1Loop
Info = Src.Range(Src.Cells(14, j), Src.Cells(nLastRow, j))
i = LBound(Info)k = UBound(Info)Do While i <= k
  If Info(i, 1) <> "" Then
    Sh.Range("L18") = "Si"
    Exit Do
  End If
 i = i + 1Loop
Erase Info
**************
'Pérdidas ópticas de retorno (ORL)
**********
Sh.Range("L19") = "No"
'Pérdidas y ubicación de los empalmes
*******************************
Sh.Range("L20") = "No"
i = 1Do While (i <= nLastColumn)
 If Src.Cells(13, i).Text = "Observación: Pérdida promedio de empalmes" Then
   j = iExit Do
  Fnd If
  i = i + 1Loop
Info = Src.Range(Src.Cells(14, j), Src.Cells(nLastRow, j))
i = LBound(Info)k = UBound(Info)Do While i <= k
  If Info(i, 1) \ll "" Then
    Sh.Range("L20") = "Si"
    Exit Do
  End If
  i = i + 1Loop
Erase Info
```

```
'Pérdidas de inserción y reflectancia de conectores
  ****************
                                                   *************
  Sh.Range("L21") = "No"
  i = 1Do While (i <= nLastColumn)
    If Src.Cells(13, i).Text = "Observación: Pérdida por inserción del Conector A" Then
      i = iExit Do
    Fnd If
    i = i + 1Loop
  Info = Src.Range(Src.Cells(14, j), Src.Cells(nLastRow, j + 3))
  i = LBound(Info)k = UBound(lnfo)Do While i <= k
    = 1Do While I \le 4If Info(i, I) <> "" Then
        Sh.Range("L21") = "Si"
        Exit Do
      End If
    | = | + 1Loop
    If I < 5 Then Exit Do
    i = i + 1Loop
  Erase Info
  *******************
  'Eventos en la fibra (macro curvaturas, roturas, etc.)
  *******
                             ***********
  Sh.Range("L22") = "No"
  i = 1Do While (i <= nLastColumn)
    If InStr(Src.Cells(13, i).Text, "Presencia de Macrocurvaturas a") > 0 Then
      Sh.Range("L22") = "Si"
      Exit Do
    End If
    i = i + 1Loop
  Wkb.Close
  Set Src = Nothing
  Set Wkb = Nothing
  Dim wb As Workbook
  Set wb = Workbooks.Add
  ThisWorkbook.Sheets("Formato").Copy before:=wb.Sheets(1)
  wb.Sheets(2).Delete
  wb.SaveAs ThisWorkbook.Path & "\" & Sh.Range("D8") & " - " & Sh.Range("M8") &
".xlsx"
  Set wb = Nothing
 Set Sh = Nothing
End Sub
```
## **ANEXO Nº 18: CÓDIGO GENERADOR DE CUADRO**

### **DE OBSERVACIONES**

Private Sub SelectSourceDir\_Click() Dim SourcePath As String Dim WS As Worksheet Set WS = ThisWorkbook.Sheets("Control") SourcePath = WS.Range("WORKING\_PATH").Text If SourcePath = "" Then SourcePath = ThisWorkbook.Path + "\" End If If Right(SourcePath, 1) <> "\" Then SourcePath = SourcePath + "\" End If SourcePath = GetFolder(SourcePath) If Right(SourcePath, 1) <> "\" Then SourcePath = SourcePath + "\" End If If SourcePath = "Falso" Or SourcePath = "" Then GoTo ErrorPath WS.Range("WORKING\_PATH") = SourcePath GenerateTableObservations SourcePath Exit Sub ErrorPath: MsgBox "Directorio no valido", , "Error" End Sub Public Sub GenerateTableObservations(szPath As String) Dim Wb1 As Workbook Dim Wb2 As Workbook Dim WS As Worksheet Dim Dst As Worksheet Dim m, k, i, j, l As Long Dim szExt As String Dim szFileName As String Dim nLastRow As Long Dim nLastColumn As Long Dim Rng, Rng1 As Range Dim nLastColumnDst As Long Dim nLastRowDst As Long Dim AddAddress As String Dim nRowError As Long Dim szNewFileName As String Dim nRowPM, nRowPMD, nRowPCA, nRowPCB, nRowFCA, nRowFCB, nRowPE, nRowAS, nRowTmp, nTmp As Long Application.ScreenUpdating = False Application.DisplayAlerts = False Set Dst = ThisWorkbook.Sheets("Cuadro de observaciones")  $nRowPM = 4$  nRowPM = 4 nRowPMD = 4  $nRowPCA = 4$  nRowPCB = 4  $nRowFCA = 4$  nRowFCB = 4  $nRowPE = 4$ nRowAS = 4

```
 nRowTmp = 4
  nTmp = 4 szExt = "*.xlsx"
   szFileName = Dir(szPath & szExt)
   nLastRowDst = Dst.Cells(Dst.Rows.Count, "A").End(xlUp).Row
   If nLastRowDst > 4 Then
     Dst.Rows("4:" & nLastRowDst + 20).EntireRow.Delete
   End If
   Do While szFileName <> ""
     Set Wb1 = Workbooks.Open(Filename:=szPath & szFileName, 
Password:="MegustaC++")
     DoEvents
     Set WS = Wb1.Sheets("PM")
     szNewFileName = szFileName
     szNewFileName = Replace(szNewFileName, ".xlsx", "", 1)
    i = 13Do While i < 60 If Len(WS.Cells(i, "I").Text) > 1 Then
         Dst.Cells(nRowPM, "B").Value = "HILO " & WS.Cells(i, "B").Text
         Dst.Cells(nRowPM, "C").Value = WS.Cells(i, "I").Text
         nRowPM = nRowPM + 1
       End If
      i = i + 1 Loop
     If nRowTmp < nRowPM Then
      nRowTmp = nRowPM
     End If
     Set WS = Nothing
     Set WS = Wb1.Sheets("PMD-CD")
    i = 15 Do While i <= 62
     If Len(WS.Cells(i, "F").Text) > 2 Then
         Dst.Cells(nRowPMD, "D").Value = "HILO " & WS.Cells(i, "B").Text
         Dst.Cells(nRowPMD, "E").Value = WS.Cells(i, "F").Text
         nRowPMD = nRowPMD + 1
       End If
      i = i + 1 Loop
     If nRowTmp < nRowPMD Then
      nRowTmp = nRowPMD
     End If
     Set WS = Nothing
     Set WS = Wb1.Sheets("Pérdida y Reflectancia Conector")
     nLastColumn = WS.Cells(3, WS.Columns.Count).End(xlToLeft).Column
     nLastRow = WS.Cells(WS.Rows.Count, "A").End(xlUp).Row
    i = 4 Do While i <= nLastRow
       If WS.Cells(i, "G").Text <> "" Then
         Dst.Cells(nRowPCA, "F").Value = WS.Cells(i, "A").Text
         Dst.Cells(nRowPCA, "G").Value = WS.Cells(i, "B").Text
         Dst.Cells(nRowPCA, "H").Value = WS.Cells(i, "G").Text
         nRowPCA = nRowPCA + 1
       End If
       If WS.Cells(i, "H").Text <> "" Then
         Dst.Cells(nRowPCB, "I").Value = WS.Cells(i, "A").Text
```

```
 Dst.Cells(nRowPCB, "J").Value = WS.Cells(i, "B").Text
     Dst.Cells(nRowPCB, "K").Value = WS.Cells(i, "H").Text
     nRowPCB = nRowPCB + 1
   End If
   If WS.Cells(i, "I").Text <> "" Then
     Dst.Cells(nRowFCA, "L").Value = WS.Cells(i, "A").Text
     Dst.Cells(nRowFCA, "M").Value = WS.Cells(i, "B").Text
     Dst.Cells(nRowFCA, "N").Value = WS.Cells(i, "I").Text
     nRowFCA = nRowFCA + 1
   End If
   If WS.Cells(i, "J").Text <> "" Then
     Dst.Cells(nRowFCB, "O").Value = WS.Cells(i, "A").Text
     Dst.Cells(nRowFCB, "P").Value = WS.Cells(i, "B").Text
     Dst.Cells(nRowFCB, "Q").Value = WS.Cells(i, "J").Text
    nRowFCB = nRowFCB + 1 End If
 i = i + 1 Loop
 If nRowTmp < nRowPCA Then
  nRowTmp = nRowPCA
 End If
 If nRowTmp < nRowPCB Then
  nRowTmp = nRowPCB
 End If
 If nRowTmp < nRowFCA Then
  nRowTmp = nRowFCA
 End If
 If nRowTmp < nRowFCB Then
  nRowTmp = nRowFCB
 End If
 Set WS = Nothing
 Set WS = Wb1.Sheets("Pérdidas de Empalmes")
 nLastColumn = WS.Cells(3, WS.Columns.Count).End(xlToLeft).Column
 nLastRow = WS.Cells(WS.Rows.Count, "A").End(xlUp).Row
i = 4 Do While i <= nLastRow
   If WS.Cells(i, nLastColumn).Text <> "" Then
     Dst.Cells(nRowPE, "R").Value = WS.Cells(i, "A").Text
     Dst.Cells(nRowPE, "S").Value = WS.Cells(i, "B").Text
     Dst.Cells(nRowPE, "T").Value = WS.Cells(i, nLastColumn).Text
     nRowPE = nRowPE + 1
   End If
  i = i + 1 Loop
 If nRowTmp < nRowPE Then
  nRowTmp = nRowPE
 End If
 Set WS = Nothing
 Set WS = Wb1.Sheets("Atenuación de Secciones")
 nLastColumn = WS.Cells(3, WS.Columns.Count).End(xlToLeft).Column
 nLastRow = WS.Cells(WS.Rows.Count, "A").End(xlUp).Row
i = 4 Do While i <= nLastRow
   If WS.Cells(i, nLastColumn).Text <> "" Then
     Dst.Cells(nRowAS, "U").Value = WS.Cells(i, "A").Text
     Dst.Cells(nRowAS, "V").Value = WS.Cells(i, "B").Text
```

```
 Dst.Cells(nRowAS, "W").Value = WS.Cells(i, nLastColumn).Text
         nRowAS = nRowAS + 1
       End If
      i = i + 1 Loop
     If nRowTmp < nRowAS Then
      nRowTmp = nRowAS
     End If
     Set WS = Nothing
     Wb1.Close
     DoEvents
     Set Wb1 = Nothing
     If nRowTmp > nTmp Then
       Dst.Cells(nTmp, "A").Value = szNewFileName
       Dst.Range(Dst.Cells(nTmp, "A"), Dst.Cells(nRowTmp - 1, "A")).Merge
       nTmp = nRowTmp
     End If
     nRowPM = nTmp
     nRowPM = nTmp
     nRowPMD = nTmp
     nRowPCA = nTmp
     nRowPCB = nTmp
     nRowFCA = nTmp
     nRowFCB = nTmp
     nRowPE = nTmp
     nRowAS = nTmp
     nRowTmp = nTmp
     szFileName = Dir
   Loop
   Application.DisplayAlerts = True
   Application.ScreenUpdating = True
End Sub
```
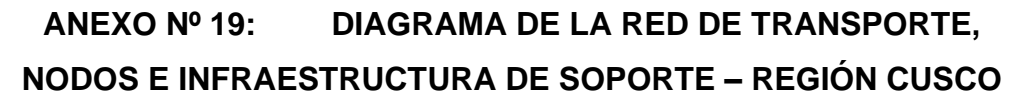

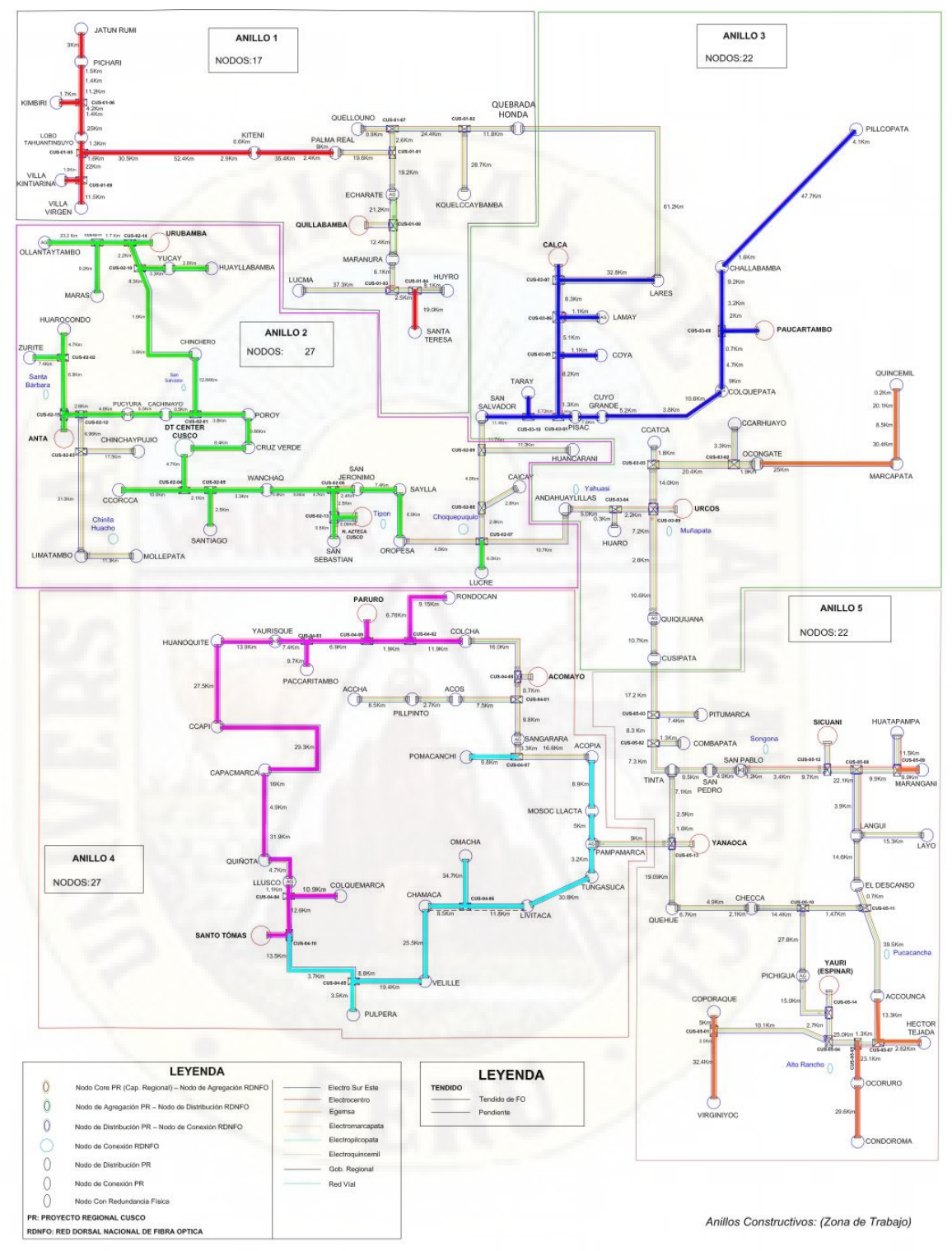

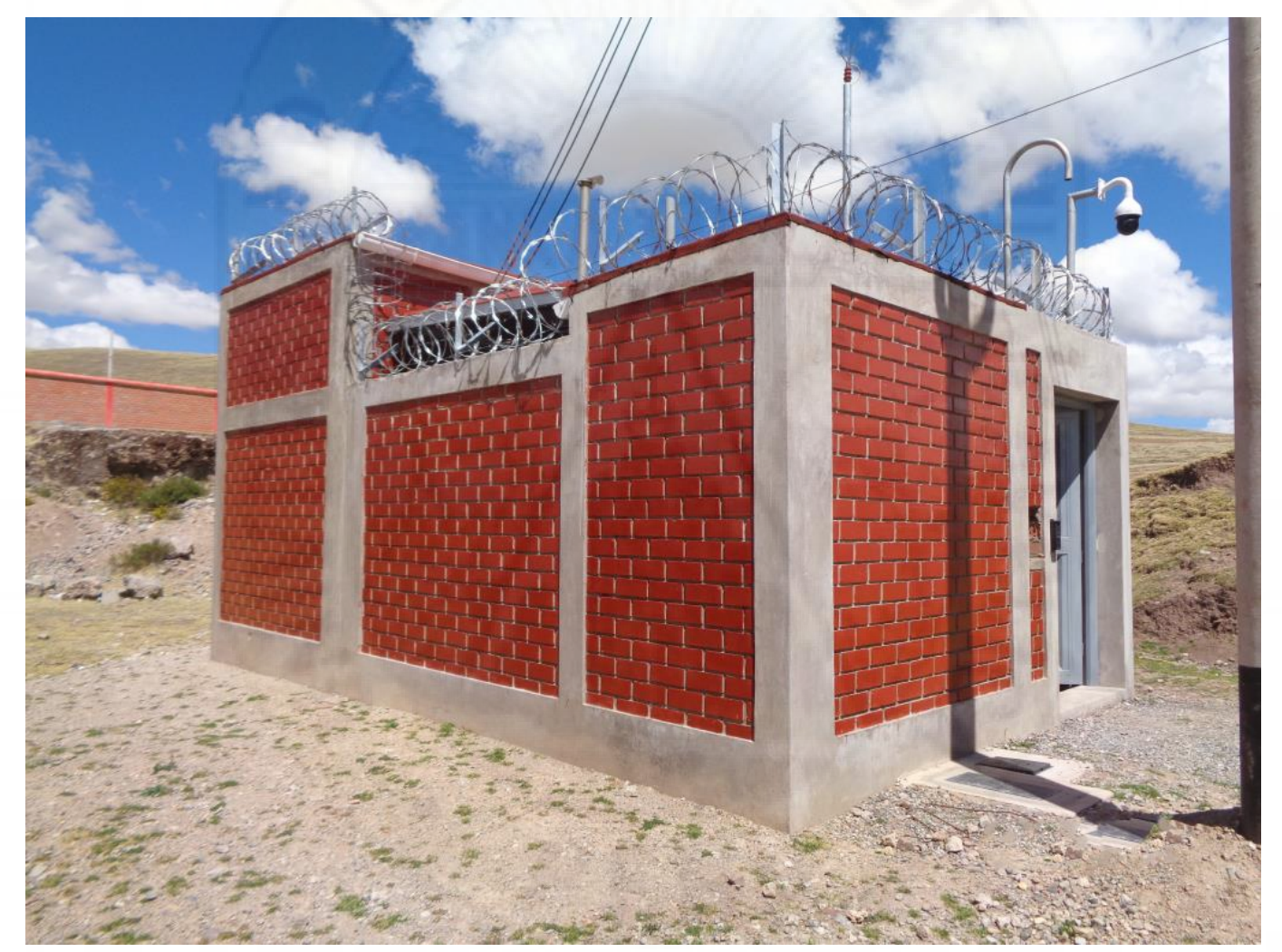

#### VISTA EXTERIOR DE INFRAESTRUCTURA NODO ÓPTICO PAMPAMARCA ANEXO Nº 20:

# ANEXO Nº 21:

# SALA DE EQUIPOS EN NODO ÓPTICO **LIMATAMBO**

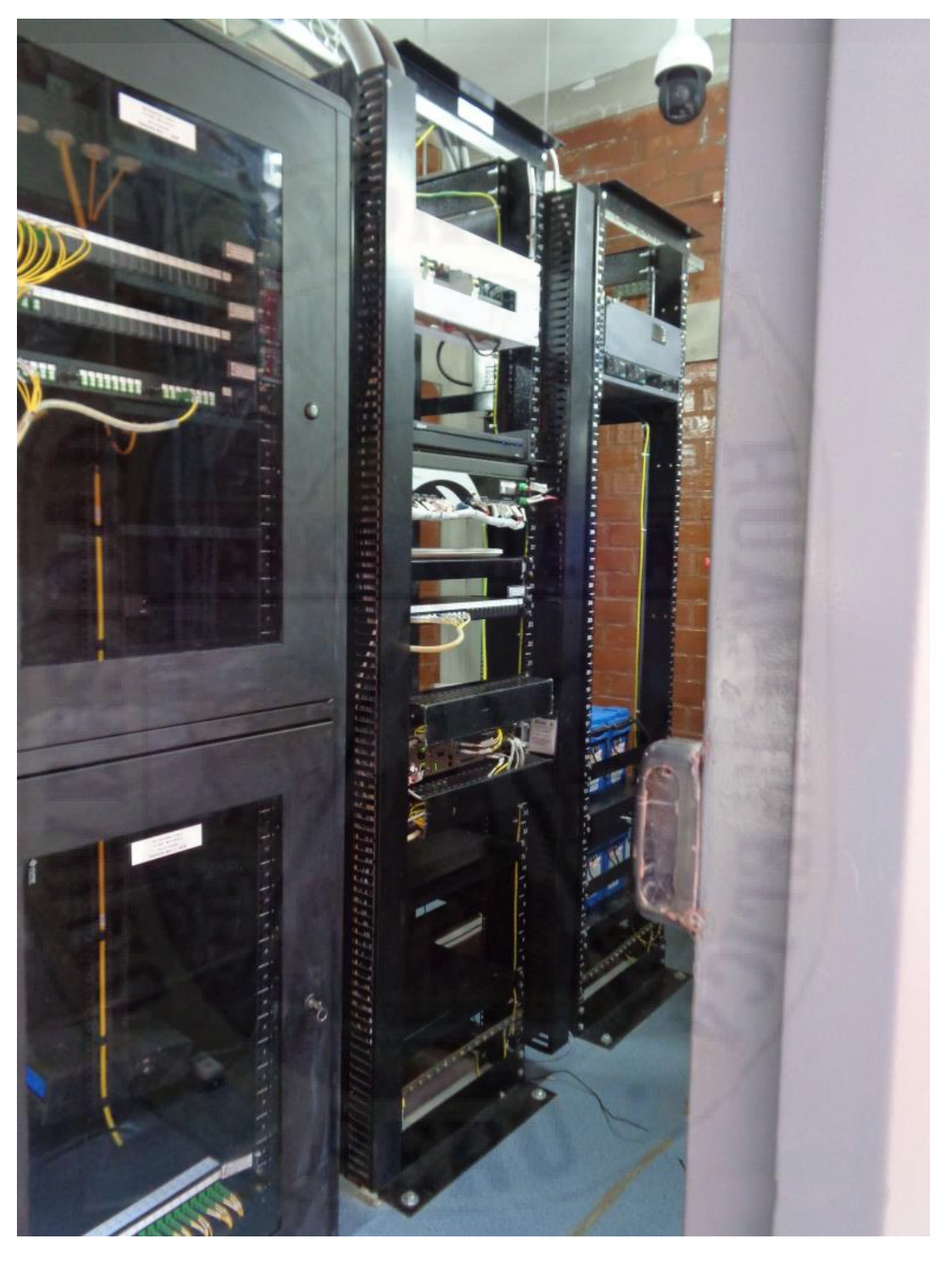

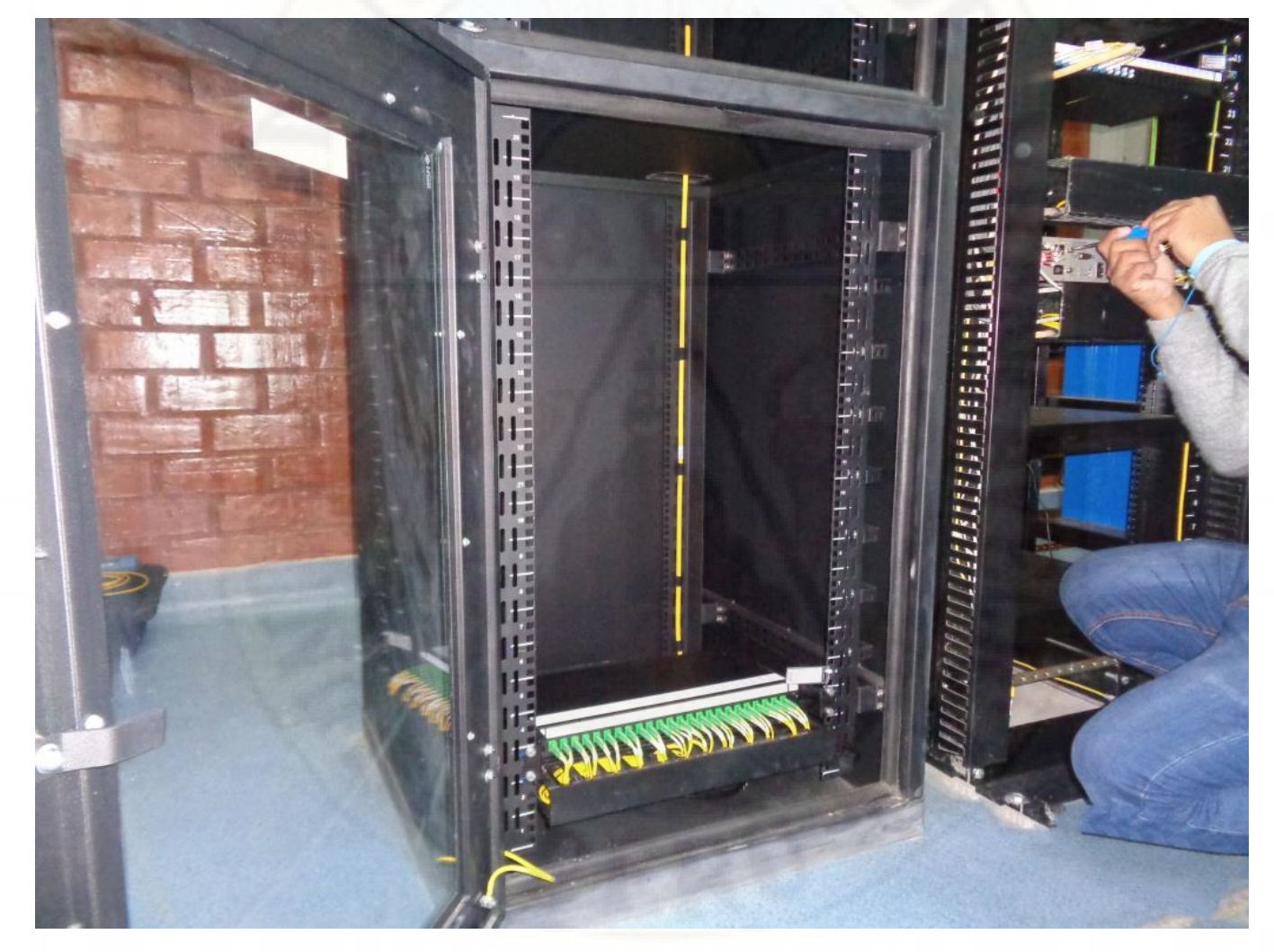

#### GABINETE DE ODF EN SALA DE EQUIPOS NODO ÓPTICO LIMATAMBO ANEXO Nº 22:

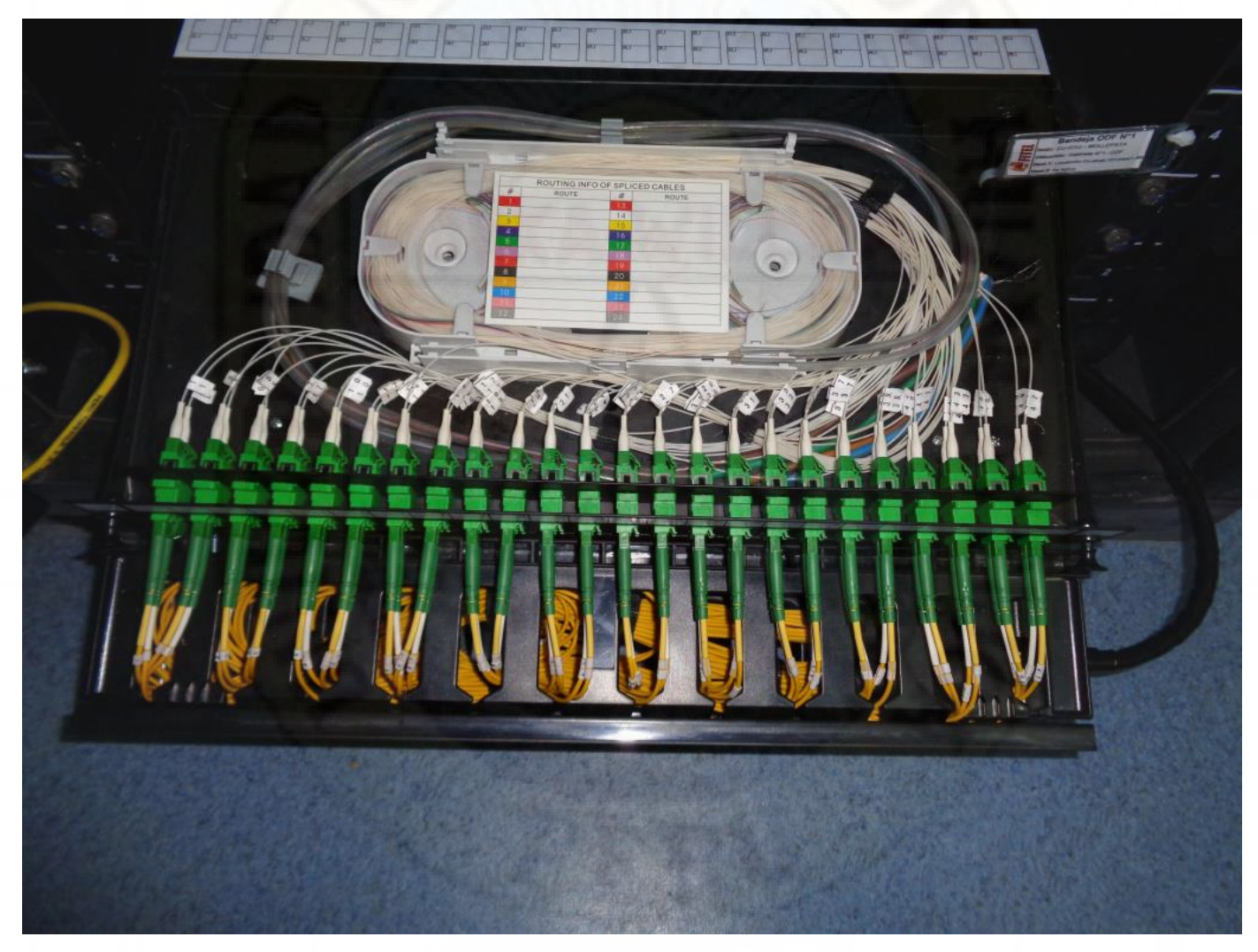

## **ANEXO Nº 23: BANDEJA DE ODF EN BANDEJA DE ODF EN NODO ÓPTICO LIMATAMBO**

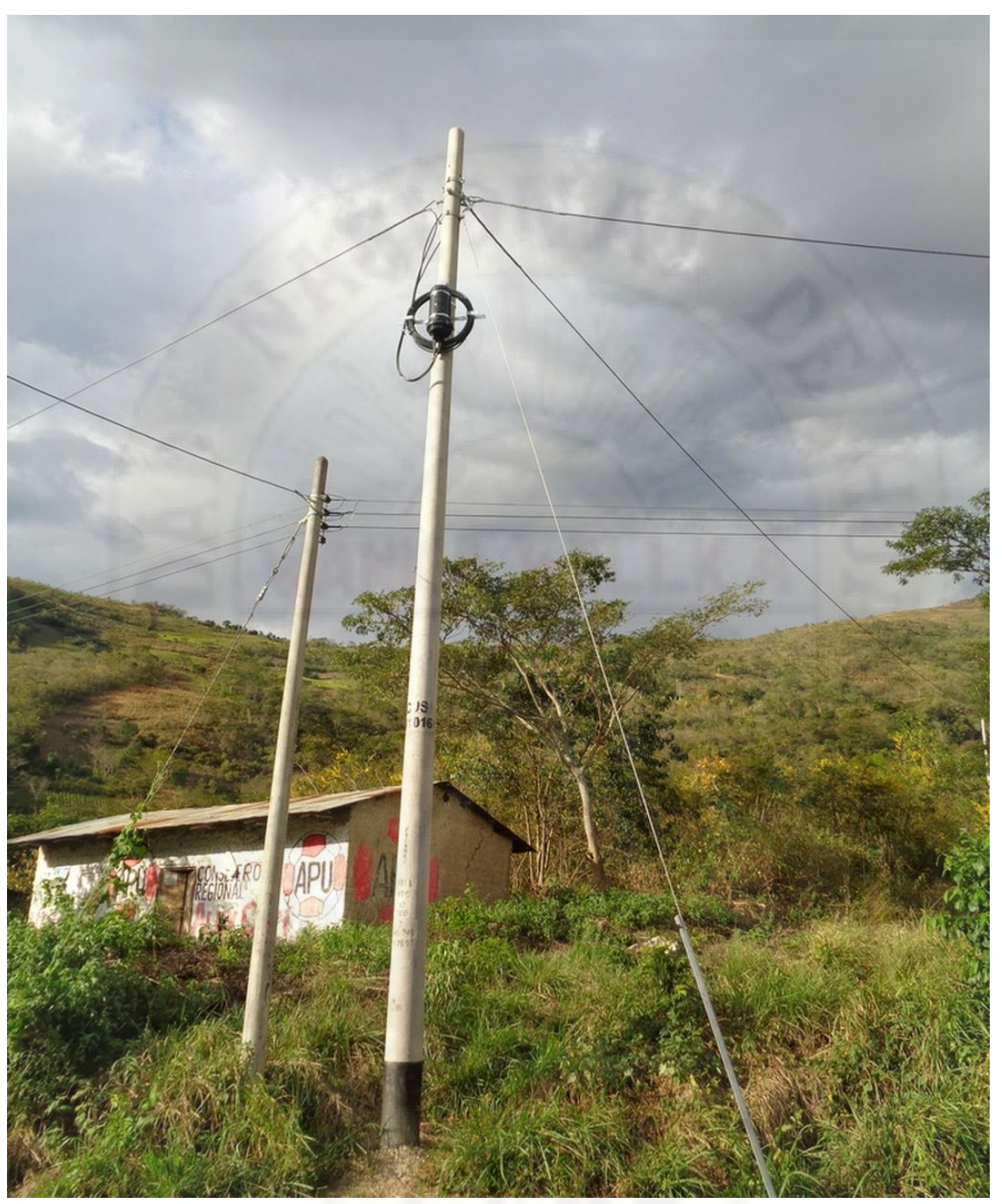

# ANEXO Nº 24: PUNTO DE DERIVACIÓN CUS - 01 - 02, CAJA DE EMPALME O MUFA Y RESERVA DE FIBRA ÓPTICA